## UNIVERSIDAD TÉCNICA DEL NORTE

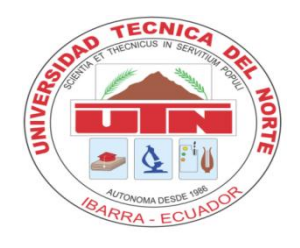

## FACULTAD DE INGENIERÍA EN CIENCIAS APLICADAS

## ESCUELA DE INGENIERÍA EN SISTEMAS COMPUTACIONALES

## **PROYECTO PREVIO A LA OBTENCIÓN DEL TÍTULO DE INGENIERO EN SISTEMAS COMPUTACIONALES**

## **TEMA:**

Proyecto de Gestión de Recursos Empresariales – ERP.

Sistema de Gestión de la Información del Departamento de Vinculación – UTN.

## **APLICATIVO:**

Módulo de Gestión de la Información del Departamento de Vinculación con la Colectividad

## **AUTOR:**

Lincon Hermel Chamorro Andrade.

### **DIRECTOR:**

Ing. Jorge Caraguay Procel

### **Ibarra – Ecuador**

**2011**

# **CERTIFICACIÓN**

El Señor Lincon Hermel Chamorro Andrade ha trabajado en el desarrollo del Proyecto de Gestión de Recursos Empresariales – ERP., en el "Módulo de Gestión de la Información del Departamento de Vinculación con la Colectividad", previo a la obtención del Título de Ingeniero en Sistemas Computacionales, realizándolo con interés profesional y responsabilidad, lo cual certifico en honor a la verdad.

Ing. Jorge Caraguay Procel

#### **DIRECTOR DE TESIS**

# <span id="page-2-0"></span>**DEDICATORIA**

A mi Padre, por su apoyo incondicional y siempre confiar en mí. Por los ejemplos de perseverancia, por sus principios, su convicción de lucha y constancia que nos inculcó, por su decisión de salir adelante a pesar de las limitaciones, por su amor y comprensión.

A mi madre, por haberme apoyado en todo momento, por sus consejos, por su comprensión, sus valores, por el impulso que me dió a cada instante, por su amor infinito entregado que me ha permitido lograr mis objetivos

A mis hermanos porque siempre he contado con ellos para todo, gracias por la confianza que siempre nos hemos tenido, por el apoyo mutuo y amistad.

## **AGRADECIMIENTO**

<span id="page-3-0"></span>A mi familia que desde el primer momento me brindó todo el apoyo, colaboración y cariño, son las personas por las cuales hoy por hoy puedo afirmar que, a pesar de haber tenido muchos problemas he podido continuar mis estudios, que jamás me abandonaron y siempre han estado a mi lado día a día durante estos años de estudio.

Doy gracias a mis amigos y compañeros del Departamento de Vinculación que me apoyaron incondicionalmente, sin reparos durante el desarrollo del proyecto, agradezco la confianza que siempre tuvieron en mí, los valores y principios de concepción de vida que me infundieron ya que contribuyeron extraordinariamente a mi formación personal y profesional.

A la Universidad Técnica del Norte y en especial a la Facultad de Ingeniería en Ciencias Aplicadas y a la Escuela de Ingeniería en Sistemas Computacionales por permitirme contribuir en el adelanto y mejoramiento de nuestra Universidad.

## ÍNDICE DE CONTENIDO

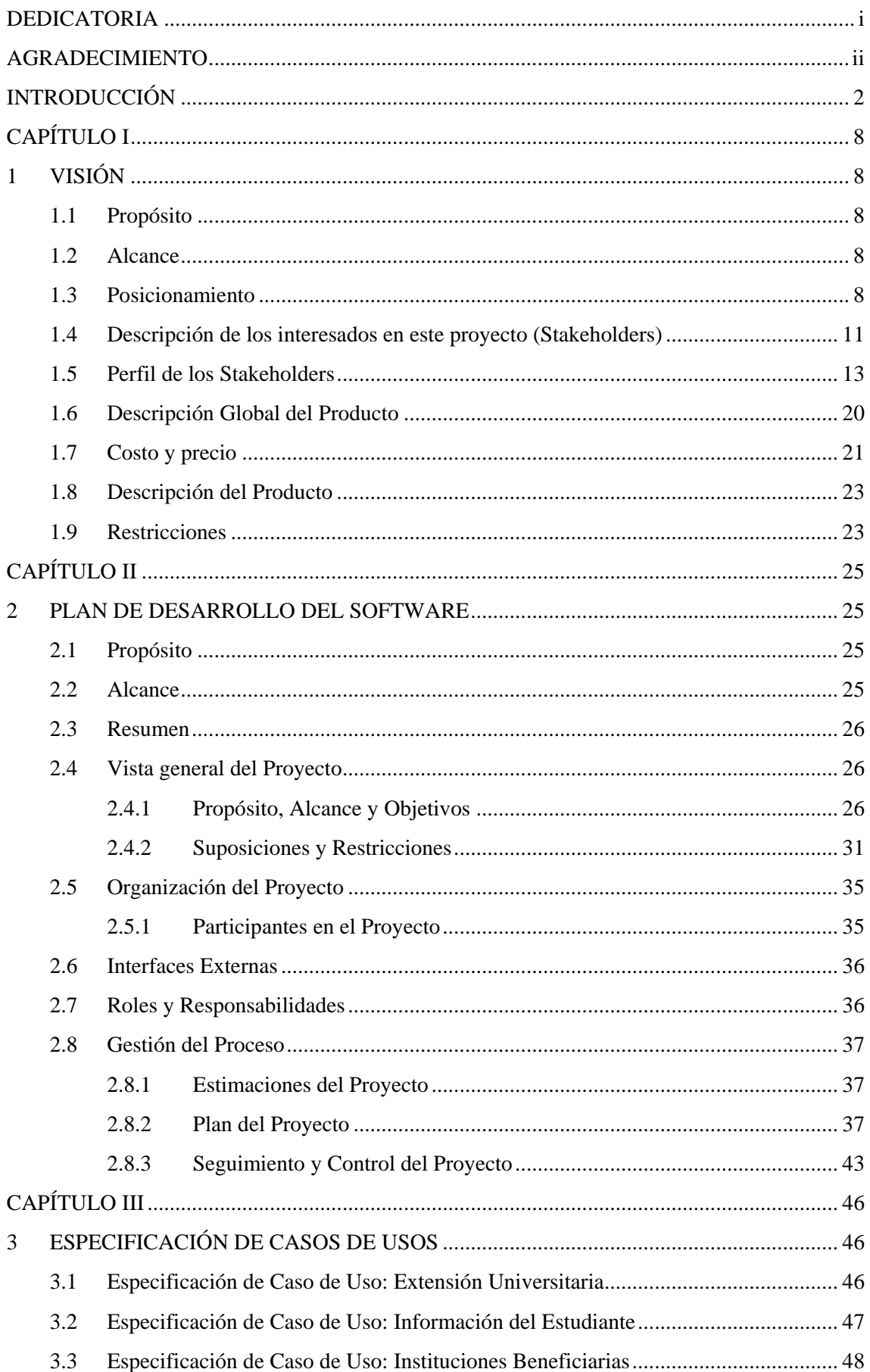

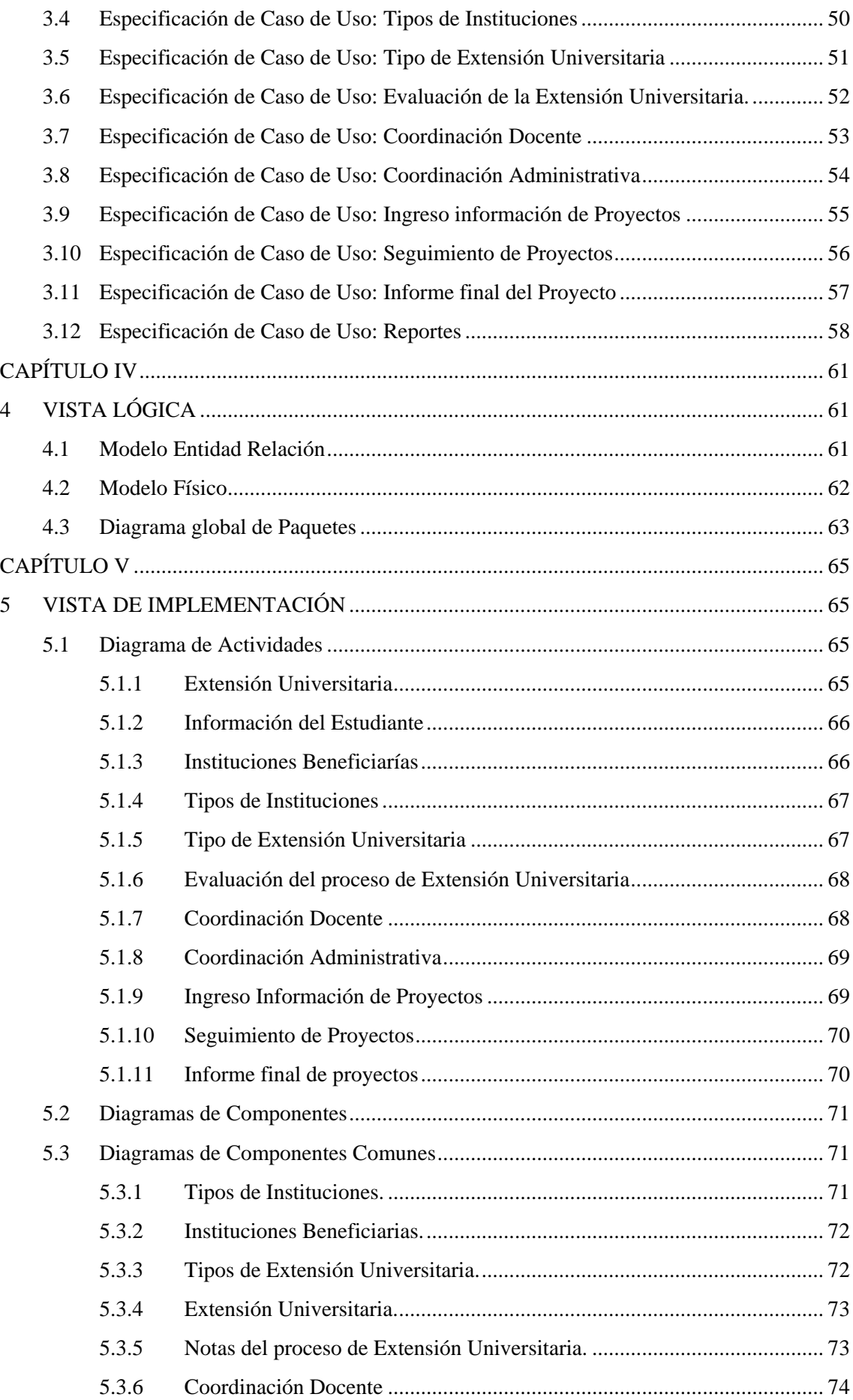

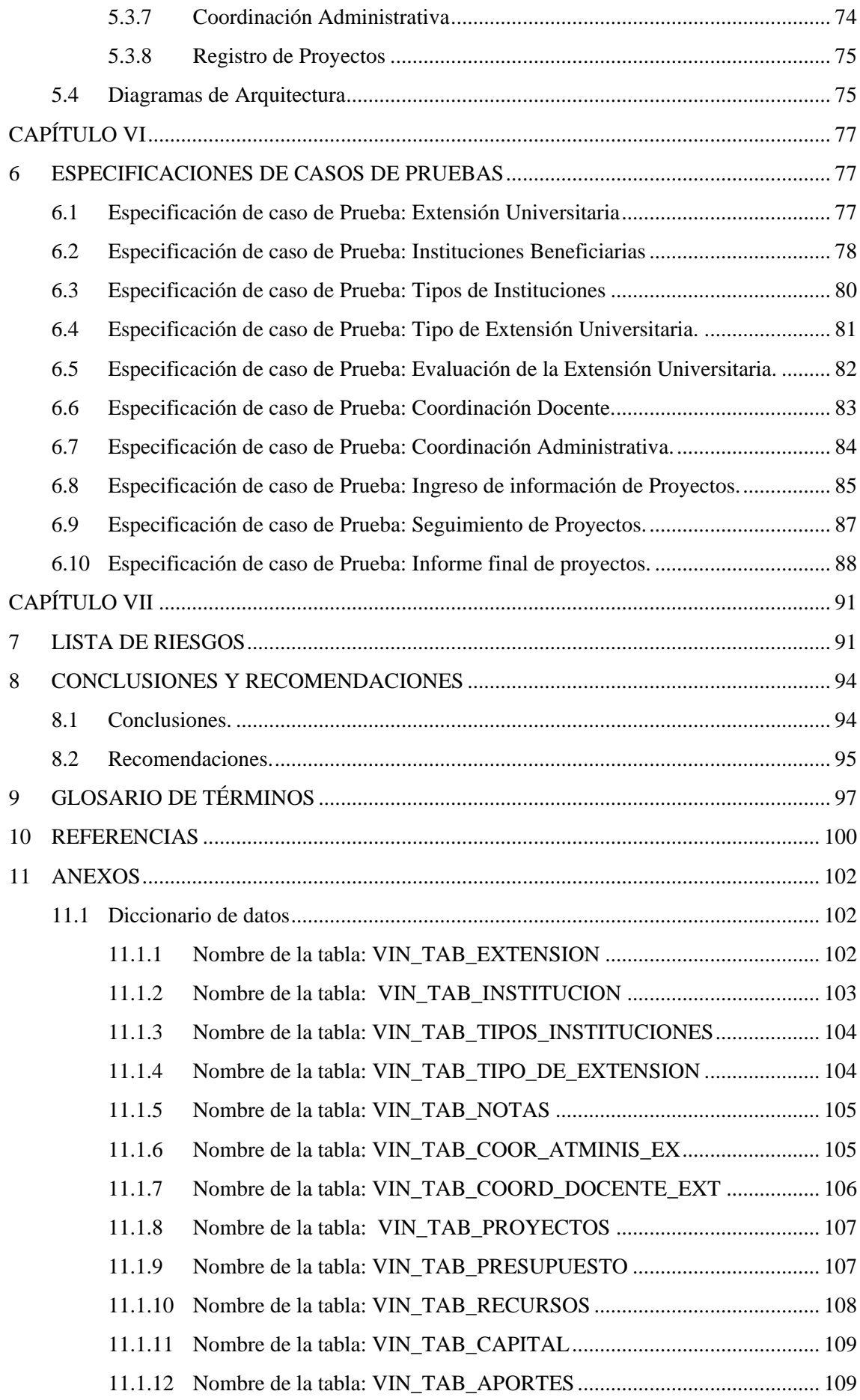

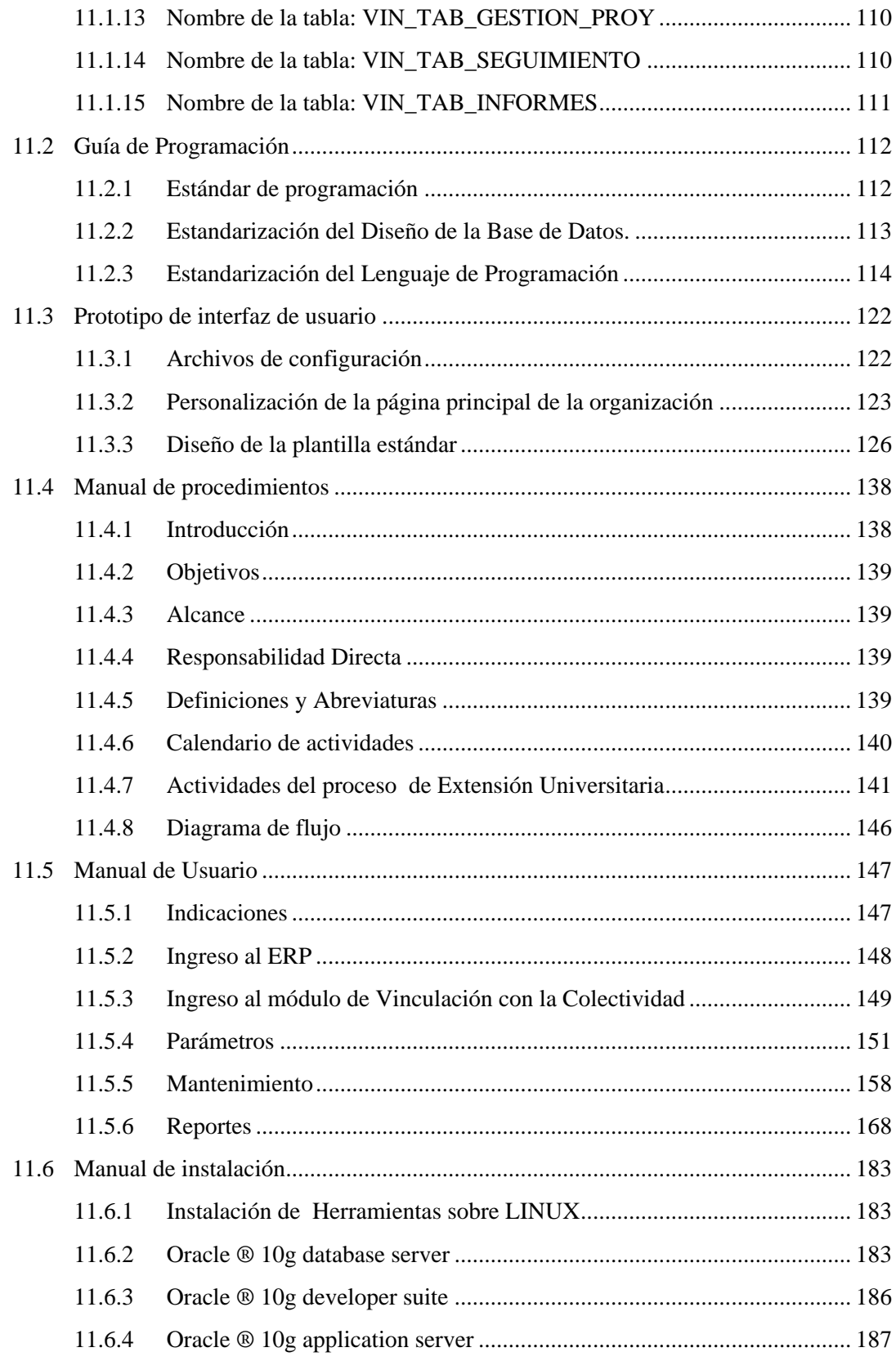

## ÍNDICE DE TABLAS

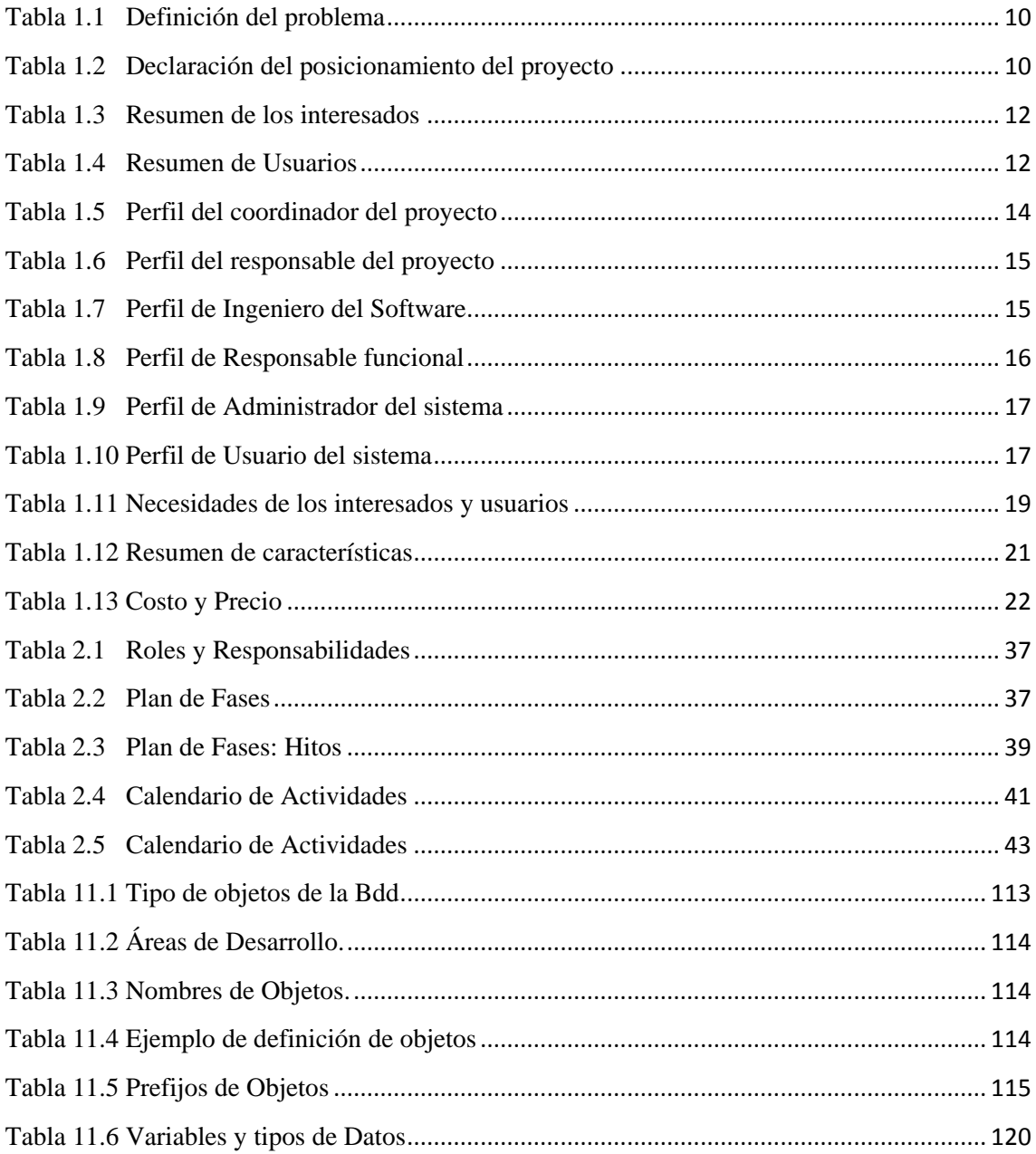

## **ÍNDICE DE FIGURAS**

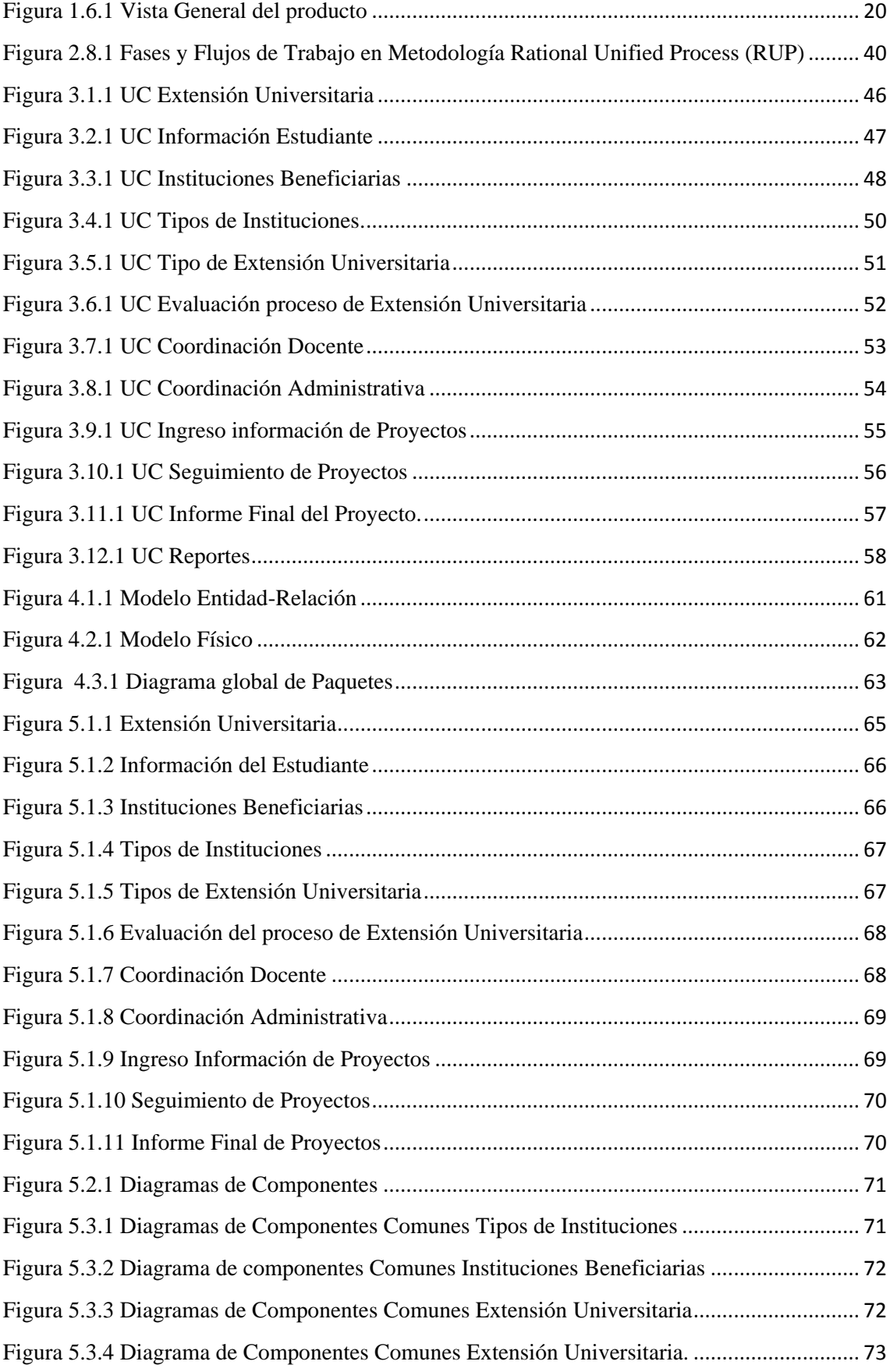

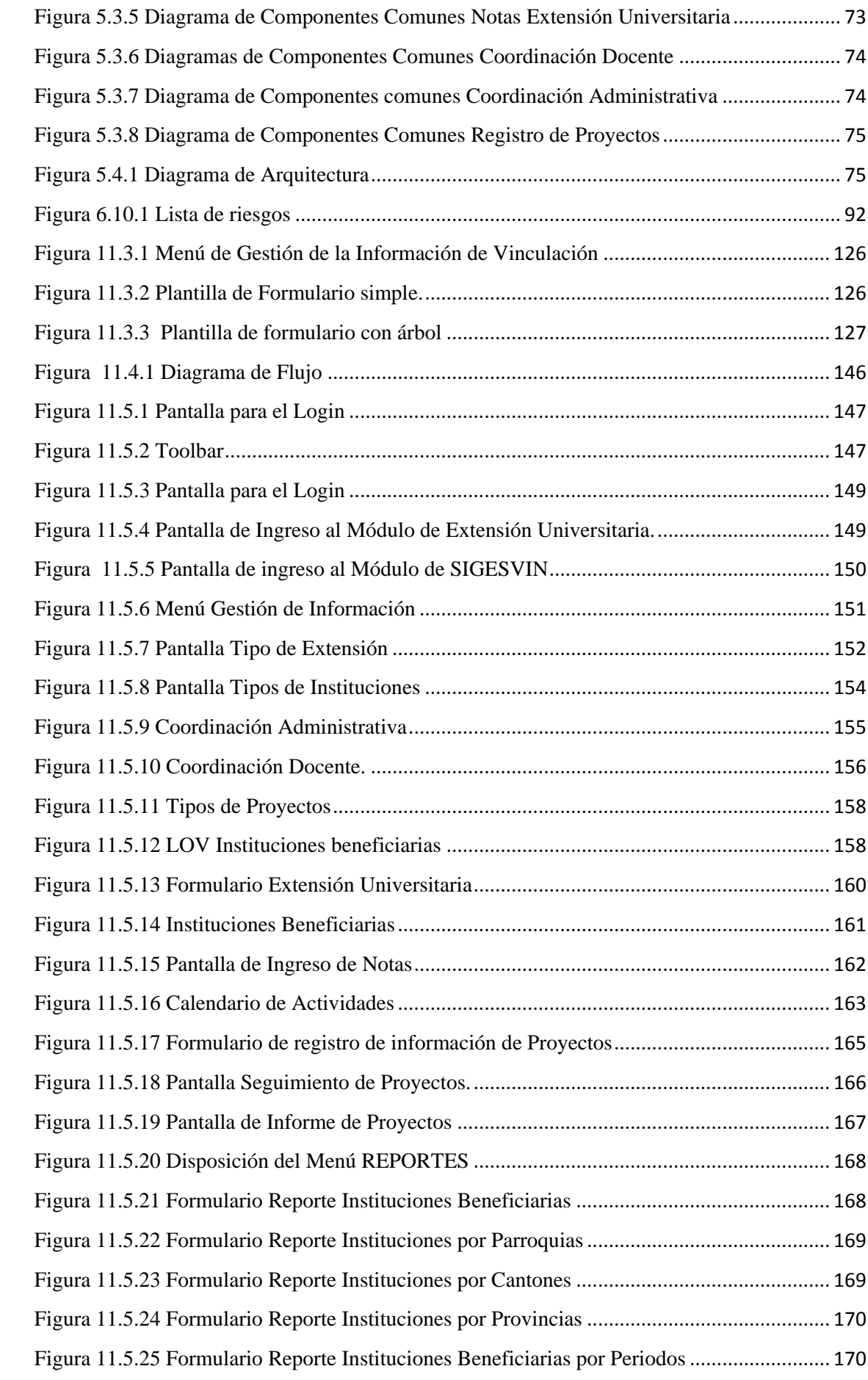

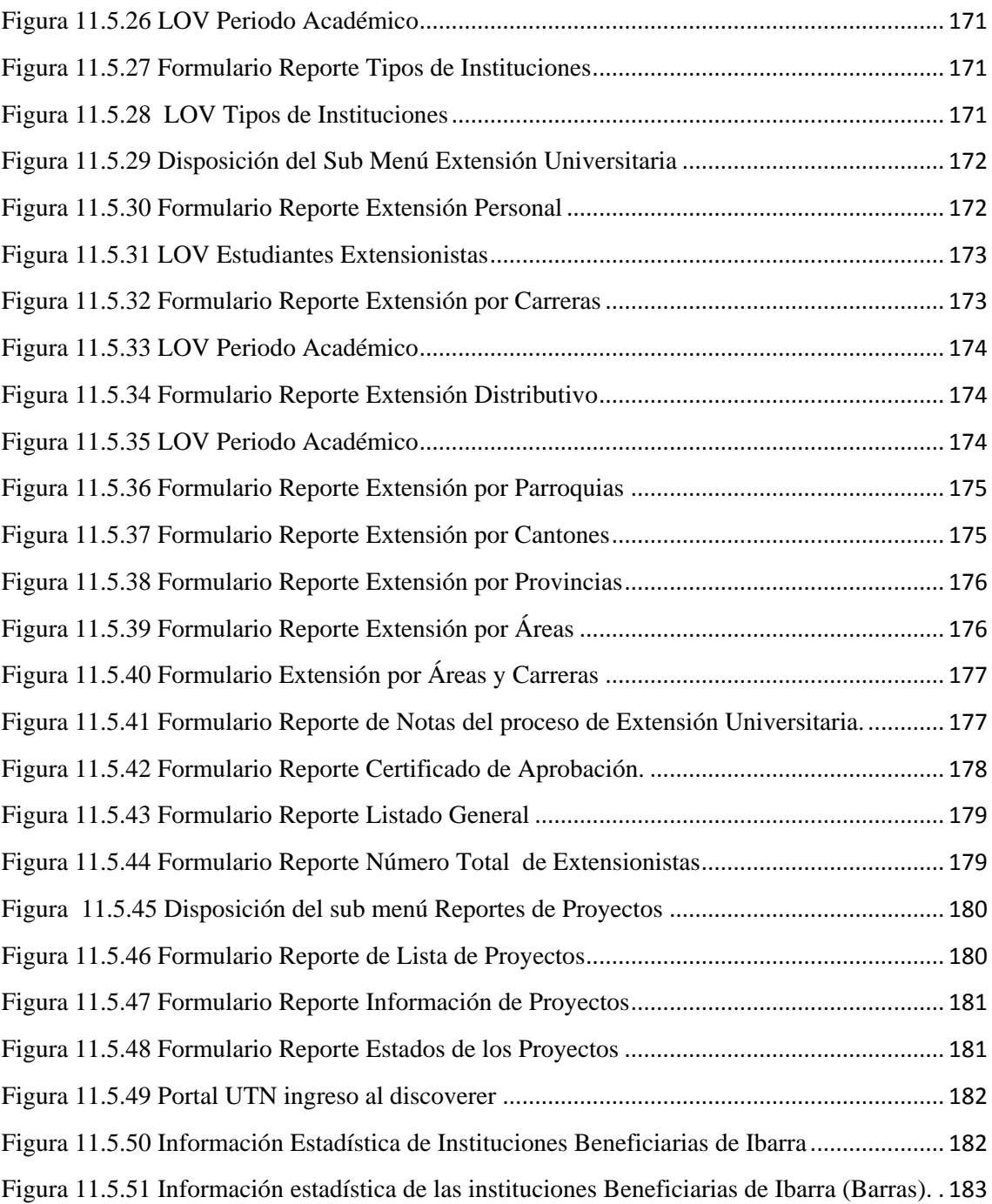

## **RESUMEN**

La información es un recurso muy preciado y delicado de un gran valor intangible. Las Instituciones necesitan contar con elementos informativos pertinentes a tiempo y en el momento preciso. Es así que la información se ha convertido en un activo que da ventajas estratégicas a las grandes instituciones y es fundamental para el desarrollo y sostenimiento de estas. La administración y gestión de información es esencial para el cumplimiento de sus objetivos y metas. Considerando que la tendencia es la optimización de los recursos dentro de toda institución, entonces el desafío es contar con mecanismos que permitan y den facilidad de acceso a la información de las diferentes actividades institucionales; en este caso del Departamento de Vinculación con la Colectividad.

El Módulo de Gestión de la Información del Departamento de Vinculación con la Colectividad de la Universidad Técnica del Norte, es una solución que agilitará y hará eficiente el flujo y control de la información de las diferentes actividades y procesos que el Departamento realiza.

El objetivo de este módulo es contar con un Sistema Informático operativo que permita atender todos los requerimientos del Departamento de Vinculación con la Colectividad y la comunidad universitaria en general, en los servicios de gestión de la información como: Evaluación y control del proceso de Extensión Universitaria, cuantificación de beneficiarios y su impacto en la sociedad para la toma de decisiones, registro y monitoreo de proyectos que el Departamento ejecuta, Reportes informativos de todos los procesos etc.

Para plasmar el objetivo de este sistema es necesario de un gran compromiso institucional desde la dependencia donde se ha desarrollado este proyecto, de los usuarios y beneficiarios directos del sistema. La finalidad es que se implemente y se ponga en ejecución para contribuir al desarrollo y engrandecimiento de la Universidad Técnica del Norte.

## **SUMMARY**

The information is a very valuable and delicate resource of a great intangible value. The Institutions need to have pertinent informative elements on time and in the precise moment. It is so the information she has become an asset that gives strategic advantages to the big institutions and it is fundamental for the development and maintenance of these. The administration and administration of information is essential for the execution of its objectives and goals. Considering that the tendency is the optimization of the resources inside all institution, then the challenge is to have mechanisms that allow and give access easiness to the information of the different institutional activities; in this case of the Department of Linking with the Collective.

The Module of Administration of the Information of the Department of Linking with the Collective of the Technical University of the North, is a solution that will activate and he/she will make efficient the flow and control of the information of the different activities and processes that the Department carries out.

The objective of this module is to have an operative Computer System that allows to assist all the requirements of the Department of Linking with the Collective and the university community in general, in the services of administration of the information like: Evaluation and control of the process of University Extension, beneficiaries' quantification and their impact in the society for the taking of decisions, registration and monitored of projects that the Department executes, Report informative of all the processes etc.

To capture the objective of this system it is necessary of a great institutional commitment from the dependence where this project has been developed, of the users and direct beneficiaries of the system. The purpose is that it is implemented and put on in execution to contribute to the development and enlargement of the Technical University of the North.

# **INTRODUCCIÓN**

**Gestión de la Información del Departamento de Vinculación con la Colectividad**

*Módulo de Gestión de la Información del Departamento de Vinculación con la Colectividad*

## <span id="page-15-0"></span>**INTRODUCCIÓN**

En la actualidad la tendencia es automatizar y sistematizar los procesos, debido a los grandes volúmenes e importancia de la información y el riesgo que conlleva su manipulación manual.

Este es el riesgo que obliga a las instituciones a someterse al cambio y a actualizar sus procesos.

En la Universidad Técnica del Norte no se podría quedar atrás y en este proceso de cambio, hemos llegado a la conclusión que los Sistemas de Información tenían tecnología vulnerable<sup>1</sup>, debido a la fragilidad de las herramientas que se utilizaban, y su estructura no integrada, con redundancia<sup>2</sup> e inconsistencias<sup>3</sup>; el proceso en el que se encuentra es una verdadera dinámica de cambio y reingeniería de procesos que nos conduce hacia una efectividad y control de sus procesos que genere sostenibilidad, seguridad, agilidad y ventaja competitiva a la Institución.

Durante el proceso de agilitar y sistematizar el proceso de gestión de la información del Departamento de Vinculación surge la necesidad de contar con una Solución Informática que permita atender los requerimientos de la Dirección del Departamento, e integrarse a un solo repositorio de datos aportando así a la generación de un gran ERP<sup>4</sup> para la Academia, utilizando las potencialidades del Oracle® Developer suite 10g.

Este Sistema de Gestión de la Información, con el Módulo de Gestión de la Información del Departamento de Vinculación con la Colectividad, está orientado a la gestión de la información que agilite y haga eficiente el control de las diferentes actividades que el Departamento realiza, ya que el manejo de la información se realiza de una forma manual y poco eficiente.

Es así, que con la implementación del Sistema se desea conseguir un mejoramiento notable y significativo en la gestión de información, Reconocimiento a la gestión del Departamento por las autoridades de la UTN y por la Colectividad en general.

**.** 

<sup>1</sup> **Vulnerable:** Debilidad en la seguridad de la información de una organización.

<sup>2</sup> **Redundancia:** Repetición de una información ya dada en el mensaje.

<sup>3</sup> **Inconsistencia:** Falta de consistencia en la estructura de un lenguaje documental.

<sup>4</sup> **ERP:(**Enterprise Resource Planning Systems) Sistema de Planificación de Recursos Empresariales.

#### **Alcance**

El objetivo es desarrollar un sistema informático que permitirá al Departamento de Vinculación con la Colectividad controlar las diferentes actividades y procesos que este realiza ayudando así a la solución de los problemas de gestión de la información existentes.

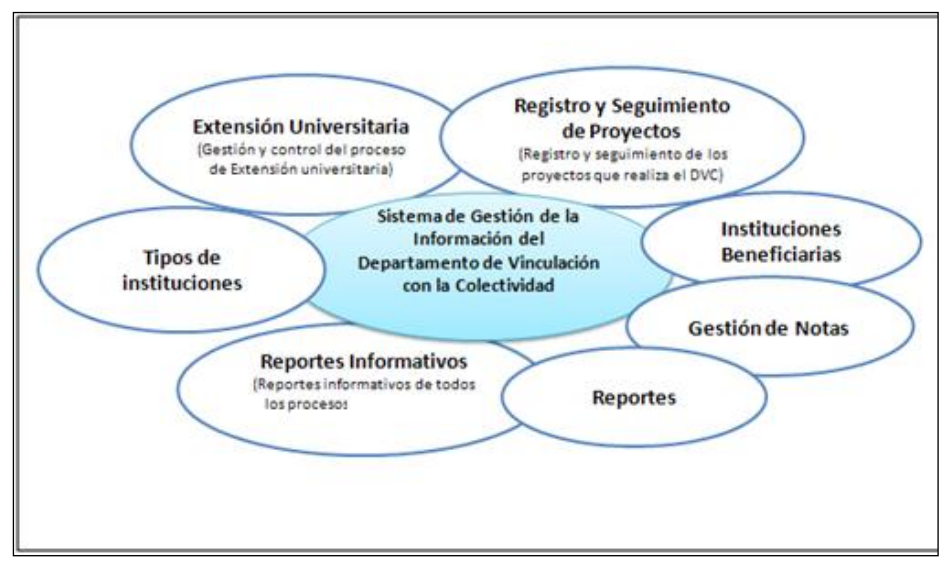

**Fuente:** Propia

**Figura 1.1** Esquema del proyecto

#### **Herramientas de desarrollo**

En el desarrollo de este proyecto se utilizó, las siguientes herramientas:

- Oracle ® Database Base de Datos
- Oracle ® Developer Suite Aplicativo, Reportes y Diseño BDD (Forms, Reports, Designer)
- Oracle ® Application Server 10g Servidor de Aplicaciones

Mismas que han sido adquiridos por la UTN, inversión que potencializa a la Academia hacia rumbos tecnológicos que avanzan, ayudándole a automatizar sus procesos en la administración de sus recursos.

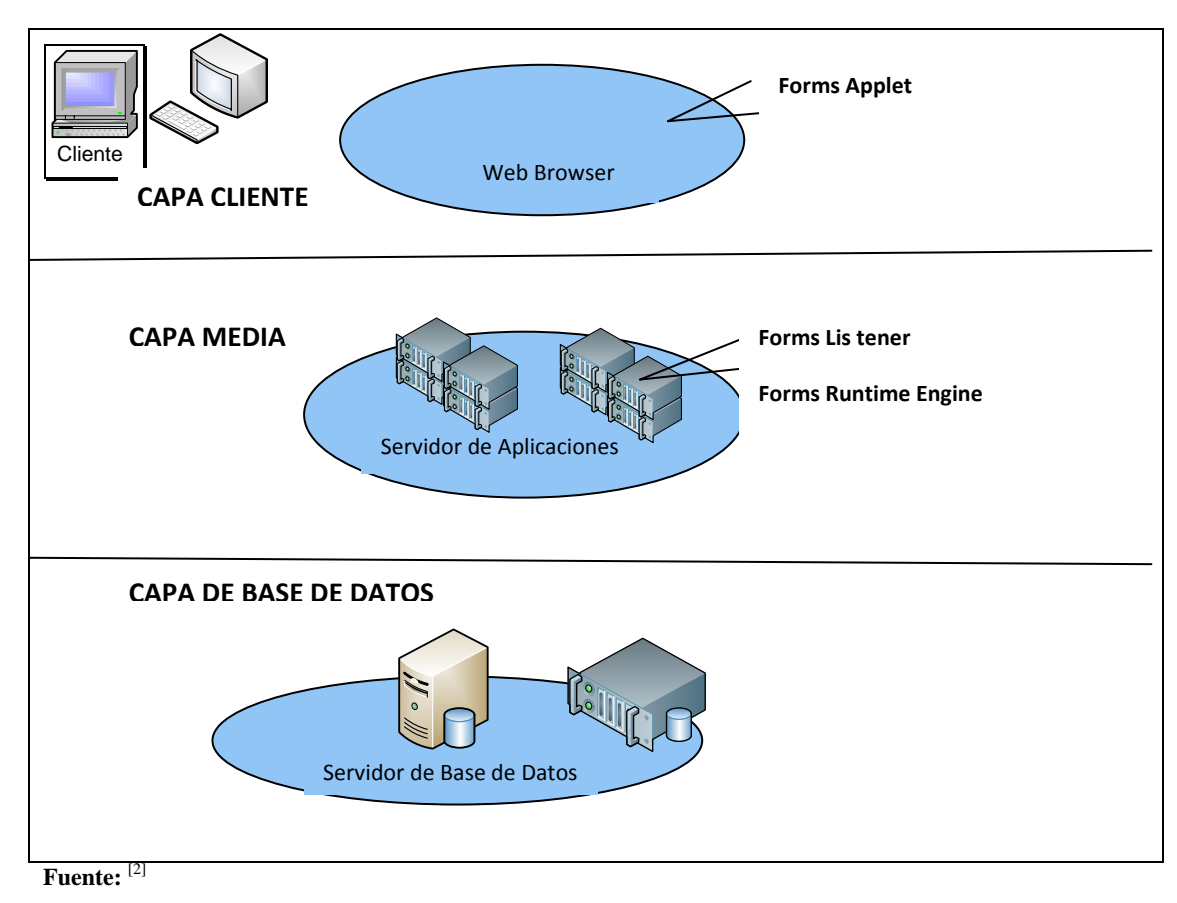

**Figura1.2** Arquitectura de Forms-Services

Las principales características de Oracle® Database 10g son:

- Oracle® Database 10g, es la nueva base de datos basada en tecnología Grid<sup>5</sup> y diseñada para ayudar a las empresas a optimizar el rendimiento de sus herramientas tecnológicas, tanto de hardware como de software.
- Oracle® 10g Database ha sido concebida para que las empresas incrementen la rentabilidad de sus inversiones en tecnología.
- Esta nueva base de datos de Oracle® está diseñada para funcionar de forma eficaz tanto en pequeños servidores como en servidores SMP<sup>6</sup>, pasando por entornos de red y grid's empresariales. Oracle® 9i/10g Database incorpora prestaciones como la automatización<sup>7</sup> de la puesta a punto y la gestión, lo que la hace una herramienta rentable y fácil de utilizar.

**.** 

**<sup>[2]</sup> Oracle, "Overview of Forms Server", 2009**

http://www.uriit.ru/japan/Our\_Resources/Doc\_iAS/forms.6i/a83591/chap02.htm

<sup>5</sup> **Tecnología Grid:** Conecta centenares de grandes ordenadores para que compartan no sólo información, sino también capacidad de cálculo y grandes espacios de almacenamiento.

<sup>&</sup>lt;sup>6</sup> SMP: (Symmetric Multi-Processor) Soporte para multiprocesador.

<sup>7</sup> **Automatización:** Acuerdos documentados que tienen especificaciones técnicas u otros criterios específicos para ser usados como referentes, guías o definiciones.

- Entre las nuevas funcionalidades de Oracle® Database 10g destaca su capacidad de administración automática, que elimina alguna de las tareas repetitivas que paralizan el día a día de las administraciones, como el diagnóstico de rendimiento, la puesta a punto de las aplicaciones y la gestión de memoria. Incluye también un motor de auto diagnóstico que identifica cualquier problema operacional o de rendimiento, y recomienda acciones para resolverlo.
- Oracle® Databas  $10g<sup>8</sup>$  incorpora un nuevo sistema de control desarrollado para entornos web, llamado Databas Control. Este sistema crea una ventana de diagnóstico gráfico dentro de la base de datos, al mismo tiempo que ésta funciona. Esto permite a los administradores controlar de forma activa la base de datos mientras recibe alertas y consejos para sacar el máximo rendimiento del software.
- Oracle® Developer Suite es el más completo entorno de desarrollo integrado, que combina el poder de desarrollo de aplicaciones y herramientas de inteligencia empresarial en un único conjunto que se basa en los últimos estándares de la industria. [2]

#### **Beneficios**

El sistema permite administrar los recursos económicos y de información de la UTN mejorando notablemente la eficiencia en el manejo y gestión de procesos.

- El sistema automatiza las tareas como la evaluación y gestión del proceso de Extensión Universitaria, monitoreo de proyectos, cuantificación de beneficiarios y su impacto en la sociedad, reportes informativos, emisión de certificados de aprobación de la Extensión Universitaria etc.
- Mejorado significativamente el manejo de la información que ayudará a optimizar la eficiencia en el manejo y realización de las actividades que el Departamento ejecuta.
- Optimización de tiempos, el sistema alcanzará una reducción notable en el tiempo de ejecución de los procesos que realiza el Departamento mejorando así la atención a los usuarios.
- La interfaz gráfica acorta la curva de aprendizaje por su facilidad de uso.
- Agilita la toma de decisiones, puesto que con una acción simple puede acceder a información real y al instante.
- Manejo de información real y confiable; Fácil y rápido acceso a la información desde la Base de Datos central que garantizará integridad y confiabilidad en la información.

 $\overline{a}$ <sup>8</sup> **Oracle DataBase 10g:** Repositorio de información.

<sup>[2]</sup> **Oracle, "Overview of Forms Server", 2009.**

http://www.uriit.ru/japan/Our\_Resources/Doc\_iAS/forms.6i/a83591/chap02.htm

- Control y monitoreo de proyectos, el sistema da la facilidad de realizar un verdadero control y monitoreo de los programas de Extensión Universitaria que el Departamento de Vinculación con la Colectividad ejecuta.
- Los sistemas de información de la Universidad están unificados de esta manera no se tiene duplicidad de datos.
- Se evitará el cálculo de una forma manual de los procesos.

# **FASE DE INICIO**

## **Gestión de la Información del Departamento de Vinculación con la Colectividad**

*Módulo de Gestión de la Información del Departamento de Vinculación con la Colectividad*

VISIÓN

PLAN DE DESARROLLO DEL SOFTWARE

## <span id="page-21-0"></span>**CAPÍTULO I**

### <span id="page-21-1"></span>**1 VISIÓN**

#### <span id="page-21-2"></span>**1.1 Propósito**

El propósito de éste documento es recoger, analizar y definir las necesidades a alto nivel y las características del Sistema de Gestión de la información del Departamento de Vinculación con la Colectividad – UTN (SIGESVIN) como módulo del Sistema de Planificación de Recursos Empresariales (ERP) para la Universidad Técnica del Norte.

La funcionalidad del SIGESVIN se basa principalmente en ingresar la información correspondiente a las diferentes actividades que el Departamento de Vinculación con la Colectividad realiza. Estudiantes que realizan la Extensión Universitaria, información de instituciones participantes (Nombre de la institución, dirección, etc.) en el programa de extensión, información de la Extensión Universitaria (tipo de extensión, descripción, fecha, duración, etc.), gestión de notas de evaluación del proceso, reportes informativos (Nro. De instituciones, Nro. De estudiantes participantes, beneficiarios, etc.), emisión de certificados de aprobación de la Extensión Universitaria, información de proyectos que realiza el Departamento de Vinculación con la Colectividad.

Los detalles de cómo el sistema cubre los requerimientos se pueden observar en la especificación de los casos de uso y otros documentos adicionales.

#### <span id="page-21-3"></span>**1.2 Alcance**

El documento Visión se aplica para el Sistema de Gestión de la información del Departamento de Vinculación con la Colectividad – UTN. Dicho sistema será desarrollado por el Egresado Lincon Hermel Chamorro Andrade de la Facultad de Ingeniería en Ciencias Aplicadas de la UTN como proyecto de Tesis.

El sistema permitirá al Departamento de Vinculación con la Colectividad controlar las diferentes actividades y procesos que este realiza.

#### <span id="page-21-4"></span>**1.3 Posicionamiento**

#### **Oportunidad del Negocio**

El sistema permitirá a la Universidad Técnica del Norte automatizar la gestión de los procesos que realiza el Departamento de Vinculación con la Colectividad, también dará la posibilidad de tener un acceso rápido a la información a través de una interfaz fácil de utilizar.

#### **Definición del problema**

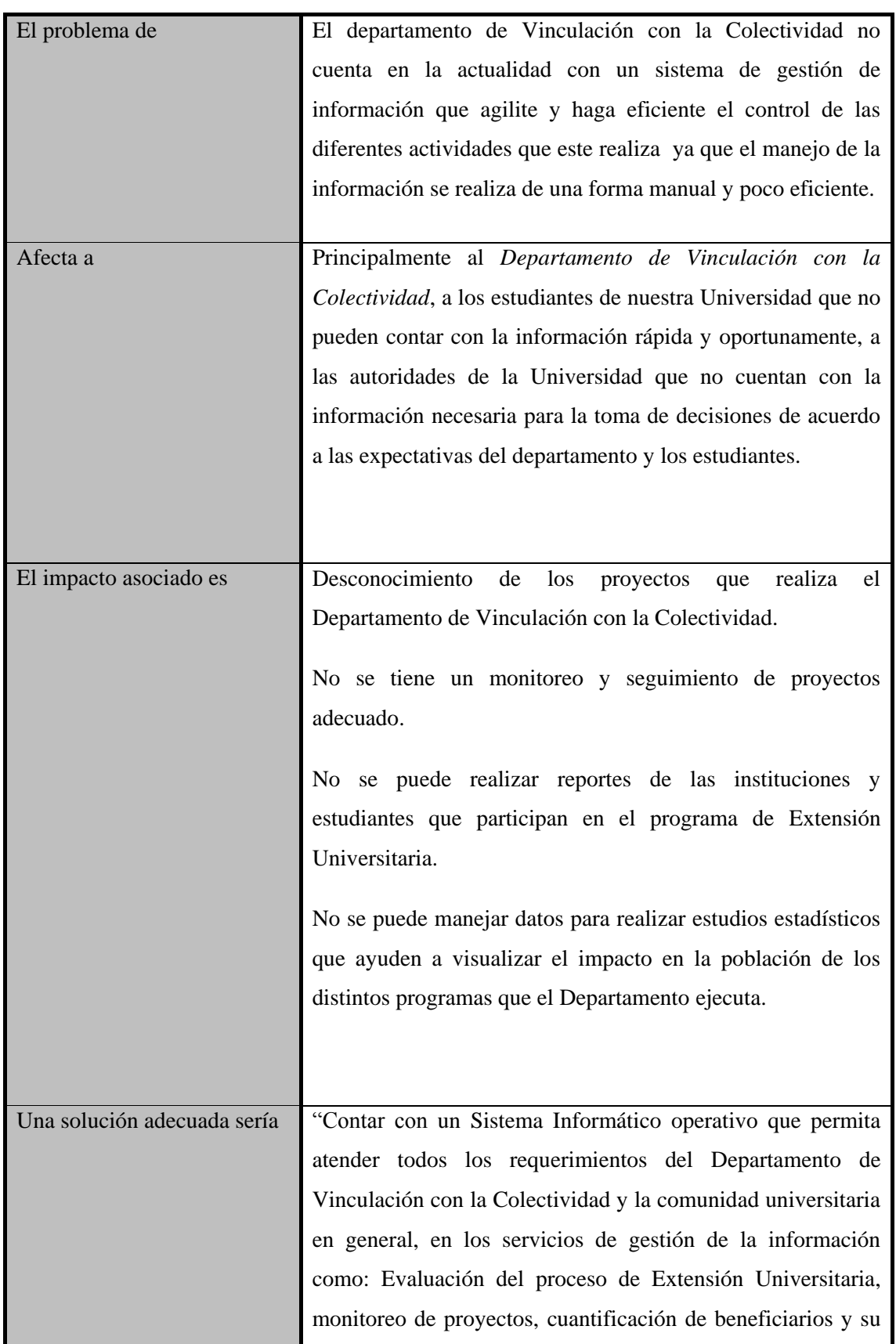

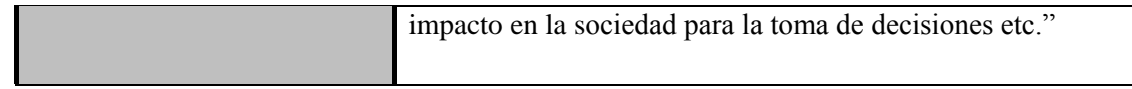

**Fuente**: propia

**Tabla 1.1** Definición del problema

#### <span id="page-23-0"></span>**Declaración del posicionamiento del proyecto**

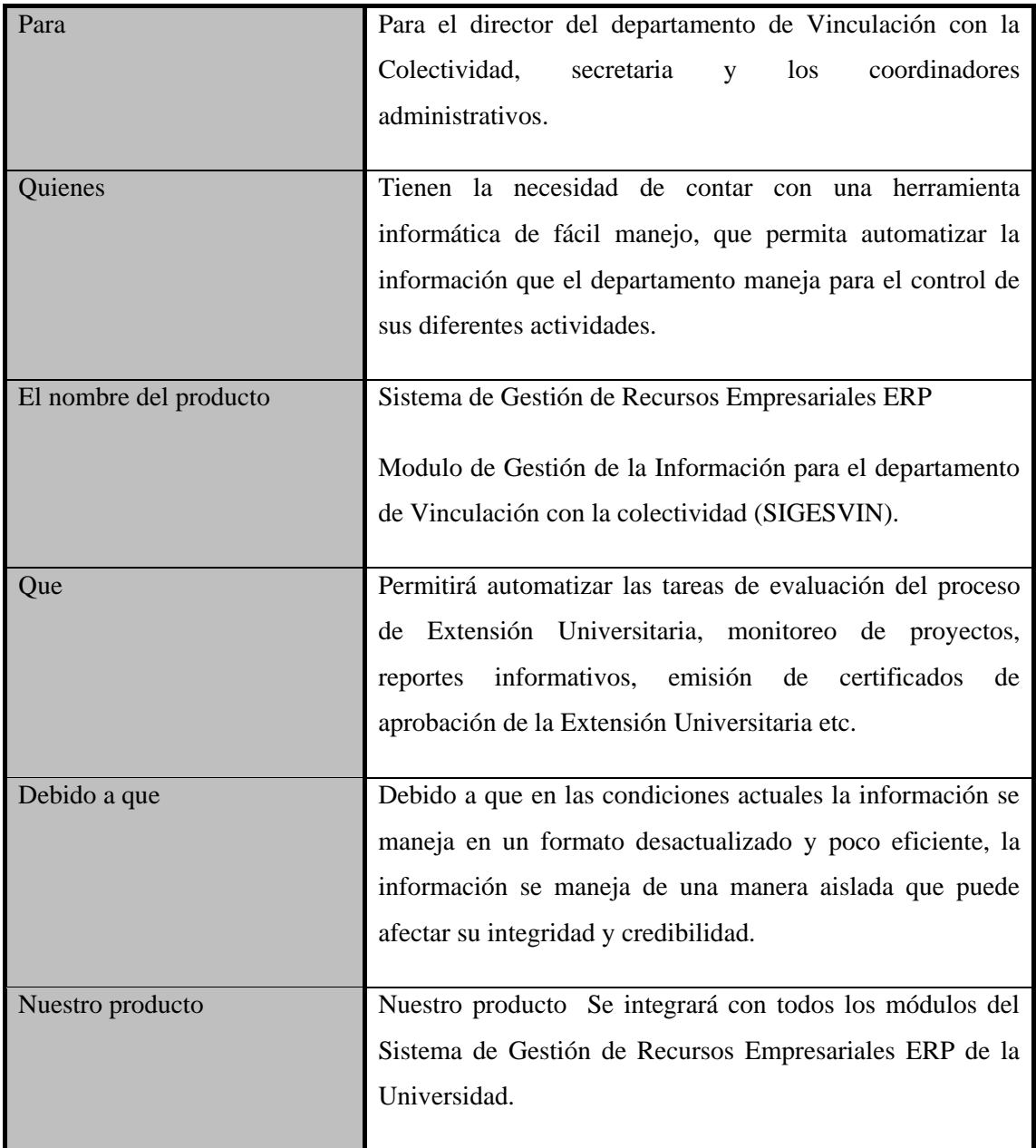

<span id="page-23-1"></span>**Fuente**: propia

**Tabla 1.2** Declaración del posicionamiento del proyecto

#### <span id="page-24-0"></span>**1.4 Descripción de los interesados en este proyecto (Stakeholders)**

Para proveer productos y servicios que se ajusten a las necesidades de los usuarios, es necesario definir e involucrar a todos los participantes en el proyecto como parte del proceso de modelado de requerimientos.

También es necesario identificar a los usuarios del sistema y asegurarse de que el conjunto de participantes en el proyecto los representa adecuadamente. Esta sección muestra un perfil de los participantes y de los usuarios involucrados en el proyecto.

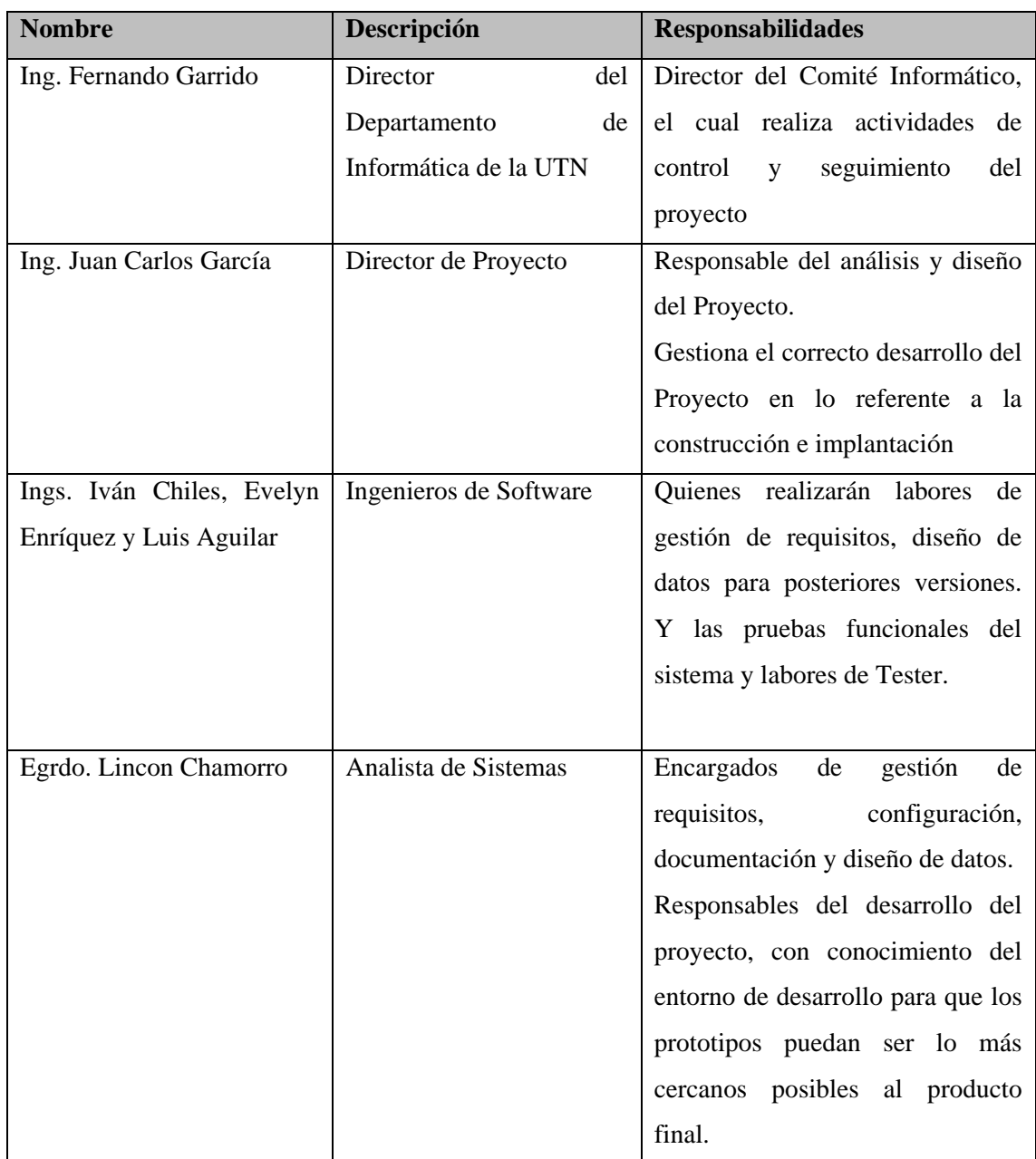

#### **Resumen de los interesados**

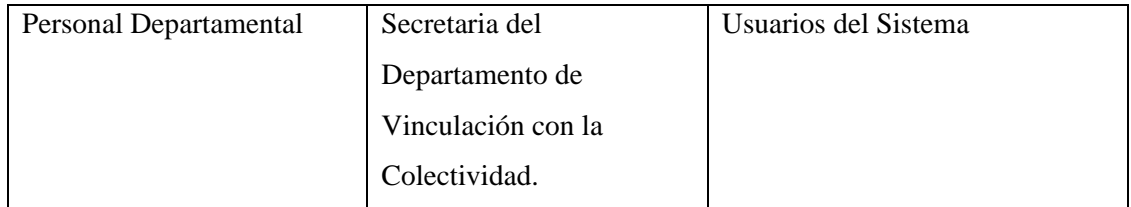

<span id="page-25-0"></span>**Fuente**: propia

**Tabla 1.3** Resumen de los interesados

#### **Resumen de Usuarios**

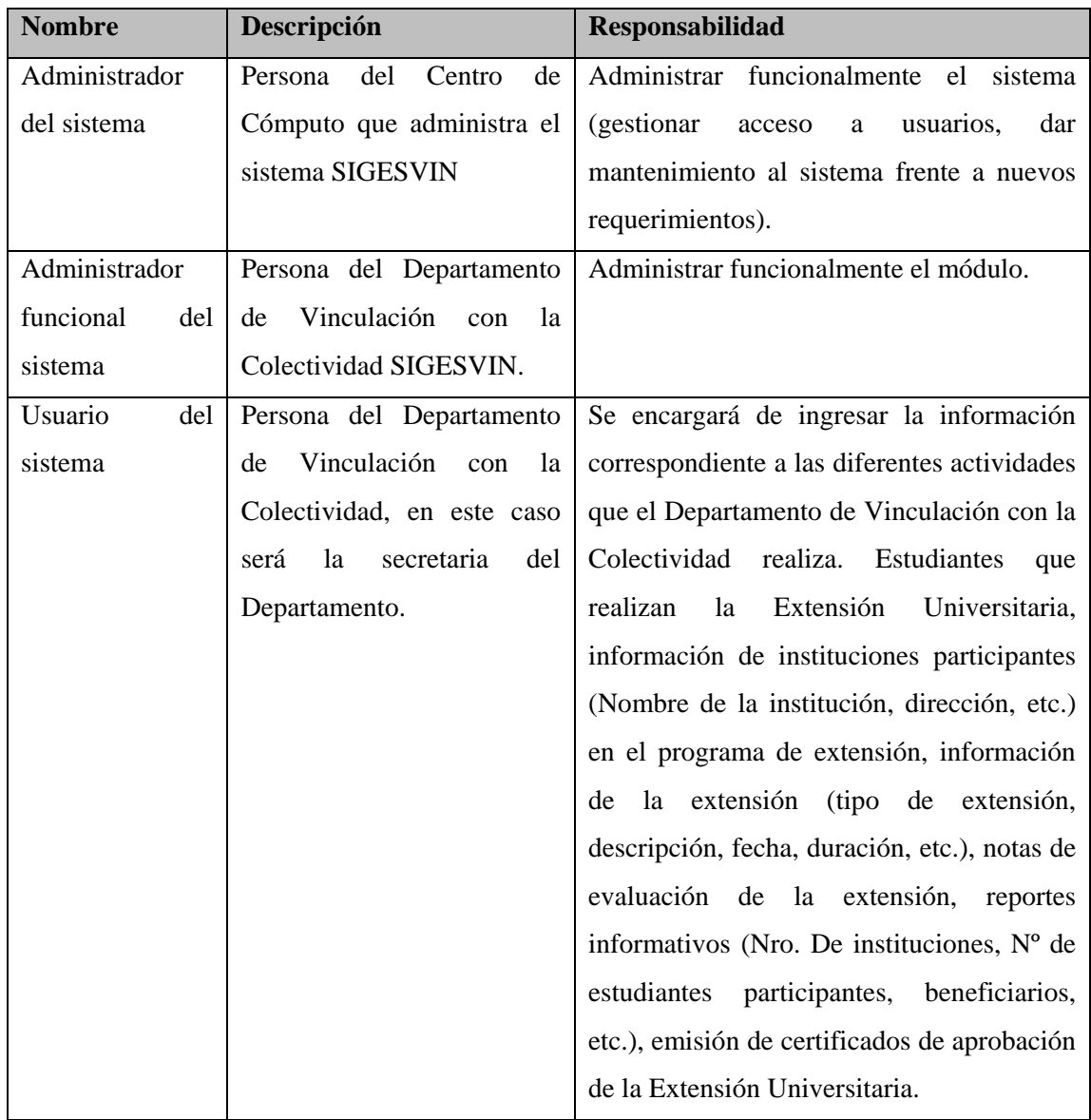

<span id="page-25-1"></span>**Fuente**: propia

**Tabla 1.4** Resumen de Usuarios

#### **Entorno de usuario**

El personal del departamento especialmente la secretaria serán los usuarios del Sistema informático que estamos desarrollando, beneficiando de esta manera a toda la comunidad universitaria ya que permitirá registrar y llevar un control de todas actividades que realiza el Departamento de Vinculación con la Colectividad, además ayudará a evitar el manejo manual de la información proporcionando así una mayor eficiencia y seguridad en el manejo de datos. A continuación describiremos las actividades que el departamento desarrolla.

- Registro de estudiantes que realizan la Extensión Universitaria.
- Información de instituciones participantes(Nombre de la institución, dirección, etc.) en el programa de extensión
- Información de la extensión (tipo de extensión, descripción, fecha, duración, etc.).
- Monitoreo y seguimiento de los proyectos que realiza el departamento de Vinculación con la Colectividad.
- Registro de notas de evaluación de la Extensión Universitaria.
- Calculo de notas de acuerdo a los parámetros establecidos por el departamento.
- Reportes informativos (Nro. De instituciones, Nro. de estudiantes participantes, beneficiarios, etc.).
- Emisión de certificados de aprobación de la Extensión Universitaria.

#### <span id="page-26-0"></span>**1.5 Perfil de los Stakeholders**

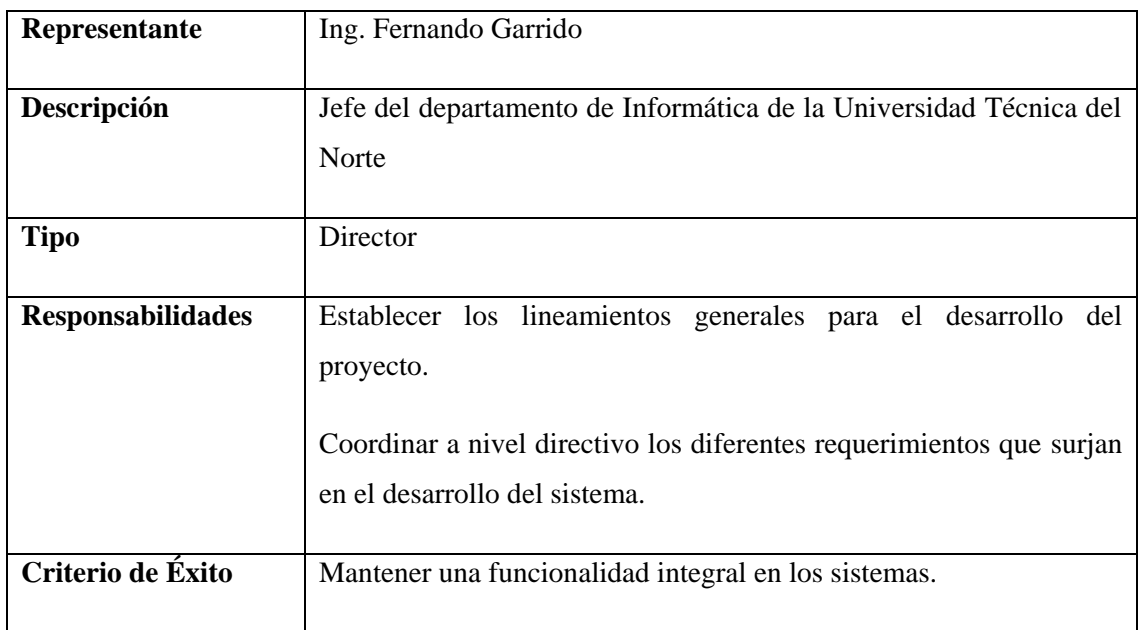

#### **Coordinador del proyecto**

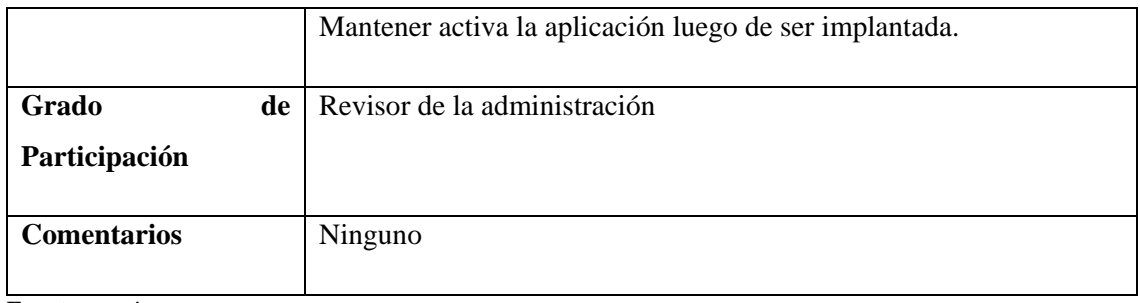

<span id="page-27-0"></span>**Fuente**: propia

**Tabla 1.5** Perfil del coordinador del proyecto

#### **Responsable del proyecto**

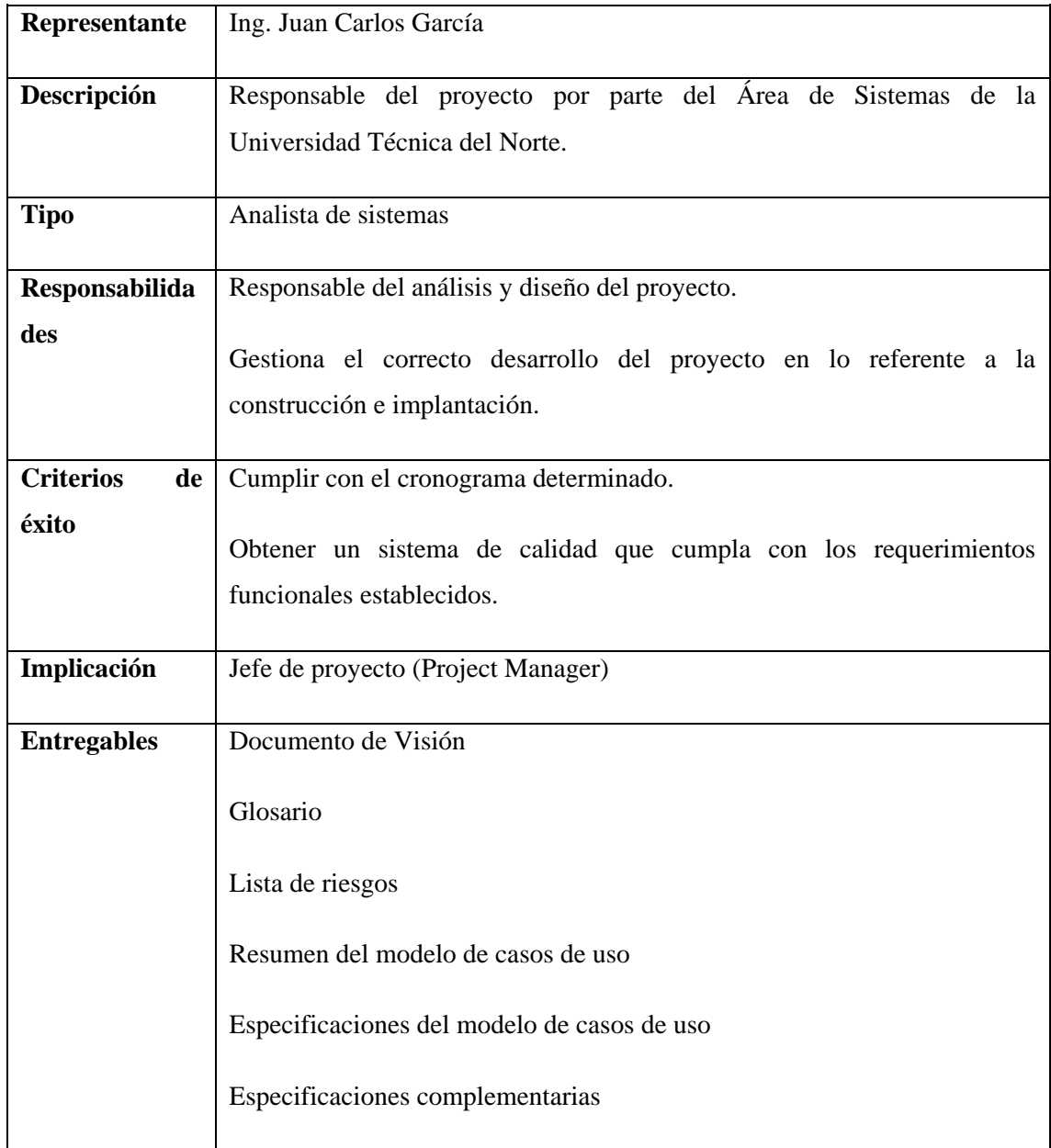

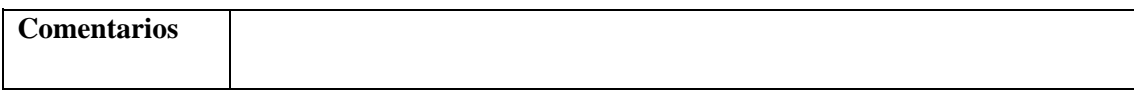

<span id="page-28-0"></span>**Fuente**: propia

**Tabla 1.6** Perfil del responsable del proyecto

#### **Ingenieros de Software**

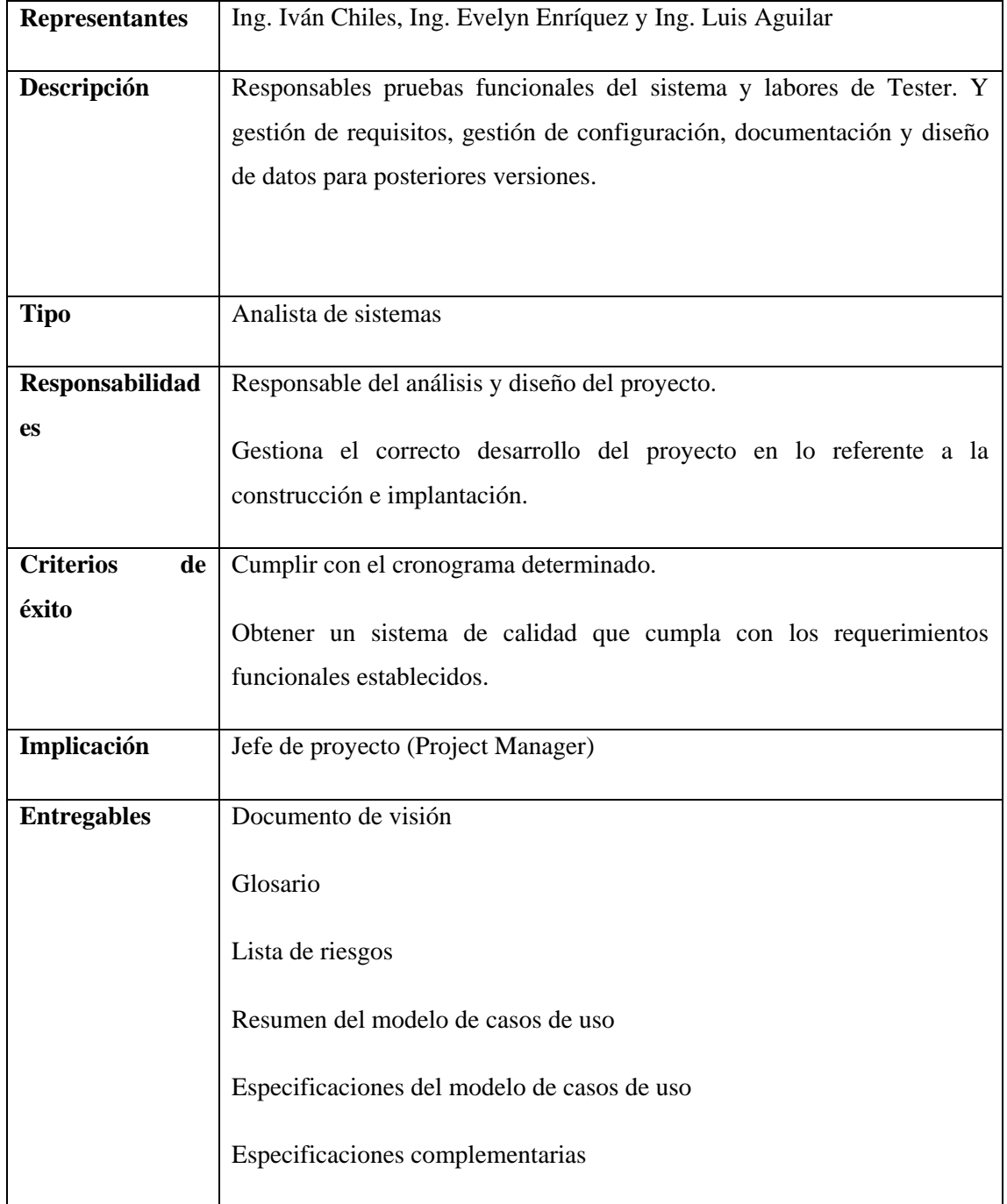

<span id="page-28-1"></span>**Fuente**: propia

**Tabla 1.7** Perfil de Ingeniero del Software

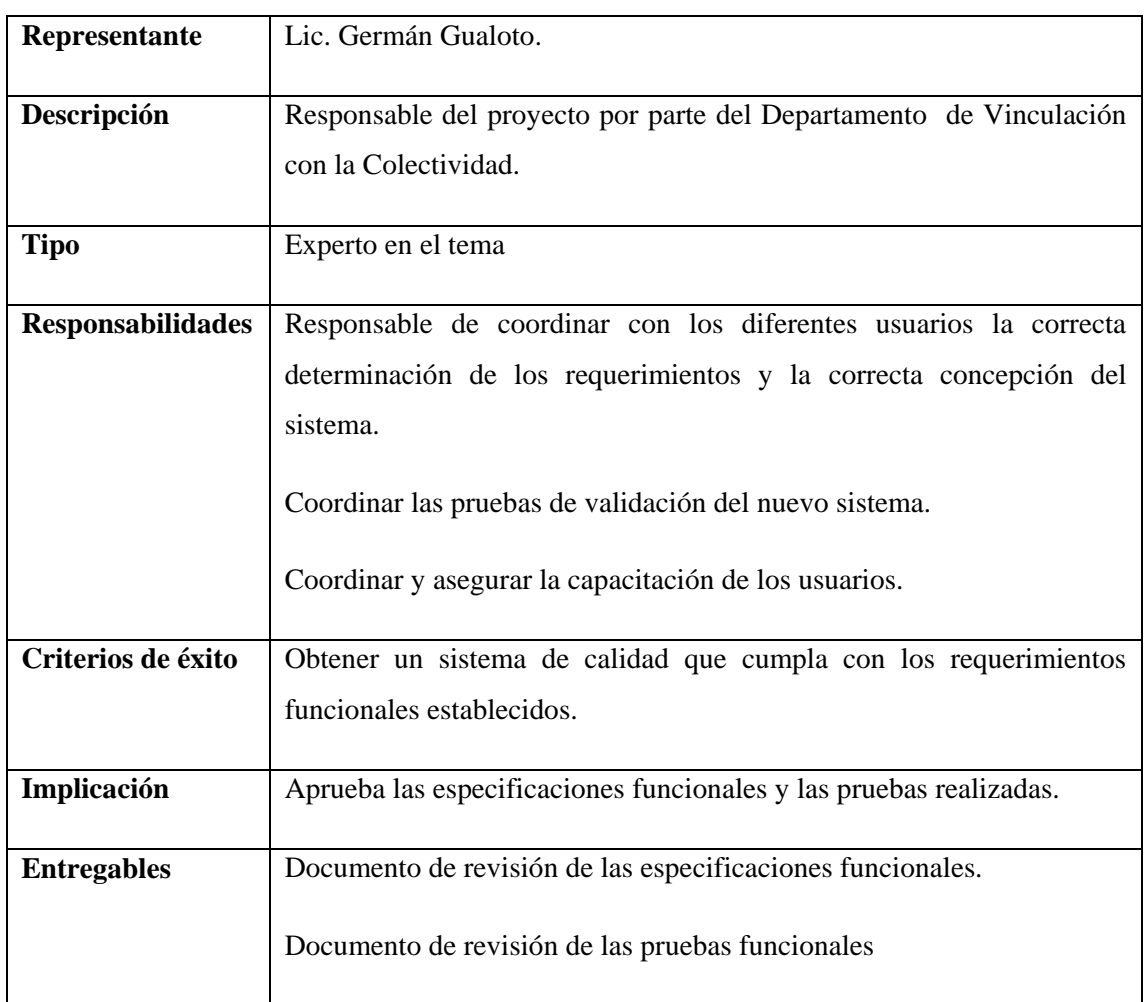

#### **Responsable funcional**

<span id="page-29-0"></span>**Fuente**: propia

**Tabla 1.8** Perfil de Responsable funcional

#### **Perfiles de Usuario**

Administrador del sistema

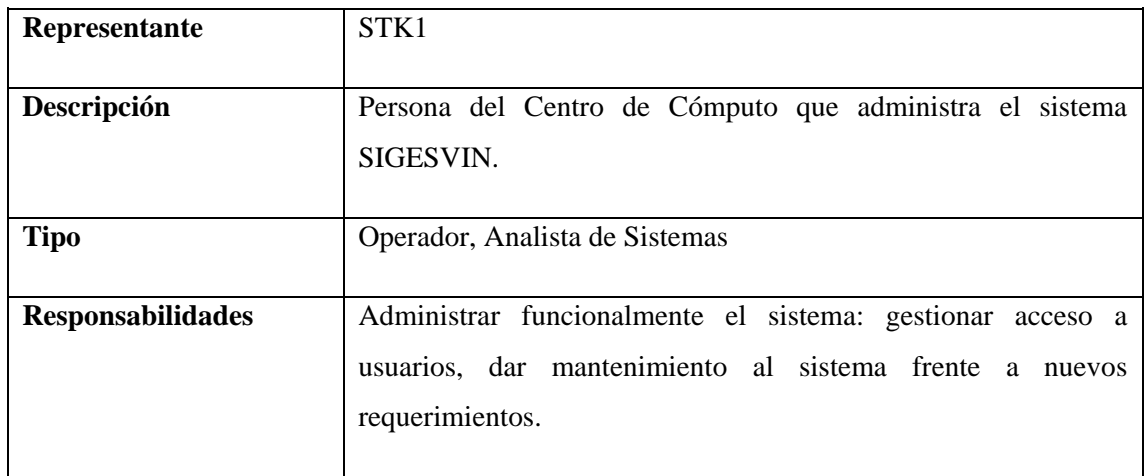

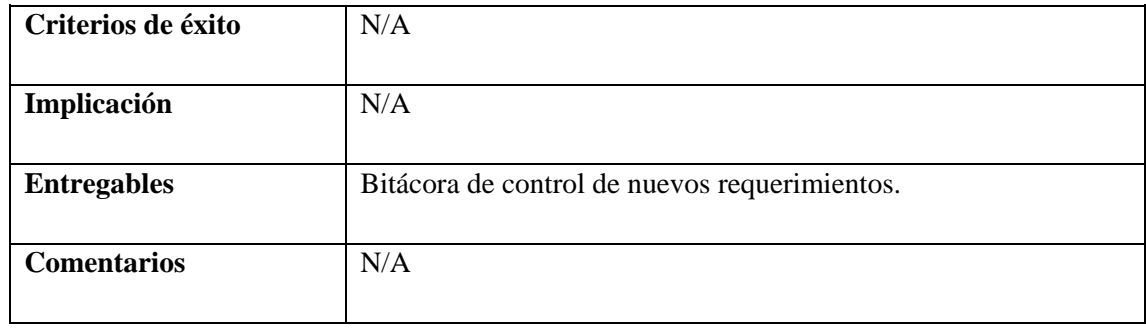

<span id="page-30-0"></span>**Fuente**: propia

**Tabla 1.9** Perfil de Administrador del sistema

#### **Usuario del sistema**

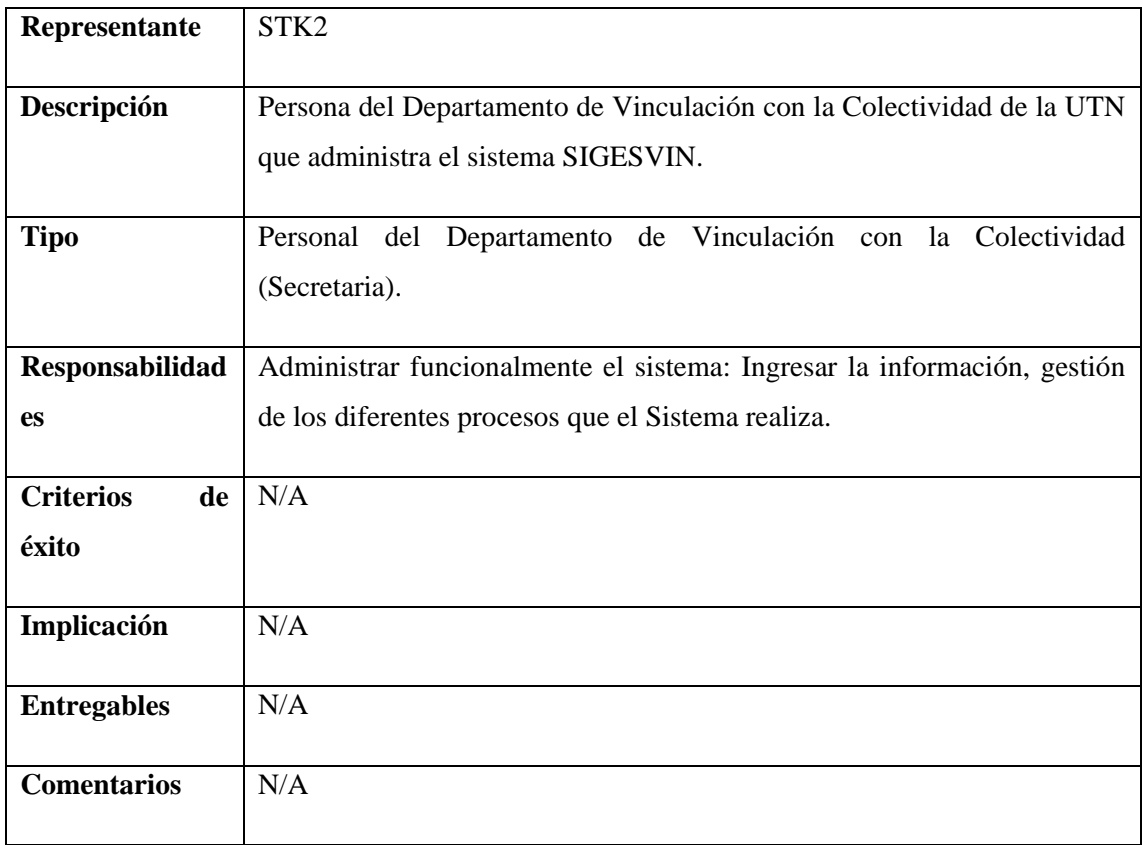

<span id="page-30-1"></span>**Fuente**: propia

**Tabla 1.10** Perfil de Usuario del sistema

#### **Necesidades de los interesados y usuarios**

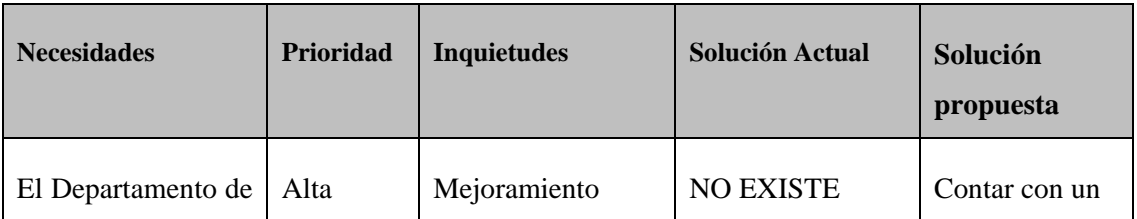

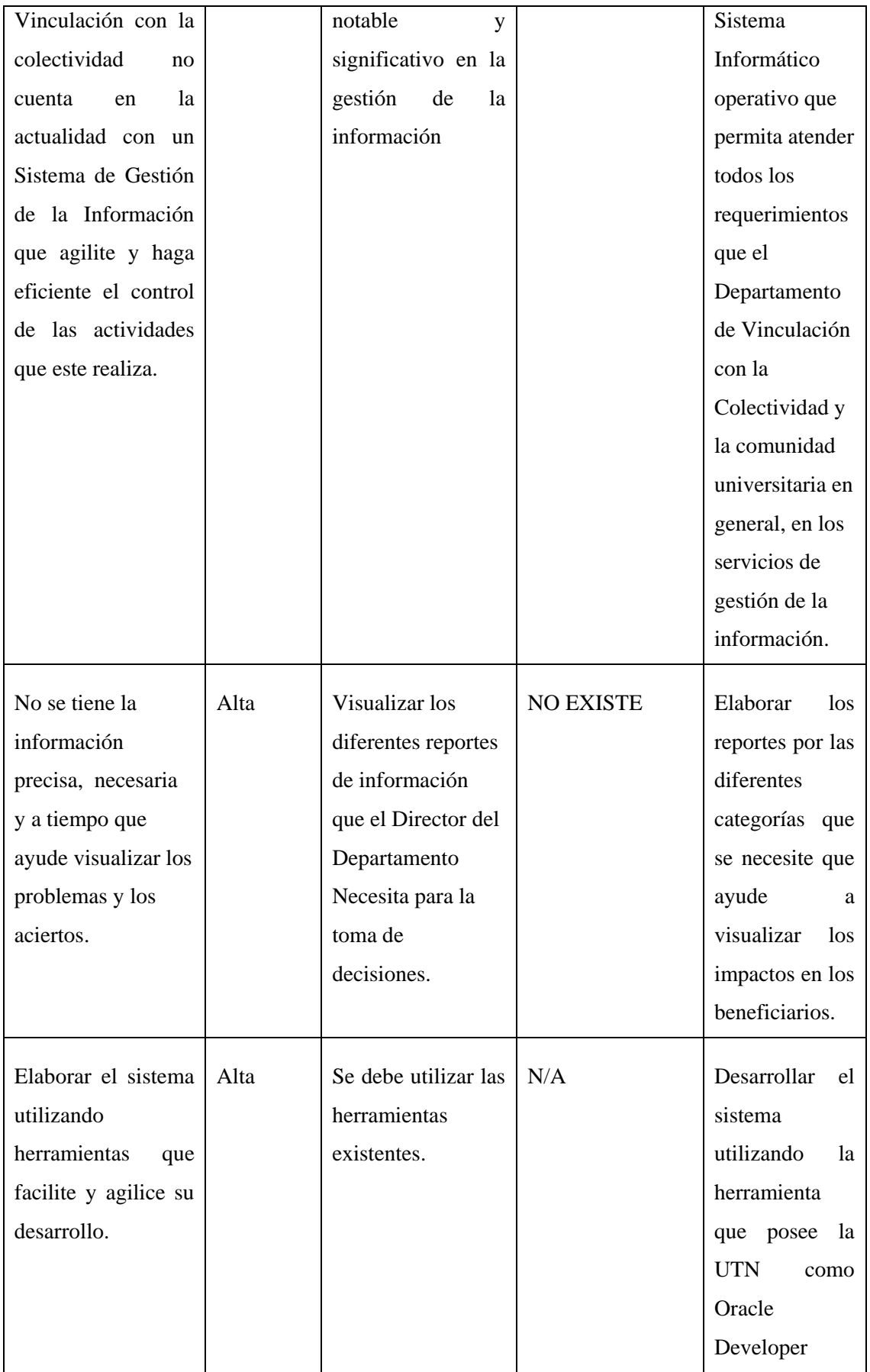

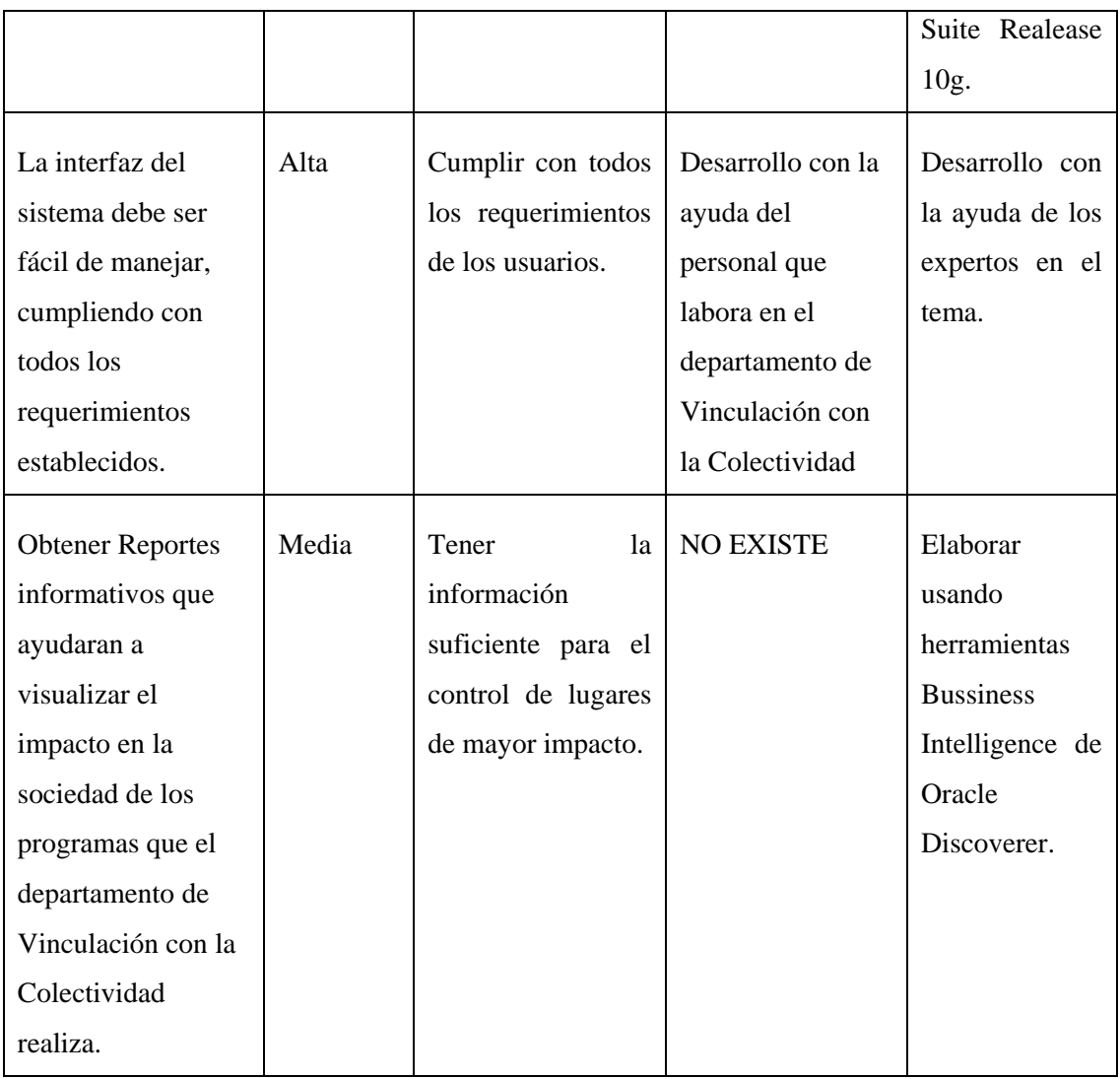

<span id="page-32-0"></span>**Fuente**: propia

**Tabla 1.11** Necesidades de los interesados y usuarios

#### **Alternativas y sistemas competencia**

Adquirir un sistema desarrollado externamente.

Se ha mostrado interés en buscar alternativas externas para solucionar los diversos requerimientos, pero se presentan como sistemas independientes sin interactuar con la información existente en la Base de Datos central existiendo así la posibilidad de que no haya confiabilidad e integridad de los datos. Pero se da prioridad a desarrollos internos puesto que este trabajo será desarrollado por Egresados de la institución como proyecto de Tesis.

#### <span id="page-33-0"></span>**1.6 Descripción Global del Producto**

#### **Perspectiva del producto**

El Sistema de Gestión de la información del Departamento de Vinculación con la Colectividad se desarrollará como parte del Sistema de Gestión de Recursos Empresariales (ERP).

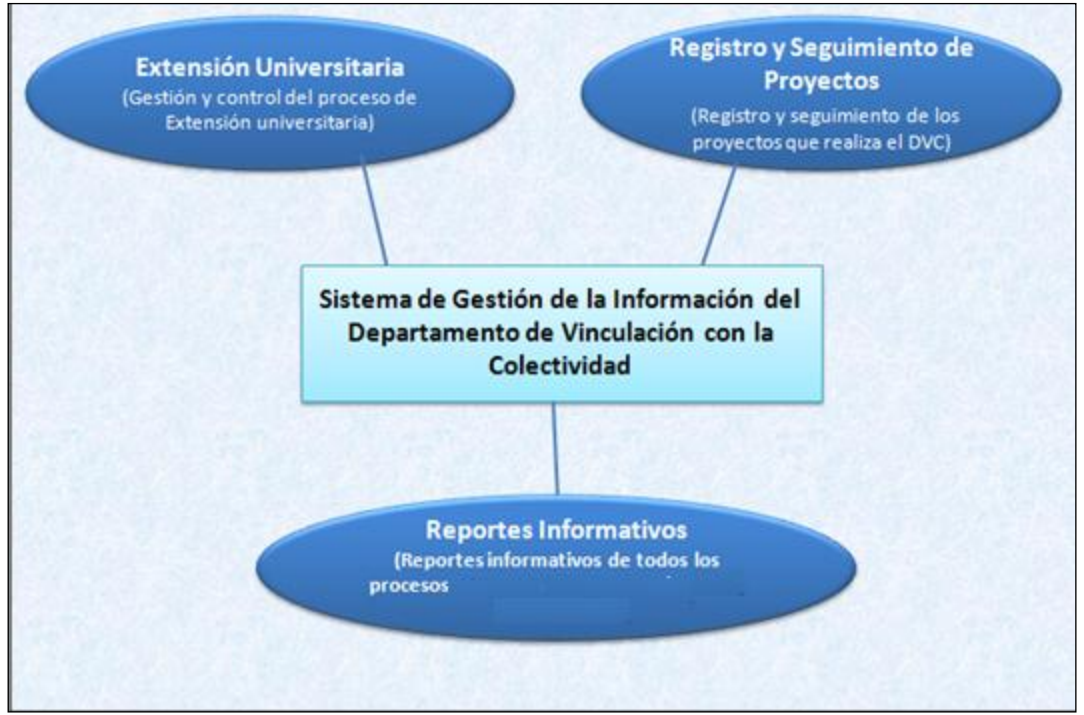

<span id="page-33-1"></span>**Fuente**: Propia

**Figura 1.6.1** Vista General del producto

#### **Resumen de características**

A continuación se mostrará un listado con los beneficios que obtendrá el cliente a partir del producto:

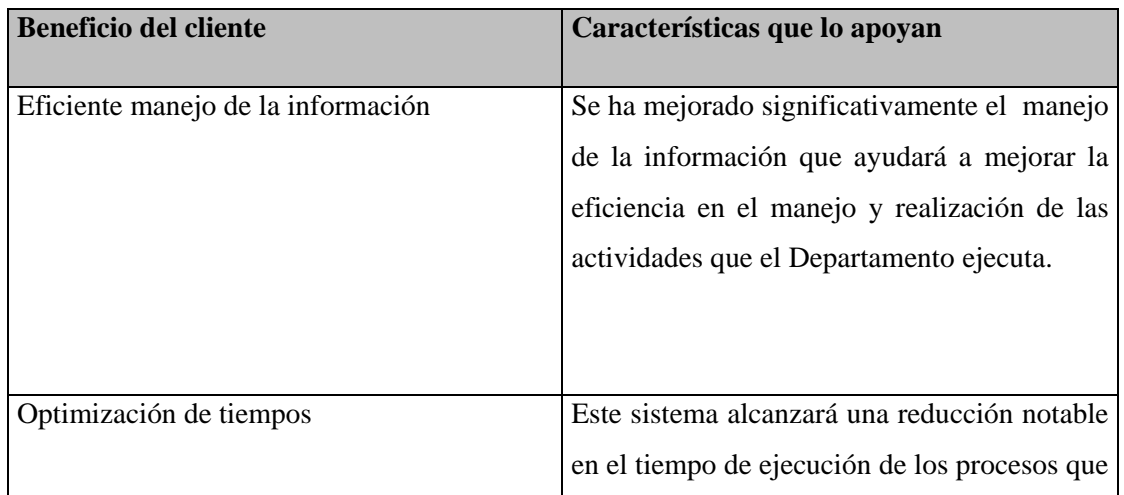

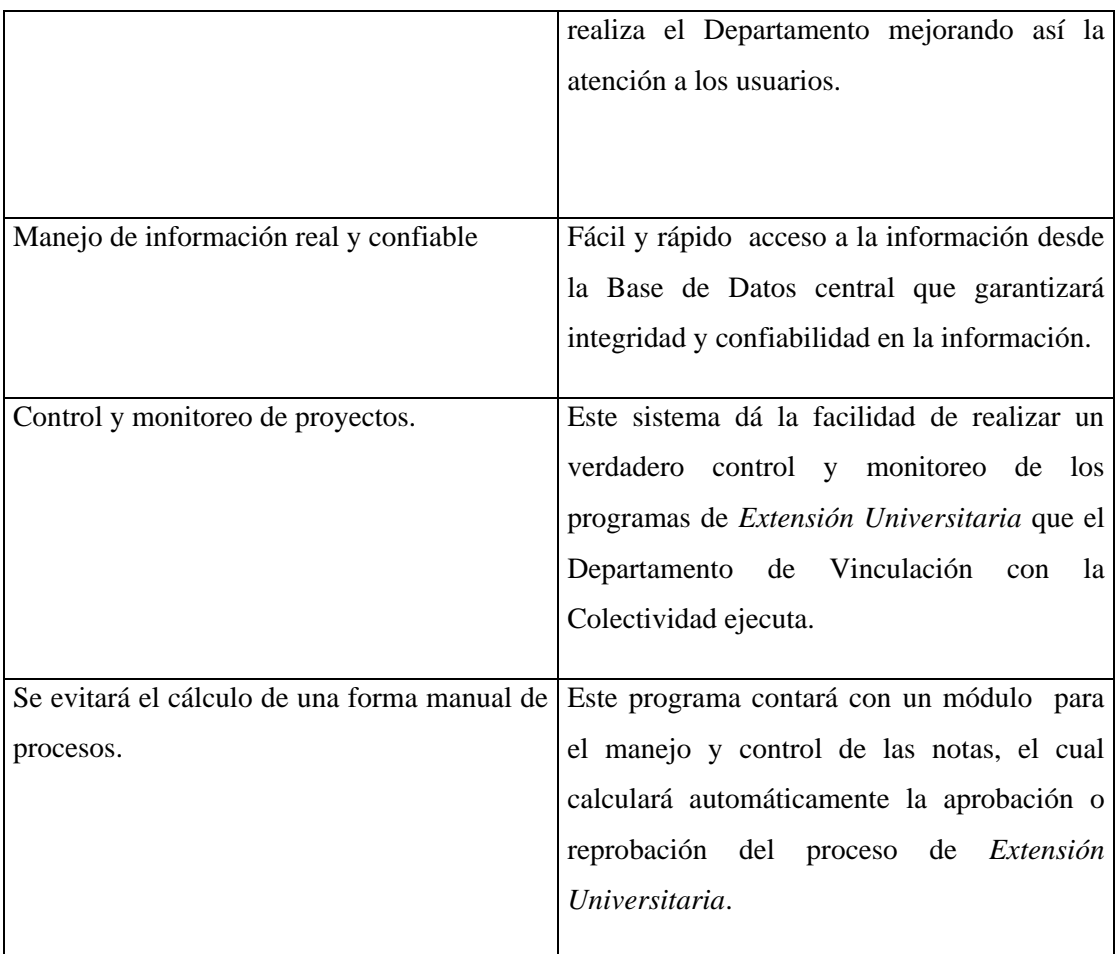

<span id="page-34-1"></span>**Fuente**: Propia

**Tabla 1.12** Resumen de características

#### **Suposiciones y dependencias**

La Secretaria del Departamento de Vinculación debe tener acceso al sistema SIGEVIN - UTN, tenga acceso TCP/IP al servidor de base de datos y de aplicaciones de la UTN. Para los usuarios puedan acceder al producto, y le permita consultar y generar reportes de acuerdo a los roles dentro de las seguridades del sistema.

#### <span id="page-34-0"></span>**1.7 Costo y precio**

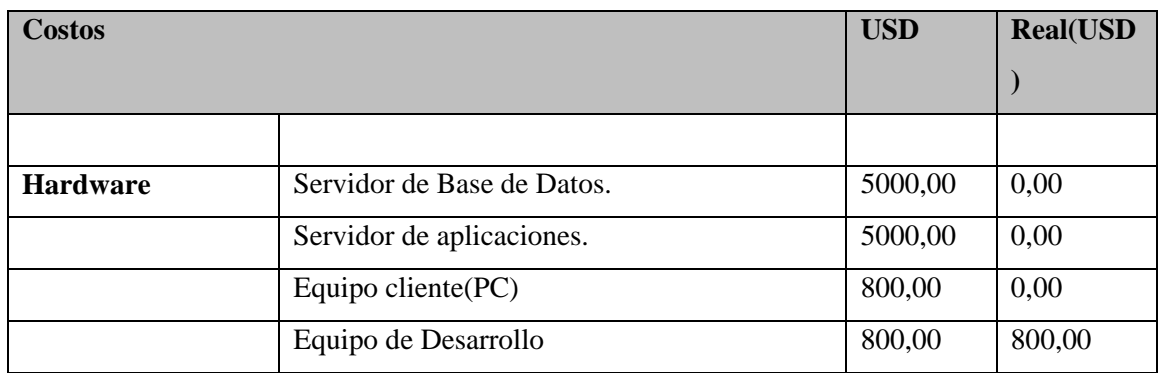

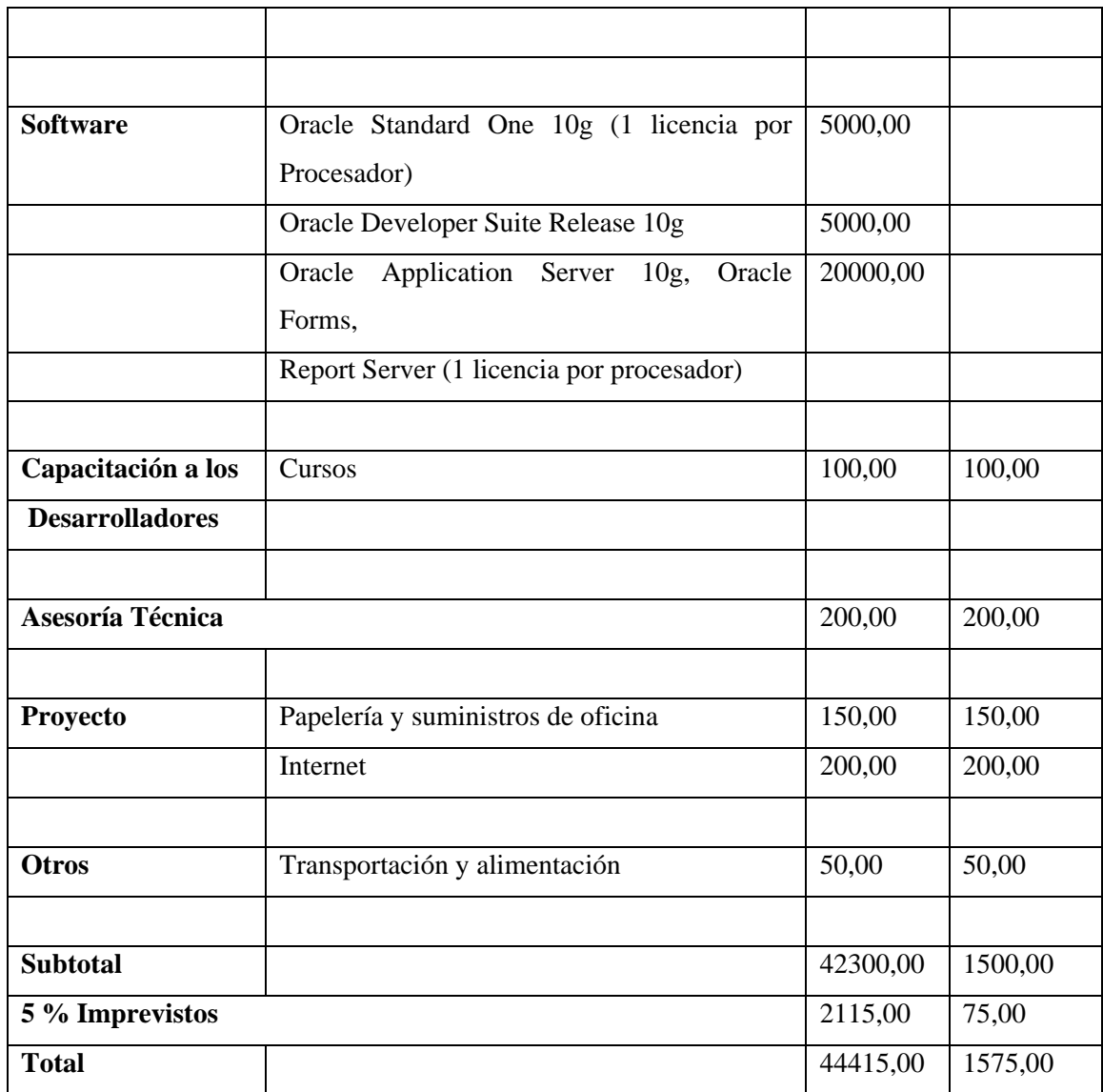

<span id="page-35-0"></span>**Fuente**: propia

**Tabla 1.13** Costo y Precio

#### **Licenciamiento e instalación**

- Es necesaria la adquisición de la licencia de desarrollador del producto Oracle® Developer Swite10g.
- La instalación del producto es realizada por el personal de soporte del Departamento de Informática ya que es un sistema que utiliza tecnología Web.
# **1.8 Descripción del Producto**

- Facilidad de acceso y uso.
- El Sistema de gestión de la información será desarrollado en la herramienta Oracle Forms 10g, lo que permitirá a los usuarios un fácil acceso y uso de la información.
- Permitirá además agilizar los procesos que realiza el departamento de Vinculación con la Colectividad.
- Unificación de la información.
- Una de las grandes ventajas y objetivos que se cumplirán con la realización de este sistema será la Unificación de la información que ayudará a evitar la duplicidad de la información, acceso a información confiable y real.
- Mejor control de la información sin ningún riesgo de pérdida y manipulación.
- Proporciona una interfaz muy amigable con el usuario.
- El sistema permitirá un manejo eficiente y sencillo de la aplicación, sin ninguna complicación para el usuario.

# **1.9 Restricciones**

Debido a limitaciones con el licenciamiento de Oracle® Developer Suite Release 10g, se debe contemplar un número de usuarios finales, hasta 12 usuarios concurrentes aproximadamente. Este es un sistema desarrollado únicamente para la utilización a nivel de dirección departamental.

#### **Rangos de Calidad**

El desarrollo del Sistema SIGESVIN se ajustará a la Metodología de Desarrollo de Software RUP (Racional Unified Process), contemplando los parámetros de calidad que la metodología define.

#### **Otros requerimientos del producto**

Para la elaboración e implementación de este sistema informático se utilizará lo último en tecnologías para el de desarrollo de aplicaciones.

Esta tecnología permitirá contar con una aplicación eficiente y lo suficiente operativa que proporcionará la capacidad para cumplir con los diferentes requerimientos que el Departamento de Vinculación con la Colectividad necesita.

Este sistema tendrá una interfaz lo suficientemente amigable con el usuario, lo que permitirá una utilización lo suficientemente adecuada dando así la posibilidad de un manejo fácil y sencillo.

Este sistema estará diseñado para la utilización del personal administrativo del Departamento de Vinculación con la Colectividad.

# **CAPÍTULO II**

# **2 PLAN DE DESARROLLO DEL SOFTWARE**

Este Plan de Desarrollo de Software es una versión preliminar preparada para ser incluida en la propuesta elaborada como respuesta al proyecto Sistema de Gestión de Recursos Empresariales (ERP), para el módulo de Gestión de la información del Departamento de Vinculación con la Colectividad en la Universidad Técnica del Norte. Este documento provee una visión global del enfoque de desarrollo propuesto.

Para el proyecto utilizaremos metodología Rational Unified Process (RUP). Se incluirá el detalle para las fases de Inicio y Elaboración y adicionalmente se esbozarán las fases posteriores de Construcción y Transición para dar una visión global de todo el proceso.

El enfoque de desarrollo propuesto constituye una configuración del proceso RUP de acuerdo a las características del proyecto, seleccionando los roles de los participantes, las actividades a realizar y los artefactos (entregables) que serán generados. Este documento es a su vez uno de los artefactos de RUP.

# **2.1 Propósito**

El propósito del Plan de Desarrollo de Software es proporcionar la información necesaria para controlar el proyecto. En él se describe el enfoque de desarrollo del software. Los usuarios del Plan de Desarrollo del Software son:

- El jefe del proyecto, quien utiliza el presente plan para organizar la agenda, necesidades de recursos, y para realizar seguimiento.
- Los miembros del equipo de desarrollo, lo usan para entender ¿qué deben hacer?, ¿cuándo deben hacerlo? y ¿qué otras actividades dependen de ello?

# **2.2 Alcance**

El Plan de Desarrollo de Software describe el plan global usado para el desarrollo del "Sistema de Gestión de la información del Departamento de Vinculación con la Colectividad - UTN". El detalle de las iteraciones individuales se describe en los planes de cada iteración, documentos que se aportan en forma separada. Durante el proceso de desarrollo en el artefacto "Visión" se definen las características del producto a desarrollar, lo cual constituye la base para la planificación de las iteraciones. Para la versión 0.1 del Plan de Desarrollo del Software, hemos basado en la captura de requisitos por medio de entrevistas con el stakeholder, para hacer una estimación aproximada, una vez comenzado el proyecto y durante la fase de inicio se generará la primera versión del artefacto "Visión", el cual se utilizará para afinar este documento. Posteriormente, el avance del proyecto y el seguimiento en cada una de las iteraciones ocasionará el ajuste de este documento produciendo nuevas versiones actualizadas.

# **2.3 Resumen**

Después de esta breve descripción, el resto del documento está organizado en las siguientes secciones:

**Vista General del Proyecto**.- proporciona una descripción del propósito, alcance y objetivos del proyecto, estableciendo los artefactos que serán producidos y utilizados durante el mismo.

**Organización del Proyecto.-** describe la estructura organizacional del equipo de desarrollo.

**Gestión del Proceso**.- explica la planificación y costos estimados, define las fases e hitos del proyecto y describe cómo se realizará su seguimiento.

**Planes y Guías de aplicación**.- proporciona una vista global del proceso de desarrollo de software, incluyendo métodos, herramientas y técnicas que serán utilizadas.

# **2.4 Vista general del Proyecto**

# **2.4.1 Propósito, Alcance y Objetivos**

La Universidad Técnica del Norte es una entidad de carácter público y tiene como misión esencial contribuir al desarrollo socioeconómico, científico, educativo y cultural de la región norte y del país, a través de la creación y transmisión del conocimiento científico; formando profesionales críticos, creativos, capacitados, humanistas y éticos, comprometidos con la preservación del medio ambiente. En los próximos 5 años, será un centro de educación superior acreditado, fortaleciendo la formación integral, la investigación científica y tecnológica, orientada al desarrollo sostenible a través de una gestión de calidad universitaria, diversificando los vínculos con el entorno y contribuyendo al desarrollo humano de la sociedad. Esto conllevará una previsible adaptación a los nuevos sistemas de información y a la evolución tecnológica. Por ello, la UTN considera necesario el desarrollo de un nuevo Sistema de Gestión de Recursos Empresariales (ERP) como parte del proceso de automatización de todas sus áreas institucionales, para la que se incluye como módulo el Sistema de Gestión de la información del Departamento de Vinculación con la Colectividad.

El proyecto debe proporcionar una propuesta para el desarrollo del modulo de Gestión de la información del Departamento de Vinculación con la Colectividad. Los submódulos identificados son los siguientes:

# **Extensión Universitaria**

- Este submódulo es el encargado de manejar todo el proceso de Extensión Universitaria en sus diferentes procesos como:
- Datos Estudiante (Registro de la información de los estudiantes participantes en el programa de Extensión Universitaria)
- Lugar de Extensión (Información de instituciones participantes en el programa de Extensión Universitaria como nombre, dirección, teléfono etc.)
- Tipo de extensión (Información referente a los diferentes áreas de Extensión Universitaria como Educación, Salud, Capacitación y asesoría, Sector productivo, Fortalecimiento Organizativo, Otros)
- Descripción breve de las actividades que realizará el estudiante en el lugar de extensión.
- Información sobre el número de personas beneficiarias de este programa de extensión, cuantos beneficiarios hombres y cuantas beneficiarias mujeres, coordinador local del proceso de Extensión Universitaria.
- Gestión académica de notas en base a los parámetros de evaluación del proceso de extensión.

*Parámetros de evaluación:*

Participación (40%)

Entrega de documentos (40%)

Seguimiento. (20%)

# **Registro y seguimiento de proyectos**

Este módulo servirá para el monitoreo y seguimiento de proyectos que el Departamento de Vinculación con la Colectividad realiza.

*Tipos de proyectos que el DVC realiza:*

*Educación Salud*

*Capacitación y asesoría*

*Sector productivo.*

*Fortalecimiento Organizativo*

*Otros*

Una vez identificado que tipos de proyectos se realiza indicaremos la información que se registrará para la gestión y monitoreo.

#### *Proyecto*

Nombre del proyecto.

# *Tipo*

Tipo de proyecto que se está ejecutando.

#### *Resumen*

Breve descripción del proyecto.

#### *Lugar*

Registraremos la ubicación y la dirección del proyecto.

# *Fecha*

Se registrará la fecha de inicio y final del proyecto.

#### *Presupuesto*

# *Monto*

Cantidad (usd)

# *Recursos*

- Humanos (%) Económicos (%) Materiales (%)
	- (Total 100%)

#### *Financiamiento*

Propios (%)

Financiados (%)

(Total 100%)

Publico (%)

Privado (%)

Mixto (%)

#### Otros (%)

#### *Responsable*

Persona responsable del proyecto.

#### *Seguimiento*

El seguimiento y control del proyecto se realizará cada mes.

#### *Ejecutado*

Aquí se indicará si el proyecto esta ejecutado o no.

#### *Informe*

Breve informe de la ejecución del proyecto.

# *Observaciones*

Observaciones y recomendaciones finales.

#### **Reportes**

#### *Clasificación por Facultades*

- Número de estudiantes que realizan la extensión por facultad.
- Número de estudiantes que realizan la extensión por escuela.
- Número de estudiantes que realizan la extensión por especialidad.

*Clasificación por circunscripción geográfica*

- Número de estudiantes que realizan la extensión por cada provincia.

- Número de estudiantes que realizan la extensión por cada cantón de la provincia.

- Número de estudiantes que realizan la extensión por cada parroquia de un cantón.

# *Clasificación por áreas*

- Área de educación

Estudiantes que realizan la *Extensión Universitaria* en instituciones educativas.

- Área de salud

Estudiantes que realizan la *Extensión Universitaria* e instituciones de salud (Centros de salud, Sub Centros de salud, Instituciones de atención en salud, etc.)

- Área de capacitación y asesoría

Estudiantes que realizan la *Extensión Universitaria* en espacios de capacitación y asesoría.

- Sector productivo

Estudiantes que realizan la Extensión Universitaria en distintos sectores productivos como (Asociaciones productivas, Micro empresas, Proyectos, Otros)

- Fortalecimiento organizacional

Estudiantes que realizan la Extensión Universitaria en Juntas Parroquiales, Comités barriales, Organizaciones sociales, Clubs, otros)

#### *Otros*

Aquí se registrará los proyectos no categorizados en las áreas anteriores.

- Impresión de certificados de aprobación del proceso de Extensión Universitaria etc.
- Lista de estudiantes extensionistas por facultad y por especialidad.
- Reporte personal
- Listado de Instituciones beneficiarias en el proceso de Extensión Universitaria
- Reporte de notas.

Lista de estudiantes y descripción de proyectos por facultad.

# **2.4.2 Suposiciones y Restricciones**

Las suposiciones y restricciones respecto del Sistema de Gestión de la Información del Departamento de Vinculación con la Colectividad que se derivan directamente de las entrevistas con el stakeholder de la UTN son:

- El proyecto está completamente financiado por la Universidad Técnica del Norte y no habrá inconvenientes relacionados al costo total del proyecto ni a la agilidad con la que se deben atender los desembolsos parciales del mismo.
- Debe estar preparado para pruebas aproximadamente en 5 meses pues el objetivo planteado es que se ingrese toda la información referente al nuevo período de Extensión Universitaria*.*
- El sistema será diseñado sobre plataforma WEB y cumplirá con los estándares de calidad vigentes para desarrollo de software. Esto se conseguirá cumpliendo con el estándar PMI para dirección de proyectos, metodología RUP para el proceso de ingeniería de software y herramientas Oracle 10g para la construcción de las aplicaciones.

Como es natural, la lista de suposiciones y restricciones se incrementará durante el desarrollo del proyecto, particularmente una vez establecido el artefacto "Visión".

#### **Entregables del proyecto**

A continuación se indican y describen cada uno de los artefactos que serán generados y utilizados por el proyecto y que constituyen los entregables. Esta lista constituye la configuración de RUP desde la perspectiva de artefactos, y que proponemos para este proyecto.

Es preciso destacar que de acuerdo a la filosofía de RUP (y de todo proceso iterativo e incremental), todos los artefactos son objeto de modificaciones a lo largo del proceso de desarrollo, con lo cual, sólo al término del proceso podríamos tener una versión definitiva y completa de cada uno de ellos. Sin embargo, el resultado de cada iteración y los hitos del proyecto están enfocados a conseguir un cierto grado de completitud y estabilidad de los artefactos. Esto será indicado más adelante cuando se presenten los objetivos de cada iteración.

#### **Plan de Desarrollo del Software**

Es el presente documento.

#### **Modelo de Casos de Uso del Negocio (Diagramas de contexto)**

Es un modelo de las funciones de negocio vistas desde la perspectiva de los actores externos (Agentes de registro, solicitantes finales, otros sistemas etc.). Permite situar al sistema en el contexto organizacional haciendo énfasis en los objetivos en este ámbito. Este modelo se representa con un Diagrama de Casos de Uso usando estereotipos específicos para este modelo.

#### **Modelo de Objetos del Negocio**

Es un modelo que describe la realización de cada caso de uso del negocio, estableciendo los actores internos, a información que en términos generales manipulan y los flujos de trabajo (workflows) asociados al caso de uso del negocio. Para la representación de este modelo se utilizan Diagramas de Colaboración (para mostrar actores externos, internos y las entidades (información) que manipulan, un Diagrama de Clases para mostrar gráficamente las entidades del sistema y sus relaciones, y Diagramas de Actividad para mostrar los flujos de trabajo.

#### **Glosario**

Es un documento que define los principales términos usados en el proyecto. Permite establecer una terminología consensuada.

#### **Modelo de Casos de Uso**

El modelo de Casos de Uso presenta las funciones del sistema y los actores que hacen uso de ellas. Se representa mediante Diagramas de Casos de Uso.

#### **Visión**

Este documento define la visión del producto desde la perspectiva del cliente, especificando las necesidades y características del producto. Constituye una base de acuerdo en cuanto a los requisitos del sistema.

#### **Especificaciones de Casos de Uso**

Para los casos de uso que lo requieran (cuya funcionalidad no sea evidente o que no baste con una simple descripción narrativa) se realiza una descripción detallada utilizando una plantilla de documento, donde se incluyen: precondiciones, post-condiciones, flujo de eventos, requisitos no-funcionales asociados. También, para casos de uso cuyo flujo de eventos sea complejo podrá adjuntarse una representación gráfica mediante un Diagrama de Actividad.

#### **Especificaciones Adicionales**

Este documento capturará todos los requisitos que no han sido incluidos como parte de los casos de uso y se refieren requisitos no-funcionales globales. Dichos requisitos incluyen: requisitos legales o normas, aplicación de estándares, requisitos de calidad del producto, tales como: confiabilidad, desempeño, etc., u otros requisitos de ambiente, tales como: sistema operativo, requisitos de compatibilidad, etc.

# **Prototipos de Interfaces de Usuario (Plantillas)**

Se trata de prototipos que permiten al usuario tener una idea más o menos precisa de las interfaces que proveerá el sistema y así, conseguir retroalimentación de su parte respecto a los requisitos del sistema. Estos prototipos se realizarán como: dibujos a mano en papel, dibujos con alguna herramienta gráfica o prototipos ejecutables interactivos, siguiendo ese orden de acuerdo al avance del proyecto. Sólo los de este último tipo serán entregados al final de la fase de Elaboración, los otros serán desechados. Así mismo, este artefacto, será desechado en la fase de Construcción en la medida que el resultado de las iteraciones vayan desarrollando el producto final.

#### **Modelo de Análisis y Diseño (Modelo Entidad-Relación)**

Este modelo establece la realización de los casos de uso en clases y pasando desde una representación en términos de análisis (sin incluir aspectos de implementación) hacia un de diseño (incluyendo una orientación hacia el entorno de implementación), de acuerdo al avance del proyecto.

# **Modelo de Datos (Modelo Relacional)**

Previendo que la persistencia de la información del sistema será soportada por una base de datos relacional, este modelo describe la representación lógica de los datos persistentes, de acuerdo con el enfoque para modelado relacional de datos. Para expresar este modelo se utiliza un Diagrama de Clases (donde se utiliza un profile UML para Modelado de Datos, para conseguir la representación de tablas, claves, etc.).

# **Modelo de Implementación**

Este modelo es una colección de componentes y los subsistemas que los contienen. Estos componentes incluyen: ficheros ejecutables, ficheros de código fuente, y todo otro tipo de ficheros necesarios para la implantación y despliegue del sistema. (Este modelo es sólo una versión preliminar al final de la fase de Elaboración, posteriormente tiene bastante refinamiento).

#### **Modelo de Despliegue**

Este modelo muestra el despliegue, la configuración de tipos de nodos del sistema, en los cuales se hará el despliegue de los componentes.

# **Casos de Prueba**

Cada prueba es especificada mediante un documento que establece las condiciones de ejecución, las entradas de la prueba, y los resultados esperados. Estos casos de prueba son aplicados como pruebas de regresión en cada iteración. Cada caso de prueba llevará asociado un procedimiento de prueba con las instrucciones para realizar la prueba, y dependiendo del tipo de prueba dicho procedimiento podrá ser automatizable mediante un script de prueba.

# **Solicitud de Cambio**

Los cambios propuestos para los artefactos se formalizan mediante este documento. Mediante este documento se hace un seguimiento de los defectos detectados, solicitud de mejoras o cambios en los requisitos del producto. Así se provee un registro de decisiones de cambios, de su evaluación e impacto, y se asegura que éstos sean conocidos por el equipo de desarrollo. Los cambios se establecen respecto de la última baseline (el estado del conjunto de los artefactos en un momento determinado del proyecto) establecida. En nuestro caso al final de cada iteración se establecerá una baseline.

# **Plan de Iteración**

Es un conjunto de actividades y tareas ordenadas temporalmente, con recursos asignados, dependencias entre ellas. Se realiza para cada iteración, y para todas las fases.

# **Evaluación de Iteración**

Este documento incluye le evaluación de los resultados de cada iteración, el grado en el cual se han conseguido los objetivos de la iteración, las lecciones aprendidas y los cambios a ser realizados.

# **Lista de Riesgos**

Este documento incluye una lista de los riesgos conocidos y vigentes en el proyecto, ordenados en orden decreciente de importancia y con acciones específicas de contingencia o para su mitigación.

# **Manual de Instalación**

Este documento incluye las instrucciones para realizar la instalación del producto.

# **Material de Apoyo al Usuario Final**

Corresponde a un conjunto de documentos y facilidades de uso del sistema, incluyendo: Guías del Usuario, Guías de Operación, Guías de Mantenimiento y Sistema de Ayuda en Línea.

# **Producto**

Los ficheros del producto empaquetados y almacenados en un CD con los mecanismos apropiados para facilitar su instalación. El producto, a partir de la primera iteración de la fase de Construcción es desarrollado incremental e iterativamente, obteniéndose una nueva release al final de cada iteración.

#### **Evolución del Plan de Desarrollo del Software**

El Plan de Desarrollo del Software se revisará semanalmente y se refinará antes del comienzo de cada iteración.

# **2.5 Organización del Proyecto**

# **2.5.1 Participantes en el Proyecto**

De momento no se incluye el personal que designará La Universidad Técnica del Norte como Responsable del Proyecto, Comité de Control y Seguimiento, otros participantes que se estimen convenientes para proporcionar los requisitos y validar el sistema.

El resto del personal del proyecto (por la parte de la universidad adjudicataria), considerando las fases de Inicio, Elaboración, Construcción y estará formado por los siguientes puestos de trabajo y personal asociado:

**Jefe de Proyecto**. Labor asignada al Ing. Juan Carlos García, quien se encargará de organizar, planificar, coordinar y evaluar el desarrollo del proyecto.

**Ingenieros de Software**. Perfiles asignados a Ing. Evelyn Enríquez, Ing. Luis Aguilar, Ing. Iván Chiles quienes realizarán labores de gestión de requisitos, gestión de configuración, documentación y diseño de datos para posteriores versiones. Encargados de las pruebas funcionales del sistema y labores de Tester.

**Analistas - Programadores**. Con conocimientos en el entorno de desarrollo del proyecto, con el fin de que los prototipos puedan ser lo más cercanos posibles al producto final, realizarán labores de gestión de requisitos, gestión de configuración, documentación y diseño de datos. Este trabajo lo realizará el Sr. Lincon Chamorro Andrade.

# **2.6 Interfaces Externas**

La UTN definirá los participantes del proyecto que proporcionarán los requisitos del sistema, y entre ellos quiénes serán los encargados de evaluar los artefactos de acuerdo a cada subsistema y según el plan establecido.

El equipo de desarrollo interactuará activamente con los participantes de la UTN para la especificación y validación de los artefactos generados.

# **2.7 Roles y Responsabilidades**

A continuación se describen las principales responsabilidades de cada uno de los puestos en el equipo de desarrollo durante las fases de Inicio y Elaboración, de acuerdo con los roles que desempeñan en RUP.

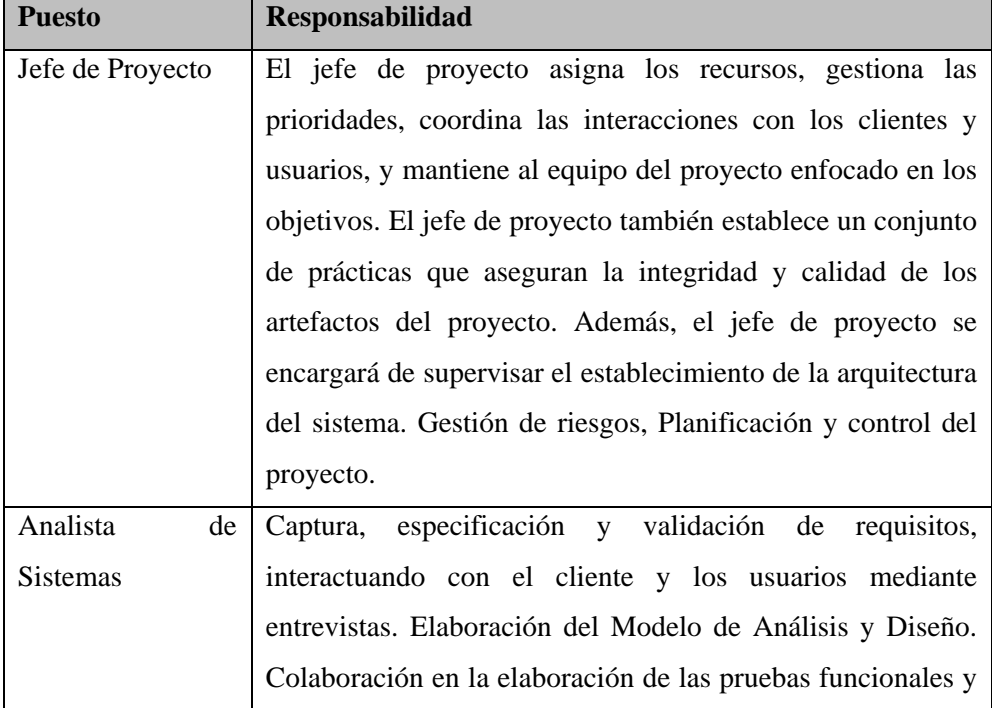

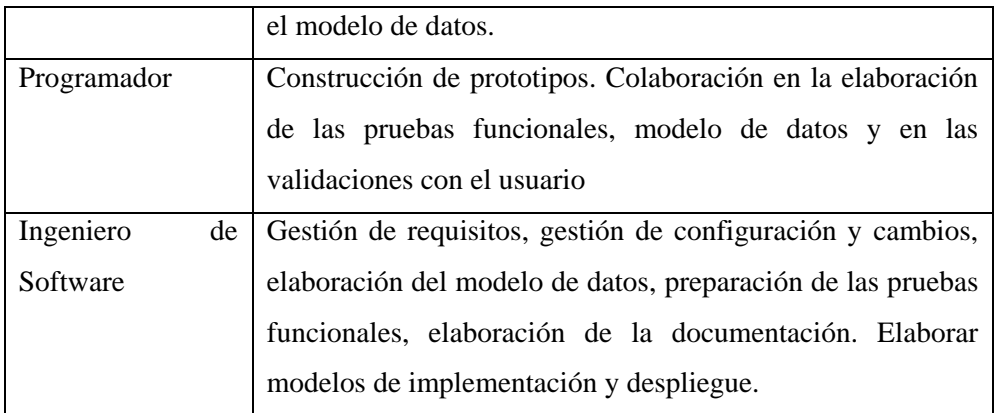

**Fuente**: propia

**Tabla 2.1** Roles y Responsabilidades

# **2.8 Gestión del Proceso**

# **2.8.1 Estimaciones del Proyecto**

El presupuesto del proyecto y los recursos involucrados se adjuntan en un documento separado.

# **2.8.2 Plan del Proyecto**

En esta sección se presenta la organización en fases e iteraciones y el calendario del proyecto.

# **Plan de las Fases**

El desarrollo se llevará a cabo en base a fases con una o más iteraciones en cada una de ellas. La siguiente tabla muestra la distribución de tiempos y el número de iteraciones de cada fase (para las fases de Construcción y Transición es una aproximación preliminar).

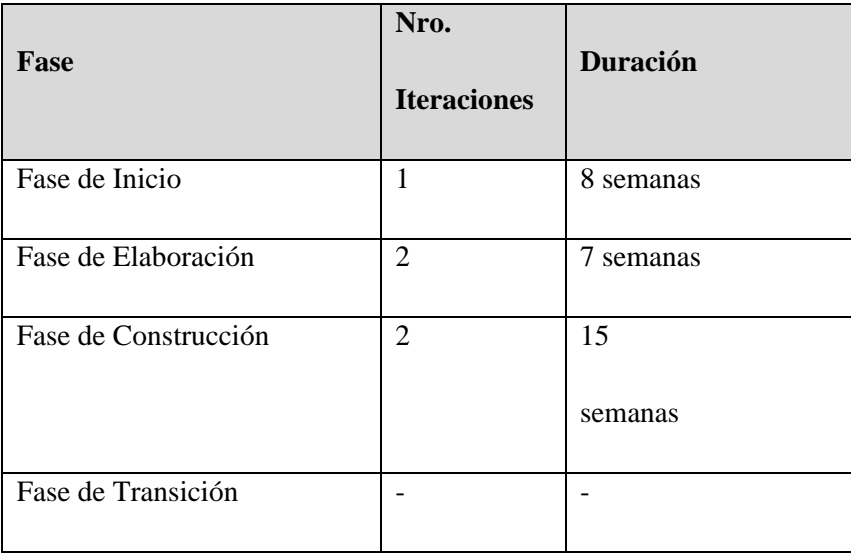

**Fuente**: propia

**Tabla 2.2** Plan de Fases

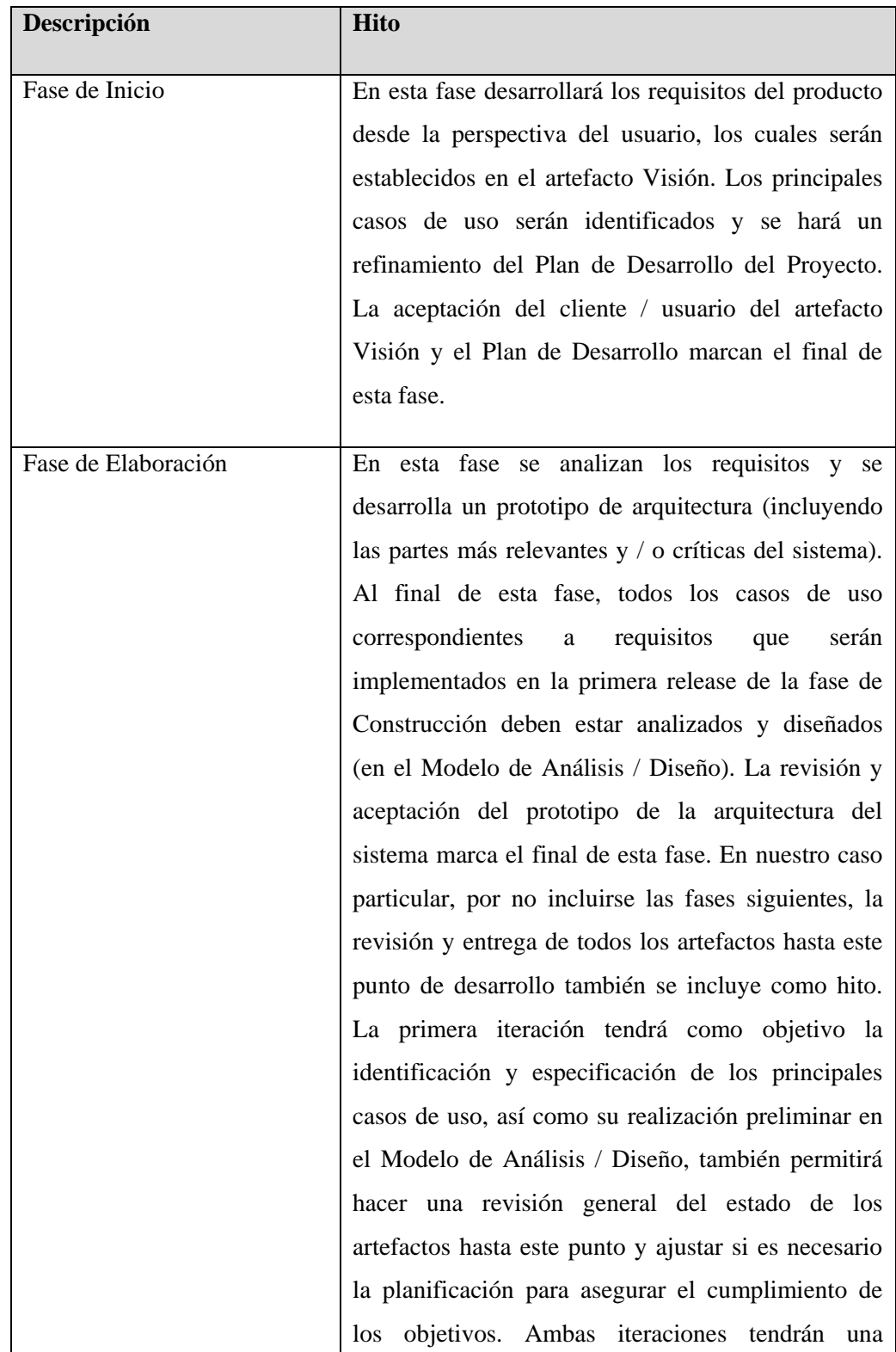

Los hitos que marcan el final de cada fase se describen en la siguiente tabla.

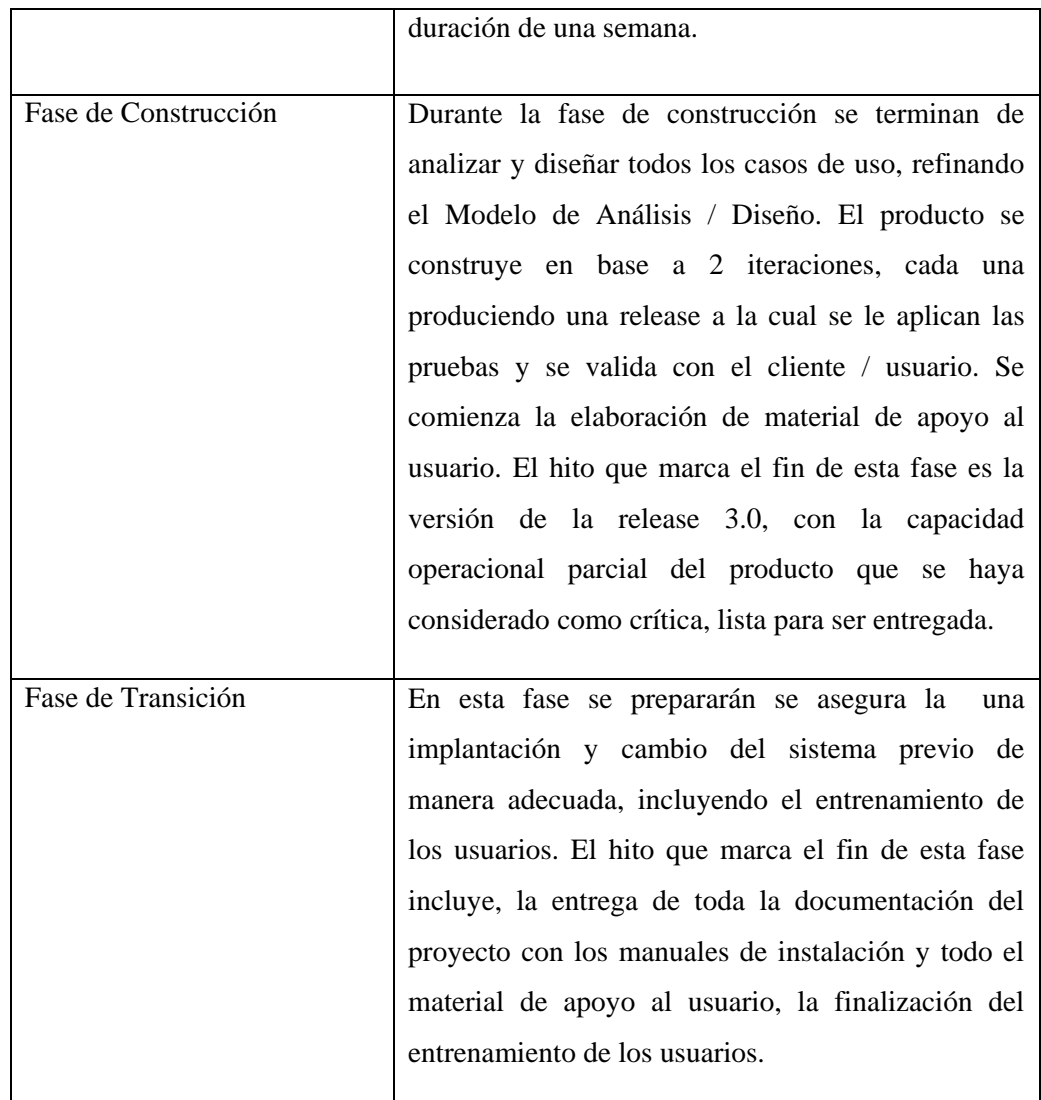

**Fuente**: propia

**Tabla 2.3** Plan de Fases: Hitos

# **Calendario del Proyecto**

A continuación se presenta un calendario de las principales tareas del proyecto incluyendo sólo las fases de Inicio y Elaboración. Como se ha comentado, el proceso iterativo e incremental de RUP está caracterizado por la realización en paralelo de todas las disciplinas de desarrollo a lo largo del proyecto, con lo cual la mayoría de los artefactos son generados muy tempranamente en el proyecto pero van desarrollándose en mayor o menor grado de acuerdo a la fase e iteración del proyecto. La siguiente figura ilustra este enfoque, en ella lo ensombrecido marca el énfasis de cada disciplina (workflow) en un momento determinado del desarrollo.

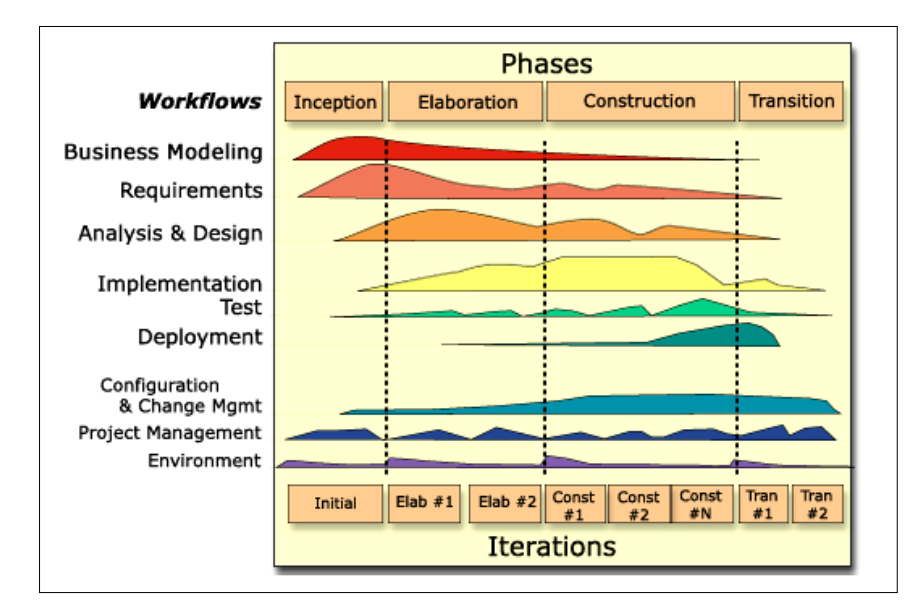

#### **Fuente: <sup>9</sup>**

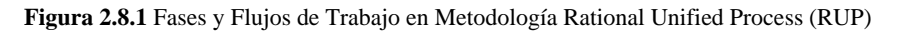

Para este proyecto se ha establecido el siguiente calendario. La fecha de aprobación indica cuándo el artefacto en cuestión está completo para someterse a revisión y aprobación, pero esto no quita la posibilidad de su posterior refinamiento y cambios.

| Disciplinas / Artefactos generados o modificados                      | Comienzo        | Aprobación      |
|-----------------------------------------------------------------------|-----------------|-----------------|
| durante la Fase de Inicio                                             |                 |                 |
| <b>Modelado del Negocio</b>                                           |                 |                 |
| Modelo de Casos de Uso del Negocio y Modelo de Objetos<br>del Negocio | Semana 1        | Semana 3        |
|                                                                       | $20/10 - 24/10$ | $03/11 - 07/11$ |
| <b>Requisitos</b>                                                     |                 |                 |
| Glosario                                                              | Semana 1        | Semana 3        |
|                                                                       | $10/11 - 21/11$ | $01/12 - 05/12$ |
| Visión                                                                | Semana 2        | Semana 3        |
|                                                                       | $17/11 - 21/11$ | $24/11 - 28/11$ |
| Modelo de Casos de Uso                                                | Semana 3        | siguiente fase  |
|                                                                       | $01/12 - 05/12$ |                 |

 9 **"RUP Etapa diseño", 2007,**http://www.scribd.com/doc/395783/RUP-etapa-diseno

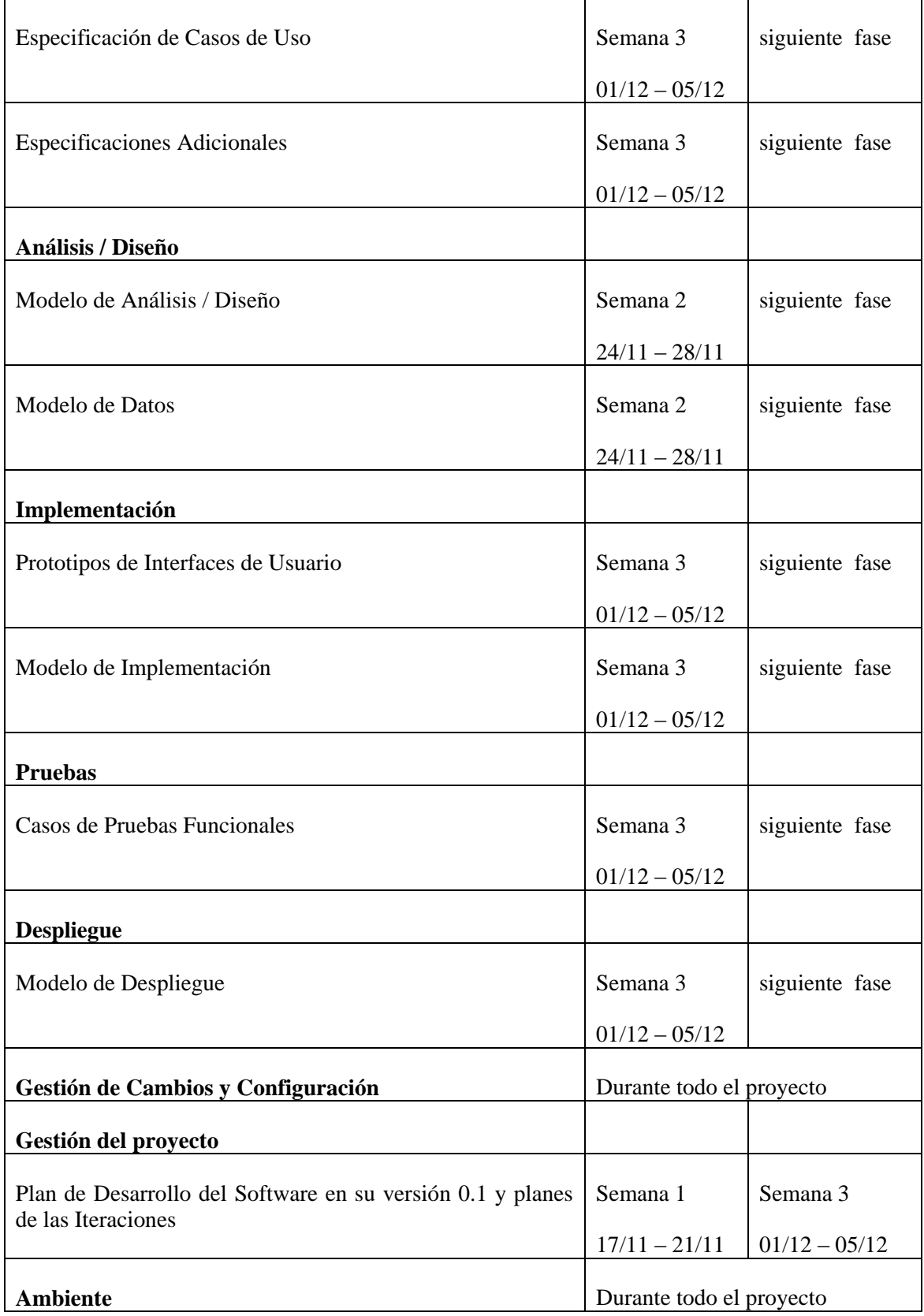

**Fuente**: propia

**Tabla 2.4** Calendario de Actividades

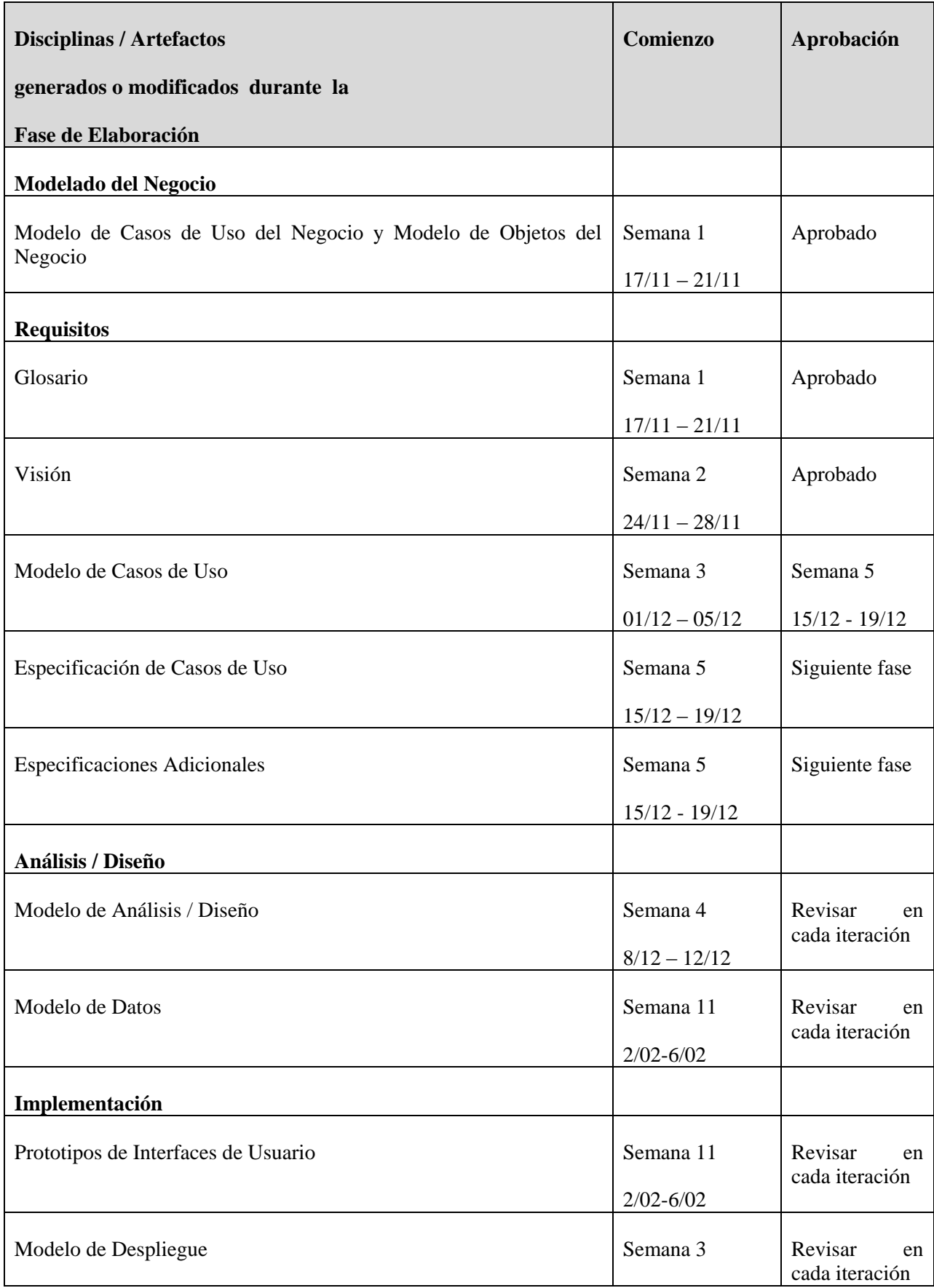

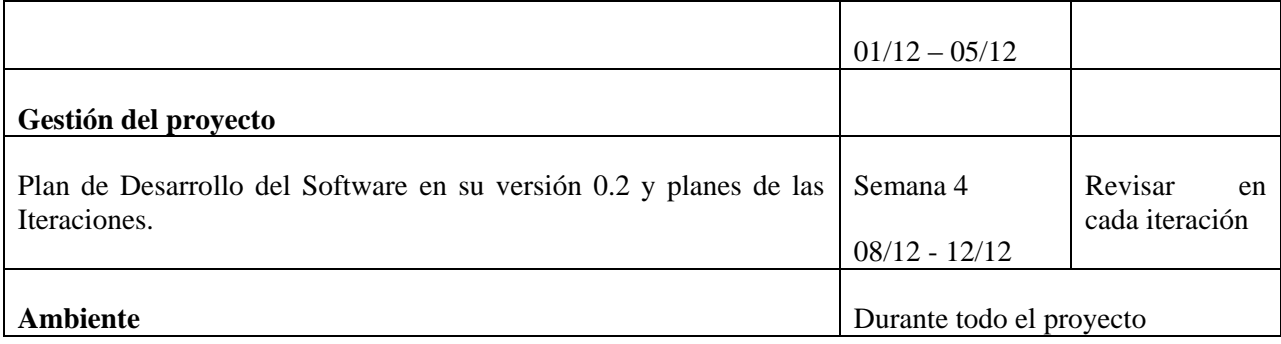

**Fuente:** propia

**Tabla 2.5** Calendario de Actividades

# **2.8.3 Seguimiento y Control del Proyecto**

# **Gestión de Requisitos**

Los requisitos del sistema son especificados en el artefacto Visión. Cada requisito tendrá atributos como importancia, estado, iteración donde se implementa, etc. Estos atributos permitirán realizar un efectivo seguimiento de cada requisito. Los cambios en los requisitos serán gestionados mediante una Solicitud de Cambio, las cuales serán evaluadas y distribuidas para asegurar la integridad del sistema y el correcto proceso de gestión de configuración y cambios.

# **Control de Plazos**

El calendario del proyecto tendrá un seguimiento y evaluación semanal por el jefe de proyecto y por el Comité de Seguimiento y Control.

# **Control de Calidad**

Los defectos encontrados en las revisiones y formalizados también en una Solicitud de Cambio tendrán un seguimiento para asegurar la conformidad en la solución de dichas deficiencias Para la revisión de cada artefacto y su correspondiente garantía de calidad se utilizarán las guías de revisión y checklist (listas de verificación) incluidas en RUP.

#### **Gestión de Riesgos**

A partir de la fase de Inicio se mantendrá una lista de riesgos asociados al proyecto y las acciones establecidas como estrategia para mitigarlos o acciones de contingencia. Esta lista será evaluada al menos una vez en cada iteración.

# **Gestión de Configuración**

Se realizará gestión de configuración para llevar un registro de los artefactos generados y sus versiones. También se incluirá la Gestión de las Solicitudes de Cambio y de las modificaciones que éstas produzcan, informando y publicando dichos cambios para que sean accesibles a todo los participantes en el proyecto. Al final de cada iteración se establecerá una baseline (un registro del estado de cada artefacto, estableciendo una versión), la cual podrá ser modificada sólo por una Solicitud de Cambio aprobada.

# **FASE DE ELABORACIÓN**

*Módulo de Gestión de la Información del Departamento de Vinculación con la Colectividad*

**Gestión de la Información del Departamento de Vinculación con la Colectividad**

ESPECIFICACIONES DE CASOS DE USO

# **CAPÍTULO III**

# **3 ESPECIFICACIÓN DE CASOS DE USOS**

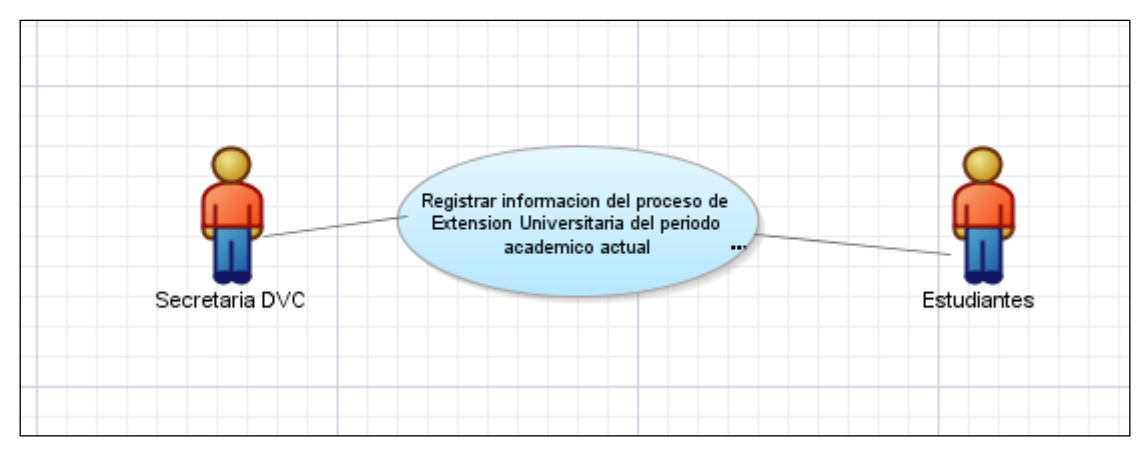

# **3.1 Especificación de Caso de Uso: Extensión Universitaria**

**Fuente**: propia

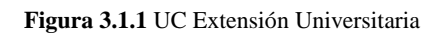

# **Descripción**

Este caso de uso se genera cuando el usuario del sistema ingresa la información concerniente al proceso de Extensión Universitaria.

# **Flujo Básico de Eventos**

- Ingreso de información del estudiante que va a realizar el proceso de Extensión Universitaria en este periodo, en este caso es el número de cédula.
- Selección de instituciones participantes o beneficiarias del programa de Extensión Universitaria que el sistema desplegará en una lista, en caso de no existir la institución en la lista se procederá a ingresar y registrar en el sistema.
- Selección del tipo de extensión, el sistema desplegará una lista de los tipos de extensión de acuerdo a los parámetros establecidos por la dirección del Departamento.
- El usuario debe ingresar información complementaria, como descripción breve de las actividades que va a realizar en el proceso de extensión, periodo académico en el cual se está realizando y número estimado de personas beneficiarias, coordinador local del lugar donde realiza el proceso.

# **Flujos Alternativos**

- El estudiante no está matriculado en el periodo académico actual, el sistema generara un mensaje de aviso.
- El estudiante ya está matriculado en el proceso de Extensión Universitaria, el sistema generara un mensaje de aviso.
- La institución no está registrada como beneficiaria del proceso de Extensión Universitaria.

# **Precondiciones**

- El estudiante debe estar legalmente matriculado en el periodo académico actual.
- El estudiante debe cursar el 4to año o su equivalente en semestres para ingenierías y 3er año o su equivalente en semestres para licenciaturas.
- Deben estar registradas las instituciones u organizaciones beneficiarias o participantes en el proceso de Extensión Universitaria.

# **Pos condiciones**

Registro de los estudiantes participantes en el proceso de extensión

# **3.2 Especificación de Caso de Uso: Información del Estudiante**

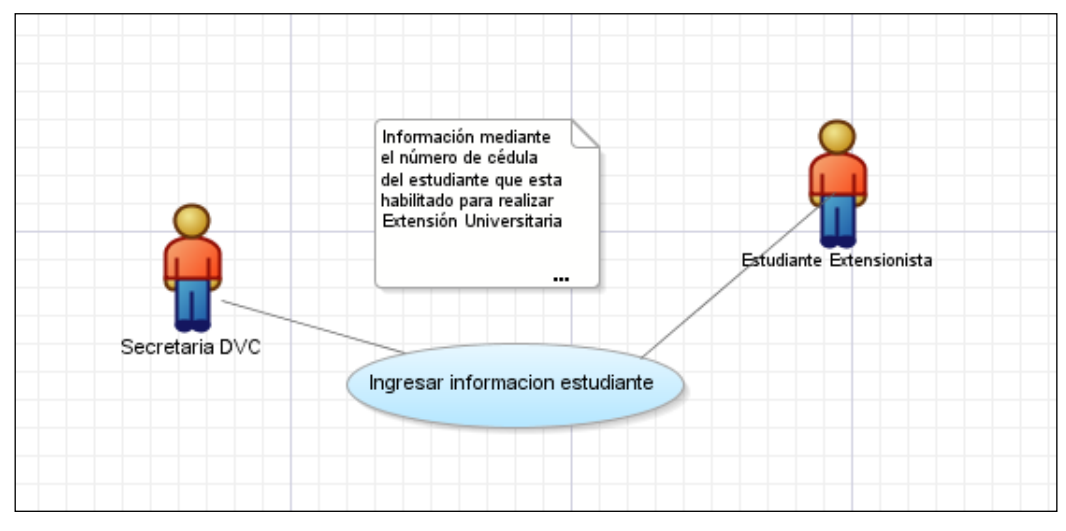

**Fuente**: propia

**Figura 3.2.1** UC Información Estudiante

# **Descripción**

Este caso de uso se genera cuando el usuario del sistema ingresa la información del Estudiante que realizara el proceso de Extensión Universitaria.

# **Flujo Básico de Eventos**

- Ingreso de información del estudiante que va a realizar el proceso de Extensión Universitaria en este periodo, en este caso es el número de cédula.
- Retorno de la información que es consultada en la base de datos central.

# **Flujos Alternativos**

- El estudiante no está matriculado en el periodo académico actual, el sistema generara un mensaje de aviso.
- El estudiante ya está matriculado en el proceso de Extensión Universitaria, el sistema generara un mensaje de aviso.

# **Precondiciones**

- El estudiante debe estar legalmente matriculado en el periodo académico actual.
- El estudiante debe cursar el 4to año o su equivalente en semestres para ingenierías y 3er año o su equivalente en semestres para licenciaturas.

# **Pos condiciones**

Registro de los estudiantes participantes en el proceso de extensión

# **3.3 Especificación de Caso de Uso: Instituciones Beneficiarias**

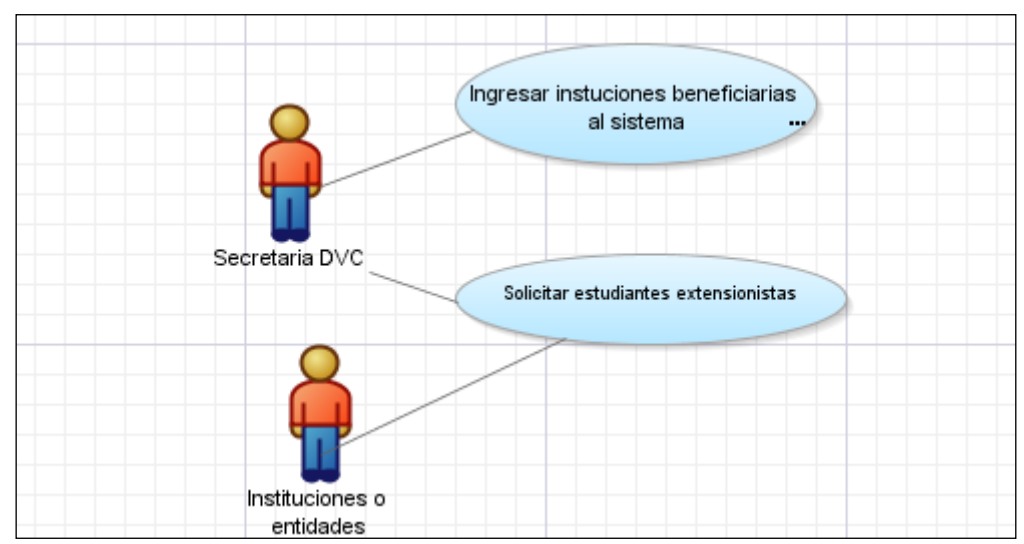

**Fuente:** propia

**Figura 3.3.1** UC Instituciones Beneficiarias

# **Descripción**

Este caso de uso se genera cuando el usuario del sistema registra toda la información referente a las instituciones beneficiarias del proceso de Extensión Universitaria.

# **Flujo Básico de Eventos**

- Ingreso del nombre de la Institución u organización que va a ser beneficiaria del proceso de Extensión Universitaria.
- Selección de la localidad, el sistema desplegará un árbol de nodos desde la tabla INS\_TAB\_LOCALIDADES en la cual el usuario deberá seleccionar la parroquia donde está ubicada la institución.
- Ingreso de la dirección, teléfono, correo electrónico, fecha de iniciación en el proceso, coordinador local.

# **Flujos Alternativos**

- Si la institución ya está registrada como beneficiaria, el sistema generará un mensaje de aviso.
- El usuario cancela el registro de la información.
- El usuario sale del sistema.

# **Precondiciones**

- La Institución debe realizar una solicitud de petición para participar como beneficiaria del proceso.
- La información de sectorización<sup>10</sup> debe estar ingresada en la tabla INS\_TAB\_LOCALIDADES.

# **Pos condiciones**

- Registro de las instituciones beneficiarias en el proceso de Extensión Universitaria.
- Guardar la información.

**<sup>.</sup>** <sup>10</sup> Sectorización: Clasificación de la información de acuerdo a la división política del Ecuador como es por provincias, cantones, parroquias rurales y urbanas.

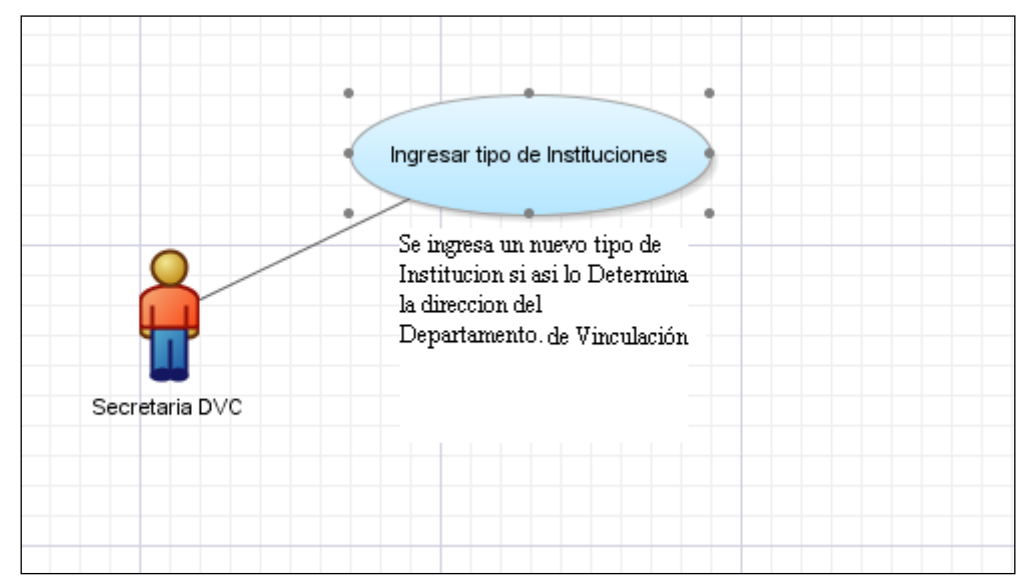

# **3.4 Especificación de Caso de Uso: Tipos de Instituciones**

**Fuente:** Propia

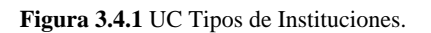

# **Descripción**

Este caso de uso se genera cuando se ingresa un nuevo tipo de Institución. Es decir un nuevo parámetro de clasificación de las instituciones beneficiarias del proceso de Extensión Universitaria. Estos parámetros son establecidos por la dirección del Departamento de Vinculación con la Colectividad.

# **Flujo Básico de Eventos**

- Generación de un código, proceso que se realiza utilizando una función interna de la base de datos, la cual genera un código secuencial en la tabla INS\_TAB\_SECUENCIAS, que almacena el nombre de la tabla, el número de dígitos utilizados para el código y el nuevo código generado.
- Ingreso del nuevo tipo de Institución.

# **Flujos Alternativos**

El nombre de la tabla no está registrada en la tabla INS\_TAB\_SECUENCIAS.

# **Precondiciones**

La Tabla en la que se va a generar el código debe estar previamente registrada en la tabla INS\_TAB\_SECUENCIAS.

# **Pos condiciones**

# **3.5 Especificación de Caso de Uso: Tipo de Extensión Universitaria**

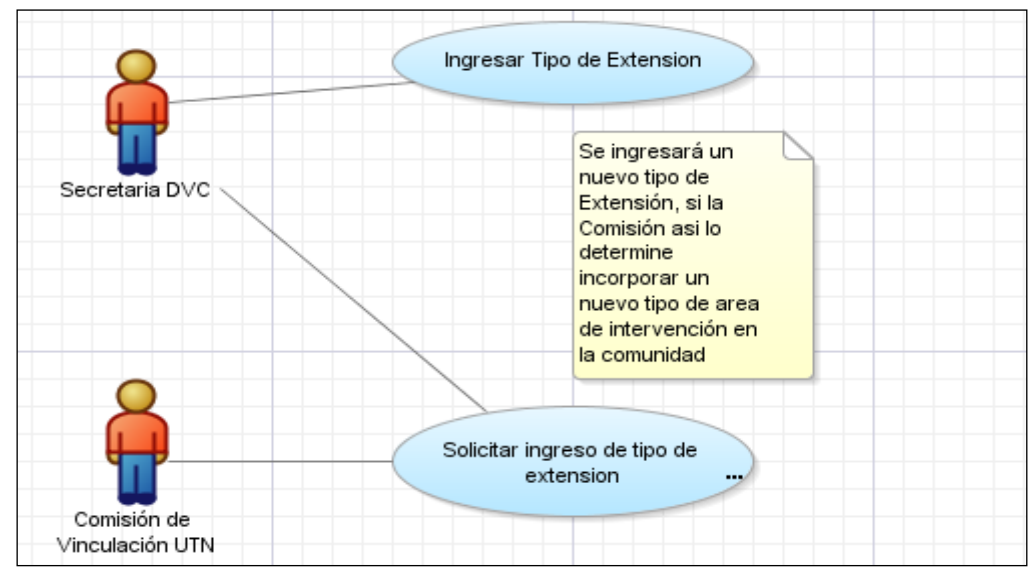

**Fuente:** propia

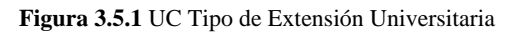

# **Descripción**

Este caso de uso se genera cuando se ingresa un nuevo tipo de extensión de acuerdo a su clasificación y tipo, establecidos por la dirección para un mejor control de este proceso.

# **Flujo Básico de Eventos**

- Generación de un código, proceso que se realiza utilizando una función interna de la base de datos, la cual genera un código secuencial en la tabla INS\_TAB\_SECUENCIAS, que almacena el nombre de la tabla, el número de dígitos utilizados para el código y el nuevo código generado.
- Ingreso del nuevo tipo de Extensión Universitaria.

# **Flujos Alternativos**

El nombre de la tabla no está registrada en la tabla INS\_TAB\_SECUENCIAS.

# **Precondiciones**

La Tabla en la que se va a generar el código debe estar previamente registrada en la tabla INS\_TAB\_SECUENCIAS.

# **Pos condiciones**

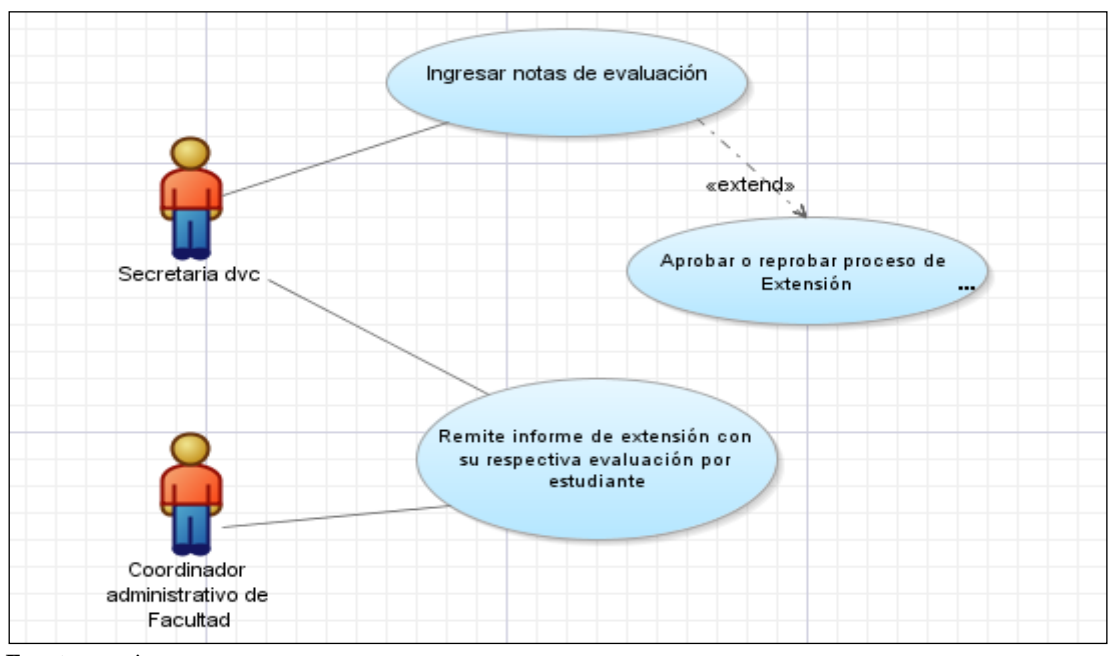

**3.6 Especificación de Caso de Uso: Evaluación de la Extensión Universitaria.**

**Fuente:** propia

**Figura 3.6.1** UC Evaluación proceso de Extensión Universitaria

# **Descripción**

En este caso de uso se realizará la valoración del proceso de Extensión Universitaria de acuerdo a los parámetros establecidos, con lo cual se indicará si el estudiante aprueba o reprueba.

# **Flujo Básico de Eventos**

- El usuario selecciona la opción del menú Mantenimiento el submenú Gestión Académica, ingresa el número de cédula del estudiante del que se va a ingresar las notas.
- Ingreso de las notas de acuerdo a los parámetros establecidos.
- El usuario debe dar clic en el botón guardar, la información se guardará en la tabla VIN\_TAB\_NOTAS.

#### **Flujos Alternativos**

- Si el estudiante no está matriculado en el proceso de Extensión Universitaria actual, el sistema generará un mensaje de aviso y no se podrá ingresar las notas.
- El usuario sale del sistema.

# **Pre Condiciones**

- El estudiante debe estar matriculado en el proceso de Extensión Universitaria actual.

**Pos Condiciones**

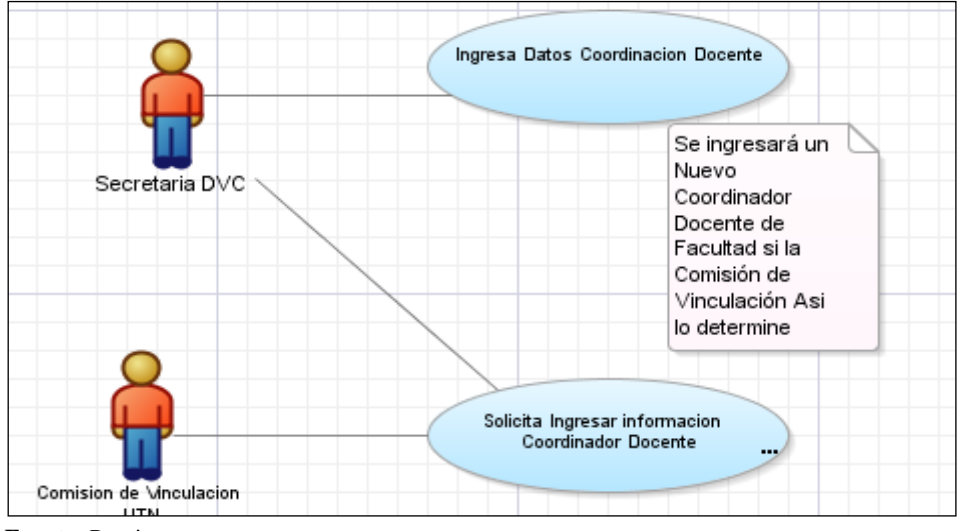

# **3.7 Especificación de Caso de Uso: Coordinación Docente**

**Fuente:** Propia

**Figura 3.7.1** UC Coordinación Docente

# **Descripción**

En este Caso de Uso se realizará el ingreso de la información del coordinador docente de Extensión Universitaria de cada facultad de acuerdo a las resoluciones tomadas por la Comisión de Vinculación de la Universidad.

# **Flujo Básico de Eventos**

- El usuario selecciona la opción del menú Parámetros y después el submenú Coordinación Docente, ingresa el número de cédula del Coordinador Docente y se realiza la búsqueda en la tabla RHU\_TAB\_PERSONAS.
- Seleccionamos a que facultad pertenece, datos obtenidos de la tabla ACA\_TAB\_DEPENDENCIAS.
- El usuario debe dar clic en el botón guardar, la información se guardará en la tabla VIN\_TAB\_COORD\_DOCENTE.

# **Flujos Alternativos**

- Si el Coordinador no pertenece a la planta Docente de la Universidad, el sistema generará un mensaje de aviso y no se podrá registrar la información
- El Docente solamente puede ser Coordinador Docente de una sola facultad, caso contrario el sistema generará un aviso.
- El usuario sale del sistema.

# **Pre Condiciones**

- El Docente debe pertenecer a la planta Docente de la Universidad.

# **Pos Condiciones**

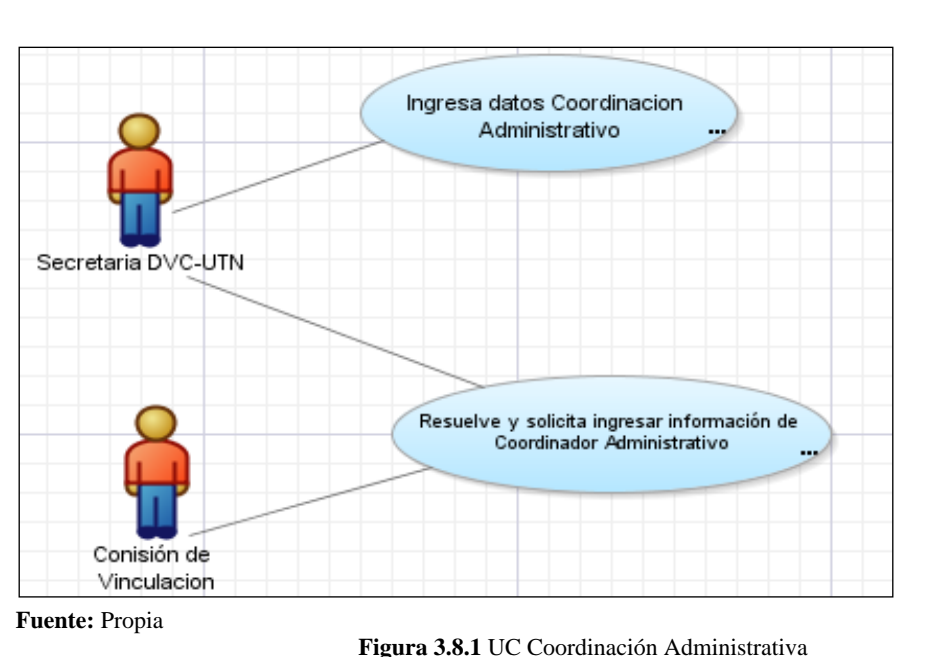

# **3.8 Especificación de Caso de Uso: Coordinación Administrativa**

#### **Descripción**

En este Caso de Uso se realizará el ingreso de la información del Coordinador Administrativo por facultad de acuerdo a las resoluciones tomadas por la Comisión de Vinculación, quien es la persona que coordina directamente el proceso de Extensión Universitaria en cada Facultad.

# **Flujo Básico de Eventos**

- El usuario selecciona la opción del menú Parámetros y después el submenú Coordinación Administrativa, ingresa el número de cédula del Coordinador Docente y se realiza la búsqueda en la tabla RHU\_TAB\_PERSONAS.
- Seleccionamos a que Facultad va a realizar la coordinación, datos obtenidos de la tabla ACA\_TAB\_DEPENDENCIAS.
- El usuario debe dar clic en el botón guardar, la información se guardará en la tabla VIN\_TAB\_COORD\_ADMINISTRATIVA.

# **Flujos Alternativos**

- Si el Coordinador no pertenece al personal de la Universidad, el sistema generará un mensaje de aviso.
- Solamente puede ser Coordinador Administrativo de una sola facultad, caso contrario el sistema generará un aviso.
- El usuario sale del sistema.

# **Pre Condiciones**

- El Coordinador Administrativo debe ser empleado de la Universidad.

# **Pos Condiciones**

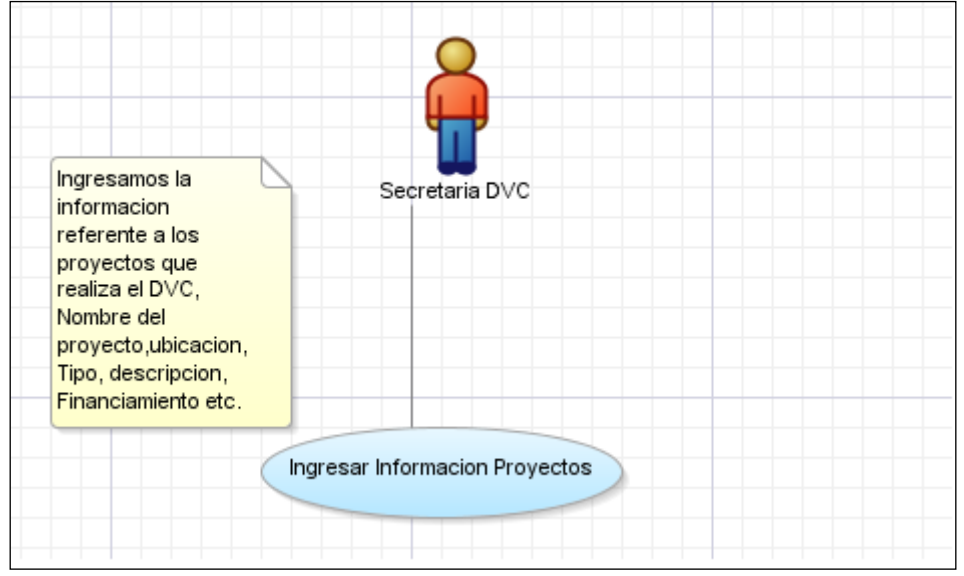

# **3.9 Especificación de Caso de Uso: Ingreso información de Proyectos**

**Fuente:** Propia

**Figura 3.9.1** UC Ingreso información de Proyectos

# **Descripción**

En este Caso de Uso se describe el proceso de ingreso de la información de los proyectos que el Departamento de Vinculación con la Colectividad realiza, información como nombre del Proyecto, ubicación, tipo, descripción, financiamiento etc.

# **Flujo Básico de Eventos**

- El usuario selecciona la opción del menú Parámetros y después el submenú Proyectos, ingresa la información básica de los proyectos como el nombre del proyecto, su ubicación.

- El usuario ingresará el tipo de proyecto de acuerdo a los parámetros establecidos por la dirección departamental.
- El usuario también ingresara una descripción breve del proyecto, su forma de financiamiento.
- El usuario debe dar click en el botón guardar, la información se guardará en la tabla VIN\_TAB\_PROYECTOS.

# **Flujos Alternativos**

- Si la información del proyecto ya está ingresada el sistema generará un mensaje de aviso y no se podrá registrar la información
- El usuario sale del sistema.

# **Pre Condiciones**

Deben estar pre establecidos los tipos de proyectos que el Departamento ejecutará

# **Pos Condiciones**

# **3.10 Especificación de Caso de Uso: Seguimiento de Proyectos**

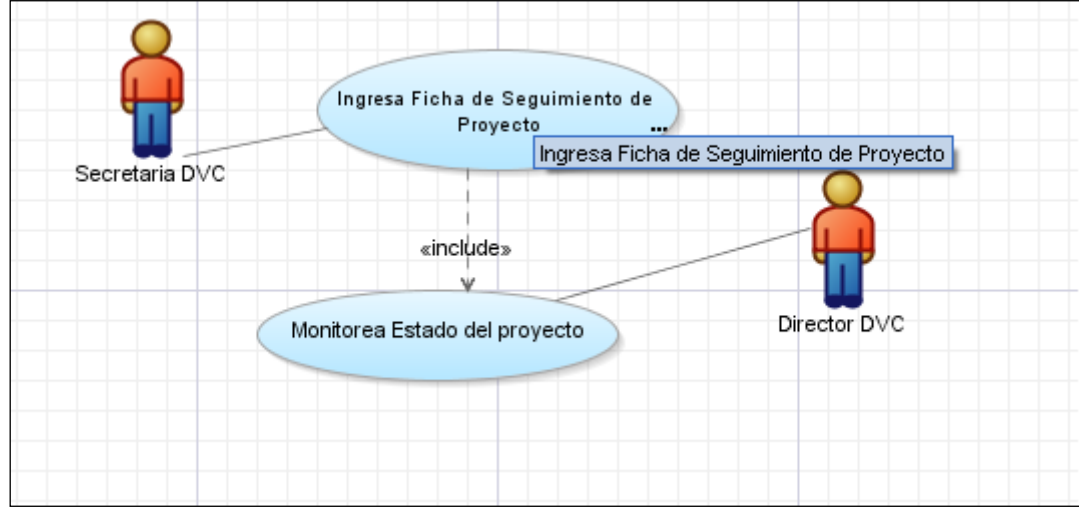

**Fuente:** Propia

**Figura 3.10.1** UC Seguimiento de Proyectos

# **Descripción**

Este Caso de Uso describe el proceso de monitoreo y seguimiento de los proyectos que se están ejecutando, en este módulo se podrá registrar los avances y estado del proyecto.

# **Flujo Básico de Eventos**

- El usuario selecciona la opción del menú Mantenimiento y después el submenú Seguimiento de proyectos, ingresamos el código del proyecto y se realiza la búsqueda en la tabla VIN\_TAB\_PROYECTOS
- Luego ingresamos los avances, estados, observaciones y fecha de monitoreo del proyecto.
- El usuario debe dar clic en el botón guardar, la información se guardará en la tabla VIN\_TAB\_SEGUIMIENTO.

# **Flujos Alternativos**

- Si el Proyecto no está registrado el sistema generará un mensaje de aviso.
- El usuario sale del sistema.

# **Pre Condiciones**

La información del proyecto debe estar previamente ingresada en el sistema.

# **3.11 Especificación de Caso de Uso: Informe final del Proyecto**

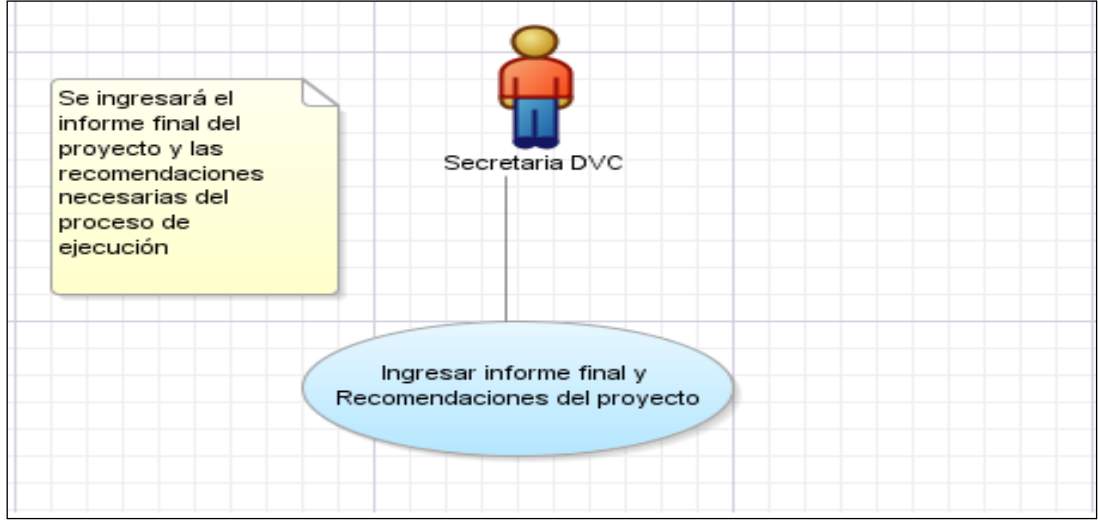

**Fuente:** Propia

**Figura 3.11.1** UC Informe Final del Proyecto.

# **Descripción**

Es el proceso final del proyecto en el cual registramos el informe y las observaciones correspondientes.

# **Flujo Básico de Eventos**

- El usuario selecciona la opción del menú Mantenimiento y después el submenú Informe final.

- Ingresamos el Código del Proyecto para la búsqueda y luego registramos una breve descripción del informe final y las observaciones correspondientes.
- El usuario debe dar clic en el botón guardar.

# **Flujos Alternativos**

- Si el Proyecto no está registrado el sistema generará un mensaje de aviso.
- El usuario sale del sistema.

# **Pos Condiciones**

La información del proyecto debe estar previamente ingresada en el sistema.

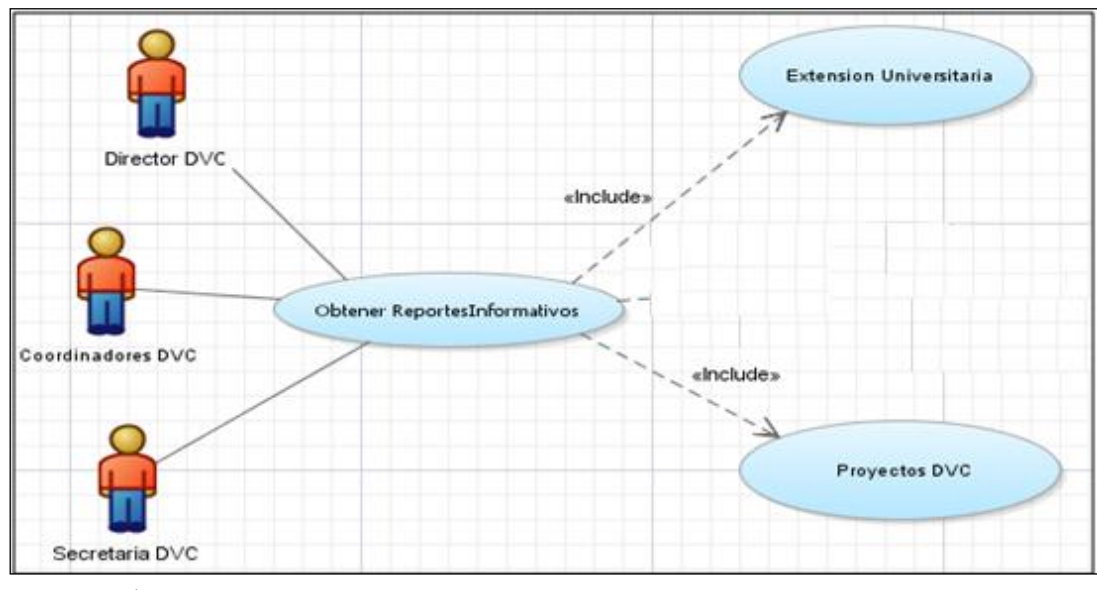

# **3.12 Especificación de Caso de Uso: Reportes**

**Fuente:** Propia

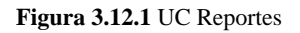

# **Descripción**

Este Caso de uso describe, el proceso que debe seguir el usuario para obtener reportes de acuerdo a su necesidad.

El acceso a los distintos Reportes del menú, están filtrados dependiendo del rol al que pertenece el usuario.

# **Flujo Básico de Eventos**

- En la opción del menú "REPORTES", se le mostrará las distintas opciones de los reportes que puede disponer
- El usuario selecciona los campos que se le presenten como parámetros del reporte, de acuerdo a sus requerimientos
- El usuario debe pulsar el "Ejecutar Reporte".
- El sistema abre un archivo de formato PDF en el cual visualizará los resultados requeridos, y el cual se lo puede manipular localmente.

#### **Flujos Alternativos**

- El usuario canceló el reporte.
- El usuario sale del sistema.

#### **Pos Condiciones**

- La información del proyecto debe estar previamente ingresada en el sistema.

# **FASE DE CONSTRUCCIÓN**

*Módulo de Gestión de la Información del Departamento de Vinculación con la Colectividad*

**Desarrollo del Proceso de Gestión de la Información del Departamento de Vinculación con la Colectividad.**

VISTA LÓGICA VISTA DE IMPLEMENTACIÓN

*Proyecto de Gestión de Recursos Empresariales - ERP. Sistema de la Información del Departamento de Vinculación - UTN Módulo de Gestión de la Información del Departamento de Vinculación con la Colectividad*

# **CAPÍTULO IV**

# **4 VISTA LÓGICA**

# **4.1 Modelo Entidad Relación**

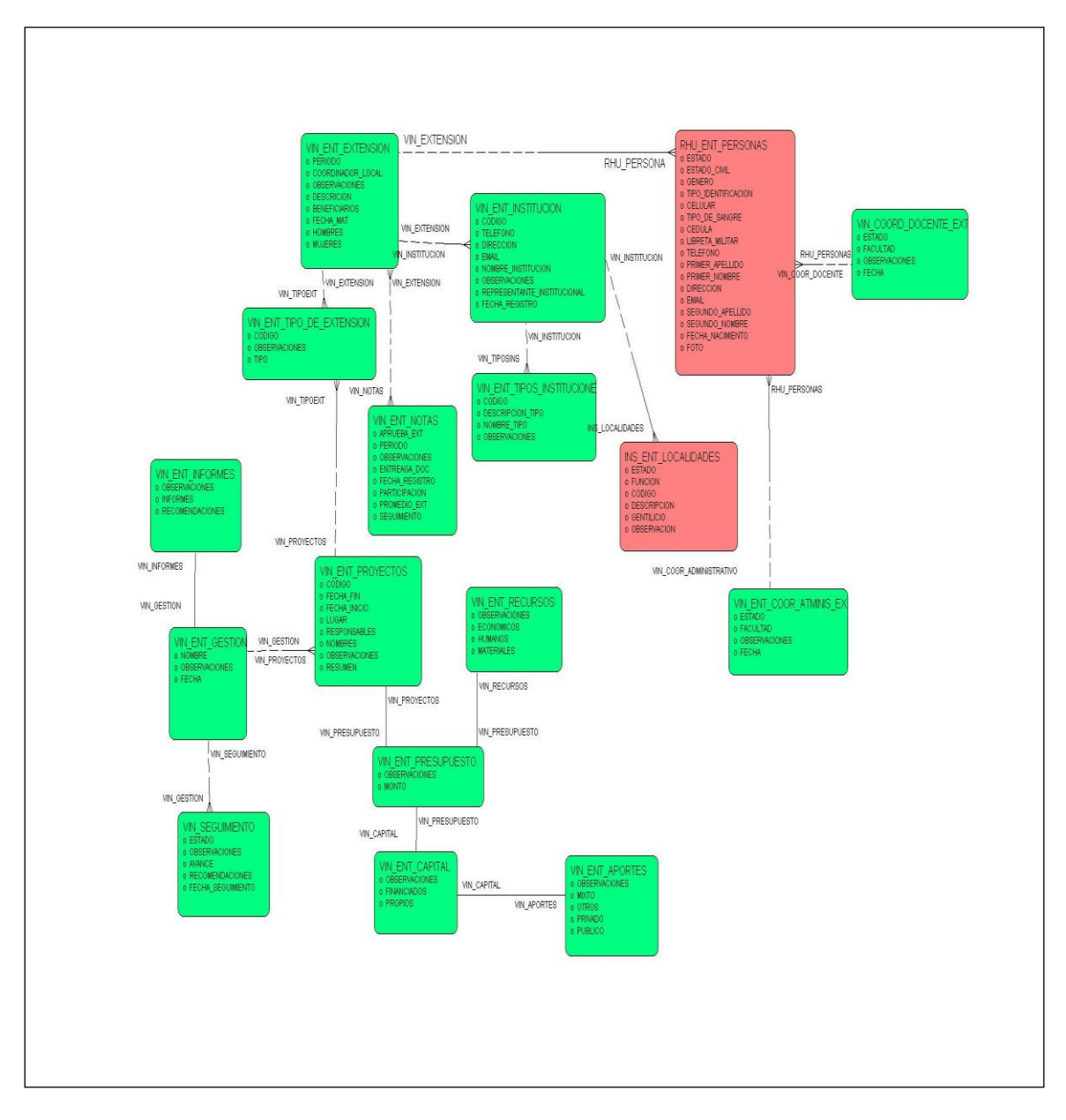

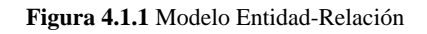

# **4.2 Modelo Físico**

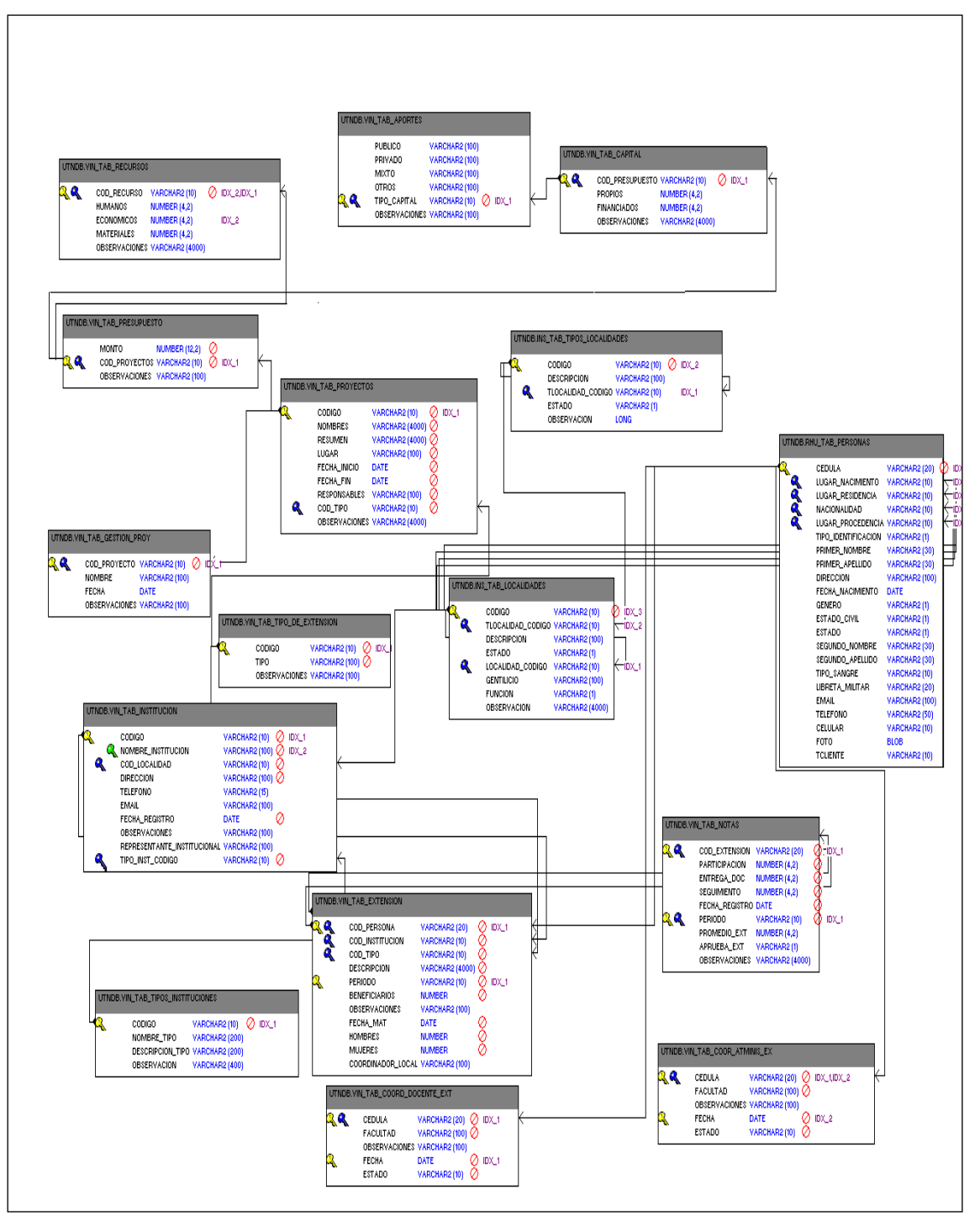

**Figura 4.2.1** Modelo Físico

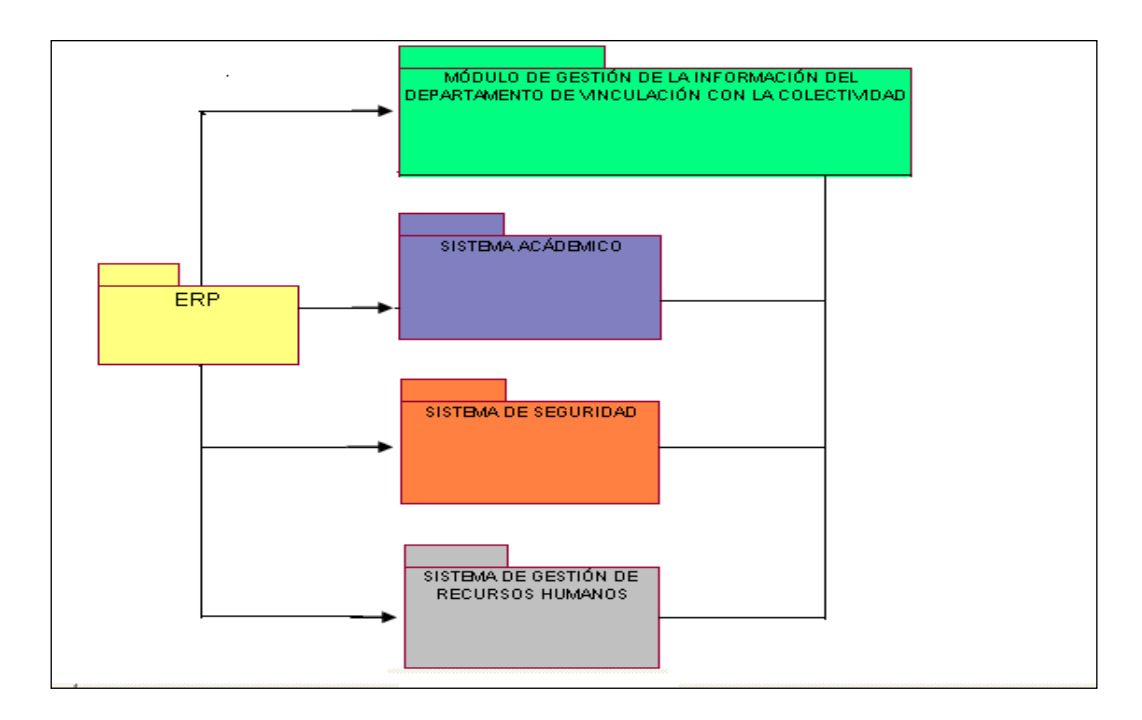

# **4.3 Diagrama global de Paquetes**

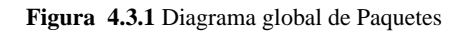

*Proyecto de Gestión de Recursos Empresariales - ERP. Sistema de la Información del Departamento de Vinculación - UTN Módulo de Gestión de la Información del Departamento de Vinculación con la Colectividad*

# **CAPÍTULO V**

# **5 VISTA DE IMPLEMENTACIÓN**

# **5.1 Diagrama de Actividades**

### **5.1.1 Extensión Universitaria**

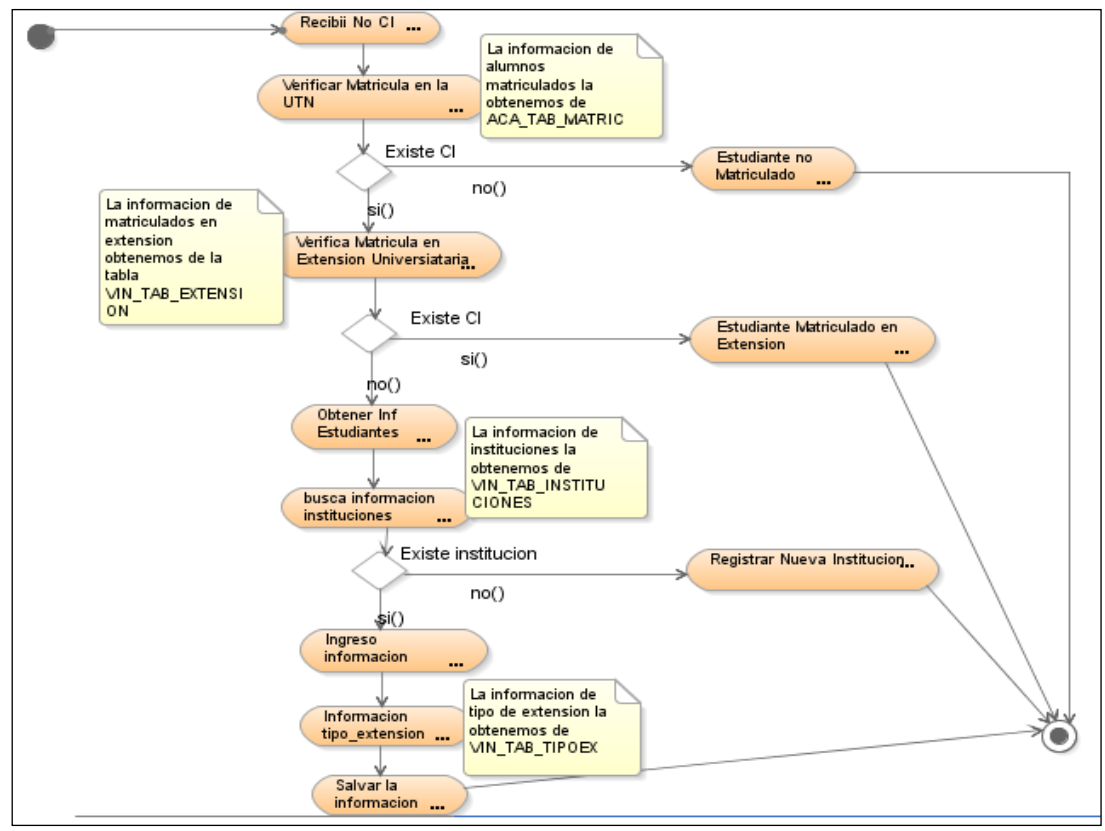

**Fuente:** Propia

**Figura 5.1.1** Extensión Universitaria

#### **5.1.2 Información del Estudiante**

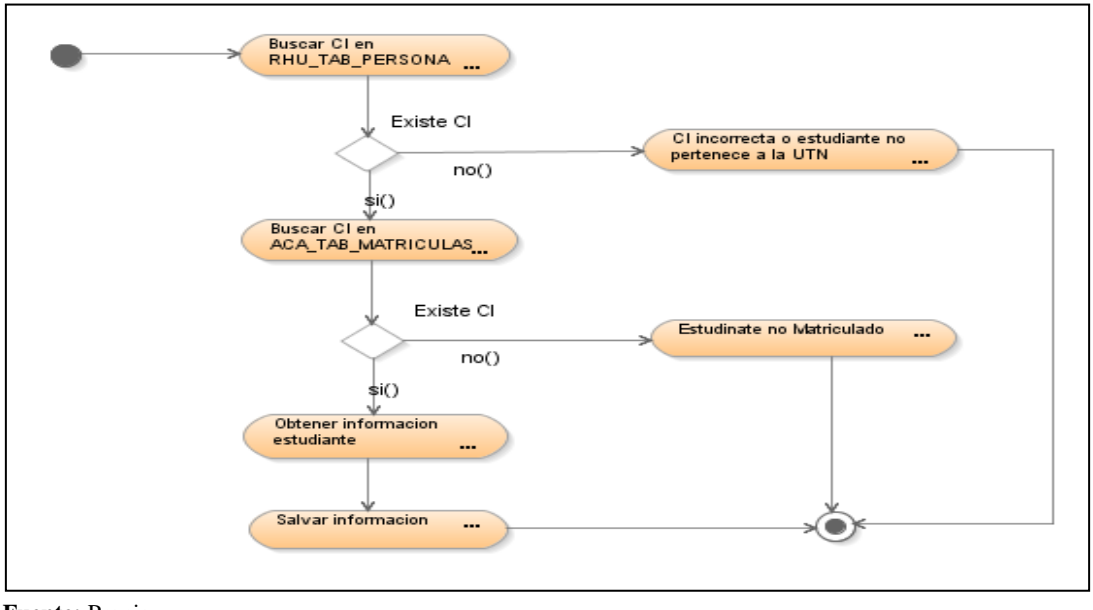

**Fuente:** Propia

**Figura 5.1.2** Información del Estudiante

#### **5.1.3 Instituciones Beneficiarías**

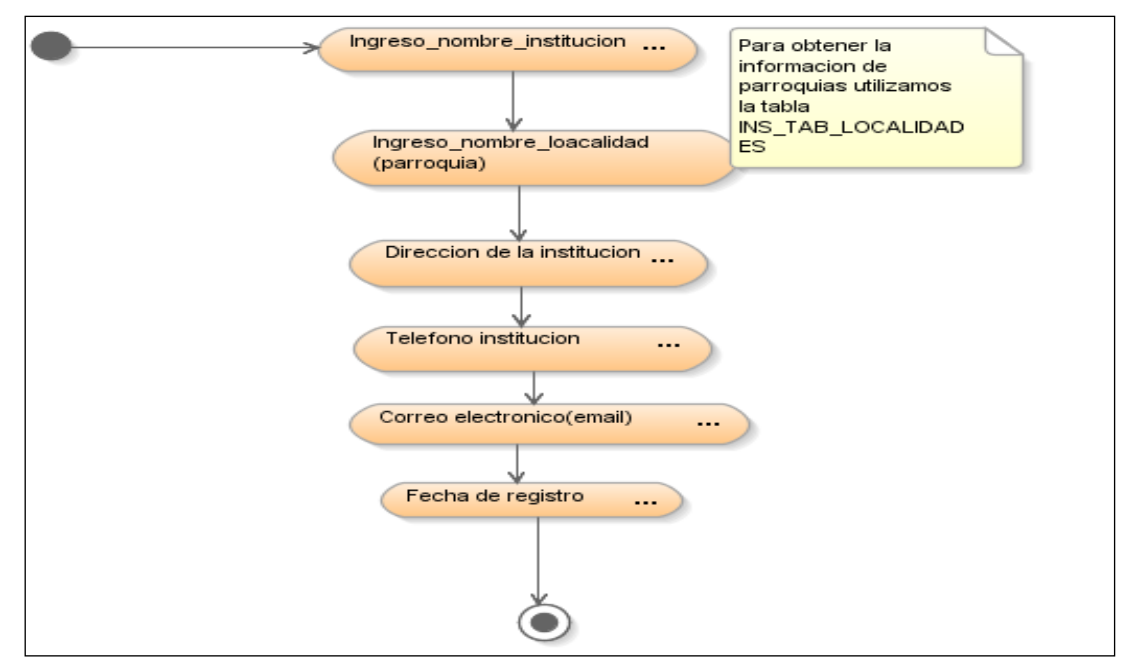

**Fuente:** Propia

**Figura 5.1.3** Instituciones Beneficiarias

# **5.1.4 Tipos de Instituciones**

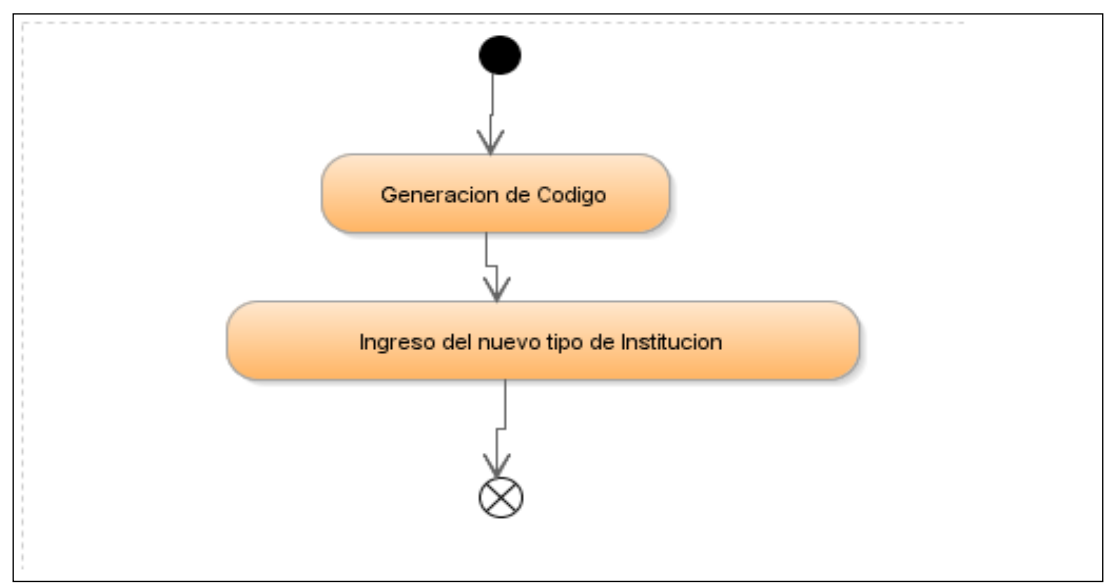

**Fuente:** Propia

**Figura 5.1.4** Tipos de Instituciones

# **5.1.5 Tipo de Extensión Universitaria**

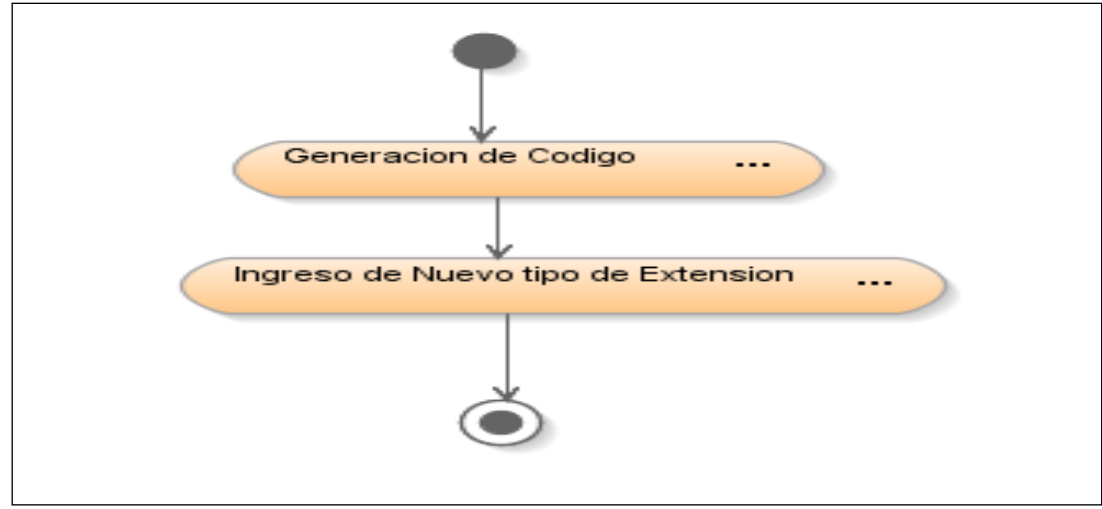

**Fuente:** Propia

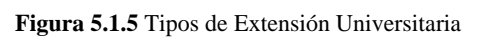

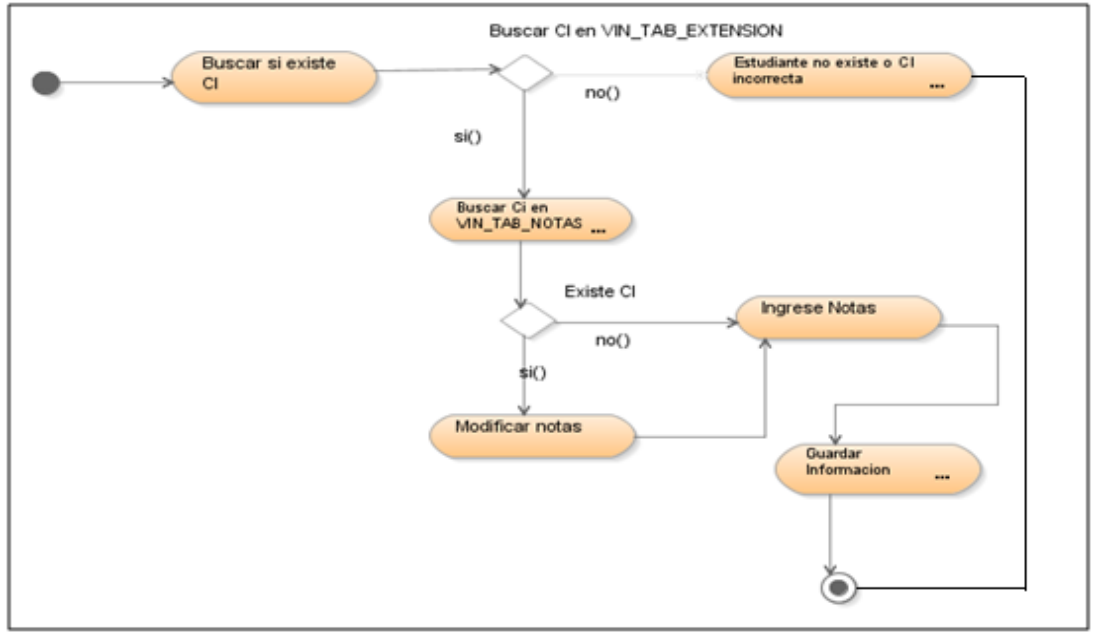

#### **5.1.6 Evaluación del proceso de Extensión Universitaria**

**Fuente:** Propia

**Figura 5.1.6** Evaluación del proceso de Extensión Universitaria

# **5.1.7 Coordinación Docente**

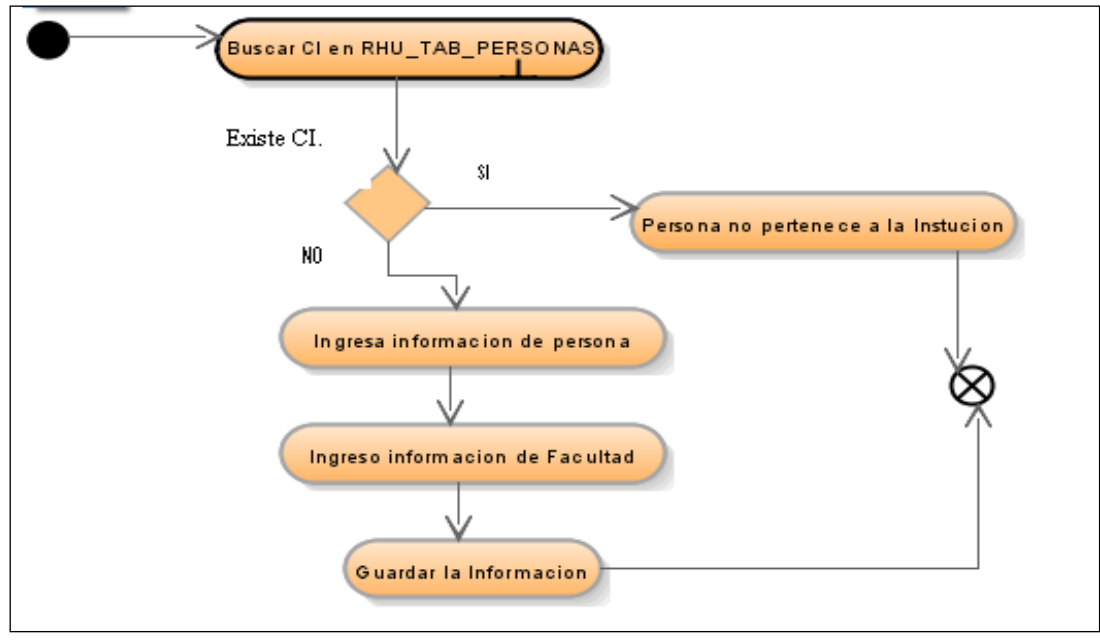

**Figura 5.1.7** Coordinación Docente

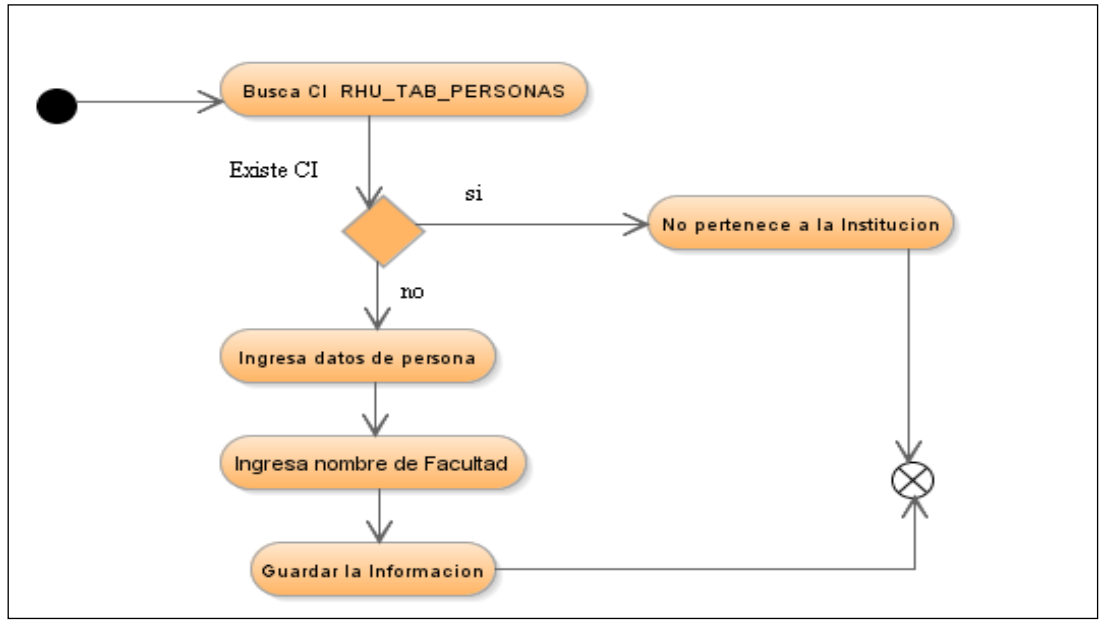

#### **5.1.8 Coordinación Administrativa**

**Fuente:** Propia

**Figura 5.1.8** Coordinación Administrativa

#### **5.1.9 Ingreso Información de Proyectos**

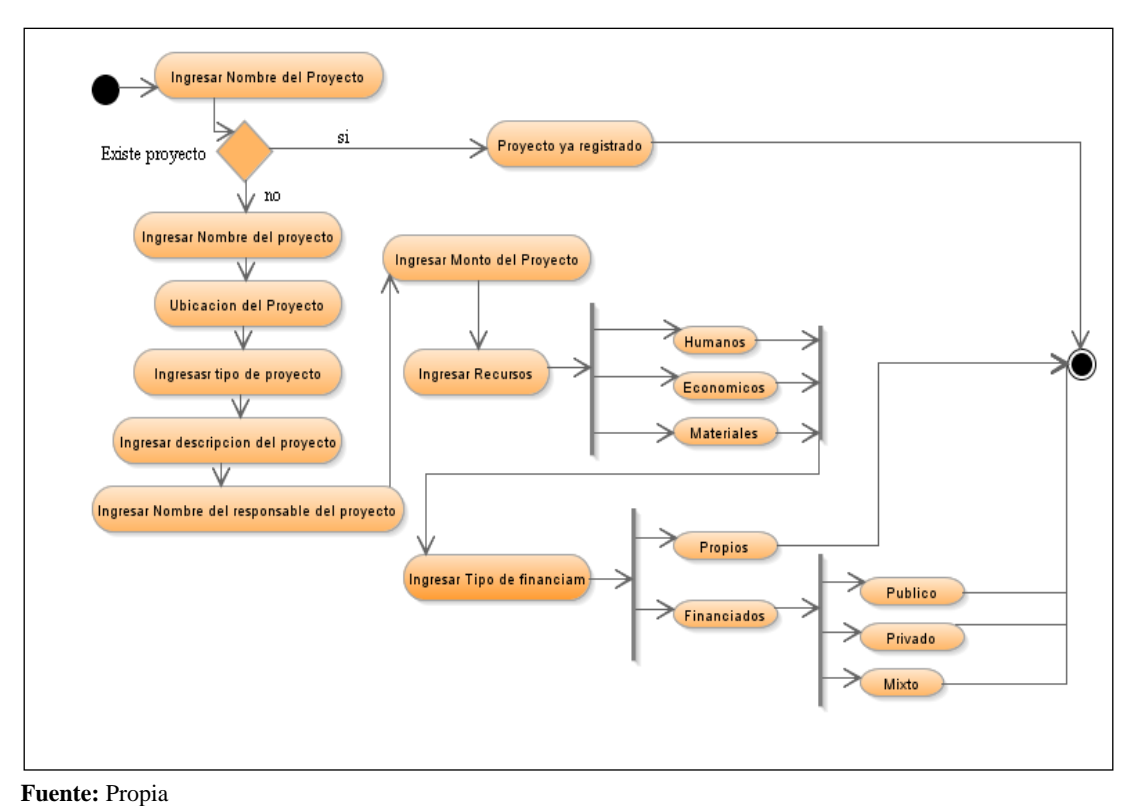

**Figura 5.1.9** Ingreso Información de Proyectos

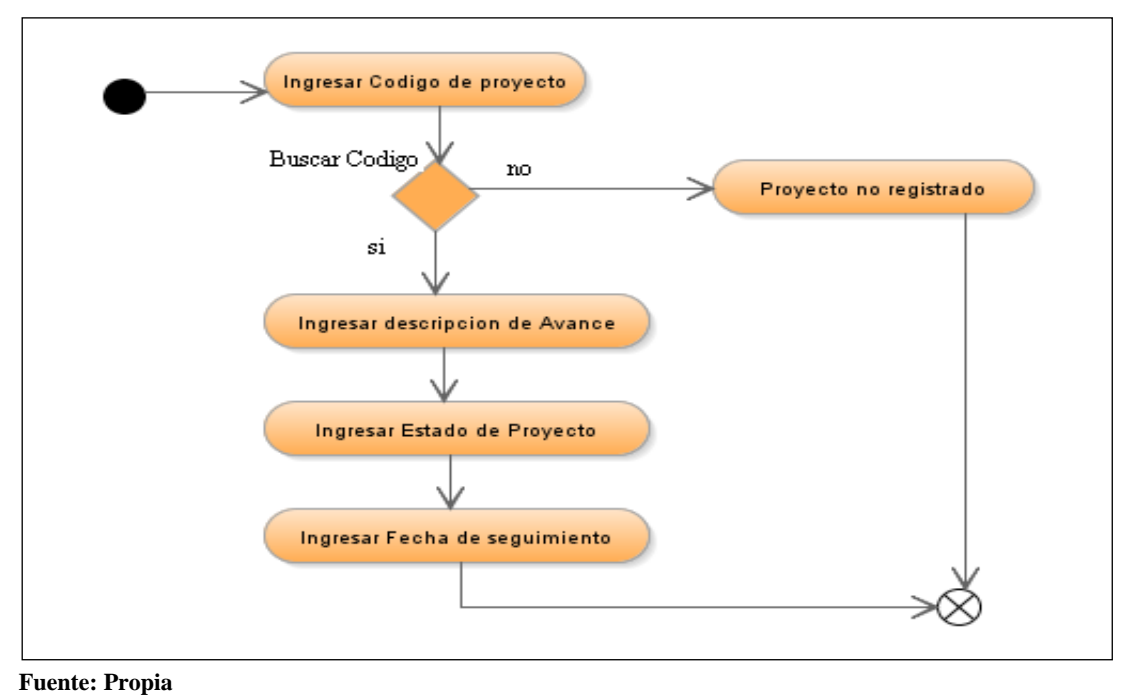

**5.1.10 Seguimiento de Proyectos**

**Figura 5.1.10** Seguimiento de Proyectos

## **5.1.11 Informe final de proyectos**

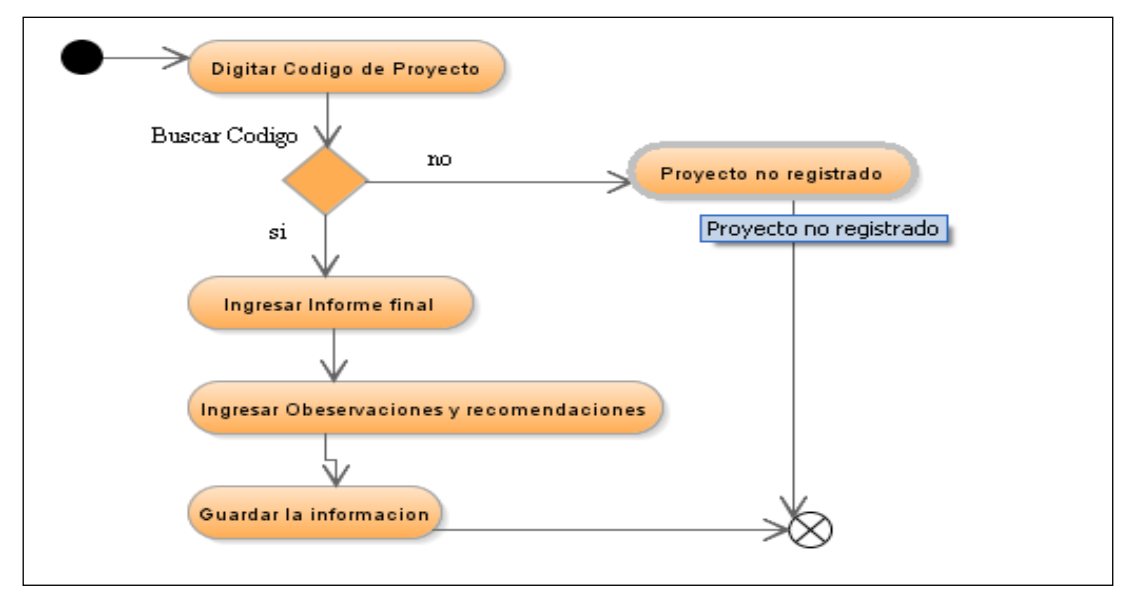

**Fuente:** Propia

**Figura 5.1.11** Informe Final de Proyectos

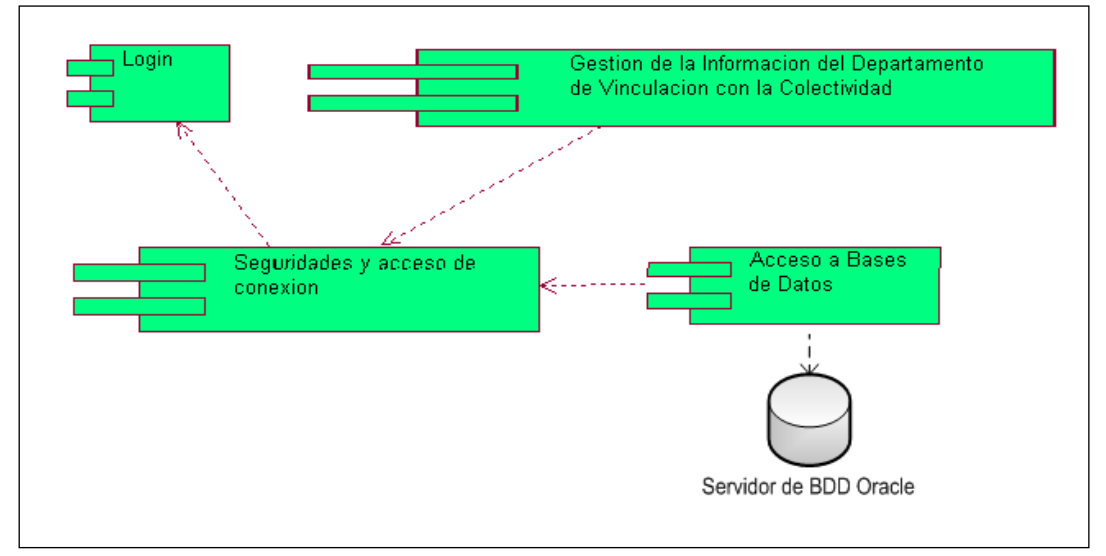

# **5.2 Diagramas de Componentes**

**Fuente:** Propia

**Figura 5.2.1** Diagramas de Componentes

# **5.3 Diagramas de Componentes Comunes**

### **5.3.1 Tipos de Instituciones.**

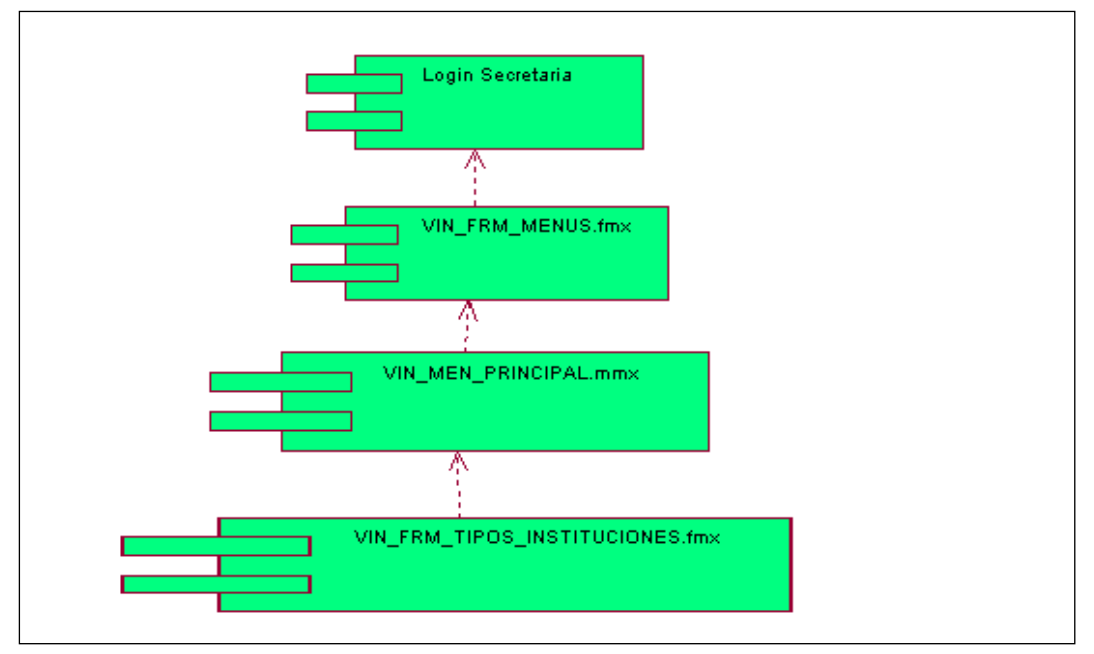

**Figura 5.3.1** Diagramas de Componentes Comunes Tipos de Instituciones

#### **5.3.2 Instituciones Beneficiarias.**

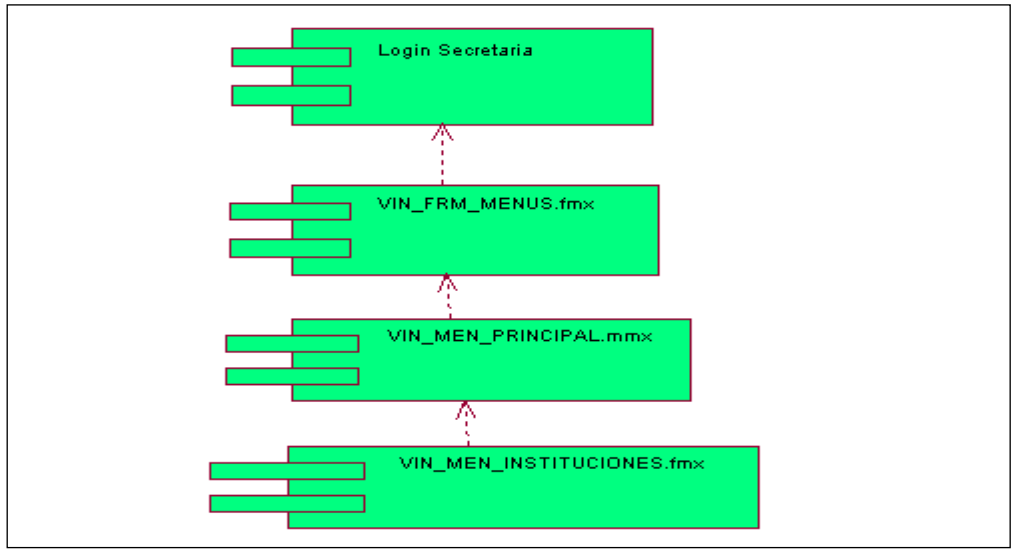

**Fuente:** Propia

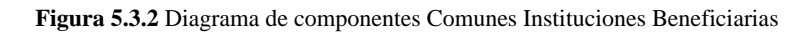

## **5.3.3 Tipos de Extensión Universitaria.**

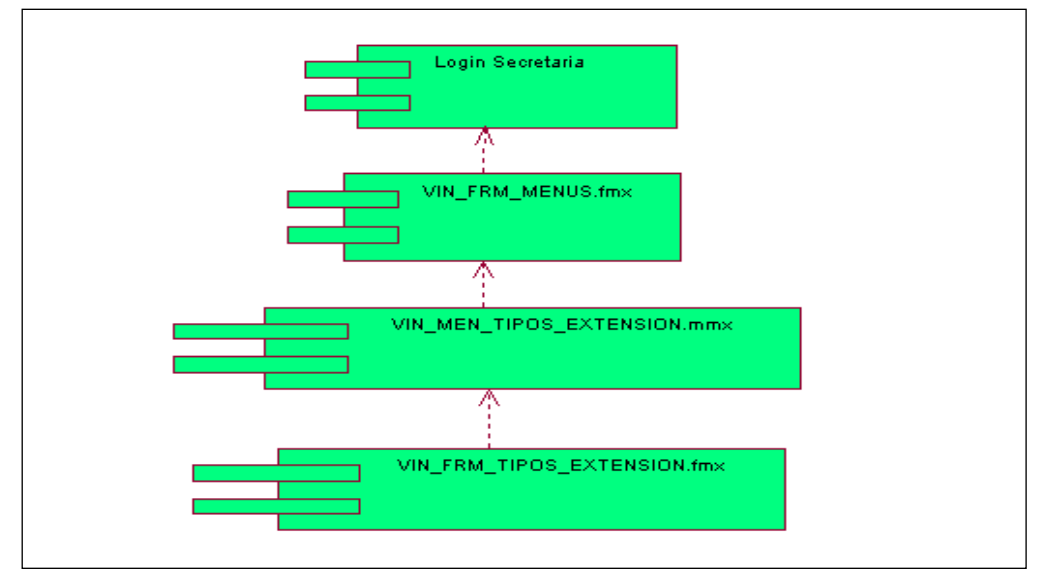

**Fuente:** Propia

**Figura 5.3.3** Diagramas de Componentes Comunes Extensión Universitaria

#### **5.3.4 Extensión Universitaria.**

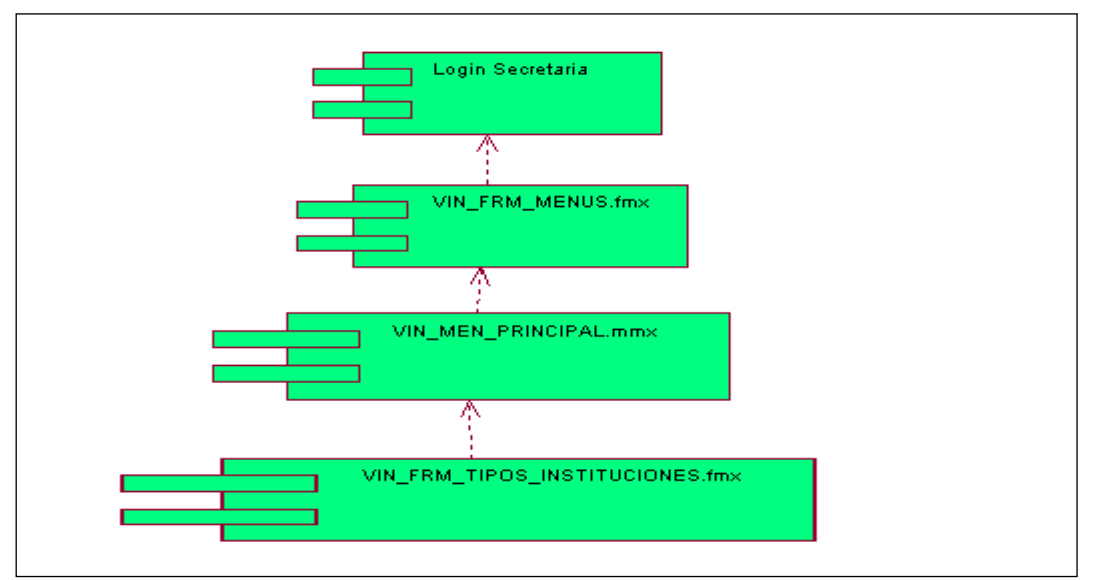

**Fuente:** Propia

**Figura 5.3.4** Diagrama de Componentes Comunes Extensión Universitaria.

#### **5.3.5 Notas del proceso de Extensión Universitaria.**

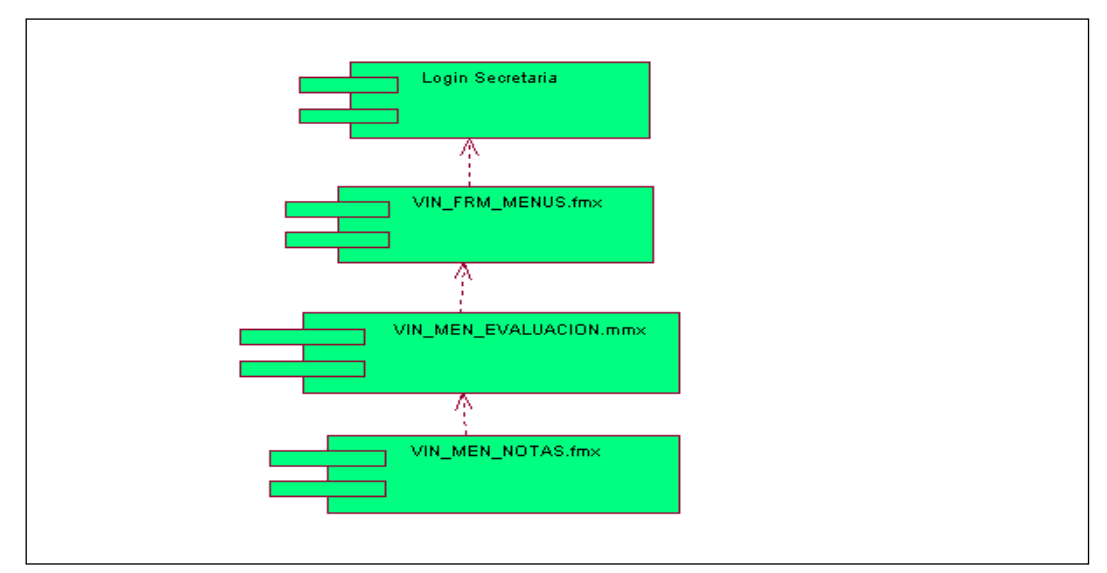

**Fuente:** Propia

**Figura 5.3.5** Diagrama de Componentes Comunes Notas Extensión Universitaria

#### **5.3.6 Coordinación Docente**

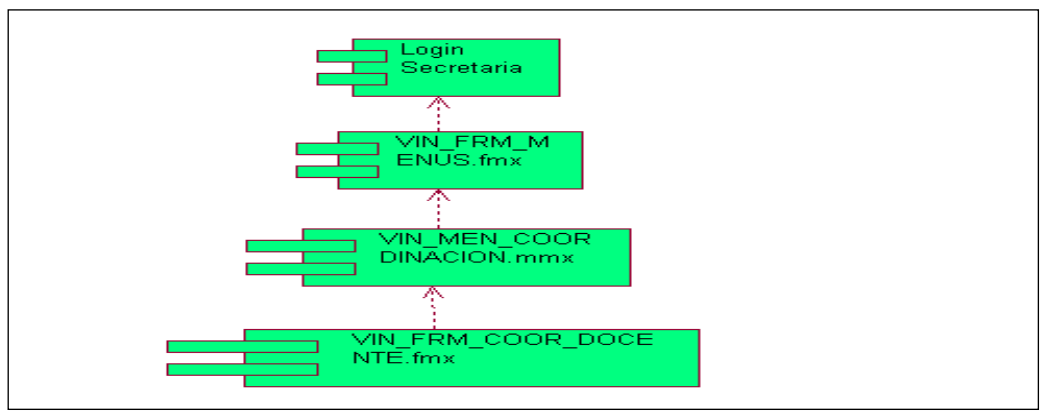

**Fuente:** Propia

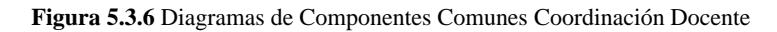

#### **5.3.7 Coordinación Administrativa**

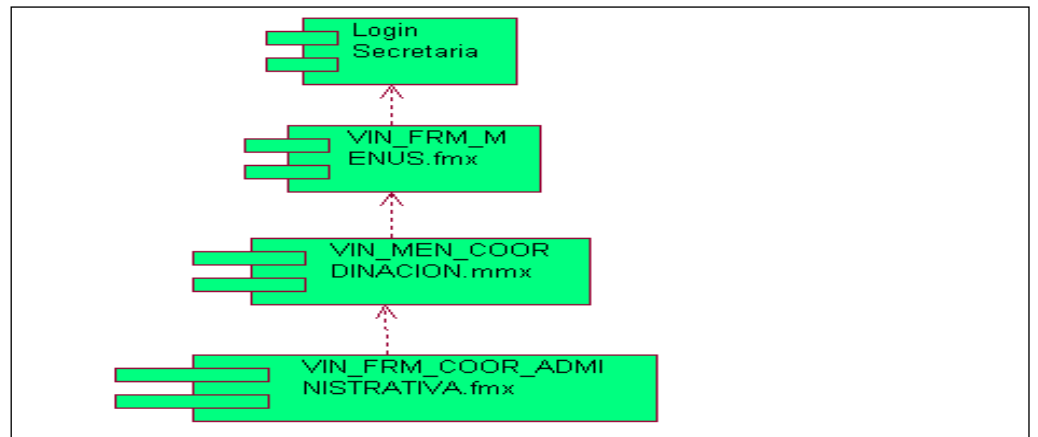

**Fuente:** Propia

**Figura 5.3.7** Diagrama de Componentes comunes Coordinación Administrativa

#### **5.3.8 Registro de Proyectos**

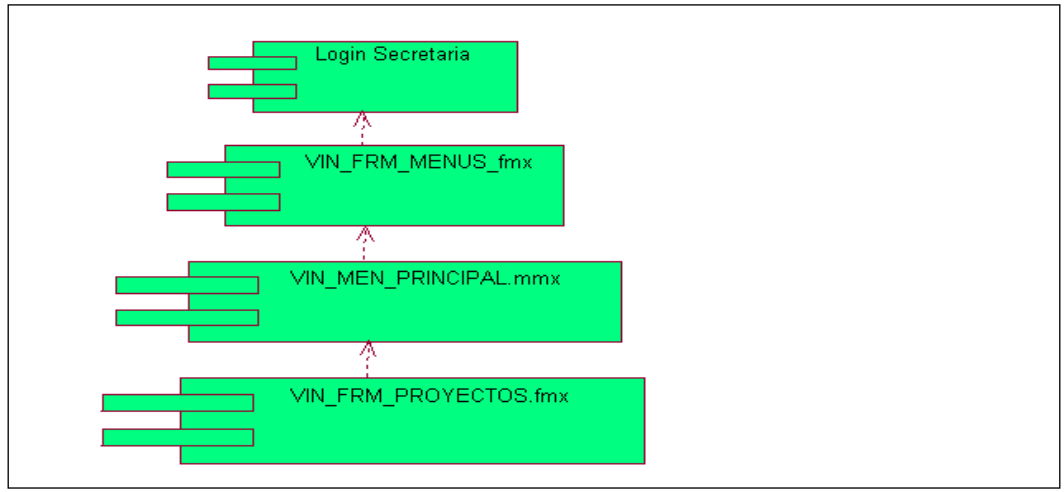

**Fuente:** Propia

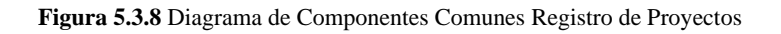

# **5.4 Diagramas de Arquitectura**

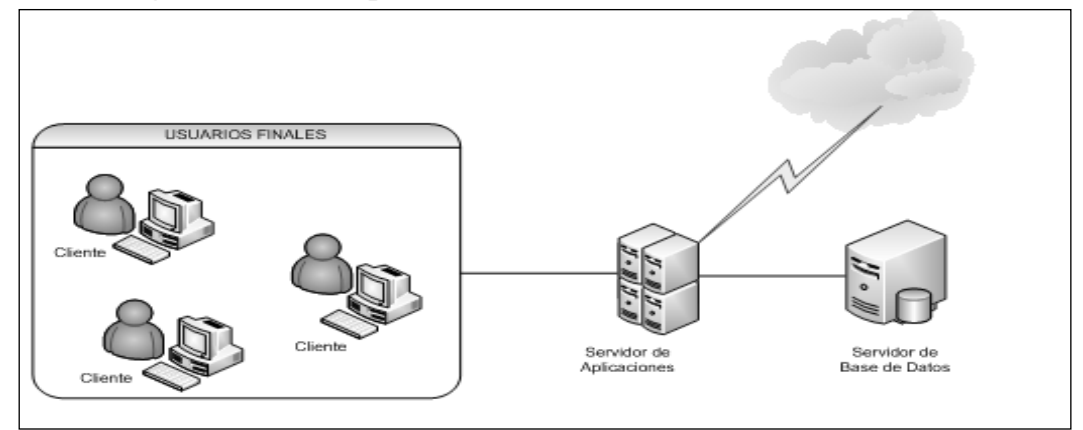

**Fuente:** Propia

**Figura 5.4.1** Diagrama de Arquitectura

# **FASE DE TRANSICIÓN**

*Módulo de Gestión de la Información del Departamento de Vinculación con la Colectividad*

**Realización del Proceso de Gestión de la Información del Departamento de Vinculación con la Colectividad.**

ESPECIFICACIONES DE CASOS DE PRUEBAS

# **CAPÍTULO VI**

# **6 ESPECIFICACIONES DE CASOS DE PRUEBAS**

## **6.1 Especificación de caso de Prueba: Extensión Universitaria**

Este artefacto describe el conjunto de pruebas realizadas sobre el Caso de Uso "Ingresar Información del Estudiante". Puesto que este caso de uso tiene dos actores involucrados, podemos aplicar varias pruebas:

- Validar que el Estudiante que se ingresa al Proceso de Extensión Universitaria este debidamente matriculado en una especialidad en el periodo regular.
- Verificar el Nombre de la Institución beneficiaria este debidamente registrada.
- Verificar el parámetro de de Tipo de Extensión este debidamente registrada de acuerdo a las áreas de intervención establecidas.
- Verificar que el campo Periodo del formulario corresponda al periodo académico actual.

El entorno del cual partiremos para realizar la prueba será el formulario de entrada de la aplicación.

# **Validar que el Estudiante que se ingresa al Proceso de Extensión Universitaria este debidamente matriculado en una especialidad en el periodo regular.**

El Proceso de Extensión Universitaria lo realizan los todos los estudiantes de la modalidad presencial como requisito para el Egresamiento, Debiendo estos estar matriculados en el periodo regular en alguna especialidad, no se admite si el estudiante está matriculado en materias de complementación educativa como Educación Física o en el Centro Académico de Idiomas. Si el estudiante está matriculado en más de una carrera deberá participar de este proceso solamente en una.

#### **Verificar el nombre de la Institución beneficiaria esté debidamente registrado.**

Una de las condiciones para inscribirse en el proceso de Extensión Universitaria es que las instituciones beneficiarias de este proceso estén ingresadas como parámetros, por lo cual deberá estar la institución ya registrada en base de datos, en caso de no estar registrada se ingresará en ese momento.

# **Verificar el parámetro de de Tipo de Extensión este debidamente registrada de acuerdo a las áreas de intervención establecidas.**

Para mejor control y gestión del proceso de Extensión Universitaria se ha clasificado de acuerdo a las áreas de intervención como educación, salud etc. Campos que son establecidos por la comisión de Vinculación de la Universidad. Estos parámetros deben estar ingresados previamente para el proceso de inscripción de los estudiantes ya que el usuario deberá seleccionar el tipo de Extensión de acuerdo al área de intervención.

#### **Ingreso al Sistema.**

- Primeramente seleccionamos la carrera de la cual se va a realizar la inscripción en el proceso Extensión Universitaria.
- Ingresamos el número de cédula del estudiante.
- Ingresamos el nombre de la institución donde el estudiante va a realizar la extensión.
- Seleccionamos el tipo de Extensión de cuerdo al área de intervención.
- Ingresamos una breve descripción del proceso de Extensión Universitaria que va a realizar el estudiante.
- Registramos el periodo académico.
- Ingresamos la fecha de inscripción.
- Ingresamos el número de beneficiarios del proceso.
- Registramos el nombre del Coordinador de la institución del poseso de Extensión Universitaria.

#### **Resultado esperado**

Asegurar el ingreso de información coherente para que el usuario pueda administrar y gestionar el proceso de Extensión Universitaria.

#### **Evaluación de la Prueba**

Prueba exitosa.

# **6.2 Especificación de caso de Prueba: Instituciones Beneficiarias**

Este artefacto describe el conjunto de pruebas realizadas sobre el Caso de Uso "Instituciones Beneficiarias". Puesto que este caso de uso tiene dos actores involucrados, podemos aplicar varias pruebas:

- Validar el Código de la institución Beneficiaria.
- Filtrar el lugar donde está ubicada la institución beneficiara.

El entorno del cual partimos para estas pruebas es el formulario de registro de instituciones beneficiarias del proceso de Extensión Universitaria.

#### **Validar el Código de la institución Beneficiaria.**

Para una registrar nueva institución u organización beneficiaria necesitamos codificar su ingreso, para lo cual utilizamos la función FUN\_SECUENCIA del Paquete INS\_PCK\_GENERAL La cual toma como parámetro el nombre de la tabla y la codifica de acuerdo a los parámetros establecidos en la tabla INS\_TAB\_SECUENCIAS. El objetivo es que cada vez que se ingrese un nuevo registro el código se vaya generando automáticamente y en forma secuencial.

#### **Filtrar el lugar donde está ubicada la institución beneficiara.**

Al registrar una nueva institución beneficiaria necesitamos información como su ubicación específica a nivel de división política territorial como es provincia, cantón y parroquia para lo cual utilizamos la tabla recursiva INS\_TAB\_LOCALIDADES en la que se encuentra la información clasificada por circunscripciones territoriales. El objetivo es desplegar una ventana en la cual se encuentra una estructura tipo árbol con la información requerida para ser seleccionada.

#### **Condiciones de ejecución**

Las condiciones de ejecución para este caso de prueba son:

- Que la tabla INS\_TAB\_LOCALIDADES esté estructurada con toda la información requerida.
- Que la tabla INS\_TAB\_SECUENCIAS esté debidamente ingresada la información del nombre de la tabla (VIN\_TAB\_INSTITUCION) con el valor de inicio y secuencia para la codificación de los nuevos registros.

#### **Entrada.**

- Ingresamos el nombre de la institución u organización beneficiaria.
- Seleccionamos del árbol localidades el nombre de la parroquia en la que está ubicada la institución.
- Registramos su dirección.
- Registramos el número telefónico.
- Registramos su correo electrónico en caso de que tenga.
- Registramos la fecha de inscripción.
- Ingresamos el nombre del representante de la institución.
- Guardar la información.

#### **Resultado esperado**

Asegurar el ingreso de información confiable para que el usuario pueda administrar y gestionar el proceso de Extensión Universitaria.

#### **Evaluación de la prueba**

Prueba superada con éxito.

### **6.3 Especificación de caso de Prueba: Tipos de Instituciones**

Este artefacto describe el conjunto de pruebas realizadas sobre el Caso de Uso "Tipo de Instituciones". Las pruebas que podemos realizar son las siguientes:

- Validar y codificar el tipo de Instituciones.

El escenario del cual partimos para estas pruebas es el formulario de registro de Tipos de Instituciones.

#### **Validar y codificar el tipo de Instituciones.**

Los tipos de Instituciones son parámetros establecidos para una mejor distribución y clasificación de las Instituciones beneficiarias del proceso de Extensión Universitaria. Los parámetros se han establecido son, instituciones educativas, instituciones que brindan o prestan servicios de salud, Instituciones gubernamentales, no gubernamentales, fundaciones, organizaciones sociales etc. Estos Parámetros los define la Dirección del Departamento de Vinculación.

Para una registrar un nuevo Tipo de Institución necesitamos codificar su ingreso, para lo cual utilizamos la función FUN\_SECUENCIA del Paquete INS\_PCK\_GENERAL la cual toma como parámetro el nombre de la tabla y la codifica de acuerdo a los parámetros establecidos en la tabla INS\_TAB\_SECUENCIAS. El objetivo es que cada vez que se ingrese un nuevo registro el código se vaya generando automáticamente y en forma secuencial.

#### **Condiciones de ejecución**

Que la tabla INS\_TAB\_SECUENCIAS esté debidamente ingresada la información del nombre de la tabla (VIN\_TAB\_INSTITUCION) con el valor de inicio y secuencia para la codificación de los nuevos registros.

#### **Entrada**

- Registramos el nombre del tipo de institución.
- Registramos una breve descripción del tipo de Institución.
- Guardamos la información.

#### **Resultado esperado**

Asegurar el ingreso de información para que el usuario pueda utilizar esta de una manera confiable y eficiente.

#### **Evaluación de la prueba**

Prueba superada con éxito.

# **6.4 Especificación de caso de Prueba: Tipo de Extensión Universitaria.**

Este artefacto describe el conjunto de pruebas realizadas sobre el Caso de Uso "Tipo de Extensión Universitaria". Las pruebas que podemos realizar son las siguientes:

Validar y codificar el tipo de Extensión Universitaria.

El entorno del cual partimos para estas pruebas es el formulario de registro de Tipos de Extensión Universitaria.

#### **Validar y codificar el tipo de Extensión Universitaria.**

Los Tipos de Extensión Universitaria son parámetros establecidos para una mejor distribución y control del proceso de Extensión Universitaria que realizan los estudiantes de los últimos semestres o su equivalente en años. Los parámetros se han establecido por áreas de intervención como son Salud, Fortalecimiento Organizativo, Educación, Capacitación y Asesoría etc. Estos Parámetros los Establece la Comisión de Vinculación de la Universidad Técnica del Norte.

Para una registrar un nuevo Tipo de Extensión Universitaria necesitamos codificar su ingreso, para lo cual utilizamos la función FUN\_SECUENCIA del Paquete INS\_PCK\_GENERAL la cual toma como parámetro el nombre de la tabla y la codifica de acuerdo a los parámetros establecidos en la tabla INS\_TAB\_SECUENCIAS. El objetivo es que cada vez que se ingrese un nuevo registro el código se vaya generando automáticamente y en forma secuencial.

#### **Condiciones de ejecución**

Que la tabla INS\_TAB\_SECUENCIAS esté debidamente ingresada la información del nombre de la tabla (VIN\_TAB\_INSTITUCION) con el valor de inicio y secuencia para la codificación de los nuevos registros.

#### **Entrada**

- Registramos la descripción del tipo de Extensión Universitaria.
- Guardamos la información.

#### **Resultado esperado**

Asegurar el ingreso de información para que el usuario pueda utilizar esta de una manera confiable y eficiente.

#### **Evaluación de la prueba**

Prueba superada con éxito.

# **6.5 Especificación de caso de Prueba: Evaluación de la Extensión Universitaria.**

Este artefacto describe el conjunto de pruebas realizadas sobre el Caso de Uso "Evaluación del Proceso de Extensión Universitaria". Las pruebas que podemos realizar son las siguientes:

- Verificar que el estudiante esté inscrito en el proceso de Extensión Universitaria.
- Validar para que los valores ingresados no sobrepasen de 10.
- Validar la aprobación del proceso de Extensión Universitaria con una nota promedio superior a 7 puntos.

El entorno del cual partimos para estas pruebas es el formulario de ingresos de Notas.

#### **Verificar que el estudiante este inscrito en el proceso de Extensión Universitaria.**

Antes del ingreso de notas debemos verificar que el estudiante este inscrito en el proceso de Extensión Universitaria, esa es la condición para ingresar las notas. Entonces digitamos el número de cédula, si esta registrado procedemos con el ingreso de notas y guardamos los cambios, caso contrario sale un mensaje de indicando que el estudiante no está inscrito.

#### **Validar para que los valores ingresados no sobrepasen de 10.**

La evaluación del proceso en su calificación tiene un rango de 0 a 10 puntos en todos los parámetros como son participación, documentación y seguimiento. Por lo tanto el sistema al ingresar las calificaciones debe validar que los valores no sean mayores a 10.

#### **Validar la aprobación del proceso de Extensión Universitaria con una nota promedio superior o igual a 7 puntos.**

Una vez registrado las notas de evaluación del proceso de Extensión el Sistema genera un promedio de notas con los parámetros ingresados. El estudiante aprueba el proceso de Extensión Universitaria con un promedio mayor o igual a 7 puntos, caso contrario el estudiante reprueba este proceso.

#### **Condiciones de ejecución**

Que el estudiante este debidamente Inscrito en el proceso de Extensión Universitaria.

#### **Entrada de Datos**

- Ingresamos el número de cédula
- Registramos la nota en el campo participación.
- Registramos la nota en el campo Documentación.
- Registramos la nota en el campo Seguimiento.
- Registramos el periodo Académico
- Guardamos la información.

#### **Resultado esperado**

Asegurar el ingreso de información y validación de los datos requeridos para el ingreso de notas de evaluación del Proceso.

#### **Evaluación de la prueba**

Prueba superada con éxito.

# **6.6 Especificación de caso de Prueba: Coordinación Docente.**

Este artefacto describe el conjunto de pruebas realizadas sobre el Caso de Uso "Coordinación Docente". Las pruebas que podemos realizar son las siguientes:

- Verificar que el Docente pertenezca a la planta docente de la universidad.
- Asignar una Facultad al Coordinador Docente.

El entorno del cual partimos para estas pruebas es el formulario Coordinador Docente.

#### **Verificar que el Docente pertenezca a la planta docente de la universidad.**

La condición para ser coordinador docente de Extensión Universitaria de una Facultad es que debe estar registrado en la Tabla RHU\_TAB\_PERSONA en primera instancia y debe ser docente de esta. Entonces ingresamos el número de cédula para hacer esta validación, si es así retornará su nombre caso contrario un mensaje indicando que no pertenece a la Universidad.

#### **Asignar una Facultad al Coordinador Docente.**

Debemos asignar una facultad al coordinador docente, seleccionar un ítem de la lista que se desplegará en el campo facultad con el nombre de todas las facultades de la universidad, estos datos son obtenidos de la tabla ACA\_TAB\_LOCALIDADES.

#### **Condiciones de ejecución**

Que la persona pertenezca a la Planta docente de la Universidad Técnica del Norte.

#### **Entrada de Datos.**

- Registramos el número de Cédula
- Seleccionamos el Nombre de la Facultad que vamos a asignar al coordinador docente.
- Ingresamos la fecha de Registro.
- Guardamos la información.

#### **Resultado esperado**

Asegurar el ingreso de información para que el usuario pueda utilizar esta de una manera confiable y eficiente.

#### **Evaluación de la prueba**

Prueba superada con éxito.

# **6.7 Especificación de caso de Prueba: Coordinación Administrativa.**

Este artefacto describe el conjunto de pruebas realizadas sobre el Caso de Uso "Coordinación Administrativa". Las pruebas que podemos realizar son las siguientes:

- Verificar que la persona pertenezca a la planta de empleados o trabajadores de la universidad.
- Asignar una Facultad al Coordinador Administrativo.

El entorno del cual partimos para estas pruebas es el formulario Coordinador Administrativo.

#### **Verificar que el Docente pertenezca a la planta de empleados o trabajadores de la universidad.**

La condición para ser coordinador Administrativo de Extensión Universitaria de una Facultad es que debe estar registrado en la Tabla RHU\_TAB\_PERSONA en primera instancia. Entonces ingresamos el número de cédula para hacer esta validación, si es así retornará su nombre caso contrario un mensaje indicando que no pertenece a la Universidad.

#### **Asignar una Facultad al Coordinador Administrativo.**

Debemos asignar una facultad al coordinador Administrativo, seleccionar un ítem de la lista que se desplegará en el campo facultad con el nombre de todas las facultades de la universidad, estos datos son obtenidos de la tabla ACA\_TAB\_LOCALIDADES.

#### **Condiciones de ejecución**

Que la persona pertenezca a la Planta de empleados o trabajadores de la Universidad Técnica del Norte.

#### **Entrada de Datos.**

- Registramos el número de Cédula
- Seleccionamos el Nombre de la Facultad que vamos a asignar al coordinador administrativo.
- Ingresamos la fecha de Registro.
- Guardamos la información.

#### **Resultado esperado**

Asegurar el ingreso de información para que el usuario pueda utilizar esta de una manera confiable y eficiente.

#### **Evaluación de la prueba**

Prueba superada con éxito.

# **6.8 Especificación de caso de Prueba: Ingreso de información de Proyectos.**

Este artefacto describe el conjunto de pruebas realizadas sobre el Caso de Uso "Ingreso de la información de Proyectos". Las pruebas que podemos realizar son las siguientes:

- Asignar la ubicación en donde se está realizando el proyecto.
- Asignar un tipo de Proyecto.
- Registrar el monto del Proyecto.
- Asignar los tipos de recursos del proyecto
- Registrar la conformación del Capital.
- Asignar los Aportes del Capital.

El entorno del cual partimos para estas pruebas es el formulario Proyectos.

#### **Asignar la ubicación en donde se está realizando el proyecto.**

Al registrar la información del Proyecto necesitamos información como su ubicación específica a nivel de división política territorial como es provincia, cantón y parroquia para lo cual utilizamos la tabla recursiva INS\_TAB\_LOCALIDADES en la que se encuentra la información clasificada por circunscripciones territoriales. El objetivo es desplegar una ventana en la cual se encuentra una estructura tipo árbol con la información requerida para ser seleccionada.

#### **Asignar un tipo de Proyecto.**

Los proyectos que realiza el Departamento de Vinculación con la Colectividad están parametrizados de acuerdo al área de intervención como: proyectos educativos, de capacitación, salud etc. Por la cual en el campo ubicación de desplegará una lista con tipos de proyectos de la que seleccionaremos un ítem correspondiente al ámbito de intervención del proyecto.

#### **Registrar el monto del Proyecto.**

En este campo registraremos la cantidad a la que asciende el costo global del Proyecto valorando todos los componentes, la cantidad siempre debe ser positiva y su valor es en USD.

#### **Asignar los tipos de recursos del proyecto.**

Una vez registrado el monto del Proyecto registramos el porcentaje de los tipos de recursos que dispone. Los tipos de Recursos son: Humanos, Económicos, Materiales. Debemos validar los campos para que la suma de los tres parámetros no deba exceder del 100%.

#### **Registrar la conformación del Capital.**

La conformación del Capital está determinada por capitales propios o financiados, Debemos validar que la suma de los dos porcentajes no exceda del 100%.

#### **Asignar los Aportes del Capital.**

A continuación vamos a validar los aportes del Capital. Estos que pueden provenir del sector público, del sector privado, pueden ser de participación mixta es decir tanto público como privado. La suma de estos porcentajes no debe exceder del 100%.

#### **Condiciones de ejecución**

Las condiciones de ejecución para este caso de prueba son:

- Que la tabla INS\_TAB\_LOCALIDADES esté estructurada con toda la información de la división político administrativa del País.

#### **Entrada de datos**

- Registramos el nombre del proyecto.
- Ingresamos un breve resumen del proyecto.
- Seleccionamos el lugar donde se está ejecutando el proyecto.
- Registramos la fecha de inicio y fin del proyecto.
- Registramos el nombre de la persona responsable del proyecto.
- Registramos el tipo de proyecto.
- Ingresamos el monto del proyecto.
- Registramos los porcentajes de tipos de recursos.
- Registramos los porcentajes de conformación del Capital.
- Registramos los porcentajes de aportes del capital.

#### **Resultado esperado**

Asegurar el ingreso de información para que el usuario pueda utilizar esta de una manera confiable y eficiente.

#### **Evaluación de la prueba**

Prueba superada con éxito.

# **6.9 Especificación de caso de Prueba: Seguimiento de Proyectos.**

Este artefacto describe el conjunto de pruebas realizadas sobre el Caso de Uso "Seguimiento de Proyectos". Las pruebas que podemos realizar son las siguientes:

- Verificar que el Proyecto ya este ingresado y debidamente codificado.
- Ingresar y validar la información del Seguimiento de los proyectos.

El entorno del cual partimos para estas pruebas es el formulario Gestión de Proyectos.

#### **Verificar que el Proyecto ya este ingresado y debidamente codificado.**

Para registrar la anotaciones del seguimiento de proyectos es necesario que el la información básica del proyecto ya esté registrada, por lo que en este campo ingresaremos el código de proyecto y debe retornar información como el nombre y resumen del proyecto.

#### **Ingresar y validar la información del Seguimiento de los proyectos.**

Para ingresar la información del seguimiento de los proyectos debemos tomar en cuenta que un proyecto puede tener uno o varios registros de seguimientos. Se ingresa la información tomando

como referencia el código del proyecto del cual se está ingresando la información del seguimiento.

#### **Condiciones de ejecución**

Las condiciones de ejecución para este caso de prueba son:

La única Condición es que el Información básica del proyecto ya esté registrada.

#### **Entrada de Datos**

- Ingresamos el código del Proyecto
- Registramos la fecha de Seguimiento del proyecto.
- Registramos el avance del proyecto.
- Registramos las observaciones y recomendaciones.
- Guardamos la información.

#### **Resultado esperado**

Asegurar el ingreso de información para que el usuario pueda utilizar esta de una manera confiable y eficiente.

#### **Evaluación de la prueba**

Prueba superada con éxito.

# **6.10 Especificación de caso de Prueba: Informe final de proyectos.**

Este artefacto describe el conjunto de pruebas realizadas sobre el Caso de Uso "Informe final de Proyectos". Las pruebas que podemos realizar son las siguientes:

- Verificar que el Proyecto cumpla los parámetros para ingresar el informe final y esté debidamente codificado.
- Ingresar y validar la información del Informe final de los Proyectos.

El entorno del cual partimos para estas pruebas es el formulario Gestión de Proyectos.

#### **Verificar que el Proyecto cumpla los parámetros para ingresar el informe final y esté debidamente codificado**.

Para registrar el informe final de un proyecto es necesario que ya esté realizado el seguimiento y monitoreo y también es necesario que en el proceso de seguimiento se establezca el estado de ya finalizado o ejecutado el proyecto. En el campo código se desplegará una lista con los proyectos que estén en estado de ingresar el informe final.

#### **Ingresar y validar la información del Informe final de los Proyectos.**

Para ingresar la información del informe final de un proyecto debemos tomar en cuenta este debe tener debe tener un solo informe final.

#### **Condiciones de ejecución**

Las condiciones de ejecución para este caso de prueba son:

- La única Condición es que el proyecto esté en condición para ingresar el informe final.

#### **Entrada de Datos**

- Ingresamos el código del Proyecto
- Registramos una breve descripción de los objetivos alcanzados en el proyecto..
- Registramos las conclusiones y recomendaciones.
- Guardamos la información.

#### **Resultado esperado**

Asegurar el ingreso de información para que el usuario pueda utilizar esta de una manera confiable y eficiente.

#### **Evaluación de la prueba**

Prueba superada con éxito.

# **LISTA DE RIESGOS**

**Gestión de la Información del Departamento de Vinculación con la Colectividad**

*Módulo de Gestión de la Información del Departamento de Vinculación con la Colectividad*

# **CAPÍTULO VII**

# **7 LISTA DE RIESGOS**

La calificación de los riesgos presentados a continuación está en el rango de 1 al 10.

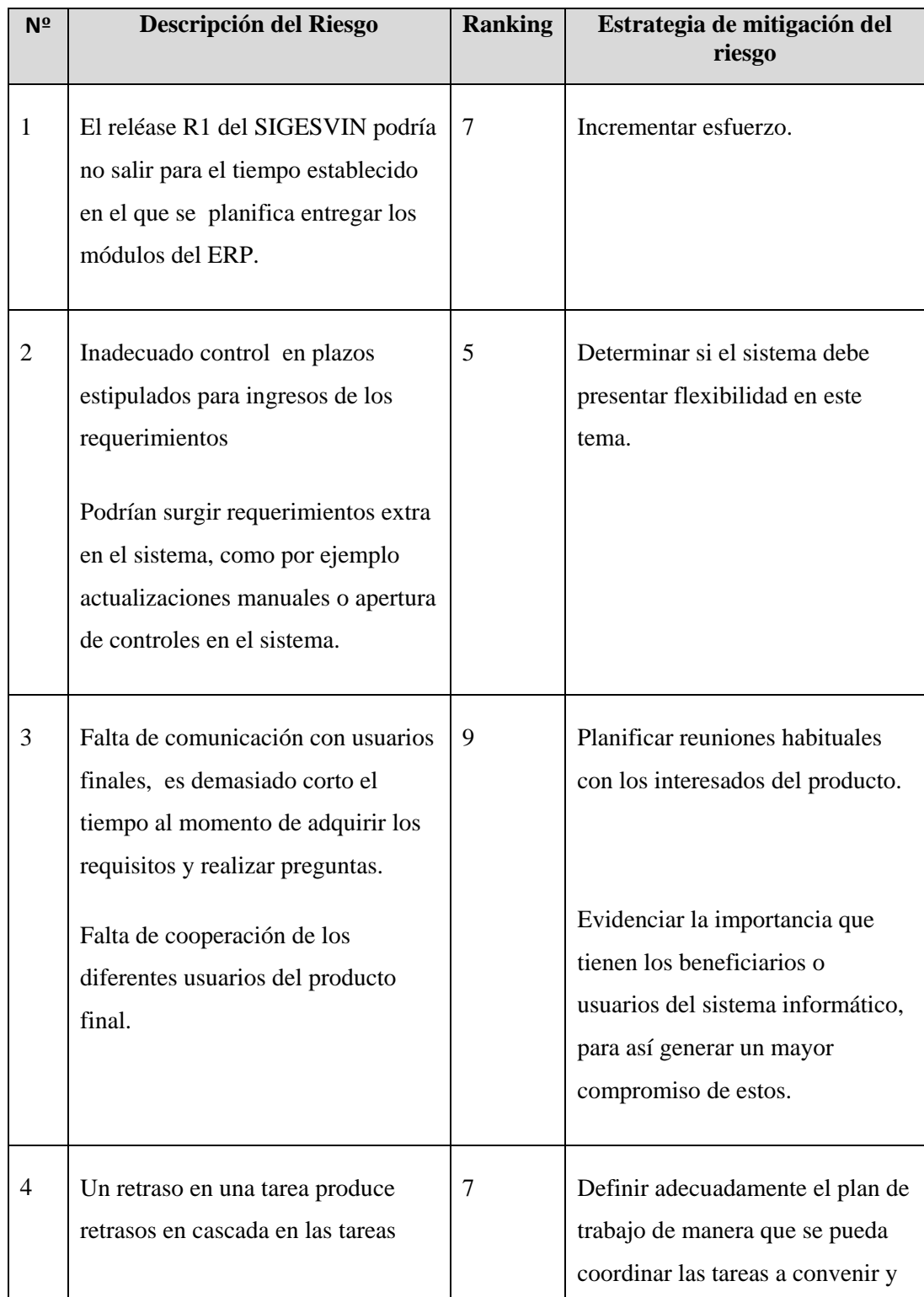

*Proyecto de Gestión de Recursos Empresariales - ERP. Sistema de la Información del Departamento de Vinculación - UTN Módulo de Gestión de la Información del Departamento de Vinculación con la Colectividad*

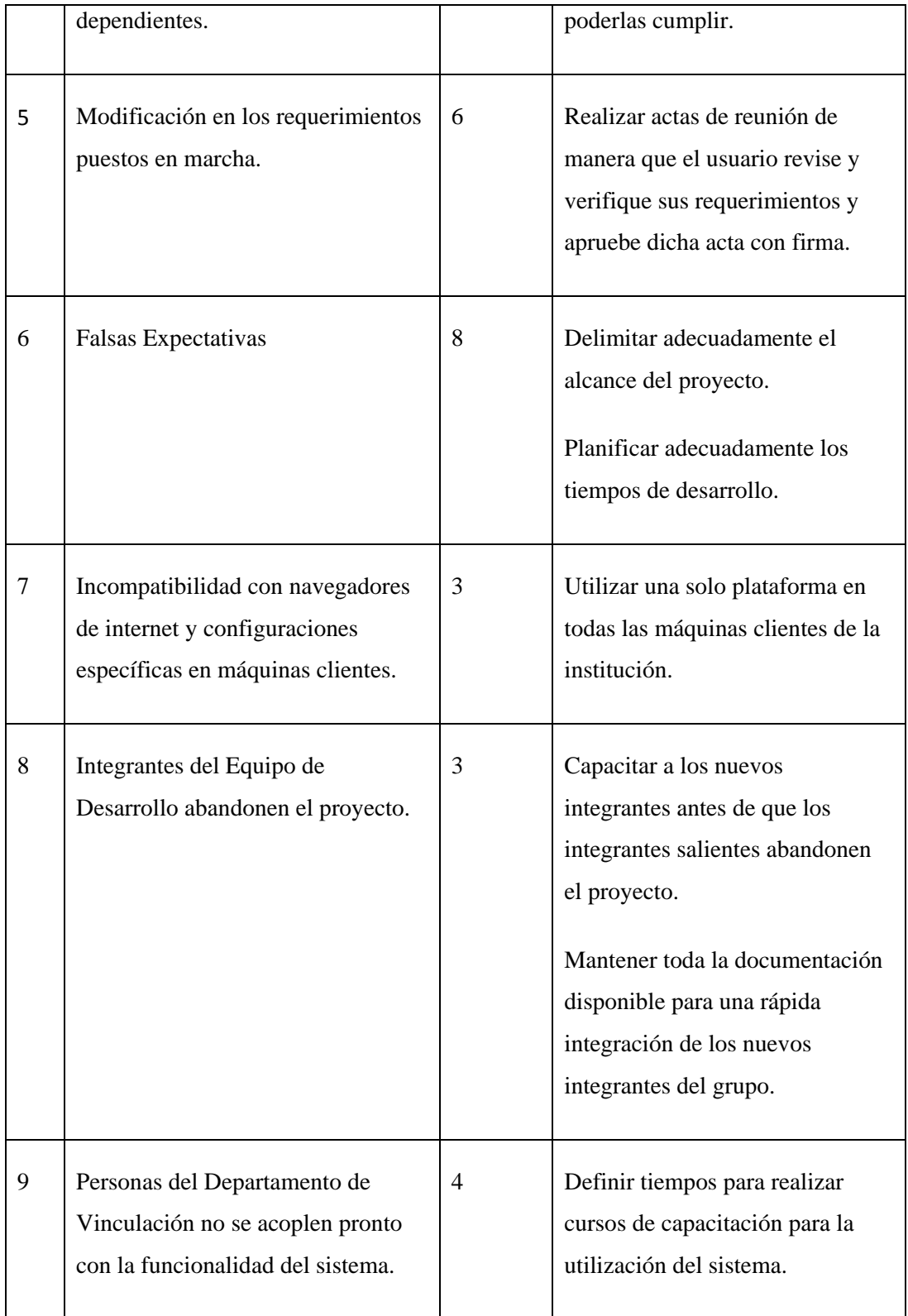

**Fuente:** Propia

**Figura 6.10.1** Lista de riesgos

# **CONCLUSIONES Y RECOMENDACIONES**

*Módulo de Gestión de la Información del Departamento de Vinculación con la Colectividad*

**Gestión de la Información del Departamento de Vinculación con la Colectividad**

# **8 CONCLUSIONES Y RECOMENDACIONES**

## **8.1 Conclusiones.**

- El desarrollo e implementación del Sistema de Gestión de la Información del Departamento de Vinculación con la Colectividad, permitió unificar los procesos para la automatización de los elementos informativos que ayudaron al control de las diferentes actividades que este realiza, siempre enmarcadas al cumplimiento de los objetivos institucionales.
- La implementación del Sistema Informático, permitió atender todos los requerimientos del Departamento de Vinculación con la Colectividad y la comunidad universitaria, en los servicios de gestión de la información como: evaluación del proceso de Extensión Universitaria, registro de información de proyectos, reportes informativos de beneficiarios y su impacto en la sociedad para la toma de decisiones.
- La implementación de este módulo, permitió contar con un sistema de calidad para la gestión de la información, se simplificó procesos manuales que llevaban mucho tiempo y no eran exactos ni fiables.
- La implementación de este sistema, redujo significativamente la vulnerabilidad de la información y optimizó su gestión, mejorando su integridad y credibilidad.
- Este sistema, logró una reducción notable en el tiempo de ejecución de los procesos que realiza el Departamento de Vinculación, mejorando así la atención a los usuarios y el cumplimiento de los plazos establecidos para la realización de las actividades que este realiza.
- Al utilizar Oracle® como Base de Datos, se garantizó la seguridad de los datos y el acceso a los mismos, asegurando a los usuarios que la información requerida sea correcta y exacta.
- El uso del Discovery de Oracle® permitirá a las autoridades realizar una mejor gestión de información y ayudarse en la toma de decisiones, ya que podrán realizar sus propias consultas y estadísticas de acuerdo a las necesidades del momento y obteniendo información en línea.
# **8.2 Recomendaciones.**

Para garantizar el correcto funcionamiento del módulo de Gestión de la Información del Departamento de Vinculación con la Colectividad, es necesario:

- La participación activa de cada uno de los usuarios y su familiarización con los mecanismos establecidos para realizar los diferentes procesos.
- Establecer un calendario de actividades, de acuerdo a secuencia de las actividades, para dar cumplimiento a cabalidad los procesos y no se produzca atrasos en cascada en las actividades de este módulo.
- Se recomienda realizar una fase de socialización de las actividades de los procesos que tiene el Departamento, especialmente el proceso de Extensión Universitaria. para que los usuarios sepan que hacer y cómo hacer con la finalidad que la información ingresada sea correcta.
- Se recomienda que el ingreso de la información de parámetros del sistema sea ingresada en el tiempo establecido para evitar contratiempos durante el desarrollo de los diferentes procesos.
- Para la utilización en forma eficiente del Sistema se recomienda seguir los pasos establecidos en los Manuales de Procedimientos y de Usuario.

# **GLOSARIO DE TÉRMINOS**

*Módulo de Gestión de la Información del Departamento de Vinculación con la Colectividad*

**Gestión de la Información del Departamento de Vinculación con la Colectividad**

# **9 GLOSARIO DE TÉRMINOS**

- **ERP**: ( Enterprise Resource Planning Systems) Sistema de Planificación de Recursos Empresariales.
- **Estándares:** Que sirve como tipo, modelo, norma, patrón o referencia.
- **Tecnología Grid:** Conecta centenares de grandes ordenadores para que compartan no sólo información, sino también capacidad de cálculo y grandes espacios de almacenamiento.
- **Oracle ® DataBase 10g:** Repositorio de Información.
- **Oracle ® Developer Suite:** Es un conjunto de herramientas de desarrollo publicado por la Corporación Oracle®.
- **Stakeholder:** Cualquier persona interesada en, afectada por y/o implicada con el funcionamiento del sistema o software.
- **Project Manager:** Director o Administrador del Proyecto.
- **Extensión Universitaria:** Módulo en el que se realiza el proceso de Extensión Universitaria.
- Instituciones Participantes: Instituciones que participan en el proceso de Extensión Universitaria.
- **Tipos de extensión:** Descripción de los diferentes tipos o áreas de gestión en los que el Departamento de Vinculación trabaja.
- **Gestión Académica de Notas:** Módulo en el cual se realiza el control del proceso de Extensión Universitaria en base a los parámetros de evaluación de este proceso.
- **Proyectos:** Es el módulo en el cual realiza el control y monitoreo de los distintos proyectos que el Departamento de Vinculación con la Colectividad realiza.
- **Tipos de proyectos:** Son los tipos de proyectos que el Departamento de Vinculación con la Colectividad.
- **SIGESVIN:** Sistema de Gestión de la información del Departamento de Vinculación con la Colectividad, sistema a ser desarrollado para la Universidad Técnica del Norte.
- **Reportes:** Módulo en el cual se realizara todo tipo de reportes, es decir consulta de la información desde las diferentes tablas de la base de datos, en base a los parámetros establecidos de acuerdo a la necesidad de consulta.
- **Vulnerable:** Debilidad en la seguridad de la información de una organización.
- **DVC:** Departamento de Vinculación con la Colectividad.
- **Coordinadores Administrativos:** Persona encargada de la coordinación administrativa del proceso de Extensión Universitaria desde el departamento de Vinculación, el coordinador tiene a cargo una facultad.
- **Coordinadores Docentes:** Persona encargada de la coordinación docente del proceso de Extensión Universitaria desde cada una de las facultades. Cada facultad tiene un coordinador.
- **Localidades:** Ubicación geográfica de los lugares donde los estudiantes están realizando el proceso de Extensión Universitaria.
- **Documentación:** Parámetro establecido para cuantificar la entrega y calidad de la documentación presentada por los estudiantes.
- Participación: Parámetro que califica la participación e interés del estudiante extensionista en las diferentes actividades que convoque el departamento de Vinculación, como charlas de socialización, organización de eventos, reuniones de trabajo, encuentros etc.
- Seguimiento: Parámetro que cuantifica el desempeño del estudiante en el lugar donde realiza el proceso de extensión Universitaria.

# **REFERENCIAS**

**Gestión de la Información del Departamento de Vinculación con la Colectividad**

*Módulo de Gestión de la Información del Departamento de Vinculación con la Colectividad*

# **10 REFERENCIAS**

- [1] "La Informática Aplicada a la Administración:",1997, http://www.monografias.com/trabajos16/sistemas-informacion-empresa/sistemasinformacion-empresa.shtml .
- [2] Oracle, "Overview of Forms Server", 2009, http://www.uriit.ru/japan/Our\_Resources/Doc\_iAS/forms.6i/a83591/chap02.
- [3] "RUP Etapa diseño", 2007, http://www.scribd.com/doc/395783/RUP-etapa-diseno
- [4] "WIKIPEDIA" http://es.wikipedia.org/wiki/RUP
- [5] www.oracle.com/technetwork/.../forms/.../index.html
- [6] mygnet.net/manuales/oracle/oracle\_form.608
- [7] http://www.emagister.com/introduccion-oracle-forms-cursos-1053920.htm
- [8] http://www.zonaoracle.com/?q=sc
- [9] http://en.wikipedia.org/wiki/Oracle\_Forms
- [10] cisnet.baruch.cuny.edu/holowczak/oracle/dev2k/9ids/
- [11] www.orafaq.com/forum/t/160391/0/

# **ANEXOS**

**Gestión de la Información del Departamento de Vinculación con la Colectividad**

*Módulo de Gestión de la Información del Departamento de Vinculación con la Colectividad*

**DICCIONARIO DE DATOS GUÍA DE PROGRAMACIÓN PROTOTIPO DE INTERFAZ DE USUARIO MANUAL DE PROCEDIMIENTOS MANUAL DE USUARIO MANUAL DE INSTALACIÓN**

# **ANEXOS**

# **11.1 Diccionario de datos**

# **11.1.1 Nombre de la tabla: VIN\_TAB\_EXTENSION**

**Descripción:** Esta tabla almacena la información referente a la inscripción del proceso de Extensión Universitaria.

### **Columnas**

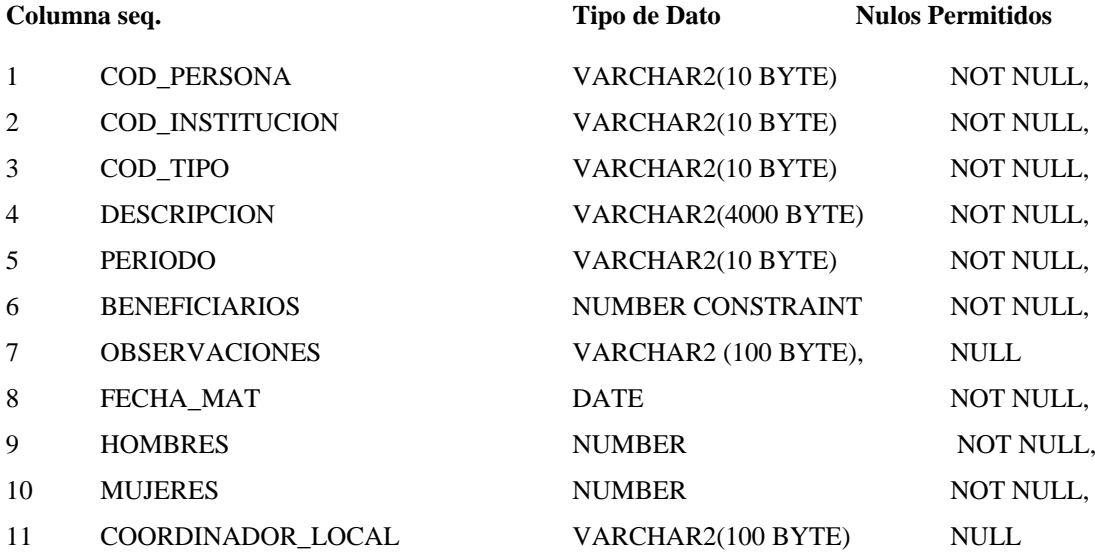

#### **Detalles de Columnas**

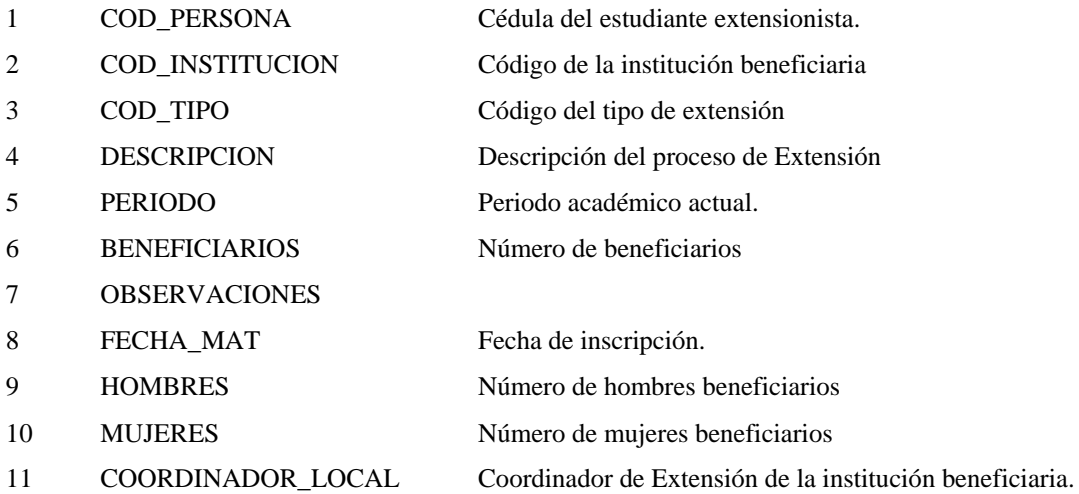

#### **Clave primaria.**

PK\_EXTENSION\_PERSONA (COD\_PERSONA, PERIODO)

**Claves Foráneas**

# **Nombre Columna**

#### **VIN\_FK\_EXTENSION\_TIPO**

(COD\_TIPO) *REFERENCES* VIN\_TAB\_TIPO\_DE\_EXTENSION (CODIGO)

#### **FK\_EXTENSION\_PERSONA**

(COD\_PERSONA) *REFERENCES* RHU\_TAB\_PERSONAS (CEDULA)

#### **FK\_EXTENSION\_INSTITUCION**

(COD\_INSTITUCION) *REFERENCES* VIN\_TAB\_INSTITUCION (CODIGO)

#### **11.1.2 Nombre de la tabla: VIN\_TAB\_INSTITUCION**

**Descripción:** Almacena la información de las instituciones u organizaciones beneficiarias en proceso de Extensión Universitaria.

#### **Columnas**

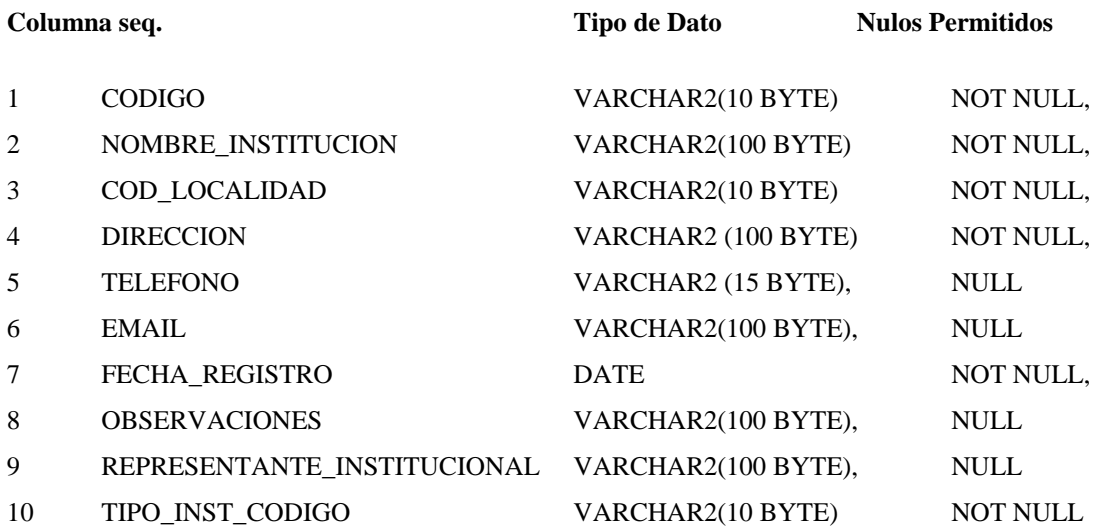

#### **Detalles de Columnas**

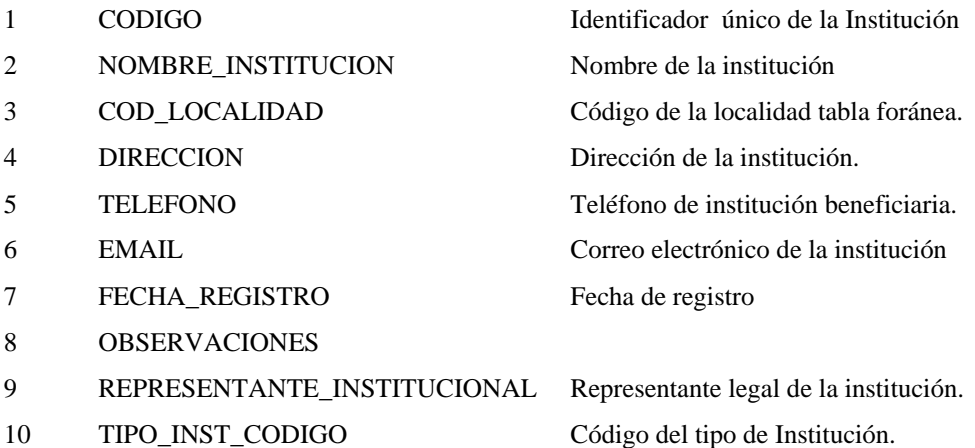

#### **Clave primaria.**

**Nombre Columna**

PK\_INSTITUCION CODIGO

**Claves Foráneas**

#### **VIN\_LOCAL\_VIN\_INSTS\_ FK**

COD\_LOCALIDAD *REFERENCES* INS\_TAB\_LOCALIDADES (CODIGO)

#### **VIN\_FK\_TIPO\_INSTITUCION**

(TIPO\_INST\_CODIGO) *REFERENCES* VIN\_TAB\_TIPOS\_INSTITUCIONES (CODIGO)

#### **11.1.3 Nombre de la tabla: VIN\_TAB\_TIPOS\_INSTITUCIONES**

**Descripción:** Almacena la información de los tipos de instituciones u organizaciones beneficiarias en proceso de Extensión Universitaria, los tipos de instituciones están clasificados de acuerdo a las actividades y funciones que estas cumplen.

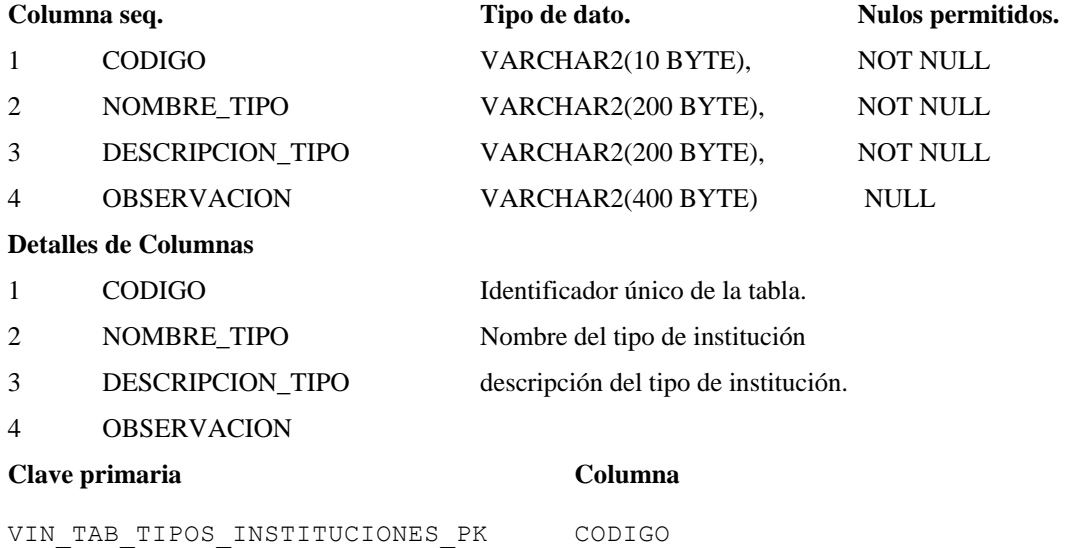

#### **11.1.4 Nombre de la tabla: VIN\_TAB\_TIPO\_DE\_EXTENSION**

**Descripción:** Esta tabla almacena la información de los tipos de Extensión Universitaria caracterizado de acuerdo a las áreas de intervención del estudiante extensionista.

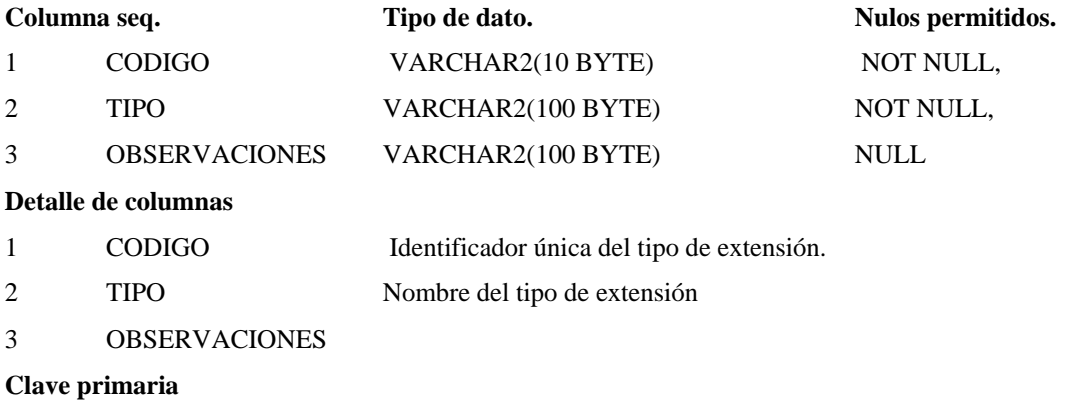

VIN\_PK\_TIPO\_DE\_EXTENSION CODIGO

# **Nombre. Columna.**

#### **11.1.5 Nombre de la tabla: VIN\_TAB\_NOTAS**

**Descripción:** Esta tabla almacena la información de la evaluación del proceso de extensión, de acuerdo a los parámetros establecidos por la Comisión de Vinculación de la Universidad.

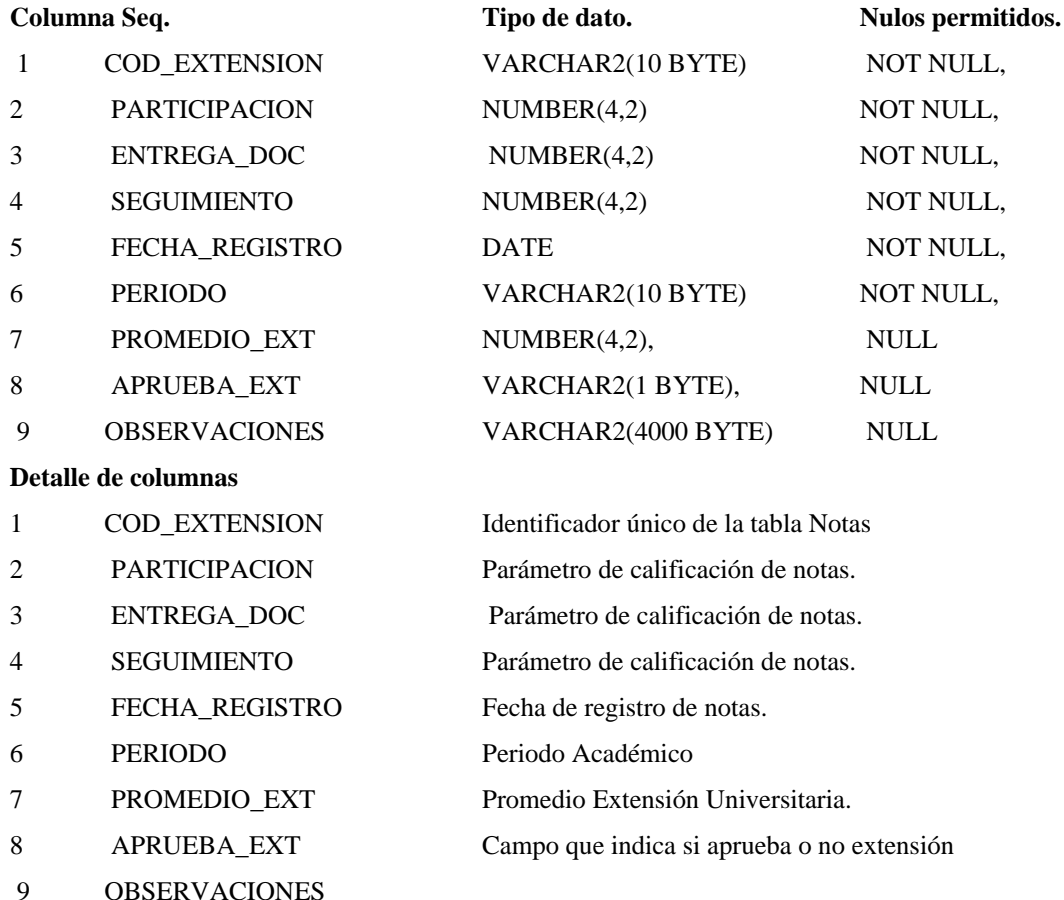

#### **Clave primaria.**

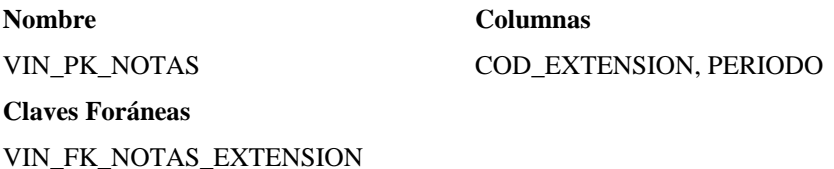

COD\_EXTENSION, PERIODO *REFERENCES* VIN\_TAB\_EXTENSION (COD\_PERSONA, PERIODO)

#### **11.1.6 Nombre de la tabla: VIN\_TAB\_COOR\_ATMINIS\_EX**

**Descripción:** Esta tabla almacena la información de los coordinadores administrativos por Facultad del proceso de Extensión Universitaria.

**Columna Seq. Tipo de dato. Nulos permitidos.**

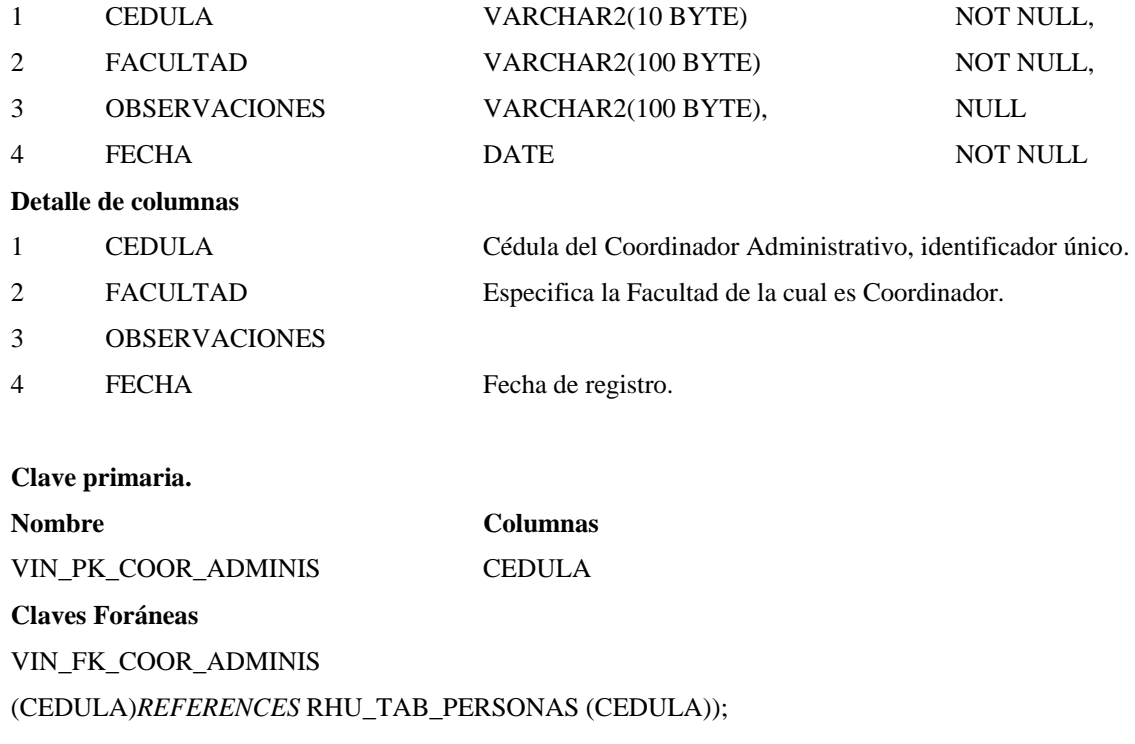

# **11.1.7 Nombre de la tabla: VIN\_TAB\_COORD\_DOCENTE\_EXT**

**Descripción:** Esta tabla almacena la información de los coordinadores docentes de cada Facultad.

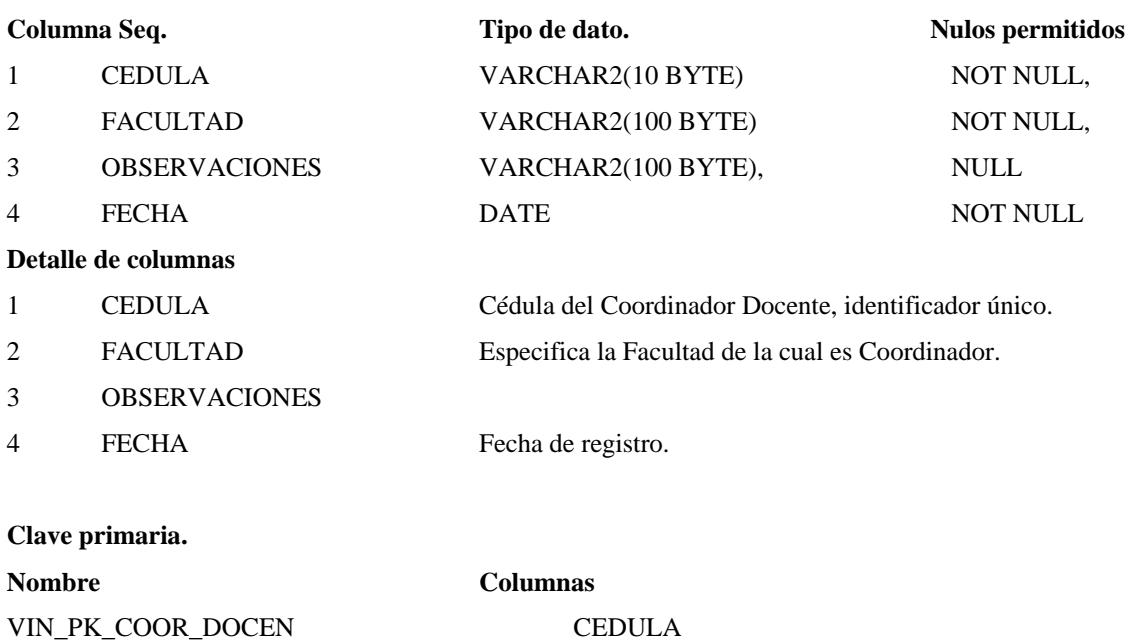

#### **Claves Foráneas**

VIN\_FK\_COOR\_DOC\_PERSO (CEDULA)*REFERENCES* RHU\_TAB\_PERSONAS (CEDULA));

# **11.1.8 Nombre de la tabla: VIN\_TAB\_PROYECTOS**

**Descripción:** Esta tabla almacena la información básica referente a los proyectos que realiza o ejecuta el Departamento de Vinculación con la Colectividad.

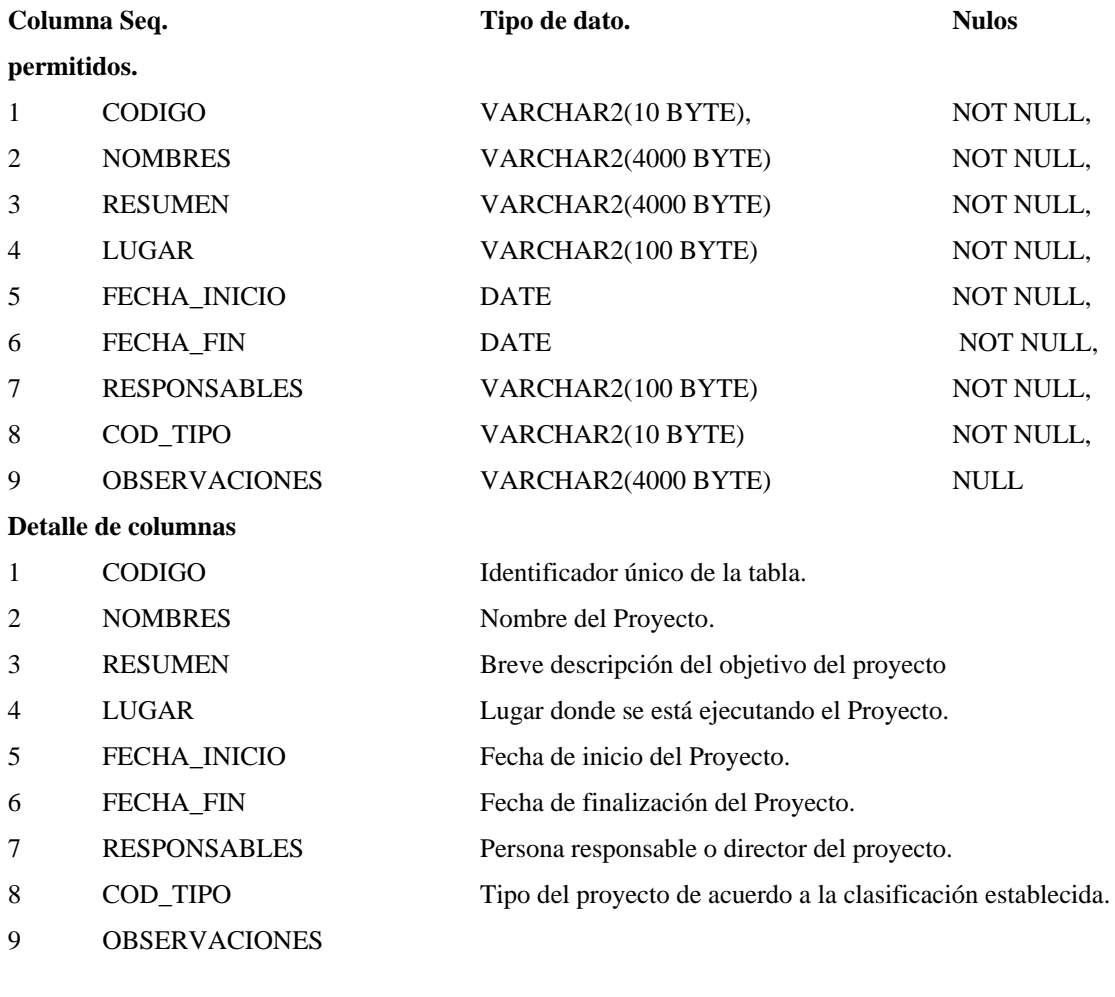

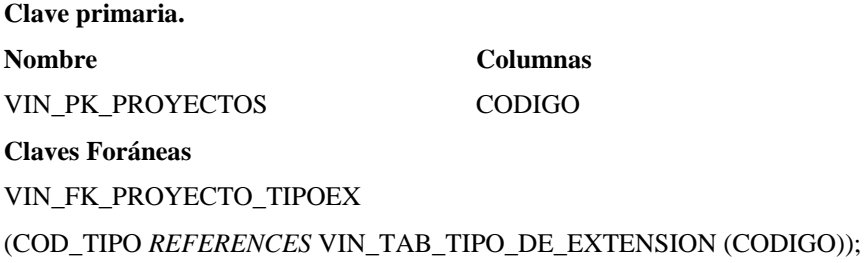

# **11.1.9 Nombre de la tabla: VIN\_TAB\_PRESUPUESTO**

**Descripción:** Esta tabla almacena la información de cómo está conformado el presupuesto en su parte financiera.

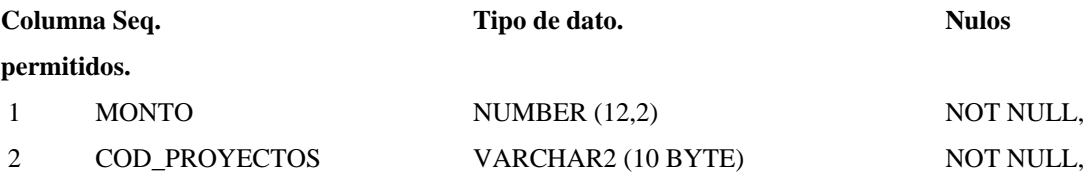

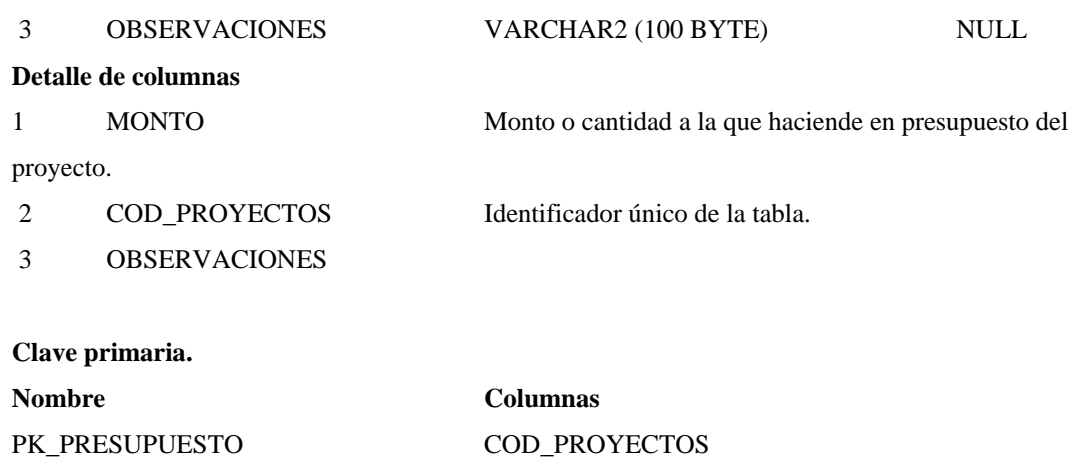

**Claves Foráneas**

VIN\_FK\_PRESUPUESTO\_PROYECTO

(COD\_PROYECTOS *REFERENCES* VIN\_TAB\_PROYECTOS (CODIGO));

#### **11.1.10 Nombre de la tabla: VIN\_TAB\_RECURSOS**

**Descripción:** Esta tabla almacena la información de los recursos que contiene o necesita el proyecto, que pueden económicos, talento humano, materiales.

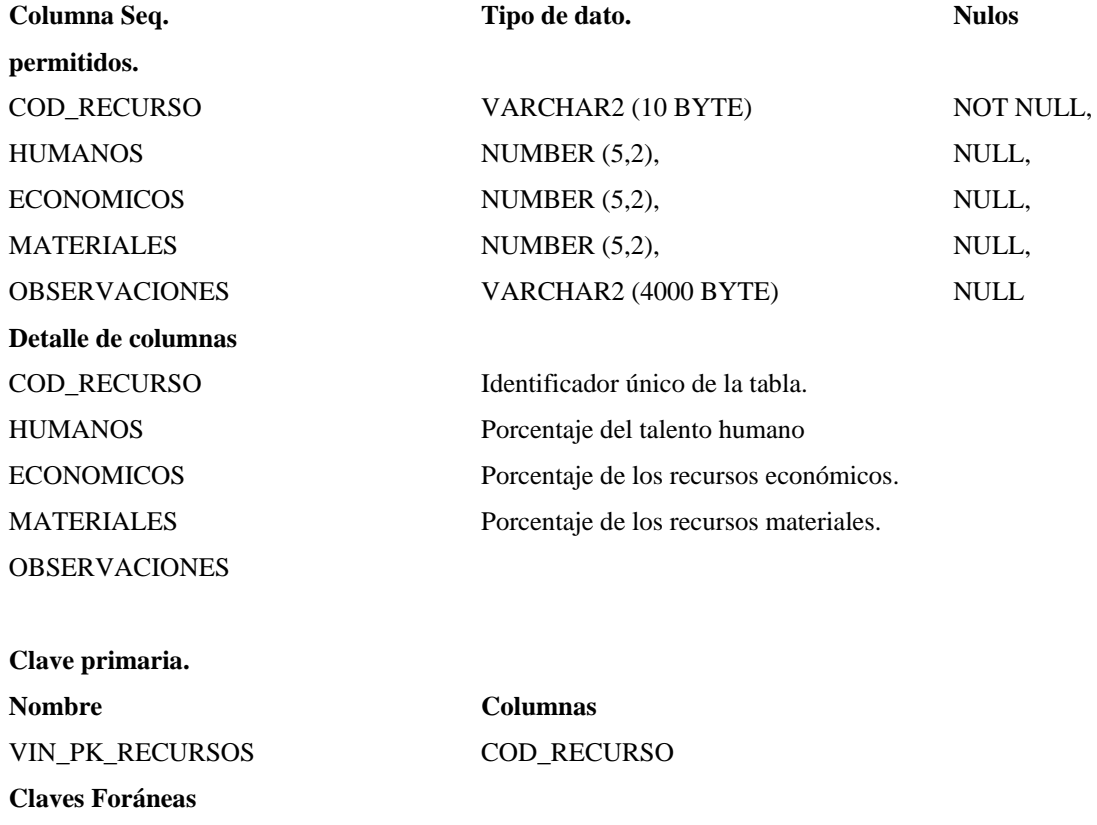

VIN\_FK\_RECURSO\_PRESUPUESTO

(COD\_RECURSO) *REFERENCES* VIN\_TAB\_PRESUPUESTO (COD\_PROYECTOS));

# **11.1.11 Nombre de la tabla: VIN\_TAB\_CAPITAL**

**Descripción:** Almacena la información de los Aportes del Capital que indicará si son recursos propios y financiados.

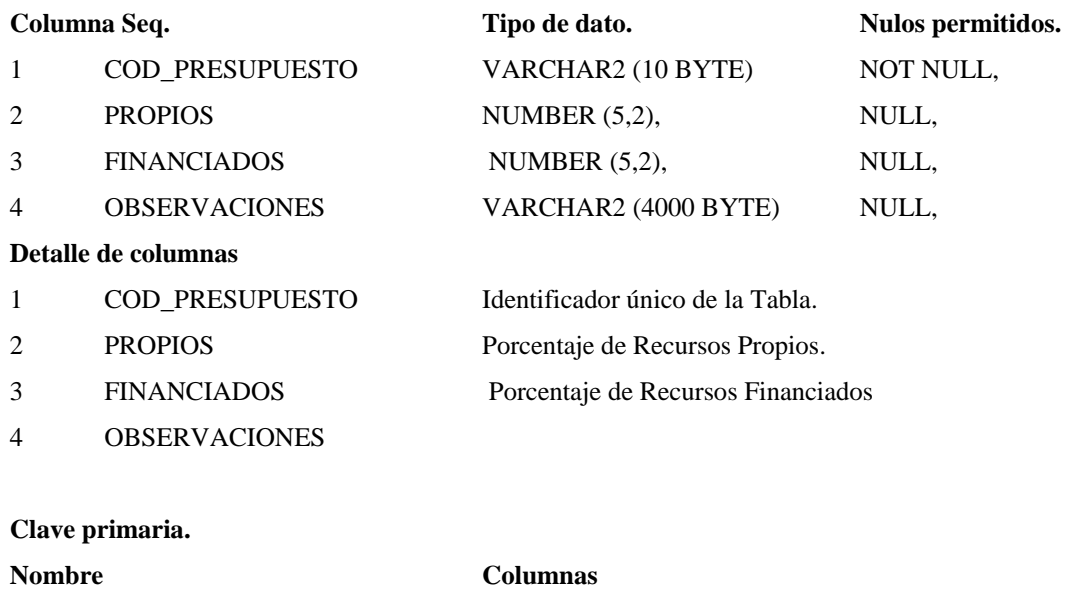

PK\_CAPITAL COD\_PRESUPUESTO

**Claves Foráneas**

FK\_CAPITAL\_PRESUPUESTO

(COD\_PRESUPUESTO) *REFERENCES* VIN\_TAB\_PRESUPUESTO (COD\_PROYECTOS));

# **11.1.12 Nombre de la tabla: VIN\_TAB\_APORTES**

**Descripción:** Esta tabla almacena la información de los tipos de sectores aportantes en la ejecución del proyecto.

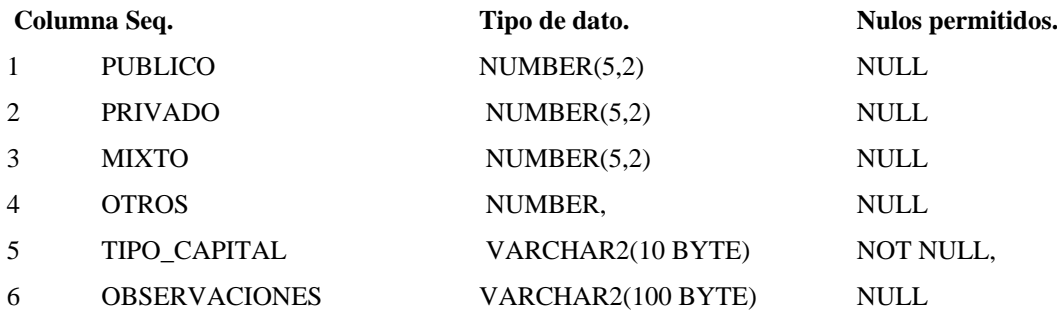

#### **Detalle de columnas**

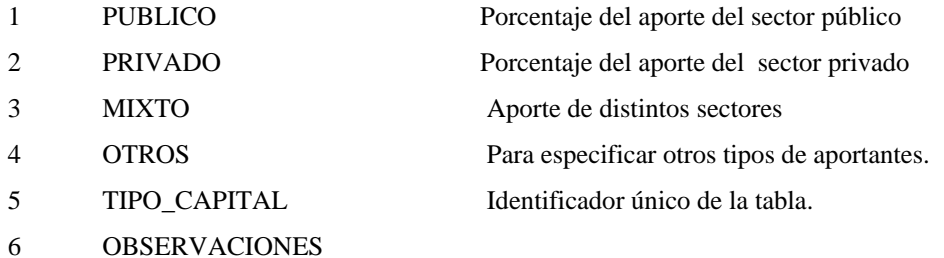

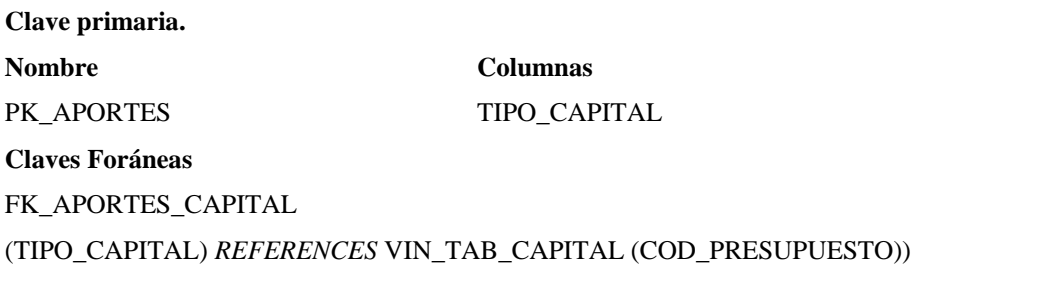

### **11.1.13 Nombre de la tabla: VIN\_TAB\_GESTION\_PROY**

**Descripción:** Esta tabla está destinada para almacenar la información de los proyectos que se va a realizar el seguimiento.

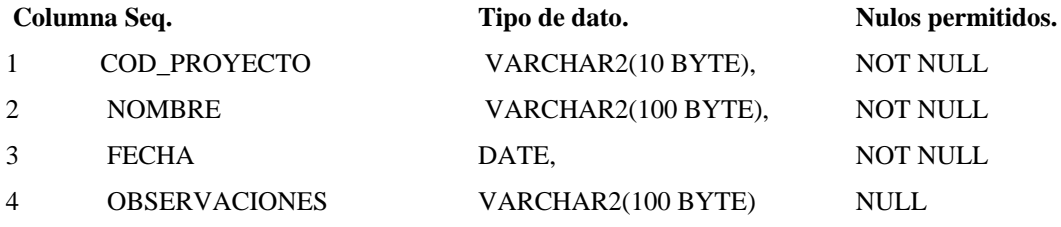

#### **Detalle de columnas**

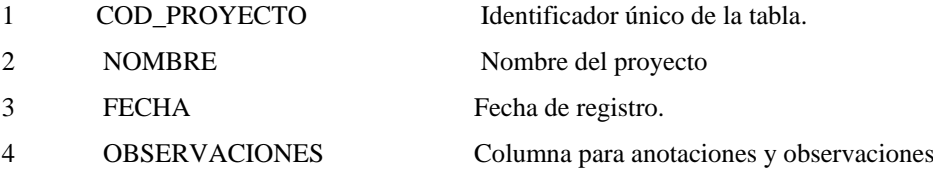

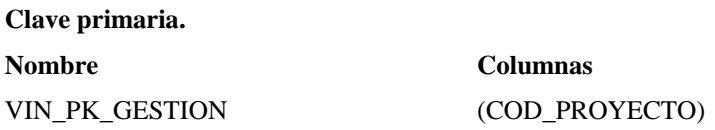

# **Claves Foráneas** VIN\_FK\_GESTIONP\_PROYECTO (COD\_PROYECTO)REFERENCES VIN\_TAB\_PROYECTOS (CODIGO))

# **11.1.14 Nombre de la tabla: VIN\_TAB\_SEGUIMIENTO**

**Descripción:** Esta tabla está destinada para registrar la información del seguimiento de los proyectos, registro de avances y evolución del proyecto.

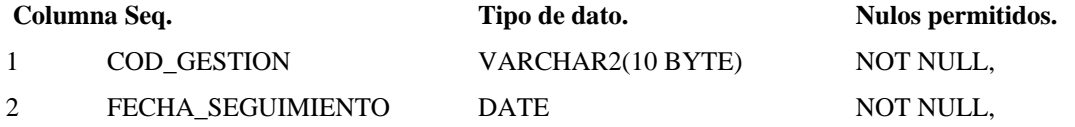

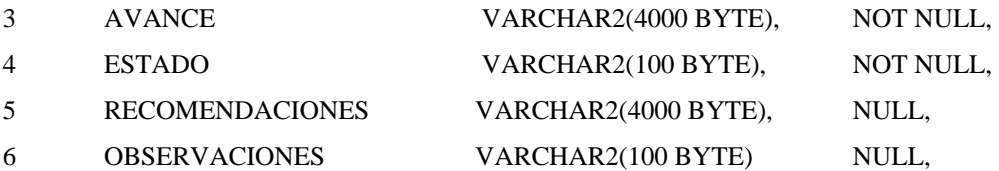

#### **Detalle de columnas**

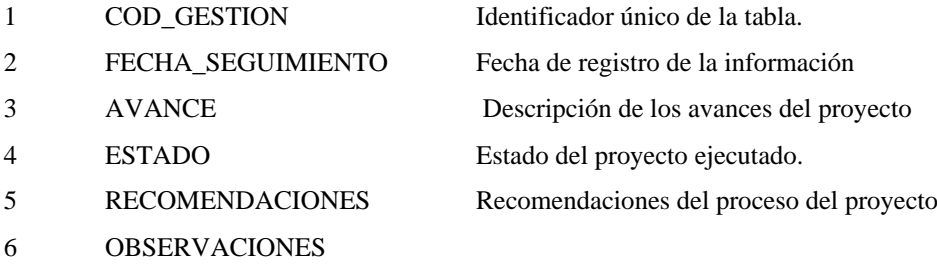

#### **Clave primaria.**

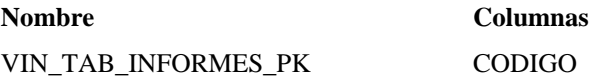

#### **Claves Foráneas**

```
VIN_TAB_INFORMES_PROY
```
#### (CODIGO) *REFERENCES* VIN\_TAB\_GESTION\_PROY (COD\_PROYECTO));

# **11.1.15 Nombre de la tabla: VIN\_TAB\_INFORMES**

**Descripción:** Esta tabla está destinada para almacenar la información de los informes finales de los proyectos ya ejecutados o finalizados.

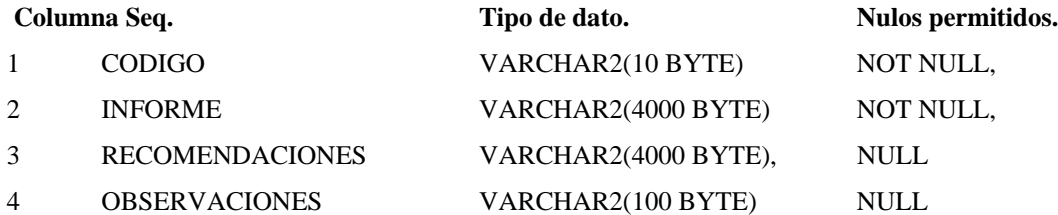

#### **Detalle de columnas**

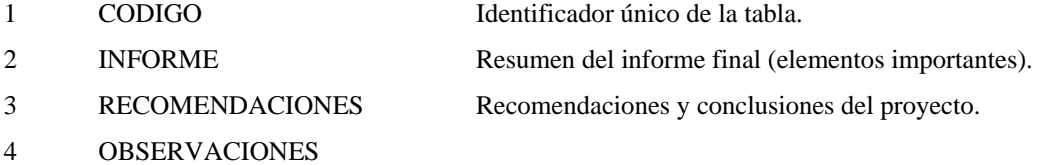

#### **Clave primaria.**

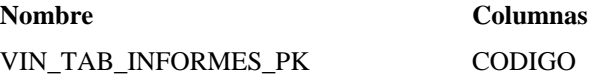

**Claves Foráneas** VIN\_TAB\_INFORMES\_PROY (CODIGO) *REFERENCES* VIN\_TAB\_GESTION\_PROY (COD\_PROYECTO));

# **11.2 Guía de Programación**

# **11.2.1 Estándar de programación**

Un aspecto muy importante al emprender un proyecto informático es la estandarización de normas y políticas que permitan la mejor comprensión de los documentos, código de programación, implementación de la base de datos y demás recursos inmersos, entre las personas relacionadas en el desarrollo.

Se ha comprobado que las personas encargadas del mantenimiento de la aplicación pasan la mitad del tiempo tratando de interpretar bloques de código implementado por terceras erróneamente escritas, es por esta razón que este documento pretende dar los lineamientos necesarios que permitan un mejor entendimiento de la codificación implementada en el diseño y desarrollo del Sistema de Gestión de la Información del Departamento de Vinculación con la Colectividad.

Propósito

El presente documento tiene como finalidad dar a conocer a los interesados los estándares de programación que regirán el desarrollo y mantenimiento de la aplicación que se desea implementar, el mismo que servirá de base para las aplicaciones futuras.

Descripción

El presente documento presenta al interesado las reglas y políticas que permita estandarizar normar el desarrollo del Proyecto "Sistema de Gestión de la Información del Departamento de Vinculación con la Colectividad" utilizando la plataforma Oracle ® 10g como servidor de base de datos, OAS (Oracle® Aplication Server 10.1.2) como servidor de aplicaciones y como IDE de programación Oracle® Developer Suite 10.1.2 con lenguaje de programación PL/SQL.

Para una mejor comprensión del presente documento, la persona interesada deberá tener los conocimientos necesarios sobre las siguientes tecnologías:

- Bases de Datos
- Conocimientos sobre la tecnología Oracle ®
- Lenguaje de programación PL/SQL (4gl de Oracle ®)

# **11.2.2 Estandarización del Diseño de la Base de Datos.**

En las siguientes líneas se desea implementar las pautas que normalicen el diseño e implementación del repositorio de información o base de datos.

#### - **Objetos de una base de datos en Oracle ® 10g**

Los siguientes son tipos de objetos que se pueden definir en una base de datos Oracle ® 10g

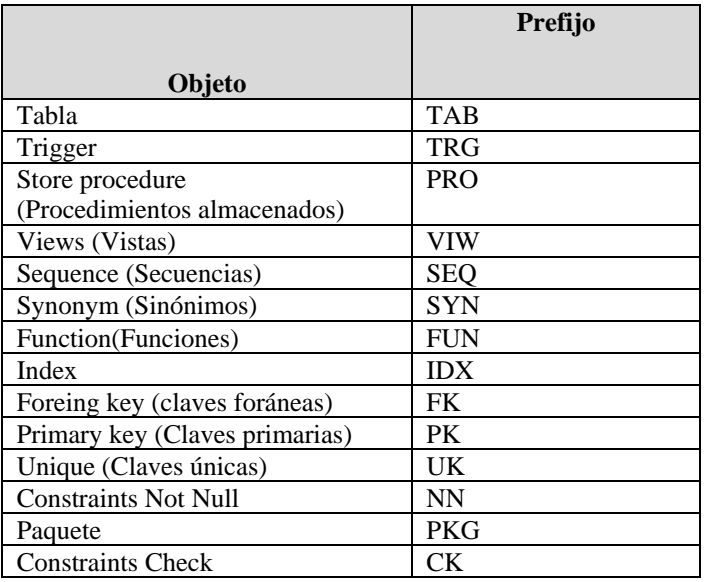

#### **Fuente: Propia**

#### **Tabla 11.1** Tipo de objetos de la Bdd

#### - **Áreas de Desarrollo**

Las áreas de desarrollo de la Universidad Técnica del Norte están clasificadas de la siguiente forma:

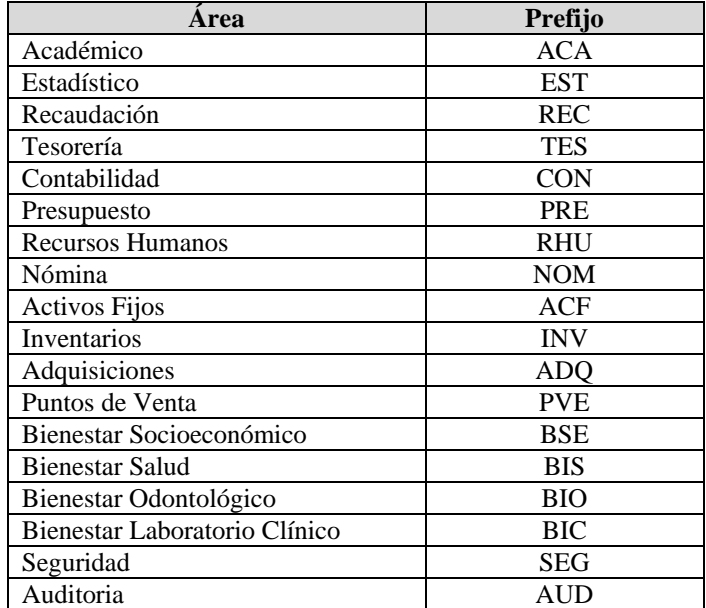

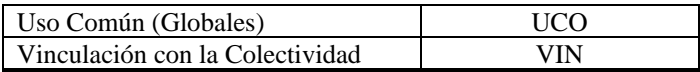

**Fuente: Propia**

**Tabla 11.2** Áreas de Desarrollo.

#### - **Nombres de los Objetos de la base de datos**

Una vez definidos los tipos de objetos que maneja Oracle ® y las áreas de desarrollo de módulos en la Institución, se sugiere crear los objetos de la base de datos utilizando la siguiente nomenclatura:

El nombre del objeto empezará por el prefijo del área de desarrollo, seguido por el prefijo del tipo de objeto, seguido del símbolo \_ más el nombre del objeto que represente a la entidad.

A continuación se presenta algunos ejemplos de nombres de objetos:

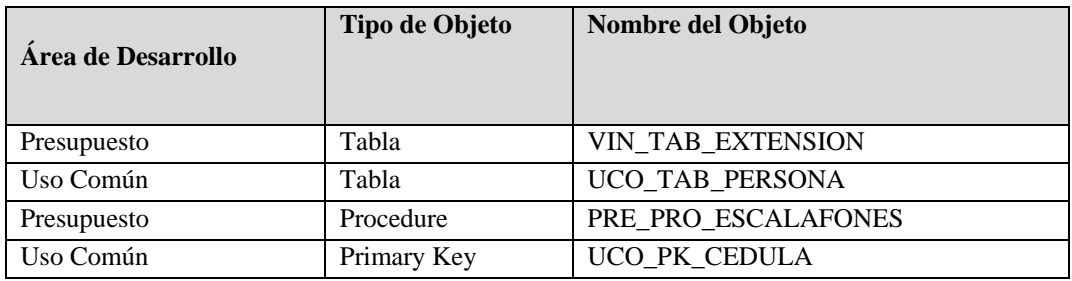

#### **Fuente: Propia**

**Tabla 11.3** Nombres de Objetos.

Si los nombres de los objetos son compuestos, como por ejemplo en la definición de nombres de claves foráneas, que relacionan 2 tablas, se intercalará el símbolo \_ entre cada nombre de la tabla, por ejemplo:

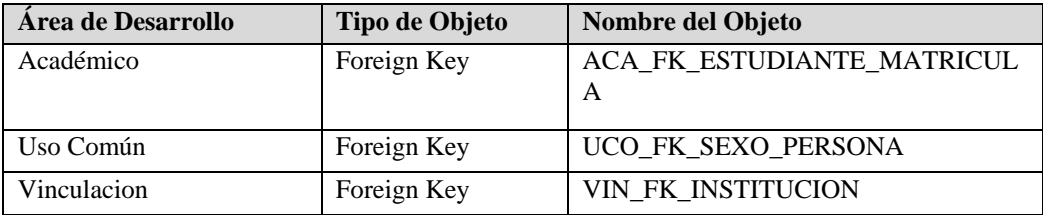

**Fuente: Propia**

**Tabla 11.4** Ejemplo de definición de objetos

# **11.2.3 Estandarización del Lenguaje de Programación**

Las políticas y normas que rigen la codificación de los procesos en el lenguaje de programación elegido es la siguiente:

- **Nombres de objetos**

Para la declaración de variables de objetos como formularios, cuadros de texto, checkbox y otros se seguirá la siguiente nomenclatura:

Los nombres de los objetos empezarán con el prefijo de 3 caracteres que corresponde al prefijo relacionado con el tipo de objeto, seguido del nombre que se quiere asignar a la variable. Por ejemplo: CMD\_ACEPTAR

En el caso de que el nombre de la variable conste de 2 o más palabras el nombre del objeto empezará con un prefijo de 3 caracteres correspondiente al prefijo del objeto, seguido por el carácter \_ mas el nombre del que se desea asignar al objeto, en cada palabra se intercalará el carácter \_ para una mejor comprensión.

#### Por ejemplo: CMD\_CALCULOS\_PORCENTAJES

A continuación se listan los prefijos de objetos más comunes que se utilizan en algunos de los lenguajes de programación más utilizados.

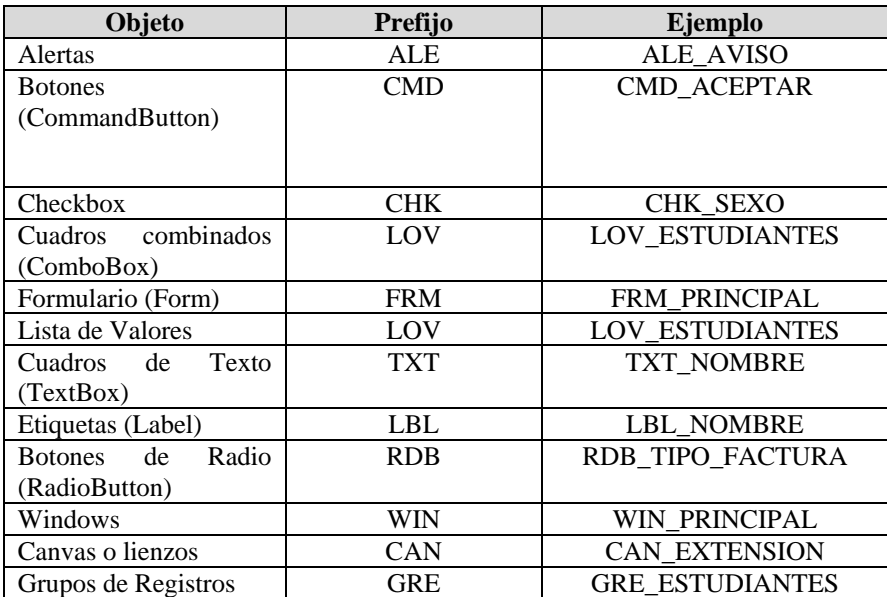

**Fuente: Propia**

**Tabla 11.5** Prefijos de Objetos

#### - **Nombres de variables de tipos de datos**

Para el uso de tipos de datos primitivos se sugiere utilizar la siguiente nomenclatura:

El nombre de la variable de tipo primitivo empezará señalando el ámbito de acción: l(local), g(global), p(parámetro), luego un prefijo de 3 dígitos que identifique el tipo de dato que va a almacenar la variable seguido con el nombre de la variable cuya primera letra empieza con mayúscula, si el nombre de la variable está compuesta por 2 o más palabras se intercalará la letra mayúscula de cada palabra, no existirá espacios en blanco, guiones ni subrayados en la unión de las palabras:

Ejemplos:

intValor, intValorCoordenada, douValorIva

En el siguiente cuadro se muestra el prefijo asociado al tipo de datos que se desea utilizar

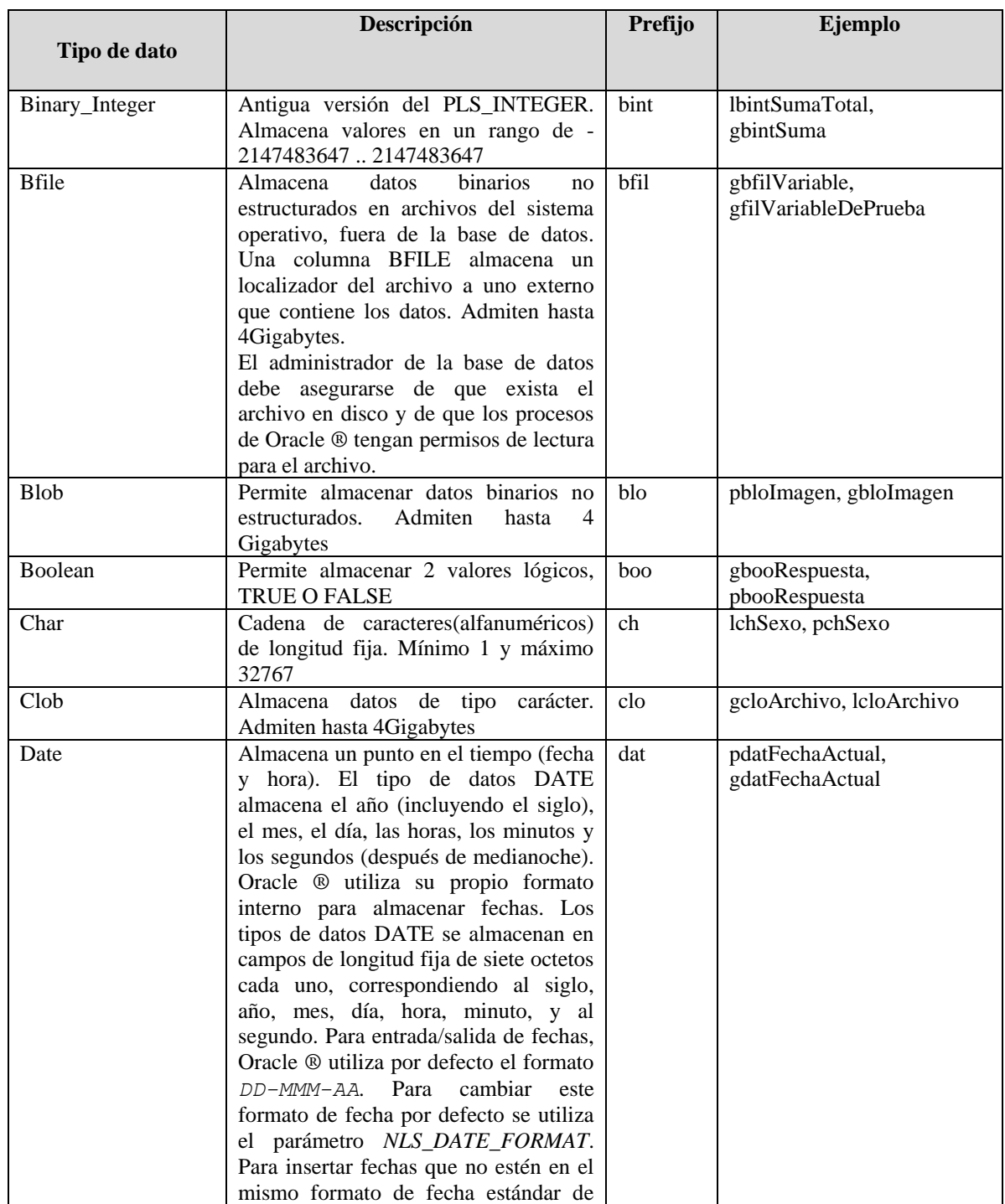

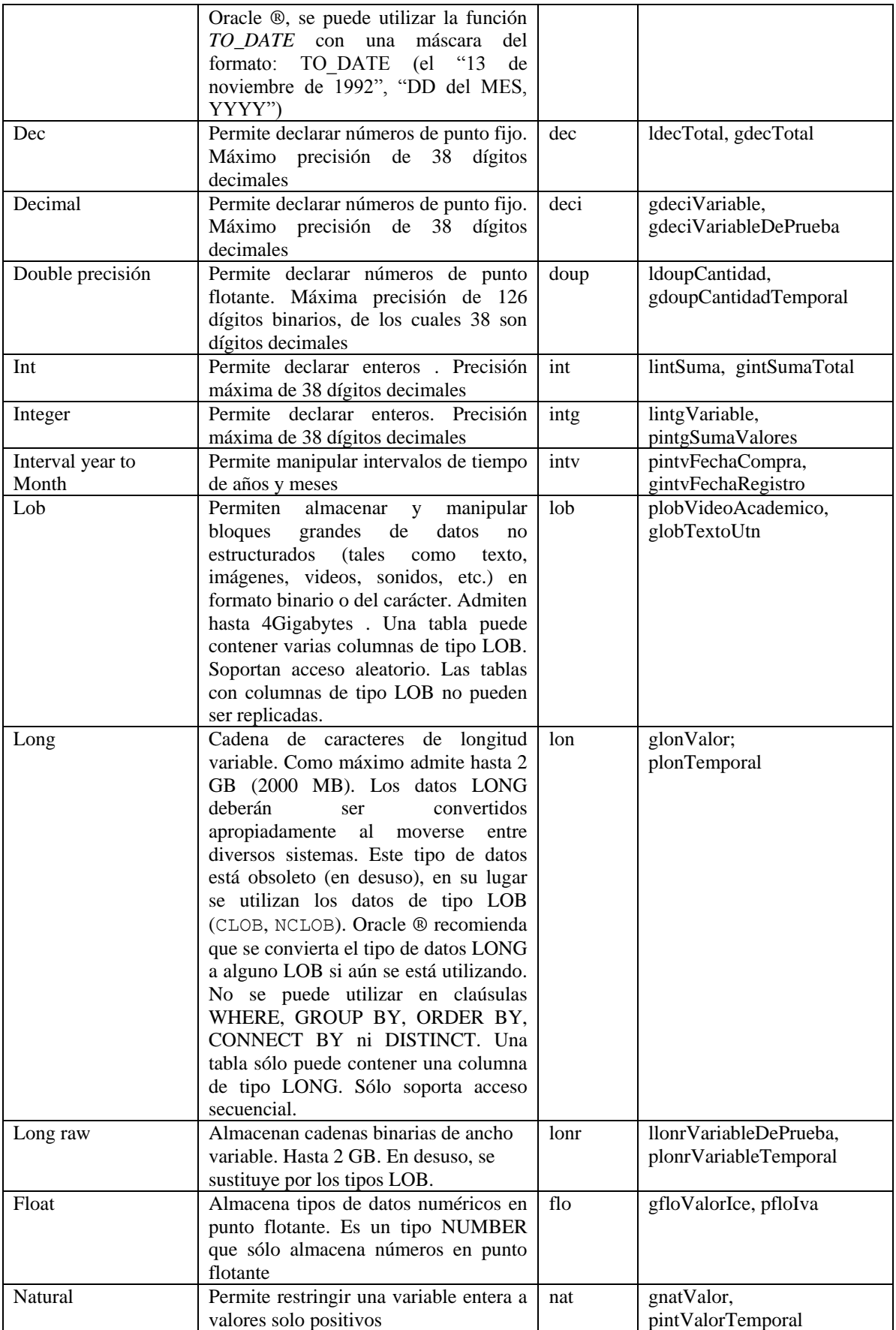

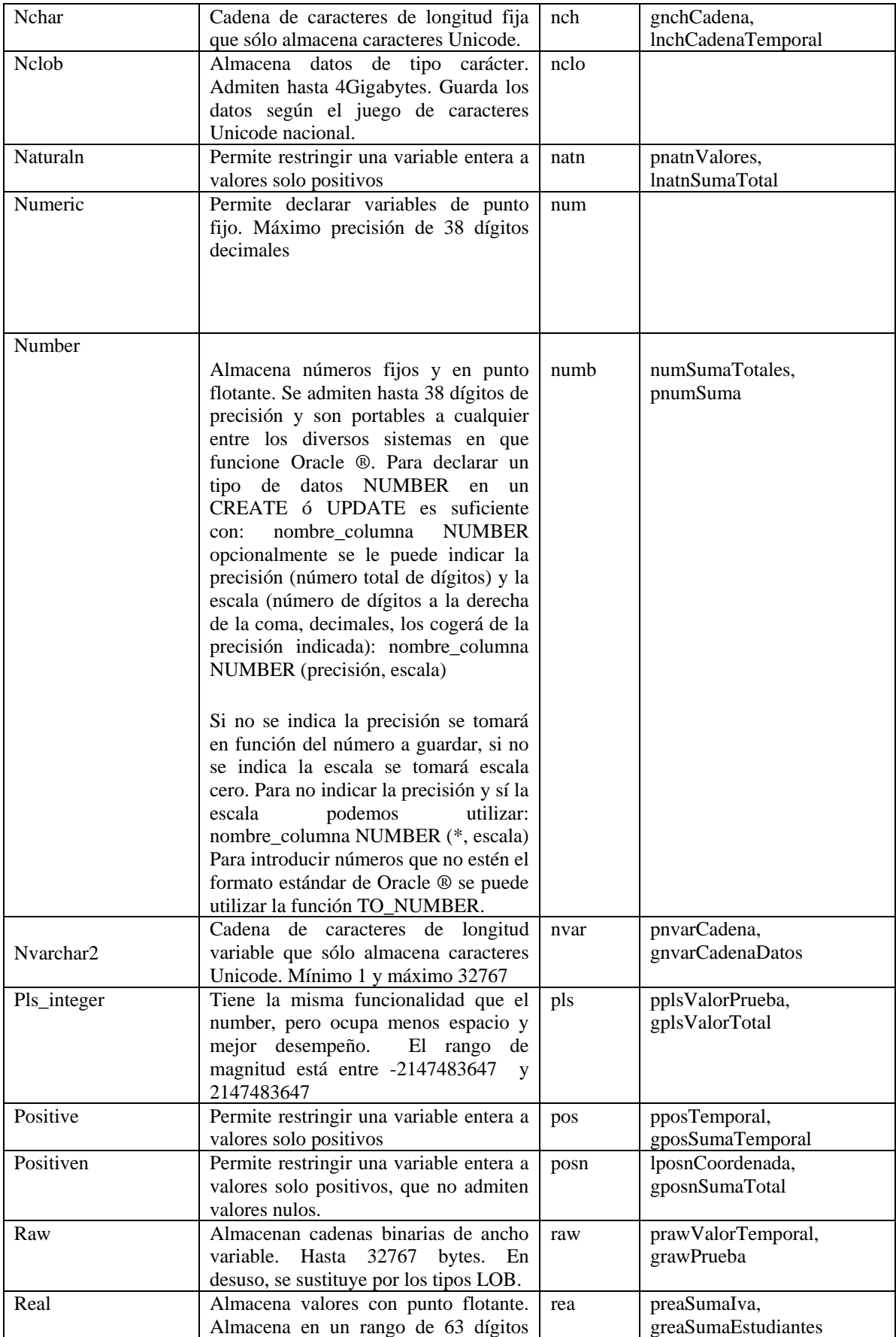

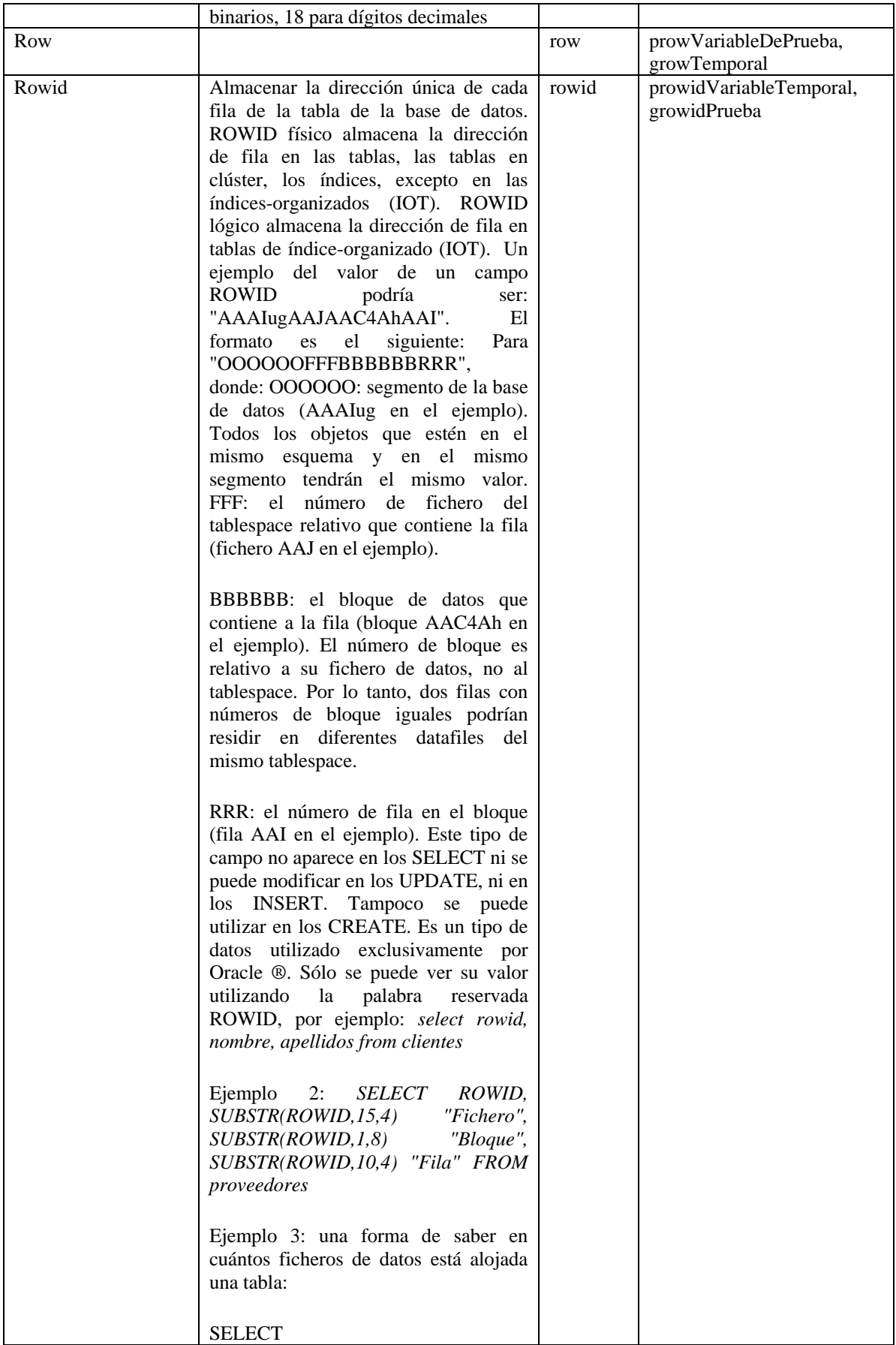

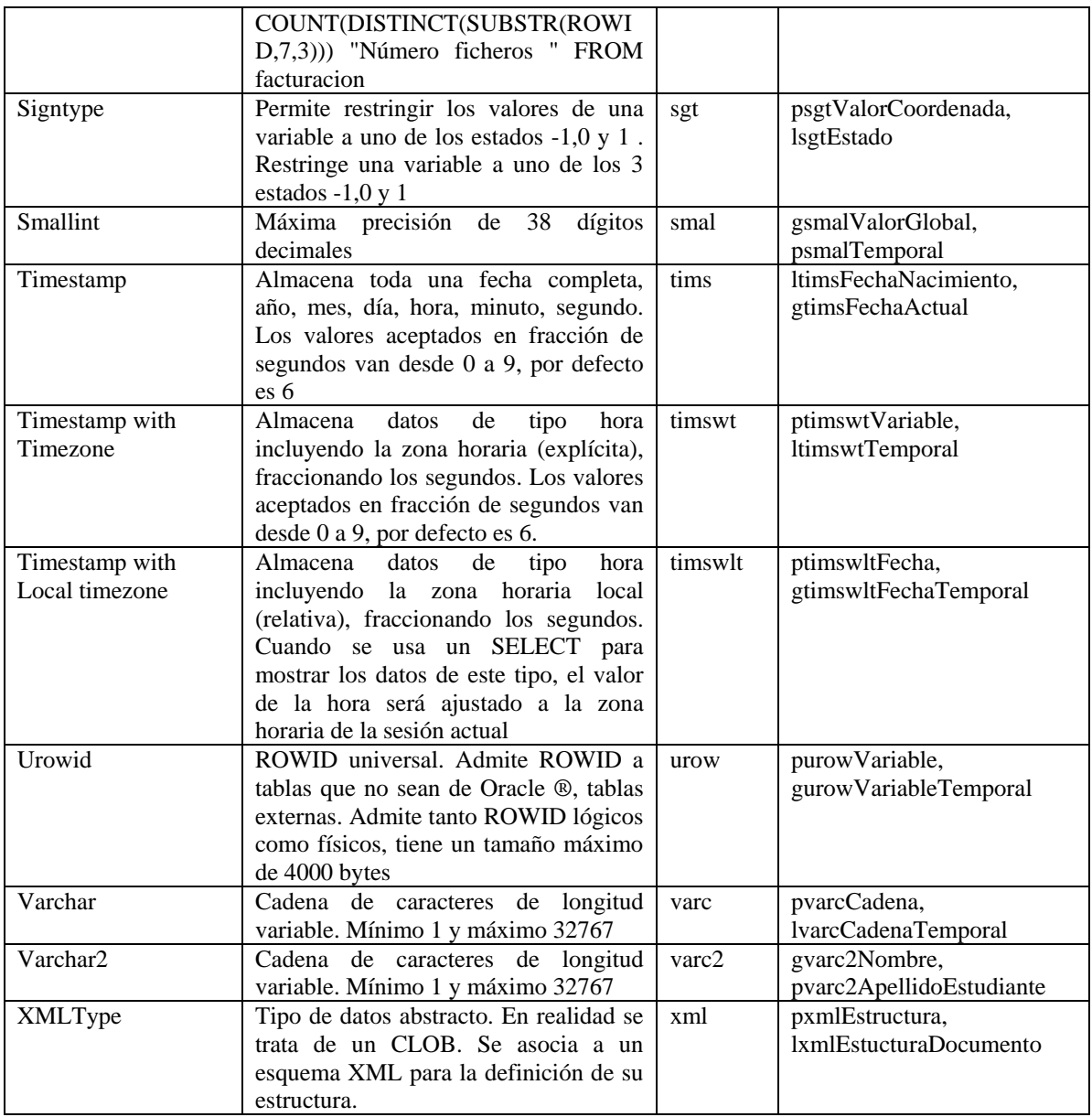

#### **Fuente: Propia**

**Tabla 11.6** Variables y tipos de Datos

#### - **Nombres de constantes**

Todo nombre de constante empezará por el prefijo siguiente: C\_, seguido del tipo de dato que representa más el nombre de la constante.

Por ejemplo:

C\_floPorcentajeIva

C\_douPi

#### - **Nombres de Funciones y procedimientos**

Todos los nombres de funciones y procedimientos estarán escritos en MAYUSCULAS, si el nombre de la función o procedimiento está compuesto de 2 o más palabras se lo hará intercalando el signo \_ entre cada palabra, por ejemplo:

FUN\_LLENAR\_LISTA PRO\_ALERTA\_ERROR PKG\_PAQUETE.FUN\_CALCULO

#### - **Documentación y comentarios en el código.**

Todo bloque de código tendrá como encabezado las siguientes líneas: /\* Creado por: Egrd. Lincon Chamorro Fecha de creación: 12/09/2010 Última modificación: 24/02/2011 Descripción del bloque: Una breve descripción sobre el bloque de código Siguiente. Descripción de Variables: Una breve descripción de las variables utilizadas y su utilización en l bloque de código \*/

#### - **Palabras reservadas del lenguaje de programación**

 END; END;

Todas las palabras reservadas que forman parte del lenguaje serán escritas en MAYÚSCULA.

Ejemplo: /\* Creado por: Egrd. Lincon Chamorro Fecha de creación: 16/09/2010 Última modificación: 15/07/2010 Descripción del bloque: Este bloque permite sumar los subtotales del campo total. Descripción de Variables: lnumPruebaVariable que almacena la suma de los totales \*/ PACKAGE BODY CALCULOS IS PROCEDURE SUBTOTAL IS lnumPrueba NUMERIC; BEGIN lnumPrueba:=44221;

121

# **11.3 Prototipo de interfaz de usuario**

En el desarrollo de sistemas y aplicaciones informáticas que aseguren su eficiencia, es necesario contar con una interfaz de usuario, sencilla y fácil de utilizar adaptada al usuario que es quien va a manipulara la aplicación.

Por lo que el desarrollador está en la responsabilidad de seleccionar adecuadamente los elementos que la conformaran, mismos que sirvan como medio de comunicación entre personas y ordenadores.

Es decir el diseño gráfico aplicado a la construcción de interfaces, para conseguir un medio de interacción entre los usuarios y el conjunto de formas de la aplicación y las funciones y procedimientos que se ejecutan bajo de estas, para dar la funcionalidad al sistema.

#### **Propósito**

Dar a conocer a los usuarios la plantilla que se usará en el desarrollo del modulo de gestión de la Información del Departamento de Vinculación con la Colectividad que se encuentra implementando en la UTN, así como también los archivos de configuración, el mismo que servirá de base para las aplicaciones desarrolladas dentro del sistema ERP.

#### **Descripción**

Este documento presenta al interesado los siguientes aspectos:

- Archivos y configuraciones necesarias para la personalización de interfaces gráficas.
- Diseño de la plantilla estándar.
- Funciones y procedimientos para la ejecución de los procesos básicos de la plantilla estándar.

Utilizando la plataforma Oracle ® 10g como servidor de base de datos, OAS (Oracle® Application Server 10.1.2) como servidor de aplicaciones y como IDE de programación Oracle® Developer Suite 10.1.2 con lenguaje de programación PL/SQL.

#### **11.3.1 Archivos de configuración**

#### **Visualización de iconos.**

Para visualizarlos en tiempo de ejecución haremos lo siguiente:

**1.** Editamos el archivo **orion-web.xml** localizado en **ORA-HOME/j2ee/ DevSuite/Applicationdeployments/forms/formsweb** y añadimos el directorio virtual donde se va encontrar los iconos:

<virtual-directory virtual-path="/icons" real-path="C:MyAplicacion/iconos" />

**2.** Le indicamos ahora al servicio que extensión van a tener y en que directorio virtual se encuentran. Editamos el archivo **Registry.dat** que está en la ruta **ORA-HOME/forms/java/oracle/forms/registry** y añadimos o modificamos las siguientes líneas:

default.icons.iconpath=icons/ default.icons.iconextension=jpg

Si estamos trabajando con Developer Forms en tiempo de diseño, podemos observar que los botones icónicos aparecen en blanco aunque hayamos introducido la ruta correcta de donde se encuentran. La forma de implantarlos es la siguiente:

- **a)** Los nombres de los archivos icónicos no deben tener el path ni la extensión, únicamente el nombre.
- **b)** Editamos el registro de Windows y en **HKEY\_LOCAL\_MACHINE/Software/Oracle/HOME0** creamos la variable **UI\_ICON\_EXTENSION** con valor jpg ya que estamos utilizando los iconos con esta extensión. Lógicamente debemos indicar el path de los iconos en la clave **UI\_ICON** (esta clave normalmente ya esta creada, si no es así debemos crearla).

Con esto tendríamos configurada la visualización de íconos.

# **11.3.2 Personalización de la página principal de la organización**

#### **CONFIGURACIÓN DEL ARCHIVO FORMSWEB.CFG.**

El archivo formsweb.cfg se encuentra ubicado en el siguiente directorio:

toolsOracle\oracle\produc\10.2.0\db\_2\forms90\server\

En este archivo se definen los valores de parámetro usados por el FormsServlet (f90servlet). Cualquiera de ellos se puede eliminar o modificar en las secciones de configuración nombradas.

A continuación se presenta un listado de los parámetros más importantes para la personalización de la página principal.

pageTitle

Nombre del título de la página.Ejemplo.

# HTML page title

pageTitle=Aplicaciones UTN

width

Especifica el ancho del applet del formulario, en pixeles. Por defecto es 650.Ejemplo.

# Forms applet parameter

width=980

#### - **height**

Especifica el alto del applet del formulario, en pixeles. Por defecto es 500.Ejemplo.

# Forms applet parameter

height=590

#### - **separateFrame**

Se determina si el applet aparece dentro de una ventana separada. Valores legales: Verdad o falso. Ejemplo.

# Forms applet parameter

separateFrame=false

#### - **splashScreen**

Especifica el archivo .GIF que debe aparecer antes de que aparezca el applet. Fijar a NO para no aparecer. Dejar vacío para utilizar la imagen por defecto.

Para fijar el parámetro incluir el nombre del archivo (por ejemplo, myfile.gif) o la trayectoria virtual y nombre del archivo (por ejemplo, imágenes/myfile.gif). Ejemplo.

# Forms applet parameter

splashScreen=utn1.gif

#### - **background**

Especifica el archivo .GIF que debe aparecer en el fondo. Fijar a NO para ningún fondo. Dejar vacío para utilizar el fondo por defecto.

# Forms applet parameter

background=utn1.gif

#### - **lookAndFeel**

Para modificar la apariencia de la aplicación, los valores que puede tomar son:

- o generic: Apariencia típica de Windows
- o oracle: Apariencia por defecto definida por Oracle.

Ejemplo.

# Forms applet parameter

lookAndFeel=oracle

### - **colorScheme**

Es el valor del parámetro lookAndFeel es oracle en colorScheme se puede definir el siguiente conjunto de colores:

- o teal
- o red
- o titanium
- o blue
- o khaki
- o olive
- o purple

Ejemplo.

# Forms applet parameter

colorScheme=blue

### - **Logo**

Especifica el archivo .GIF que debe aparecer en la barra de menú de las formas. Fijar a NO para ninguna insignia. Dejar vacío para utilizar la insignia de Oracle por defecto. Ejemplo.

# Forms applet parameter

logo=utn.gif

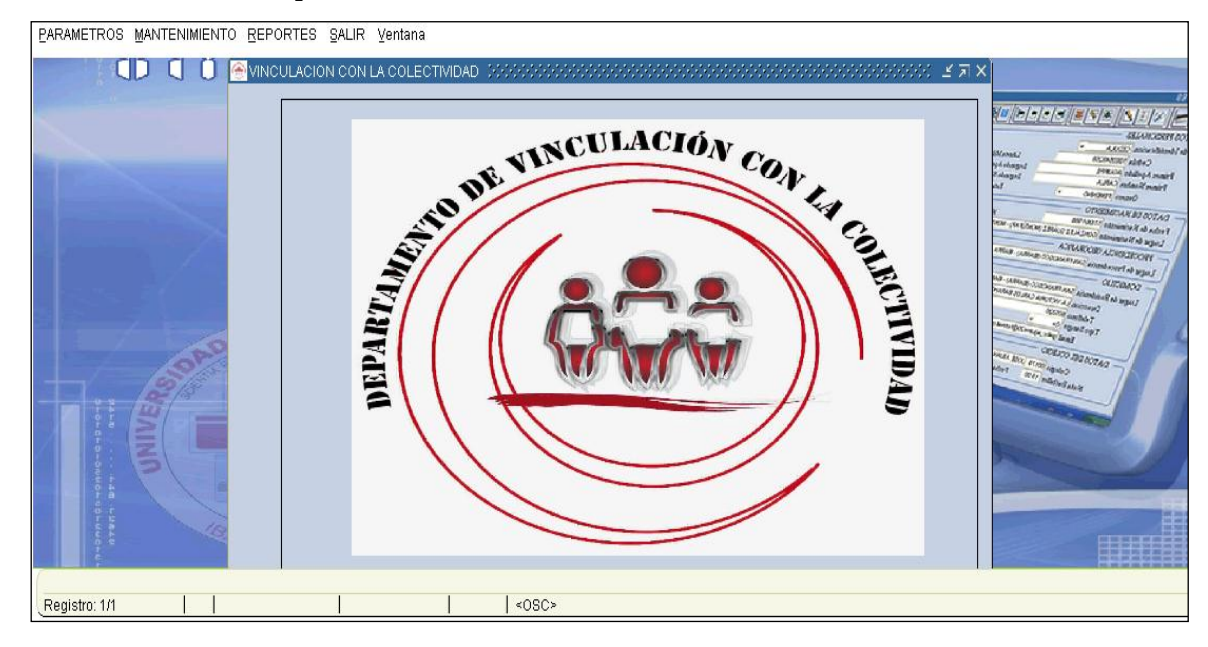

# **11.3.3 Diseño de la plantilla estándar**

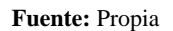

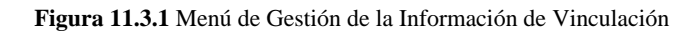

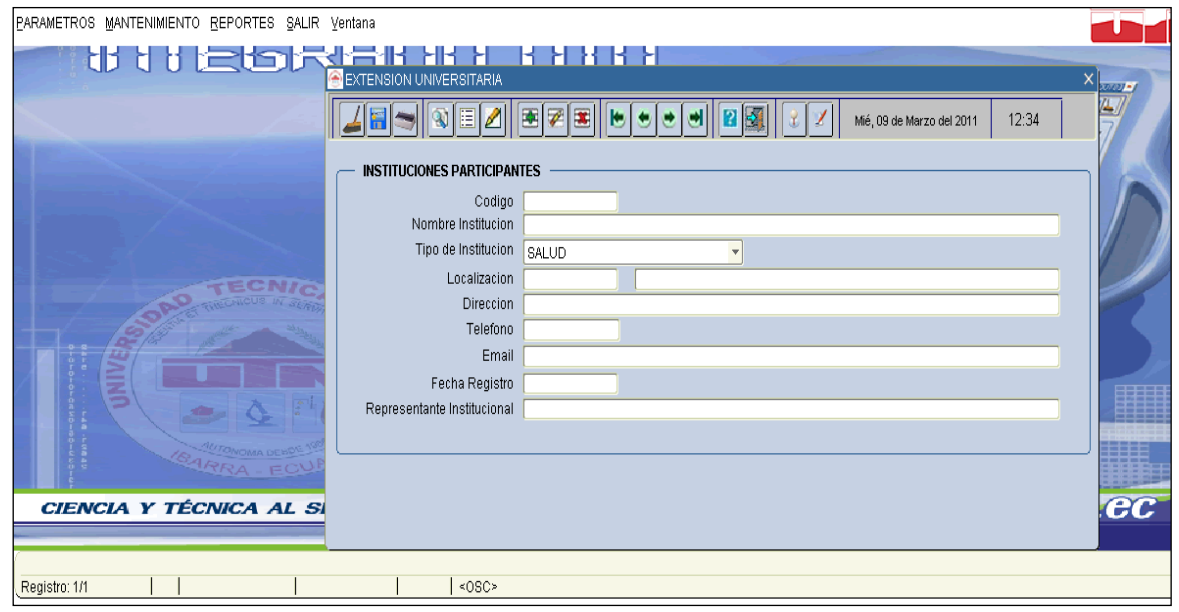

**Fuente:** Propia

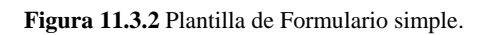

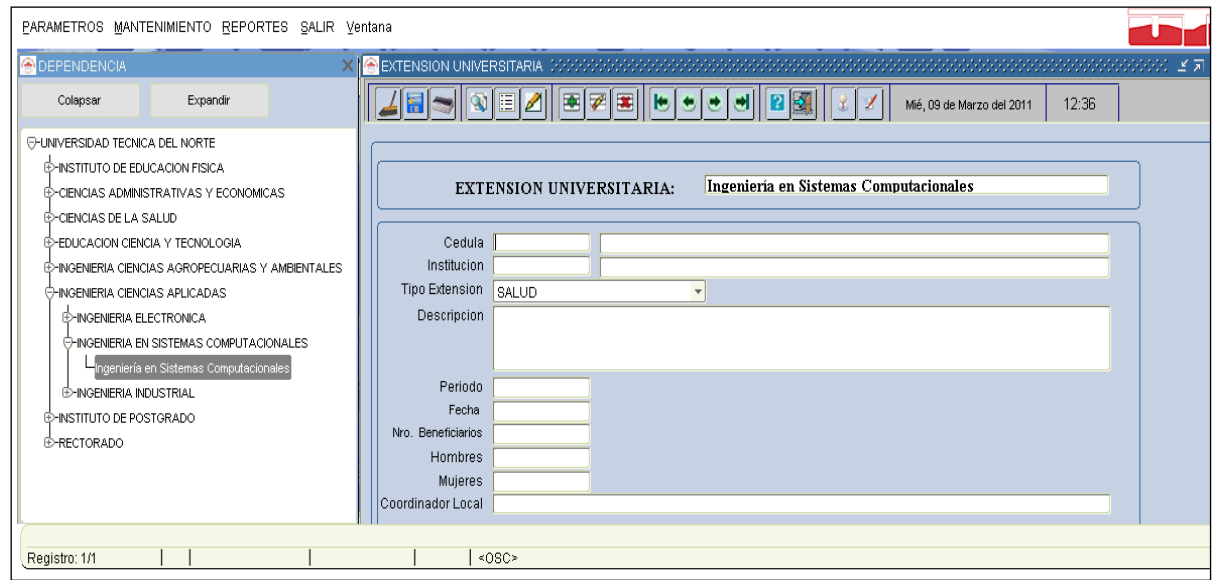

**Fuente:** Propia

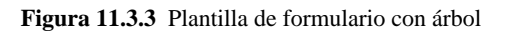

Funciones y procedimientos para establecer atributos de las formas FUNCTION FUN\_ALERTA\_2BOTONES

Esta función permite establecer una alerta con 2 botones personalizada, y retorna 1, 2 o 0.

Descripción de Variables:

pvarc2NombreAlerta Este parámetro recibe el nombre para la alerta, cuyos valores pueden ser.

ALE\_ATENCION

ALE\_INFORMACION

ALE\_ERROR

pvarc2MensajeAlerta Este parámetro recibe el mensaje para la alerta

pvarc2Boton1Alerta Este parámetro recibe el nombre del boton1

pvarc2Boton2Alerta Este parámetro recibe el nombre del boton2

pvarc2TituloAlerta Este parámetro recibe el titulo de la alerta

lnumbBanderaBoton Esta variable obtiene el valor que retorna la alerta

FUNCTION FUN\_ALERTA\_2BOTONES

(

pvarc2NombreAlerta VARCHAR2,

pvarc2TituloAlerta VARCHAR2,

pvarc2MensajeAlerta VARCHAR2,

pvarc2Boton1Alerta VARCHAR2,

pvarc2Boton2Alerta VARCHAR2

)

#### RETURN NUMBER

IS

lnumbBanderaBoton NUMBER;

BEGIN

SET\_ALERT\_PROPERTY (pvarc2NombreAlerta, ALERT\_MESSAGE\_TEXT,

pvarc2MensajeAlerta);

SET\_ALERT\_PROPERTY (pvarc2NombreAlerta, TITLE, pvarc2TituloAlerta);

SET\_ALERT\_BUTTON\_PROPERTY (pvarc2NombreAlerta, ALERT\_BUTTON1, LABEL,

pvarc2Boton1Alerta);

SET\_ALERT\_BUTTON\_PROPERTY (pvarc2NombreAlerta, ALERT\_BUTTON2, LABEL,

pvarc2Boton2Alerta);

lnumbBanderaBoton := SHOW\_ALERT (pvarc2NombreAlerta);

IF lnumbBanderaBoton = ALERT\_BUTTON1 THEN

RETURN 1;

ELSIF lnumbBanderaBoton = ALERT\_BUTTON2 THEN

RETURN 2;

ELSE

RETURN 0;

END IF;

END;

#### **FUNCTION FUN\_OBTENER\_FECHA\_LARGA**

Esta función permite obtener la fecha actual en el siguiente formato (01 DE ENERO DEL 2007) recibiendo como parámetro la fecha actual del sistema.

Descripción de Variables:

lvarc2FechaLarga Variable en la que se va concatenando la fecha larga.

lvarc2Mes Variable que almacena el número de mes.

lvarc2Anio Variable que almacena el año.

#### **FUNCTION FUN\_OBTENER\_FECHA\_LARGA**

(

pdatFechaCorta DATE

)

RETURN VARCHAR2

IS

lvarc2FechaLarga VARCHAR2 (100);

lvarc2Mes VARCHAR2(2);

lvarc2Año VARCHAR2(4);

#### BEGIN

```
 lvarc2FechaLarga := TO_CHAR (pdatFechaCorta, 'Dy') || ', ';
```
lvarc2FechaLarga := lvarc2FechaLarga || TO\_CHAR (pdatFechaCorta,

'DD') || ' DE ';

lvarc2Mes := TO\_CHAR (pdatFechaCorta, 'MM');

IF lvarc2Mes = '01' THEN

lvarc2FechaLarga := lvarc2FechaLarga || 'ENERO ';

```
 ELSIF lvarc2Mes = '02' THEN
```
lvarc2FechaLarga := lvarc2FechaLarga || 'FEBRERO ';

ELSIF lvarc $2$ Mes = '03' THEN

lvarc2FechaLarga := lvarc2FechaLarga || 'MARZO ';

 $ELSIF$  lvarc $2MeS = 04'$  THEN

lvarc2FechaLarga := lvarc2FechaLarga || 'ABRIL ';

ELSIF lvarc2Mes = '05' THEN

lvarc2FechaLarga := lvarc2FechaLarga || 'MAYO ';

ELSIF lvarc $2$ Mes = '06' THEN

lvarc2FechaLarga := lvarc2FechaLarga || 'JUNIO ';

ELSIF lvarc $2$ Mes = '07' THEN

lvarc2FechaLarga := lvarc2FechaLarga || 'JULIO ';

ELSIF lvarc2Mes = '08' THEN

lvarc2FechaLarga := lvarc2FechaLarga || 'AGOSTO ';

ELSIF lvarc $2$ Mes = '09' THEN

lvarc2FechaLarga := lvarc2FechaLarga || 'SEPTIEMBRE ';

ELSIF lvarc2Mes = '10' THEN

lvarc2FechaLarga := lvarc2FechaLarga || 'OCTUBRE ';

ELSIF lvarc2Mes = '11' THEN

lvarc2FechaLarga := lvarc2FechaLarga || 'NOVIEMBRE ';

ELSIF lvarc $2$ Mes = '12' THEN

lvarc2FechaLarga := lvarc2FechaLarga || 'DICIEMBRE ';

END IF;

lvarc2Año := TO\_CHAR (pdatFechaCorta, 'YYYY');

IF substr (lvarc2Año, 1, 1) = '2' THEN

lvarc2FechaLarga := lvarc2FechaLarga || 'DEL ' || lvarc2Año;

#### ELSE

lvarc2FechaLarga := lvarc2FechaLarga || 'DE ' || lvarc2Año;

END IF;

RETURN lvarc2FechaLarga;

END;

#### **FUNCTION FUN\_OBTENER\_HORA\_ACTUAL**

Esta función permite obtener la hora actual en el siguiente formato 21:30

Descripción de Variables:

lvarc2Hora Variable que almacenan las horas, en este caso en formato de 24 horas.

lvarc2Minuto Variable que almacenan los minutos.

lvarc2HoraActual Variable que almacena la hora tal como se va a mostrar.

FUNCTION FUN\_OBTENER\_HORA\_ACTUAL

RETURN VARCHAR2
IS

lvarc2Hora VARCHAR2 (4);

lvarc2Minuto VARCHAR2 (2);

lvarc2HoraActual VARCHAR2 (10);

# BEGIN

lvarc2Hora := TO\_CHAR (SYSDATE, 'HH24');

lvarc2HoraActual := lvarc2HoraActual || ' ' || lvarc2Hora;

lvarc2Minuto := TO\_CHAR (SYSDATE, 'MI');

lvarc2HoraActual := lvarc2HoraActual || ':' || lvarc2Minuto;

RETURN lvarc2HoraActual;

END;

## **PROCEDURE PRO\_ACCIONES\_TOOLBAR**

Este procedimiento permite determinar que botón ha sido seleccionado de la barra y le da asigna una acción.

Descripción de Variables:

lvarc2NombreElemento Esta variable sirve para recuperar el nombre del elemento seleccionado en la barra.

lvarc2NombreBloqueElemento Esta variable sirve para recuperar el nombre del bloque y el elemento seleccionado en la barra.

lnumbBanderaAlerta number Esta variable sirve para obtener el valor retornado de la alerta.

## **PROCEDURE PRO\_ACCIONES\_TOOLBAR**

IS

lvarc2NombreElemento VARCHAR2(30);

lvarc2NombreBloqueElemento VARCHAR2(60);

lnumbBanderaAlerta NUMBER;

# **BEGIN**

lvarc2NombreBloqueElemento := NAME\_IN('SYSTEM.TRIGGER\_ITEM');

lvarc2NombreElemento := SUBSTR(lvarc2NombreBloqueElemento, INSTR(

lvarc2NombreBloqueElemento, '.') + 1);

IF(lvarc2NombreElemento = 'CMD\_GUARDAR') THEN

lnumbBanderaAlerta := FUN\_ALERTA\_2BOTONES('ALE\_INFORMACION'

,'Atención UTN','Desea Guardar Los

Cambios','Sí','No');

IF(lnumbBanderaAlerta = 1) THEN

DO\_KEY('COMMIT\_FORM');

END IF;

ELSIF(lvarc2NombreElemento = 'CMD\_IMPRIMIR')THEN

DO\_KEY('PRINT');

ELSIF (lvarc2NombreElemento = 'CMD\_LIMPIAR\_FORMA') THEN

DO\_KEY('CLEAR\_FORM');

:BLOQ\_TOOLBAR.TXT\_MOSTRAR\_FECHA :=

FUN\_OBTENER\_FECHA\_LARGA(SYSDATE);

:BLOQ\_TOOLBAR.TXT\_MOSTRAR\_HORA := FUN\_OBTENER\_HORA\_ACTUAL();

:BLOQ\_TOOLBAR.TXT\_MOSTRAR\_USUARIO:=get\_application\_property(USERNAME);

ELSIF (lvarc2NombreElemento = 'CMD\_BUSCAR') THEN

IF (name\_in('SYSTEM.MODE') != 'ENTER-QUERY') THEN

DO\_KEY('ENTER\_QUERY');

ELSE

DO\_KEY('EXECUTE\_QUERY');

END IF;

elsif (lvarc2NombreElemento = 'CMD\_INSERTAR\_REGISTRO') THEN

CREATE\_RECORD;

elsif (lvarc2NombreElemento = 'CMD\_BORRAR\_REGISTRO') THEN

 lnumbBanderaAlerta := FUN\_ALERTA\_2BOTONES('ALE\_ATENCION','Atención UTN','Desea Eliminar El Cliente','Aceptar','Cancelar');

IF(lnumbBanderaAlerta = 1) THEN

DELETE\_RECORD;

END IF;

elsif (lvarc2NombreElemento = 'CMD\_LIMPIAR\_REGISTRO') THEN

CLEAR\_RECORD;

elsif (lvarc2NombreElemento = 'CMD\_PRIMER\_REGISTRO') THEN

FIRST\_RECORD;

elsif (lvarc2NombreElemento = 'CMD\_SIGUIENTE\_REGISTRO') THEN

NEXT\_RECORD;

elsif (lvarc2NombreElemento = 'CMD\_ANTERIOR\_REGISTRO') THEN

PREVIOUS\_RECORD;

elsif (lvarc2NombreElemento = 'CMD\_ULTIMO\_REGISTRO') THEN

LAST\_RECORD;

elsif (lvarc2NombreElemento = 'CMD\_LISTAR') THEN

DO\_KEY('LIST\_VALUES');

 $elsif (lvarc2NombreElemento = 'CMD - EDITION'$  THEN

DO\_KEY('EDIT\_FIELD');

elsif (lvarc2NombreElemento = 'CMD\_AYUDA') THEN

show\_keys;

elsif (lvarc2NombreElemento = 'CMD\_SALIR') THEN

```
 lnumbBanderaAlerta := FUN_ALERTA_2BOTONES('ALE_ATENCION','Atención
```
UTN','Desea Salir De La Aplicación','Sí','No');

IF(lnumbBanderaAlerta = 1) THEN

DO\_KEY ('exit\_form');

END IF;

END IF;

END;

#### **PROCEDURE PRO\_INFORMACION\_OBJETO**

Este procedimiento permite obtener información de un objeto al pasar el mouse sobre él.

Descripción de Variables:

varc2Objeto Parámetro que almacena nombre de un objeto

varc2Informacion Parámetro que almacena la información que va a aparecer al pasar el mouse.

PROCEDURE PRO\_INFORMACION\_OBJETO (pvarc2Objeto VARCHAR2, pvarc2Informacion VARCHAR2)IS

BEGIN

SET\_ITEM\_PROPERTY(pvarc2Objeto, TOOLTIP\_TEXT, pvarc2Informacion);

SET\_ITEM\_PROPERTY(pvarc2Objeto, TOOLTIP\_FONT\_SIZE, 800);

SET\_ITEM\_PROPERTY(pvarc2Objeto,TOOLTIP\_FOREGROUND\_COLOR, 'r0g50b0')

SET\_ITEM\_PROPERTY(pvarc2Objeto, BACKGROUND\_COLOR,

'r180g220b180');

END;

# **PROCEDURE PRO\_INFORMACION\_TOOLBAR**

Este procedimiento permite obtener información de cada uno de los objeto de la barra de herramientas al pasar el mouse.

PROCEDURE PRO\_INFORMACION\_TOOLBAR IS

**BEGIN** 

:BLOQ\_TOOLBAR.TXT\_MOSTRAR\_FECHA := FUN\_OBTENER\_FECHA\_LARGA(SYSDATE);

:BLOQ\_TOOLBAR.TXT\_MOSTRAR\_HORA:=FUN\_OBTENER\_HORA\_ACTUAL();

:BLOQ\_TOOLBAR.TXT\_MOSTRAR\_USUARIO:=get\_application\_property(USERNAME);

PRO\_INFORMACION\_OBJETO('BLOQ\_TOOLBAR.CMD\_SALIR','Salir');

PRO\_INFORMACION\_OBJETO('BLOQ\_TOOLBAR.CMD\_AYUDA','Ayuda');

PRO\_INFORMACION\_OBJETO('BLOQ\_TOOLBAR.CMD\_BUSCAR','Buscar');

PRO\_INFORMACION\_OBJETO('BLOQ\_TOOLBAR.CMD\_IMPRIMIR','Imprimir');

PRO\_INFORMACION\_OBJETO('BLOQ\_TOOLBAR.CMD\_LIMPIAR\_FORMA','Limpiar

Forma');

PRO\_INFORMACION\_OBJETO('BLOQ\_TOOLBAR.CMD\_LISTAR','Lista');

PRO\_INFORMACION\_OBJETO('BLOQ\_TOOLBAR.CMD\_EDITAR','Editar');

PRO\_INFORMACION\_OBJETO('BLOO\_TOOLBAR.CMD\_GUARDAR','Guardar');

PRO\_INFORMACION\_OBJETO('BLOQ\_TOOLBAR.CMD\_INSERTAR\_REGISTRO','Insertar

Registro');

PRO\_INFORMACION\_OBJETO('BLOQ\_TOOLBAR.CMD\_LIMPIAR\_REGISTRO','Limpiar Registro');

PRO\_INFORMACION\_OBJETO('BLOQ\_TOOLBAR.CMD\_BORRAR\_REGISTRO','Borrar Registro');

PRO\_INFORMACION\_OBJETO('BLOQ\_TOOLBAR.CMD\_SIGUIENTE\_REGISTRO','Registro Siguiente');

PRO\_INFORMACION\_OBJETO('BLOQ\_TOOLBAR.CMD\_ANTERIOR\_REGISTRO','Registro

Anteior');

PRO\_INFORMACION\_OBJETO('BLOQ\_TOOLBAR.CMD\_PRIMER\_REGISTRO',' Primer

Registro');

PRO\_INFORMACION\_OBJETO('BLOQ\_TOOLBAR.CMD\_ULTIMO\_REGISTRO','Ultimo

Registro');

END;

## **PROCEDURE PRO\_ALERTA**

Este procedimiento permite establecer una alerta personalizada.

Descripción de Variables:

pvarc2NombreAlerta Este parámetro recibe el nombre para la alerta, cuyos valores pueden ser.

ALE\_ATENCION

ALE\_INFORMACION

ALE\_ERROR

pvarc2MensajeAlerta Este parámetro recibe el mensaje para la alerta

pvarc2TituloAlerta Este parámetro recibe el titulo de la alerta

lnumbBanderaBoton Esta variable obtiene el valor que retorna la alerta

PROCEDURE PRO\_ALERTA

(

pvarc2NombreAlerta VARCHAR2,

pvarc2TituloAlerta VARCHAR2,

pvarc2MensajeAlerta VARCHAR2

)

IS

lnumbBanderaBoton NUMBER;

**BEGIN** 

SET\_ALERT\_PROPERTY (pvarc2NombreAlerta, ALERT\_MESSAGE\_TEXT,

pvarc2MensajeAlerta);

SET\_ALERT\_PROPERTY (pvarc2NombreAlerta, TITLE, pvarc2TituloAlerta);

lnumbBanderaBoton := SHOW\_ALERT (pvarc2NombreAlerta);

END;

# **PROCEDURE PRO\_TITULO\_COLOR\_VENTANA**

Este procedimiento permite poner titulo a la ventana, además se define el color y se maximiza.

Descripción de Variables:

pvarc2NombreVentana Parámetro que recibe el nombre de la Ventana

pvarc2TituloVentana Parámetro que recibe el título de la Ventana

## PROCEDURE PRO\_TITULO\_COLOR\_VENTANA

(

pvarc2NombreVentana VARCHAR2,

## pvarc2TituloVentana VARCHAR2

)

IS

BEGIN

```
PRO_VENTANA_CENTRADA('WINDOW1');
```
SET\_WINDOW\_PROPERTY('WINDOW1', WINDOW\_STATE, MAXIMIZE);

SET\_WINDOW\_PROPERTY (pvarc2NombreVentana, TITLE,

varc2TituloVentana || ' Form:(' ||

get\_application\_property(CURRENT\_FORM\_NAME) || ')');

SET\_WINDOW\_PROPERTY (pvarc2NombreVentana, BACKGROUND\_COLOR

,'r200g230b210');

END;

#### **PROCEDURE PRO\_VENTANA\_CENTRADA**

Este procedimiento permite centrar la ventana

Descripción de Variables:

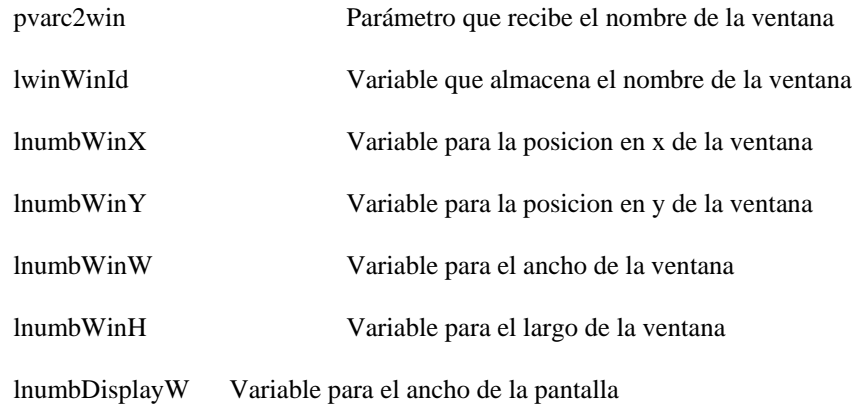

lnumbDisplayH Variable para el largo de la pantalla

lnumbHeightOffsett Variable para el largo de la ventana

PROCEDURE PRO\_VENTANA\_CENTRADA ( pvarc2Win VARCHAR2 )

IS

lwinWinId window;

lnumbWinX NUMBER;

lnumbWinY NUMBER;

lnumbWinW NUMBER;

lnumbWinH NUMBER;

lnumbDisplayW NUMBER;

lnumbDisplayH NUMBER;

lnumbHeightOffset NUMBER := 0;

BEGIN

IF Get\_Application\_Property(USER\_INTERFACE)='MSWINDOWS' THEN

lnumbHeightOffset := .05; -- inches;

END IF;

lwinWinId := FIND\_WINDOW(pvarc2Win);

IF ID\_NULL(lwinWinId) THEN

RETURN;

END IF;

lnumbDisplayH := TO\_NUMBER(GET\_APPLICATION\_PROPERTY(DISPLAY\_

HEIGHT));

```
 lnumbDisplayW := TO_NUMBER(GET_APPLICATION_PROPERTY(DISPLAY_WIDTH));
```

```
 lnumbWinX := GET_WINDOW_PROPERTY(lwinWinId, X_POS);
```

```
 lnumbWinY := GET_WINDOW_PROPERTY(lwinWinId, Y_POS);
```
lnumbWinW := GET\_WINDOW\_PROPERTY(lwinWinId, WIDTH);

lnumbWinH := GET\_WINDOW\_PROPERTY(lwinWinId, HEIGHT);

 $lnumber$ inH := lnumbWinH+100;

IF ( $l$ numbWinW  $>=$  lnumbDisplayW) THEN

 $l$ numbWin $X := 0$ :

ELSE

```
lnumbWinX := (lnumbDisplayW - lnumbWinW) / 2;
```
END IF;

```
IF (lnumbWith >= lnumbDisplayH) THEN
```
 $lnumbWinY := 0$ :

## ELSE

```
lnumbWinY := (lnumbDisplayH - lnumbHeightOffset - lnumbWinH) / 2;
```
END IF;

-- Set window's new position

SET\_WINDOW\_PROPERTY(lwinWinId, X\_POS, lnumbWinX-20);

SET\_WINDOW\_PROPERTY(lwinWinId, Y\_POS, lnumbWinY-55);

SHOW\_WINDOW(lwinWinId);

END;

# **11.4 Manual de procedimientos**

# **11.4.1 Introducción**

En este manual se describen los procedimientos que deben ser aplicados desde la dirección del Departamento a los Estudiantes de todas las Facultades que cursan los cuartos años y sus correspondientes en semestres para cumplir con el Proceso de Extensión Universitaria como requisito obligatorio para Egresamiento y posteriormente para su graduación en sus respectivas carreras; con la finalidad de establecer los lineamientos para atender las diferentes necesidades de las Instituciones Beneficiarias.

# **11.4.2 Objetivos**

Establecer y delinear los procedimientos a seguir para dar cumplimiento a las diferentes actividades y así mejorar la calidad y eficiencia de los proceso que Realiza el Departamento garantizando el Optimo funcionamiento del Sistema de Gestión de la Información del Departamento de Vinculación y que los usuarios del puedan obtener información real y oportuna.

# **11.4.3 Alcance**

Describen los pasos que tienen que cumplirse para realizar el proceso de Extensión Universitaria de acuerdo a lo planificado en cada Periodo Académico. Se requiere el compromiso de los Coordinadores Administrativos y Docentes de Facultad para dar cumplimiento a los objetivos institucionales.

## **11.4.4 Responsabilidad Directa**

**Dirección del Departamento**.- Se encargará de administrar las funcionalidades del Sistema de Gestión de la Información del Departamento de Vinculación (SIGESVIN) en lo que es la gestión de reportes informativos para el monitoreo y para el mapeo de impactos del programa de Extensión Universitaria con la finalidad de reorientar las políticas del departamento.

**Secretaría del Departamento.-** Interactúa con el Sistema SIGESVIN, Ingresando la información del proceso de Extensión Universitaria desde el momento de la Evaluación hasta la finalización del proceso con la emisión de los certificados correspondientes. Se encargará del mantenimiento y actualización, modificación de los parámetros establecidos en el proceso.

**Coordinadores Administrativos**.- Se encargaran del ingreso de la información desde el momento de la inscripción en el proceso de Extensión Universitaria con la finalidad de interpretar y dar seguimiento a las planificaciones presentadas por los estudiantes extensionistas.

# **11.4.5 Definiciones y Abreviaturas**

#### **Definiciones:**

**Extensión Universitaria**.- Proceso que realizan los estudiantes de los últimos semestres de todas las facultades del sistema presencial.

**Instituciones Beneficiarias**.- Instituciones que se benefician del proceso de extensión Universitaria que realizan los estudiantes.

**Tipos de Extensión Universitaria**.- Parámetros establecidos para un mejor control del proceso de acuerdo a las áreas de intervención en la sociedad.

**Tipos de Instituciones Beneficiarias**.- Clasificación establecida para las instituciones beneficiarias con la finalidad de tener un mapeo de acuerdo a las características y actividades que realicen estas instituciones.

**Localidad**.- Ubicación geográfica de las instituciones beneficiarias Abreviaturas

**SIGESVIN**.- Sistema de Gestión de la Información del Departamento de Vinculación con la Colectividad.

# **11.4.6 Calendario de actividades**

# **Objetivo**

Definir el orden cronológico de las actividades que se deben cumplir dentro del proceso Extensión Universitaria.

# **Etapas del Proceso**

Siguiendo las fases del proceso se han establecido las siguientes actividades:

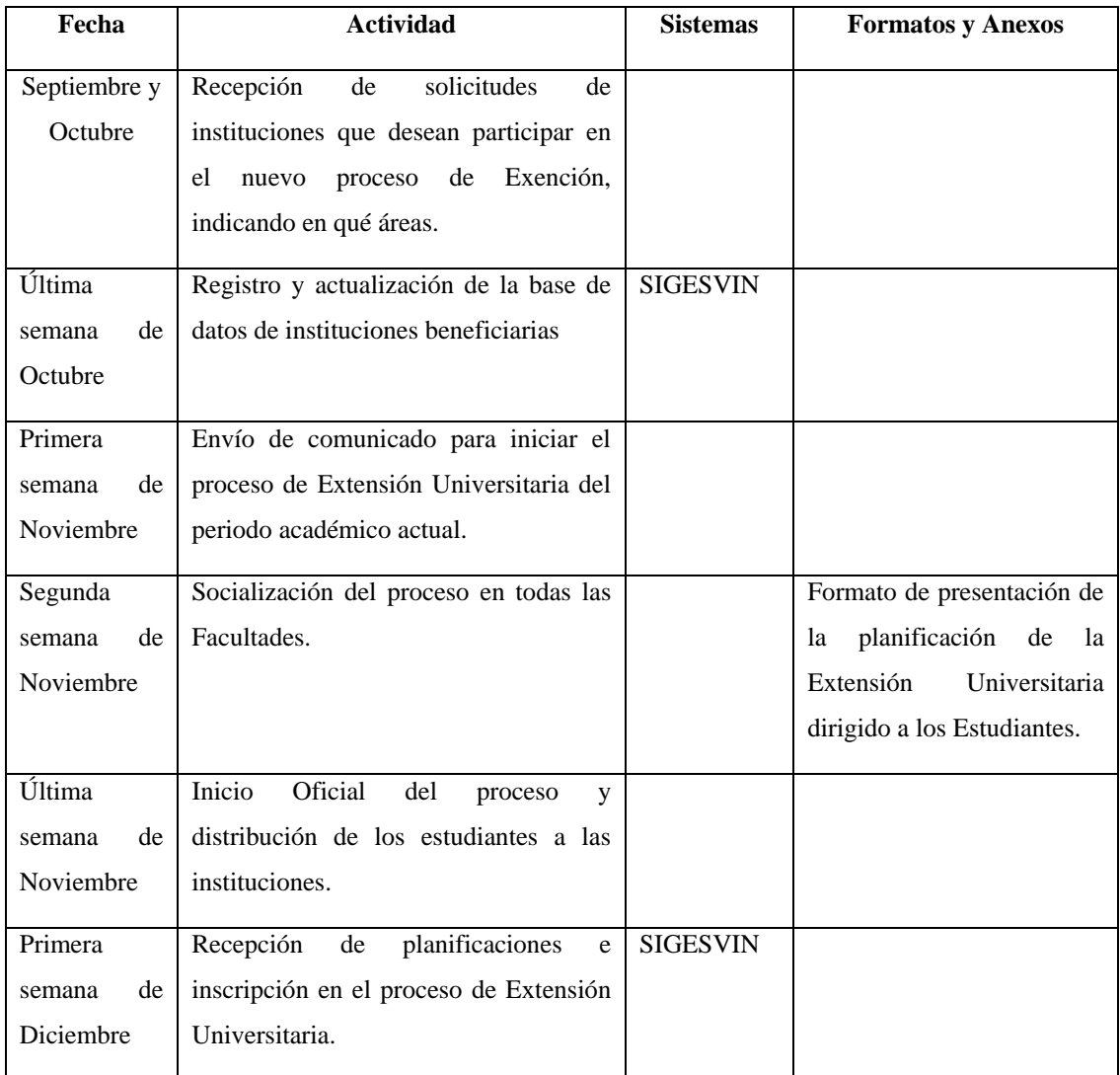

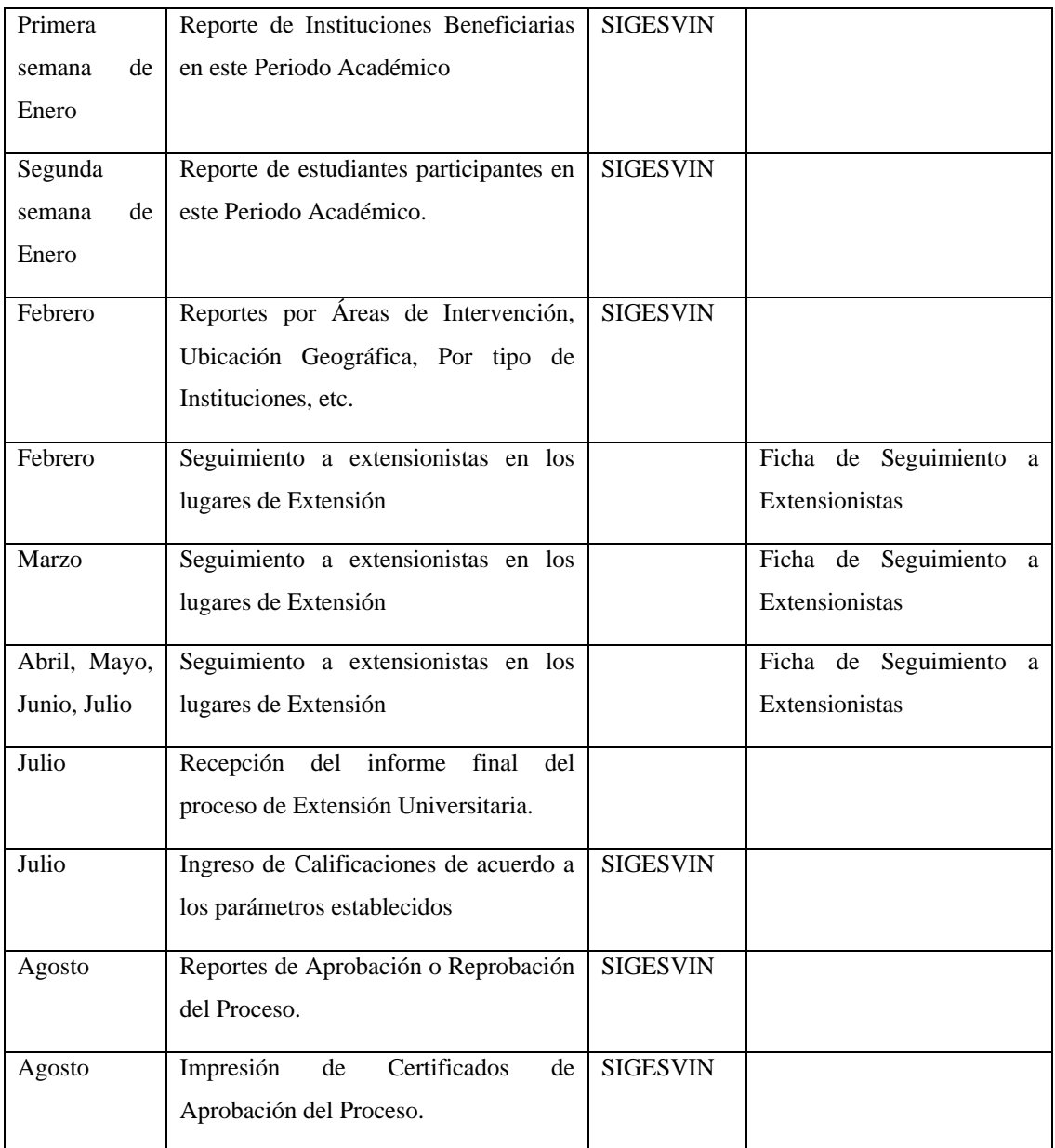

# **11.4.7 Actividades del proceso de Extensión Universitaria**

# **11.4.7.1 Objetivos**

Describir las actividades que se cumplen durante las fases del proceso de Extensión Universitaria, fase que está enmarcada dentro del periodo académico de la Universidad.

# **11.4.7.2 Etapas del proceso y quien las realiza.**

# **11.4.7.2.1 Recepción de solicitudes de instituciones que desean participar en el nuevo proceso de extensión e ingreso al sistema.**

# **11.4.7.2.1.1 Objetivo**

Receptar las solicitudes de las instituciones que desean ser beneficiadas en el nuevo proceso de Extensión Universitaria.

#### **11.4.7.2.1.2 Quien lo Realiza**

*11.4.7.2.1.2.1* **Secretaria del Departamento.-** Recibe las solicitudes de las

instituciones que están interesadas en ser beneficiarias de este nuevo proceso e ingresa la información al sistema SIGESVIN.

# **11.4.7.2.2 Envío de comunicado para iniciar el proceso de Extensión Universitaria en el periodo actual**

#### **11.4.7.2.2.1 Objetivo**

Informar a la comunidad universitaria y especialmente a los estudiantes de los cuartos años y sus equivalentes en semestres que están aptos para realizar el proceso de Extensión Universitaria

#### **11.4.7.2.2.2 Quien lo Realiza**

*11.4.7.2.2.2.1* **Dirección del Departamento.-** Envía el comunicado a los Coordinadores Docentes de extensión de cada facultad con la finalidad que tengan conocimiento e informen a los estudiantes.

## **11.4.7.2.3 Socialización del proceso de Extensión Universitaria.**

#### **11.4.7.2.3.1 Objetivo**

Informar y dar a conocer a los estudiantes en qué consiste el proceso de Extensión Universitaria, cuáles son sus características, las funciones que desempeñan los estudiantes en el proceso, sus obligaciones y compromisos con la comunidad etc.

#### **11.4.7.2.3.2 Quien lo Realiza**

*11.4.7.2.3.2.1* **Coordinadores Administrativos.-** Establecen un cronograma de socialización de acuerdo a los tiempos y disponibilidades de los estudiantes de cada una de las Facultades.

# **11.4.7.2.4 Recepción de planificaciones e inscripción en el proceso de Extensión Universitaria.**

# **11.4.7.2.4.1 Objetivo**

Revisar las planificaciones e ingresar la información al sistema con la finalidad de tener una idea clara de las actividades que van a realizar los estudiantes en su lugar de

extensión. Una vez ingresada esta información el estudiante queda inscrito en proceso de Exención Universitaria.

### **11.4.7.2.4.2 Quien lo Realiza**

*11.4.7.2.4.2.1* **Coordinadores Administrativos.-** Revisan las planificaciones entregadas por los estudiantes, interpretan la información e ingresan al sistema SIGESVIN.

## **11.4.7.2.5 Reportes informativos del estado del proceso de Extensión Universitaria.**

#### **11.4.7.2.5.1 Objetivo**

Obtener las primeras referencias reales de cómo avanza el proceso, Número de estudiantes que están participando en este proceso, número de beneficiarios etc.

## **11.4.7.2.5.2 Quien lo Realiza**

*11.4.7.2.5.2.1* **Dirección del Departamento.-** Realiza los reportes en el sistema SIGESVIN para obtener la información que ayude a visualizar y tener una idea clara de la inserción del proceso de Extensión Universitaria en la comunidad.

## **11.4.7.2.6 Seguimiento del proceso de Extensión Universitaria en los sitios de trabajo.**

#### **11.4.7.2.6.1 Objetivo**

Verificar los avances y cumplimiento de los objetivos establecidos en la planificación del proceso con el fin de calificar el desempeño del estudiante en la institución beneficiaria.

#### **11.4.7.2.6.2 Quien lo Realiza**

*11.4.7.2.6.2.1* **Coordinadores Administrativos.-** Realizan supervisión del proceso en sitio de trabajo del estudiante con la finalidad de evaluar el parámetro de seguimiento que será una nota que posteriormente se registrará en el sistema.

## **11.4.7.2.7 Recepción del Informe final del proceso de Extensión Universitaria.**

## **11.4.7.2.7.1 Objetivo**

Revisar los informes finales para evaluar el cumplimento de los objetivos planteados al inicio del proceso. También ayudará medir los impactos generados en la sociedad al finalizar el proceso.

# **11.4.7.2.7.2 Quien lo Realiza**

*11.4.7.2.7.2.1* **Coordinadores Administrativos.-** Revisan los informes finales entregados por los estudiantes, evalúan el alcance y cuantifican el parámetro Documentación.

## **11.4.7.2.8 Ingreso de Calificaciones**

# **11.4.7.2.8.1 Objetivo**

Ingresar las notas de los parámetros establecidos para la evaluación del proceso de Extensión Universitaria.

# **11.4.7.2.8.2 Quien lo Realiza**

*11.4.7.2.8.2.1* **Coordinadores Administrativos.-** Los Coordinadores son los encargados de ingresar las notas correspondientes a cada una de las facultades de las que son responsables.

# **11.4.7.2.9 Impresión de certificados de aprobación del proceso.**

# **11.4.7.2.9.1 Objetivo**

Entregar al estudiante el certificado de aprobación del proceso de Extensión Universitaria, este certificado se imprimirá solamente si el estudiante ha aprobado.

## **11.4.7.2.9.2 Quien lo Realiza**

*11.4.7.2.9.2.1* **Secretaria del Departamento.-** La Secretaria es la persona encargada de emitir los certificados de aprobación del proceso.

# **11.4.7.2.10 Registro de la información de los Proyectos que ejecuta el Departamento de Vinculación**

# **11.4.7.2.10.1 Objetivo**

Registra la información más relevante de los proyectos que realiza el Departamento de Vinculación con la finalidad de obtener un breve resumen y noción de los objetivos de este.

# **11.4.7.2.10.2 Quien lo Realiza**

*11.4.7.2.10.2.1* **Secretaria del Departamento.-** La Secretaria es la persona encargada de registrar la información de los proyectos.

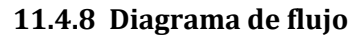

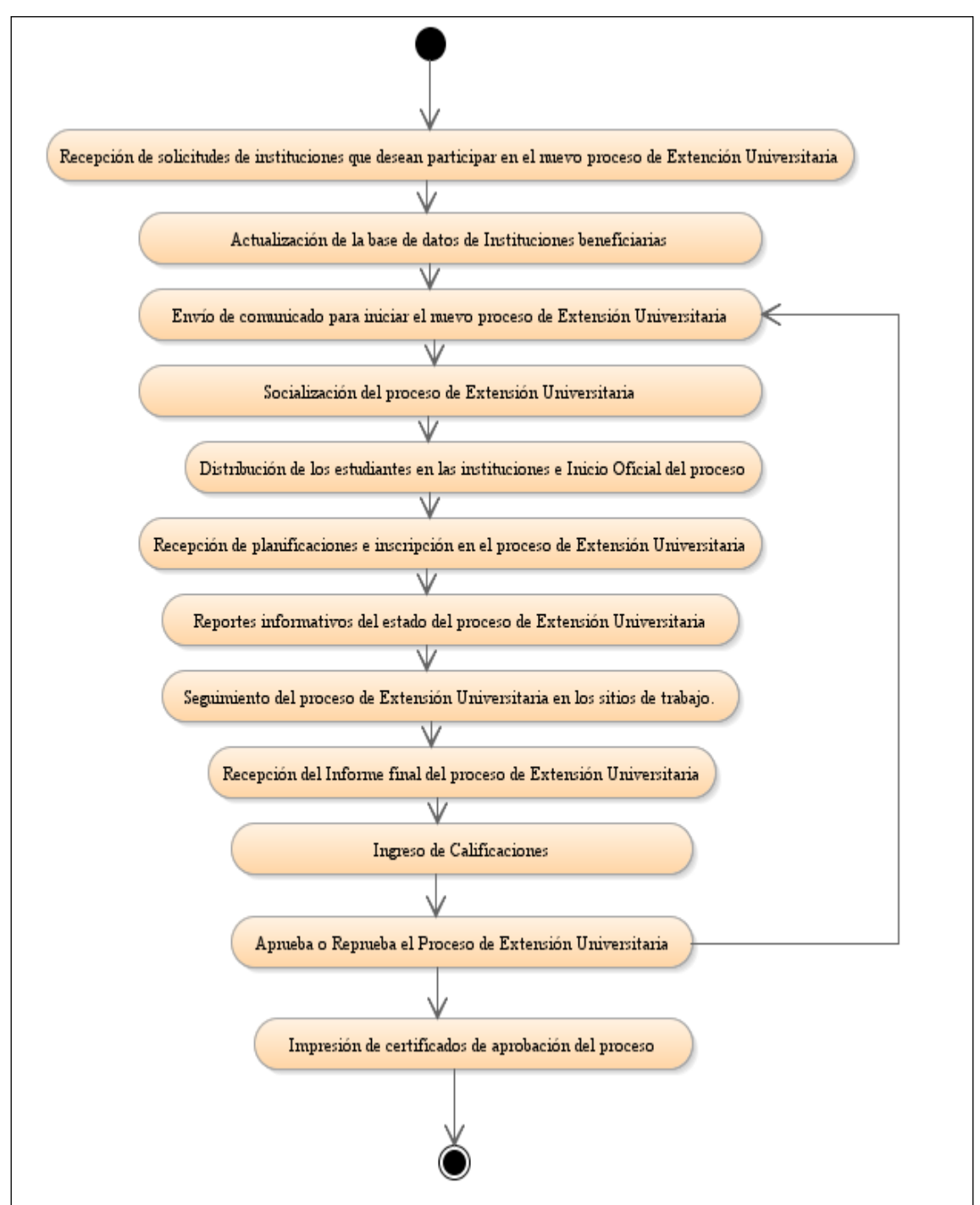

**Fuente:** Propia

**Figura 11.4.1** Diagrama de Flujo

# **11.5 Manual de Usuario**

# **11.5.1 Indicaciones**

- Ingresar a un navegador puede ser este ( internet Explorer, firefox u opera )
- Digitar la dirección *http://172.20.10.112:7777/forms/frmservlet?config=utn*
- Pantalla de login.

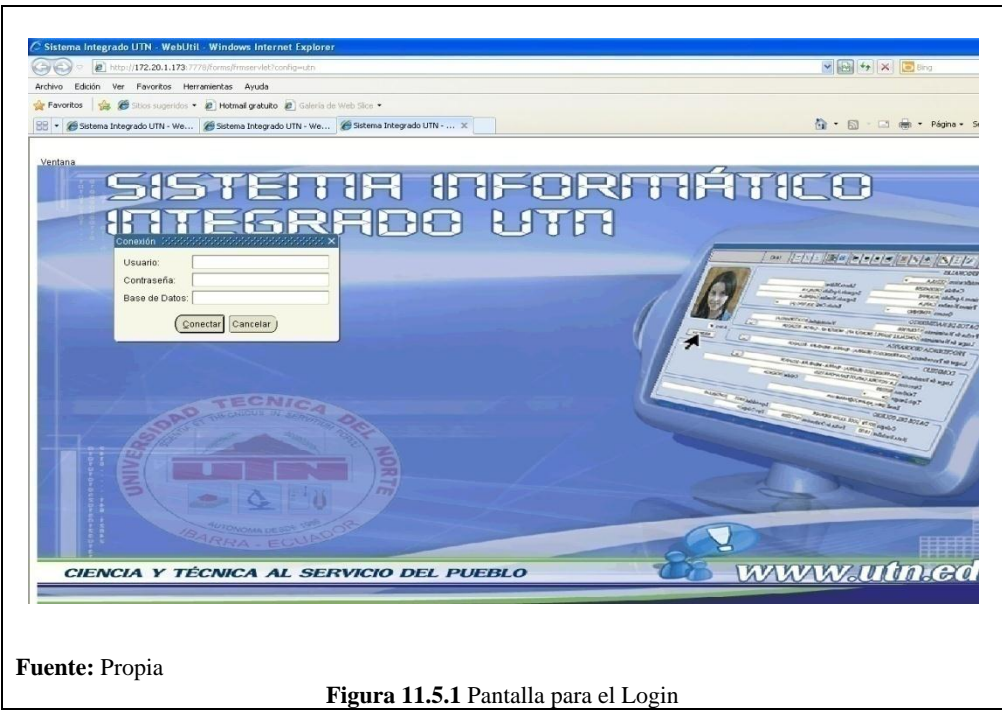

Para todas las pantallas del sistema se encuentra un toolbar de opciones, sus nombres se numeran a continuación.

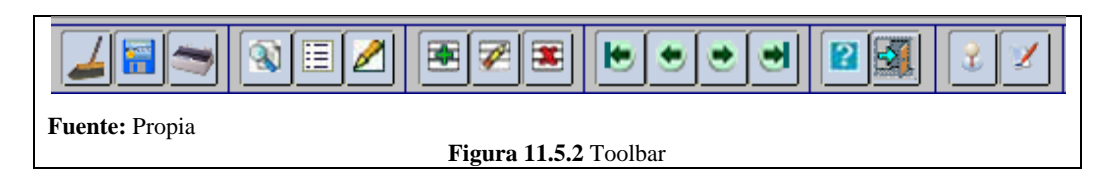

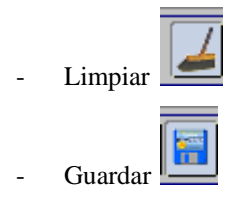

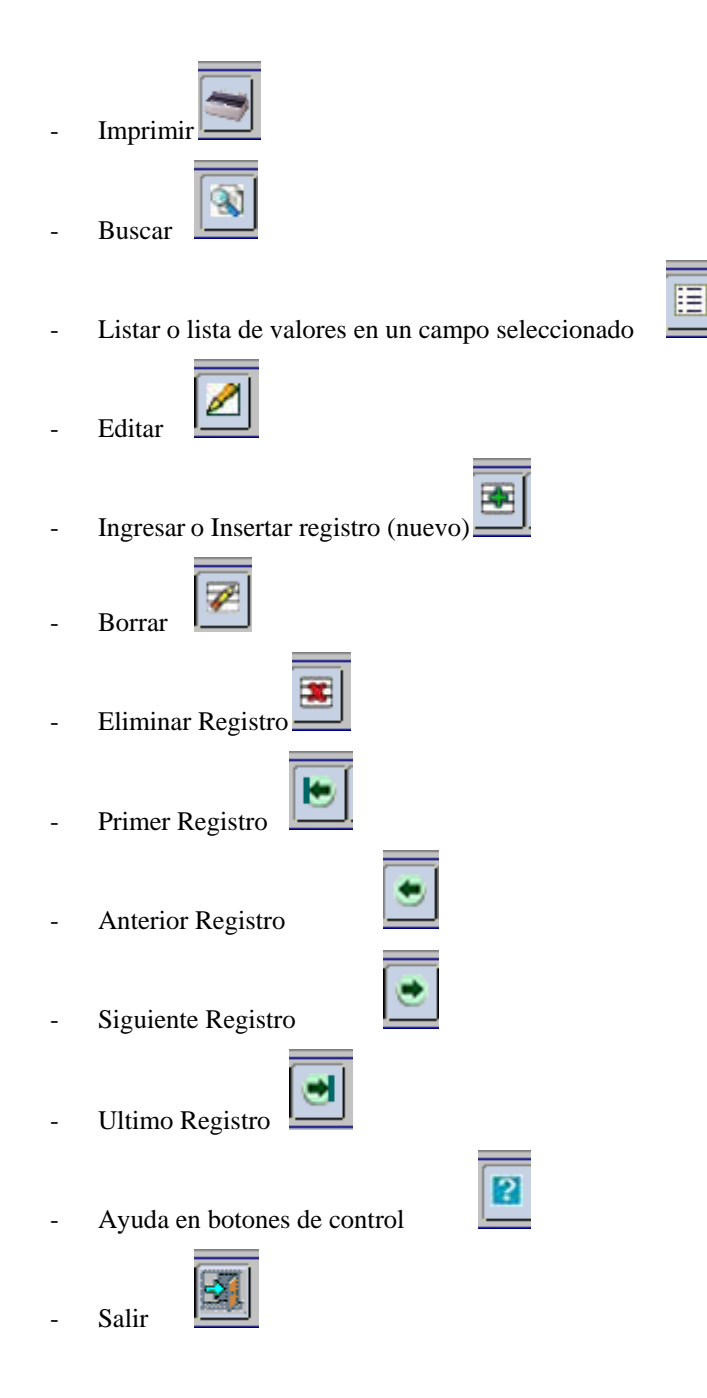

# **11.5.2 Ingreso al ERP**

Después de ingresar a la pantalla de login y registrar su usuario y contraseña, se le presentará la siguiente pantalla.

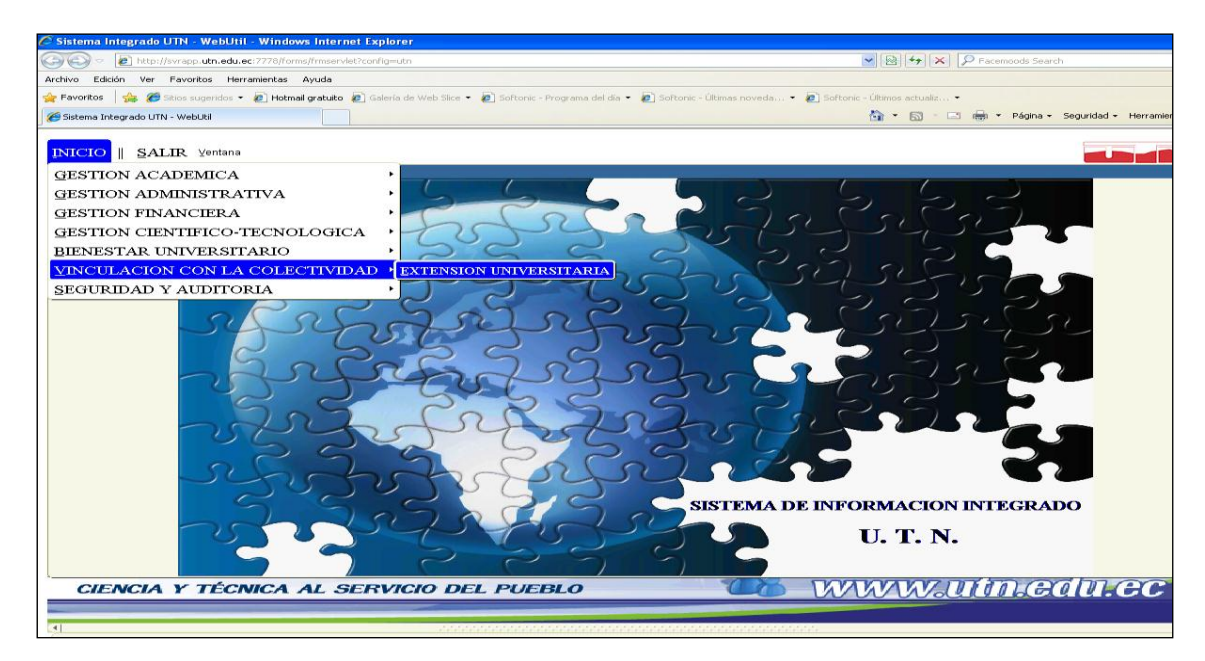

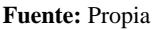

**Figura 11.5.3** Pantalla para el Login

Donde seleccionamos el menú EXTENSIÓN UNIVERSITARIA. De acuerdo a los permisos de usuario que tengamos ingresaremos a las diferentes opciones del menú que tiene el módulo. Al ingresar al menú Extensión Universitaria desplegará una pantalla de la siguiente manera.

**11.5.3 Ingreso al módulo de Vinculación con la Colectividad**

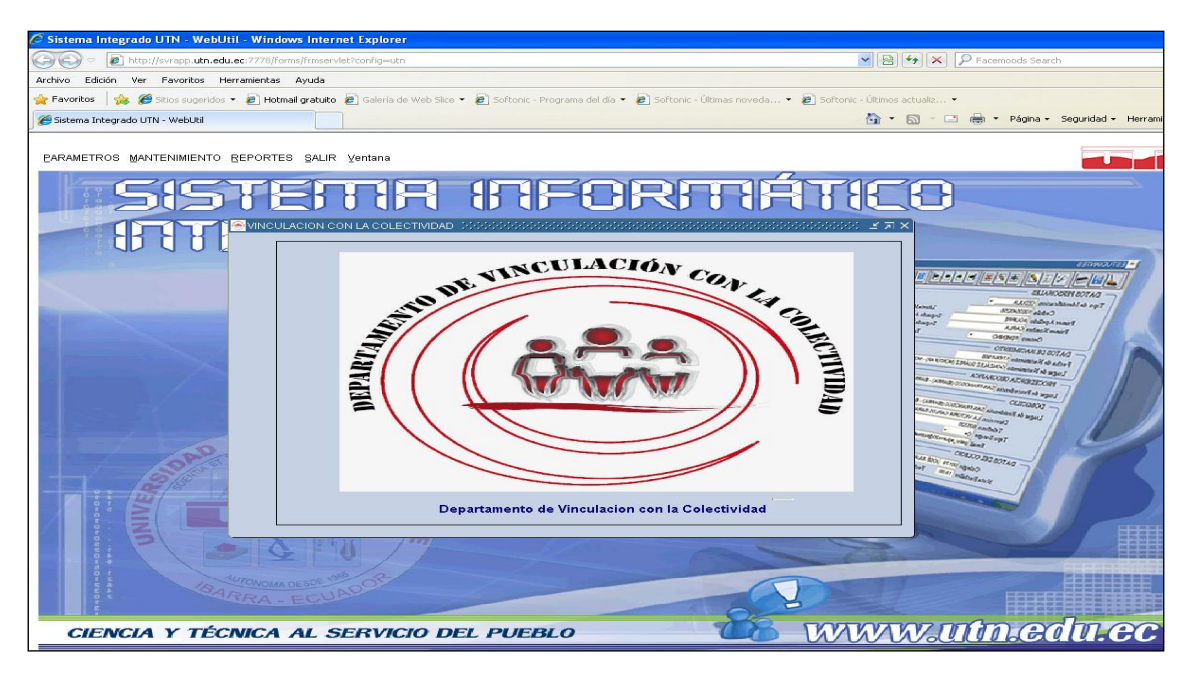

**Fuente:** Propia

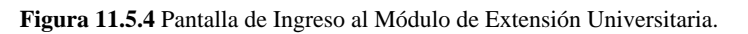

El Sistema presenta las opciones de menú de acuerdo a los roles del usuario que esté conectado, en este caso tenemos dos roles que son:

VINCULACION: Es un rol que tiene el permiso de administrar todas las funciones del sistema SIGESVIN como: Extensión Universitaria, Registro de proyectos, Reportes etc.

DIRECTOR \_VINCULACION: Este rol tiene permisos solo de lectura.

Los roles se les asigna a los usuarios de acuerdo a las sus funciones. Para la utilización del Sistema de Gestión de la Información del Departamento de Vinculación con la Colectividad se ha establecido dos tipos de Usuarios.

ADMINISTRADOR DEL SISTEMA.

GESTIÓN DE INFORMACIÓN.

Para el usuario Administrador del Sistema se presenta la pantalla con el siguiente menú.

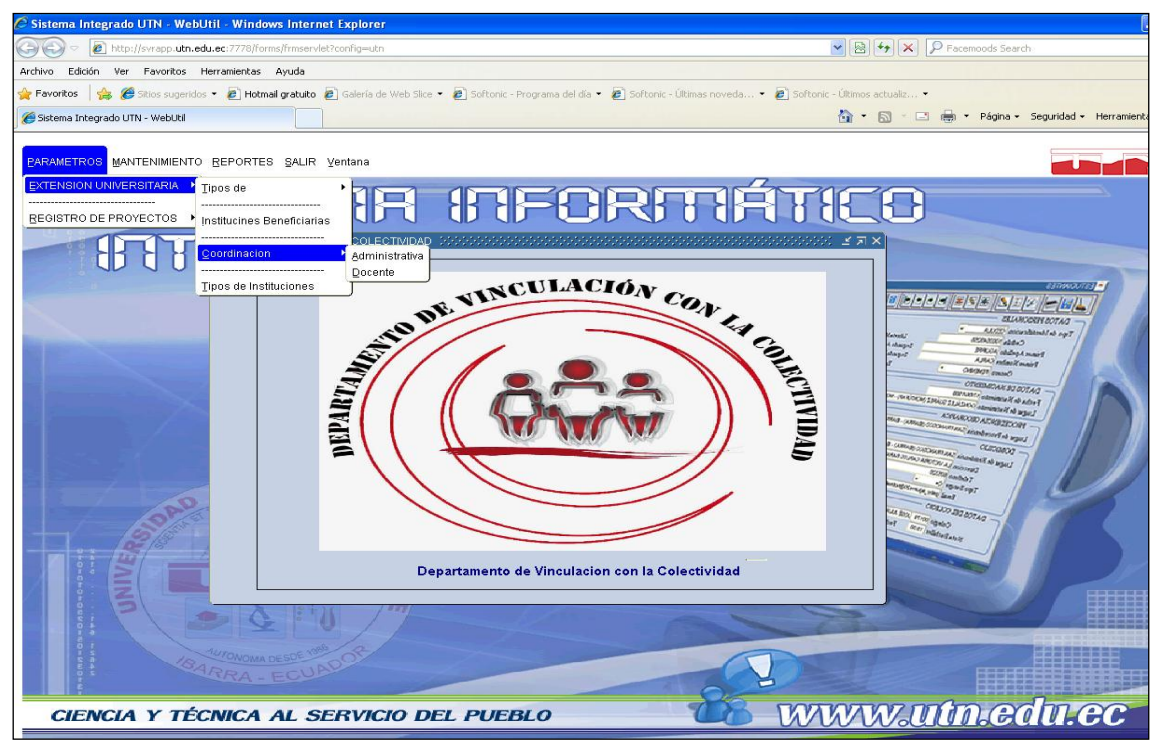

**Fuente:** Propia

**Figura 11.5.5** Pantalla de ingreso al Módulo de SIGESVIN

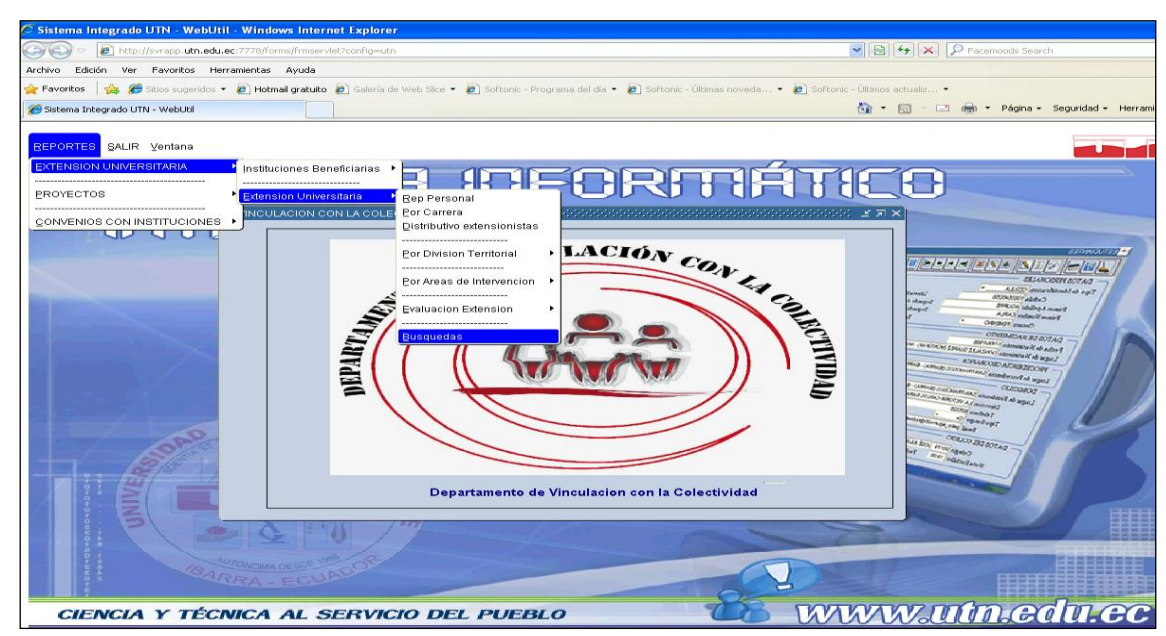

Para el usuario Gestión de Información se presenta la pantalla con el siguiente menú.

**Fuente:** Propia

**Figura 11.5.6** Menú Gestión de Información

El menú está compuesto por tres submenús:

- **-** Parámetros
- **-** Mantenimiento
- **-** Reportes.

# **11.5.4 Parámetros**

Aquí se encuentran todas las opciones de datos que son de inicio para el sistema y que no están sujetos a cambios continuos.

Los parámetros de inicio se despliegan en el usuario de acuerdo al rol que este tenga.

# **TIPOS DE EXTENSIÓN UNIVERSITARIA**

Esta pantalla permite al usuario ingresar los Tipos de Extensión Universitaria de acuerdo a las áreas de intervención establecida por la Comisión de Vinculación de la Universidad.

## **Nuevo**

Primeramente en el foco del cursor escribimos la descripción del Tipo de Extensión y si es necesario

alguna observación pertinente, Si deseamos ingresar otro registro presiona el botón y se procederá a crear otro registro.

# **Guardar**

Una vez ingresados los registros se presiona el botón el el cual guarda la información en la base de datos.

## **Buscar**

Se puede buscar todos los registros o insertando un filtro.

En el caso de buscar todos los registros:

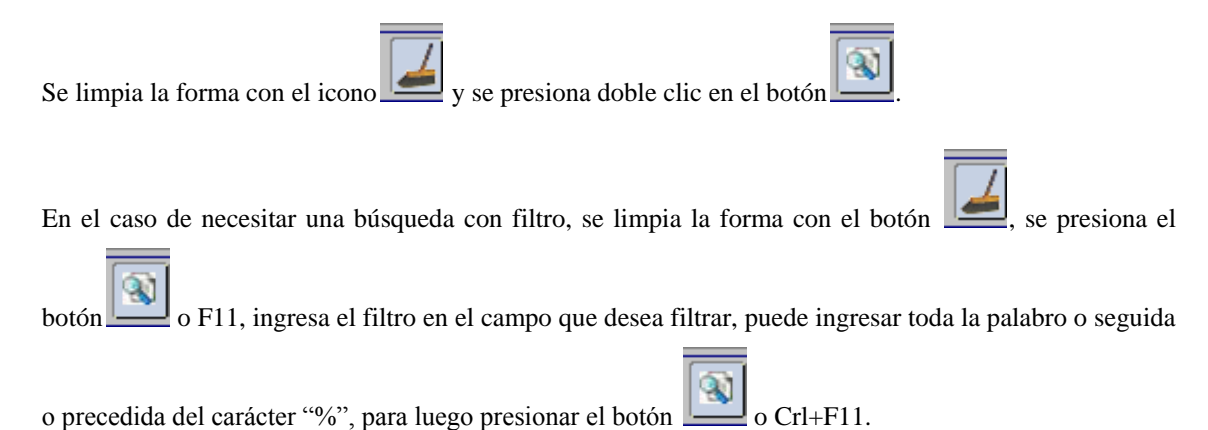

#### **Eliminar**

Si se desea eliminar primero se selecciona con el cursor el registro a eliminar y luego se presiona el botón

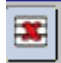

. Y posteriormente procedemos a guardar.

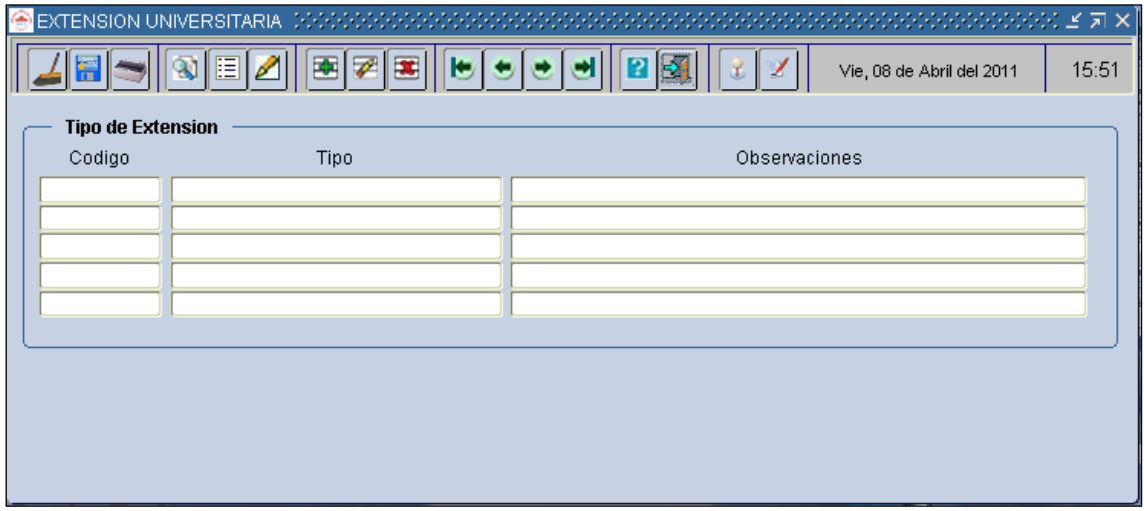

**Fuente:** Propia

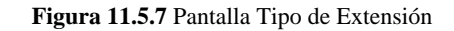

# **TIPOS DE INSTITUCIONES BENEFICIARIAS**

Esta pantalla permite al usuario ingresar los Tipos de Instituciones que se va a contar en el proceso de Extensión Universitaria de acuerdo con la clasificación establecida previamente.

### **Nuevo**

En el foco del cursor escribimos la descripción del Tipo de Institución en base a la clasificación establecida para el control y seguimiento de las instituciones y si es necesario alguna observación

pertinente, Si deseamos ingresar otro registro presiona el botón  $\mathbb{R}$  y se procederá a crear otro registro.

### **Guardar**

Una vez ingresados los registros se presiona el botón el el cual guarda la información en la base de datos.

#### **Buscar**

Se puede buscar todos los registros o insertando un filtro.

En el caso de buscar todos los registros:

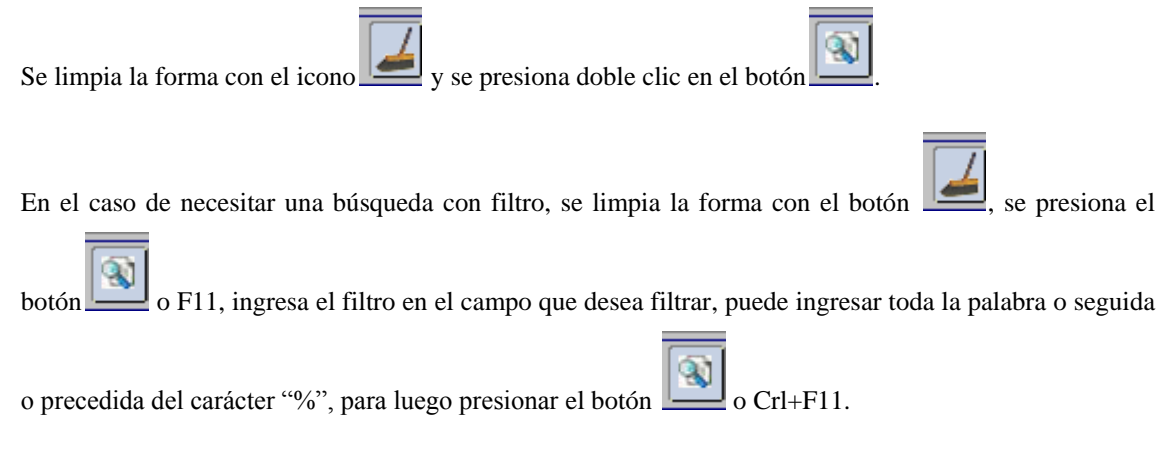

# **Eliminar**

Si se desea eliminar primero se selecciona con el cursor el registro a eliminar y luego se presiona el botón

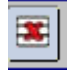

. Y posteriormente procedemos a guardar.

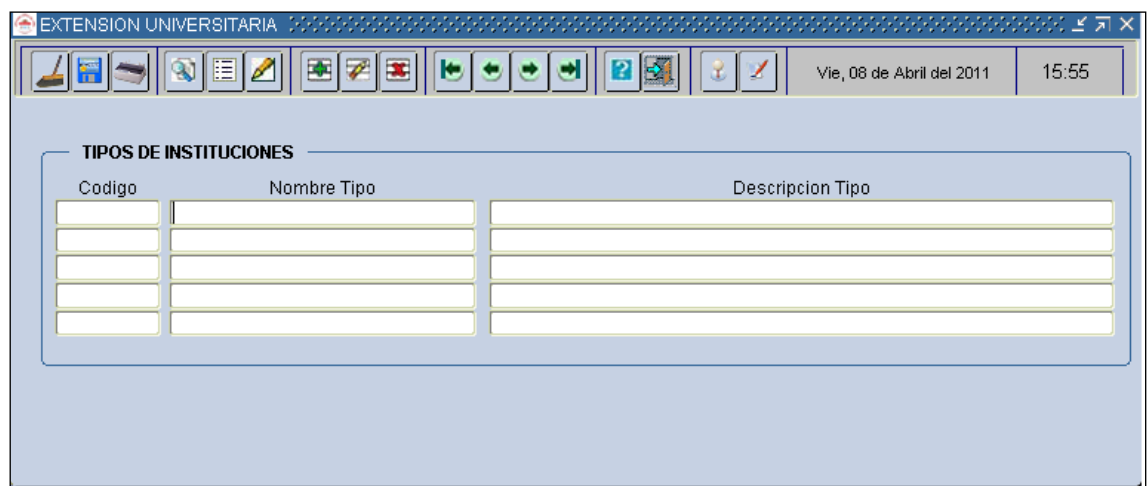

**Fuente:** Propia

**Figura 11.5.8** Pantalla Tipos de Instituciones

# **COORDINACIÓN ADMINISTRATIVA**

Este Formulario permite al usuario registrar a los Coordinadores Administrativos del proceso de Extensión Universitaria.

#### **Nuevo**

Ingresamos los datos informativos del Coordinador Administrativo, en este formulario se registrará la cédula, la Facultad, la fecha de registro, el estado indica si esta activado o no como coordinador. Si se desea cambiar de Coordinador primeramente toca desactivar el estado de la persona actual, luego continuamos con el resto de campos del formulario., Si deseamos ingresar otro registro presiona el botón

y se procederá a crear otro registro.

## **Guardar**

Una vez ingresados todos los datos se presiona el botón el cual guarda la información en la base de datos.

#### **Buscar**

Se puede buscar todos los registros o insertando un filtro:

En el caso de buscar todos los registros:

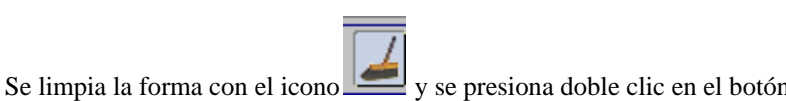

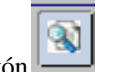

En el caso de necesitar una búsqueda con filtro, se limpia la forma con el botón , se presiona el

botón o F11, ingresa el filtro en el campo que desea filtrar, puede ingresar toda la palabra o seguida

o precedida del carácter "%", para luego presionar el botón  $\sim$  o Crl+F11.

## **Eliminar**

Si se desea eliminar primero se selecciona con el cursor el registro a eliminar y luego se presiona el botón

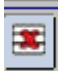

. Y posteriormente procedemos a guardar.

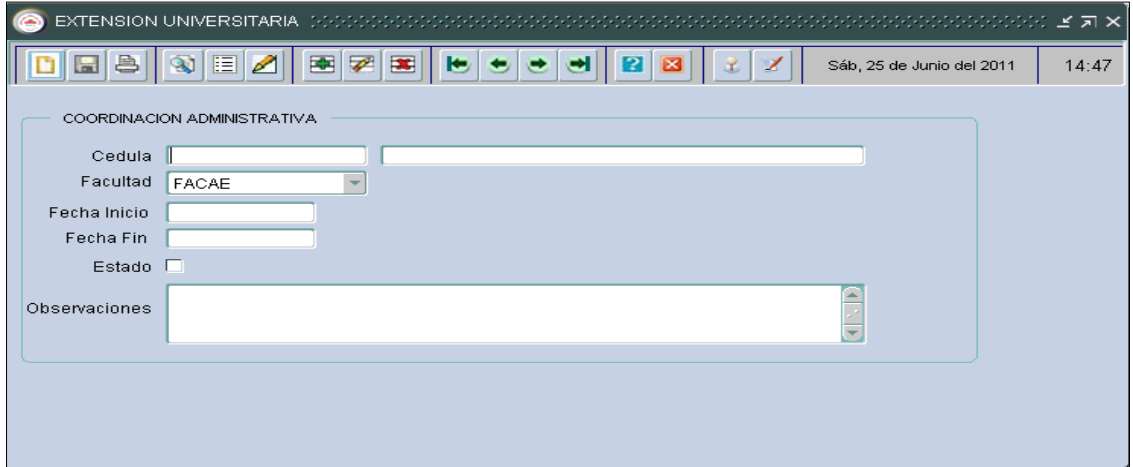

**Fuente:** Propia

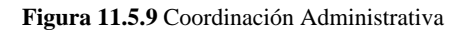

# **COORDINACIÓN DOCENTE**

Este Formulario permite al usuario registrar a los Coordinadores Docentes del proceso de Extensión Universitaria.

#### **Nuevo**

Ingresamos los datos informativos del Coordinador Docente, en este formulario se registrará la cédula, la Facultad, la fecha de registro, el estado indica si esta activado o no como coordinador. Si se desea cambiar de Coordinador primeramente toca desactivar el estado de la persona actual, luego continuamos

con el resto de campos del formulario., Si deseamos ingresar otro registro presiona el botón y se procederá a crear otro registro.

# **Guardar**

Una vez ingresados todos los datos se presiona el botón el el cual guarda la información en la base de datos.

### **Buscar**

Se puede buscar todos los registros o insertando un filtro:

En el caso de buscar todos los registros:

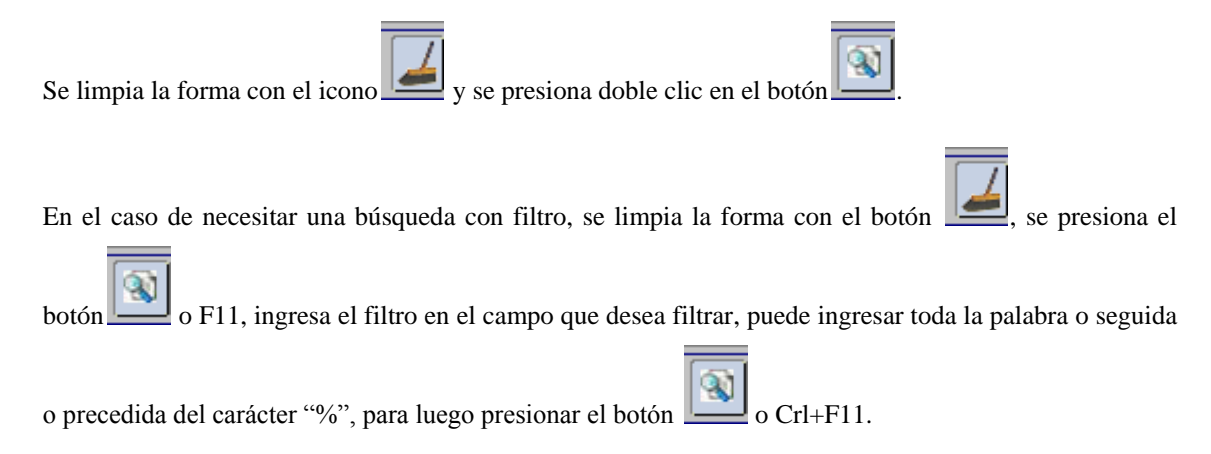

# **Eliminar**

Si se desea eliminar primero se selecciona con el cursor el registro a eliminar y luego se presiona el botón

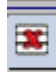

. Y posteriormente procedemos a guardar.

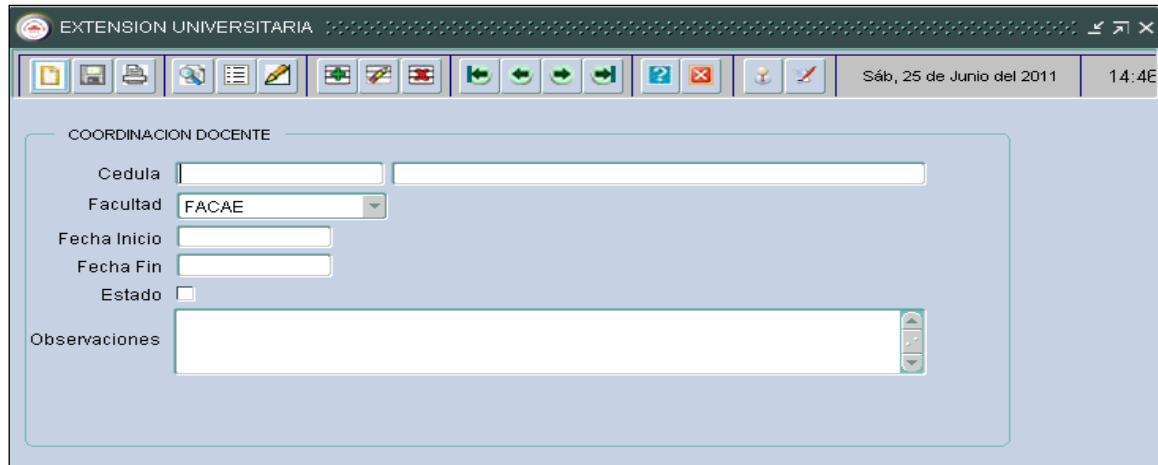

**Fuente:** Propia

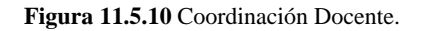

## **REGISTRO DE PROYECTOS**

## **TIPOS DE PROYECTOS**

Esta pantalla permite al usuario ingresar los Tipos de Proyectos de acuerdo a las áreas de intervención.

#### **Nuevo**

Primeramente en el foco del cursor escribimos la descripción del Tipo de Proyecto y si es necesario

alguna observación pertinente, Si deseamos ingresar otro registro presiona el botón y se procederá a crear otro registro.

# **Guardar**

Una vez ingresados los registros se presiona el botón de el cual guarda la información en la base de datos.

#### **Buscar**

Se puede buscar todos los registros o insertando un filtro.

En el caso de buscar todos los registros:

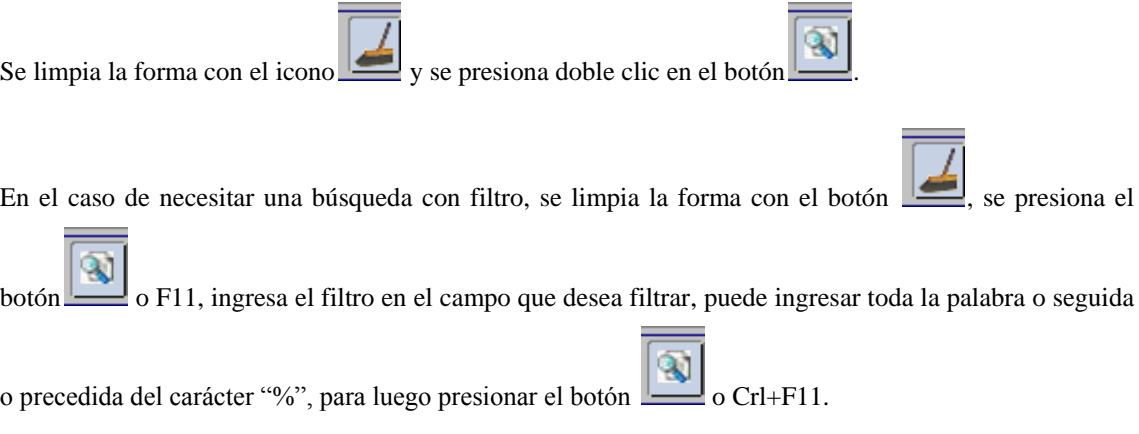

#### **Eliminar**

Si se desea eliminar primero se selecciona con el cursor el registro a eliminar y luego se presiona el botón

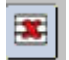

. Y posteriormente procedemos a guardar los cambios.

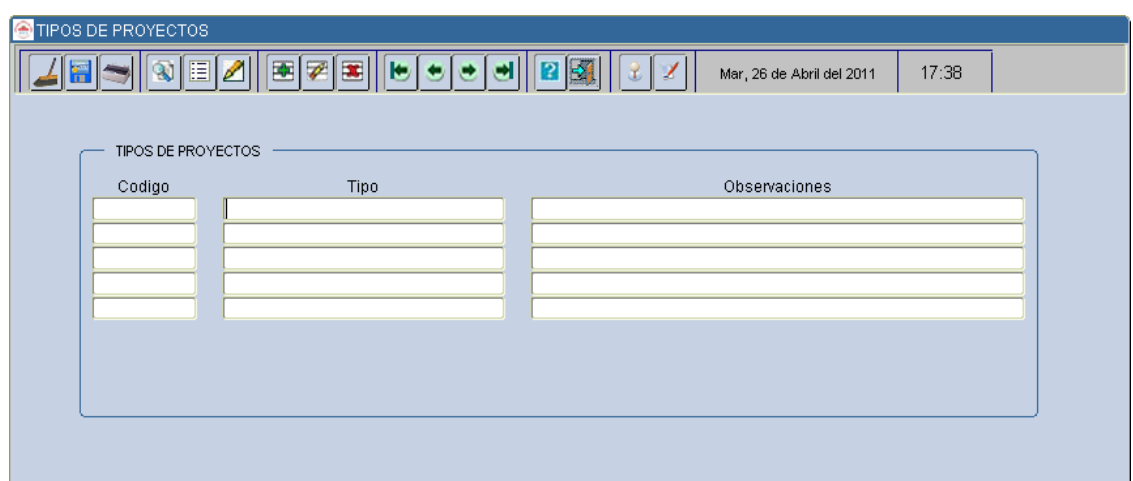

**Fuente:** Propia

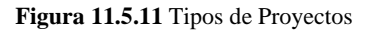

# **11.5.5 Mantenimiento**

# **EXTENSIÓN UNIVERSITARIA**

Este Formulario permite al usuario registrar a los Estudiantes en el Proceso de Extensión Universitaria del Periodo Académico actual. Este es el formulario que describe en forma general el proceso de Extensión Universitaria, la información se extrae del documento de Planificación que es presentado al inicio del proceso.

## **Nuevo**

Primero seleccionamos del árbol DEPENDENCIA la carrera que está cursando el estudiante, luego definimos el tipo de identificación que puede ser Cédula o pasaporte (para extranjeros), la Institución que es beneficiaria del Proceso se seleccionará de la siguiente lista que aparecerá pulsando las teclas Ctrl+L que son para levantar listas de valores (LOVS).

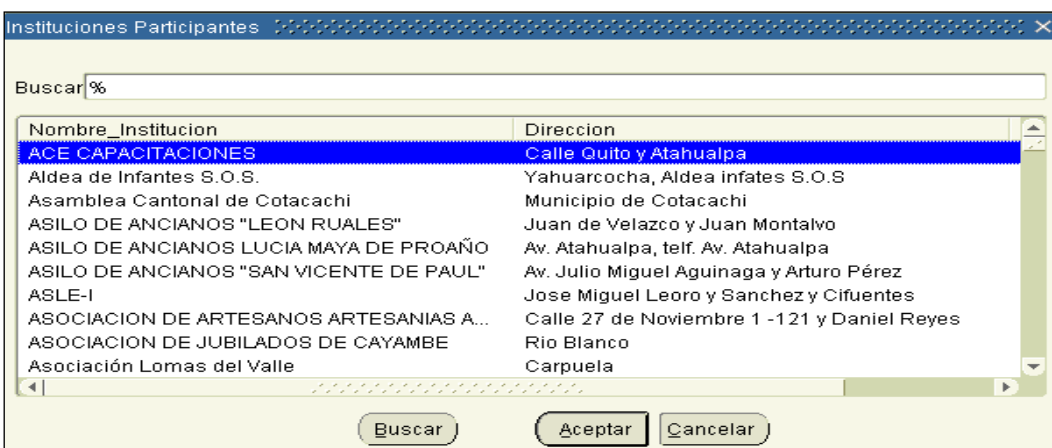

**Fuente:** Propia

**Figura 11.5.12** LOV Instituciones beneficiarias

Luego seleccionamos el tipo de Extensión, en el siguiente campo realizamos una breve descripción del proceso y continuamos llenando los demás campos del formulario, Si deseamos ingresar otro registro presiona el botón y se procederá a crear otro registro.

## **Guardar**

Una vez ingresados todos los datos se presiona el botón el cual guarda la información en la base de datos.

## **Buscar**

Se puede buscar todos los registros o insertando un filtro:

En el caso de buscar todos los registros:

Se limpia la forma con el icono y se presiona doble clic en el botón

En el caso de necesitar una búsqueda con filtro, se limpia la forma con el botón , se presiona el

botón o F11, ingresa el filtro en el campo que desea filtrar, puede ingresar toda la palabra o seguida

o precedida del carácter "%", para luego presionar el botón  $\sim$  o Crl+F11.

## **Eliminar**

Si se desea eliminar primero se selecciona con el cursor el registro a eliminar y luego se presiona el botón

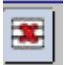

. Y posteriormente procedemos a guardar los cambios.

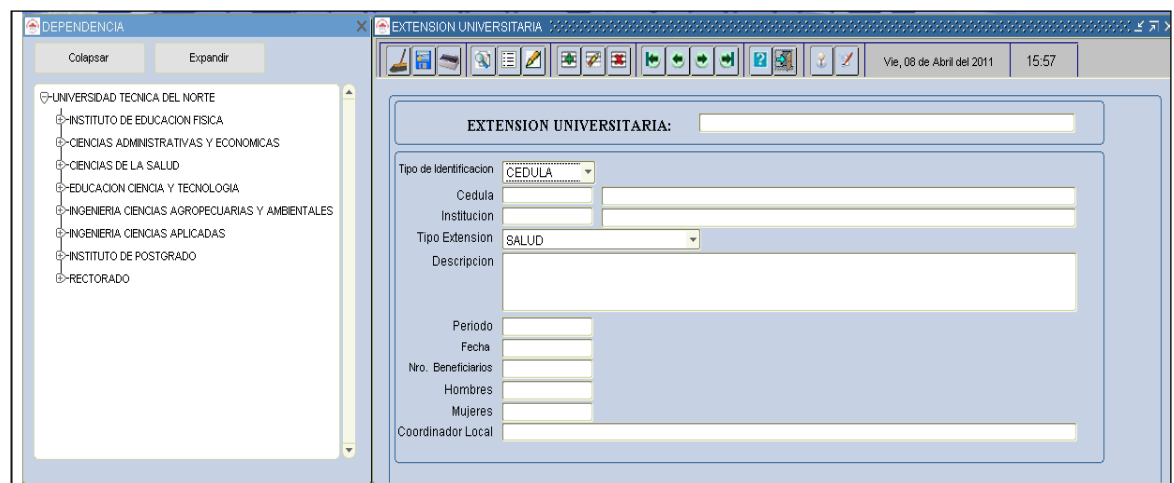

**Fuente:** Propia

**Figura 11.5.13** Formulario Extensión Universitaria

#### **INSTITUCIONES BENEFICIARIAS**

Este Formulario permite al usuario registrar las Instituciones que van a participar en el proceso de Extensión Universitaria, Si alguna Institución aún no consta en el sistema se registrará durante el proceso.

#### **Nuevo**

En el foco del cursor registramos los datos informativos de la Institución beneficiaria, en este formulario se registrará el nombre, el tipo de Institución que se despliega de una lista, para la localización se despliega una ventana de localidades en la que debemos seleccionar el último nivel del árbol que corresponde a las parroquias, luego de seleccionar la parroquia continuamos con el resto de campos del

formulario., Si deseamos ingresar otro registro presiona el botón y se procederá a crear otro registro.

# **Guardar**

Una vez ingresados todos los datos se presiona el botón  $\|\cdot\|$  el cual guarda la información en la base de datos.

#### **Buscar**

Se puede buscar todos los registros o insertando un filtro:

En el caso de buscar todos los registros:

Se limpia la forma con el icono y se presiona doble clic en el botón

En el caso de necesitar una búsqueda con filtro, se limpia la forma con el botón , se presiona el

o F11, ingresa el filtro en el campo que desea filtrar, puede ingresar toda la palabra o seguida

o precedida del carácter "%", para luego presionar el botón  $\sim$  o Crl+F11.

## **Eliminar**

Si se desea eliminar primero se selecciona con el cursor el registro a eliminar y luego se presiona el botón

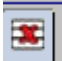

. Y posteriormente procedemos a guardar.

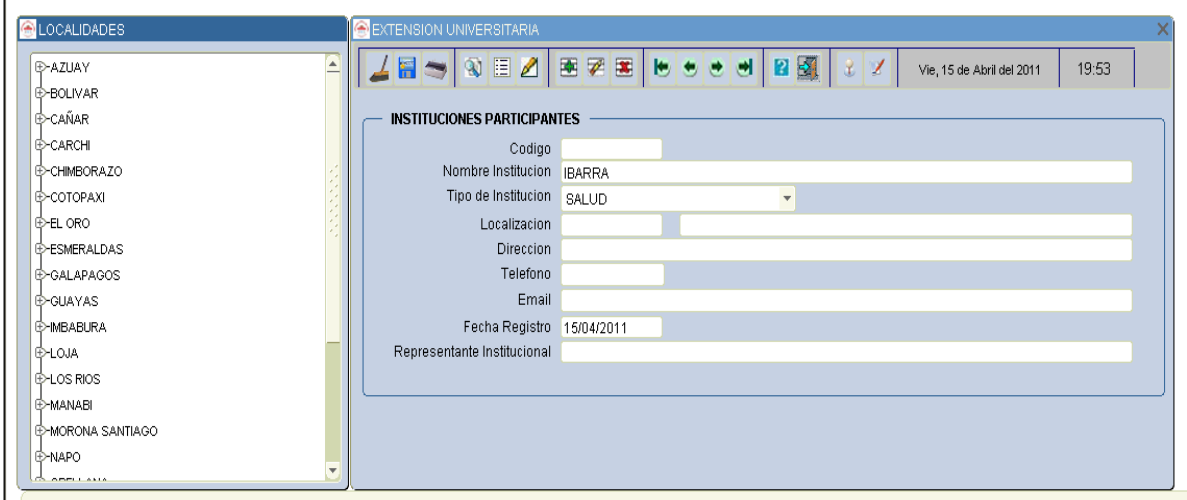

**Fuente:** Propia

**Figura 11.5.14** Instituciones Beneficiarias

# **NOTAS EXTENSIÓN UNIVERSITARIA**

Esta pantalla sirve para ingresar las notas de evaluación del Proceso de Extensión Universitaria. Para el ingreso de Notas tenemos tres parámetros que son: Participación, Documentación y Seguimiento las Notas se ingresan al finalizar el proceso de Extensión.

### **Nuevo**

En el foco del cursor ingresamos el número de cédula del Estudiante y si es válido aparecerá el nombre en el siguiente campo, luego ingresamos las notas en los campos correspondientes, Si deseamos ingresar otro registro presiona el botón y se procederá a crear otro registro.

## **Guardar**

Una vez ingresados los registros se presiona el botón el el cual guarda la información en la base de datos.

## **Buscar**

Se puede buscar todos los registros o insertando un filtro.

En el caso de buscar todos los registros:

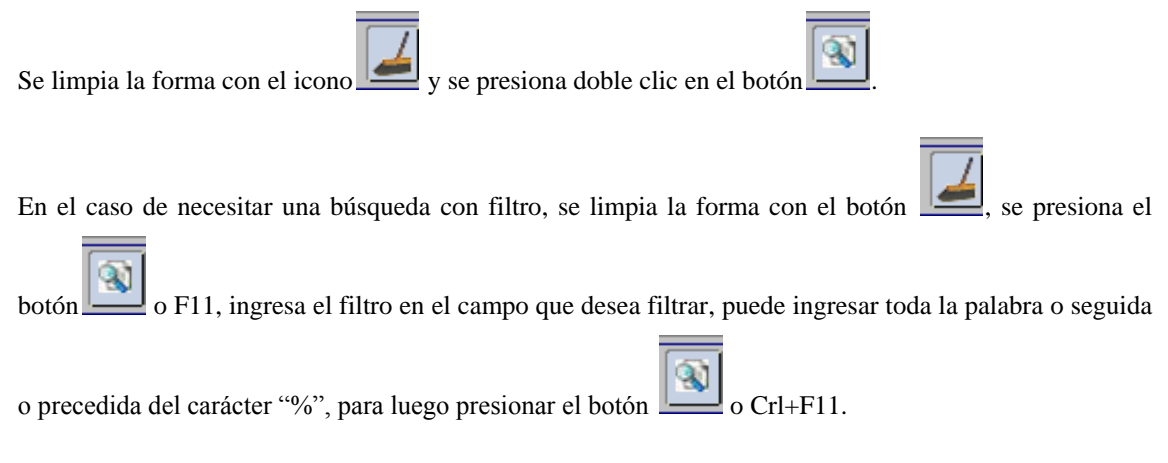

#### **Eliminar**

Si se desea eliminar primero se selecciona con el cursor el registro a eliminar y luego se presiona el botón

. Y posteriormente procedemos a guardar los cambios.

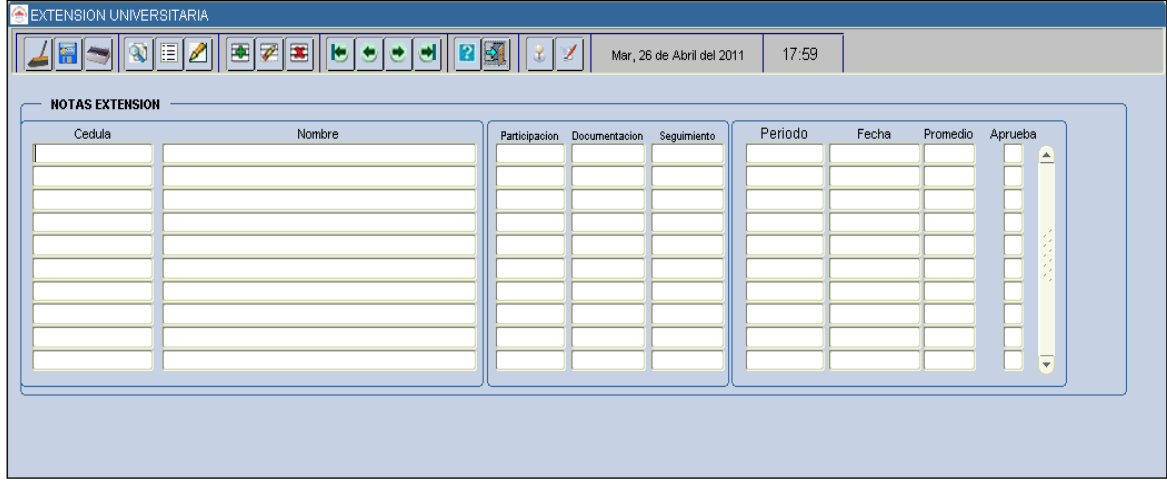

**Fuente:** Propia

**Figura 11.5.15** Pantalla de Ingreso de Notas

#### **CALENDARIO DE ACTIVIDADES**

Esta pantalla sirve para definir las fechas en el calendario de actividades que tiene el programa de Extensión Universitaria, Permite establecer fechas de Inscripción e ingreso de notas del programa, que servirá para administrar el sistema ya automáticamente se bloquearan las ventanas de los formularios y el sistema no funciona para las actividades mencionadas.

#### **Nuevo**

En el foco del cursor ingresamos el número de cédula del Estudiante y si es válido aparecerá el nombre en el siguiente campo, luego ingresamos las notas en los campos correspondientes, Si deseamos ingresar otro registro presiona el botón y se procederá a crear otro registro.

# **Guardar**

Una vez ingresados los registros se presiona el botón el el cual guarda la información en la base de datos.

## **Buscar**

Se puede buscar todos los registros o insertando un filtro.

En el caso de buscar todos los registros:

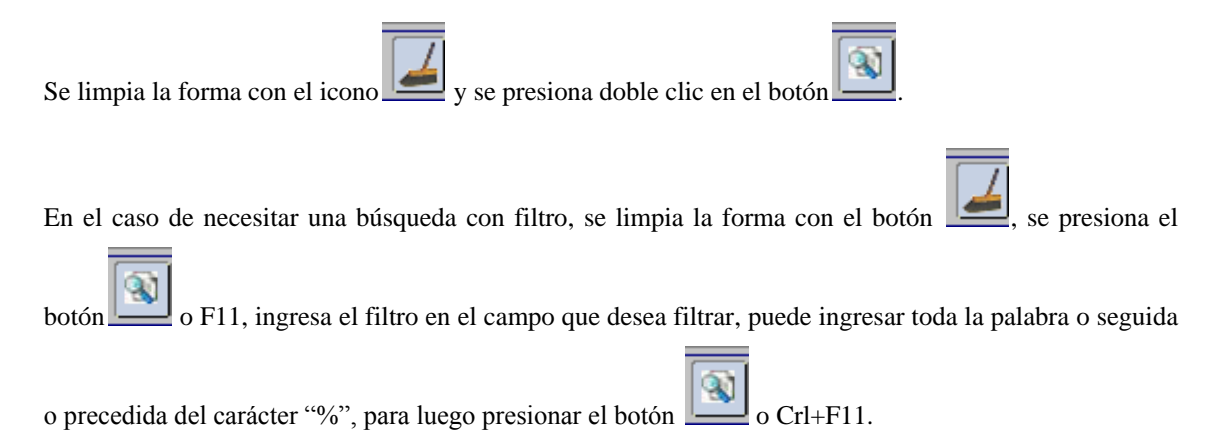

### **Eliminar**

Si se desea eliminar primero se selecciona con el cursor el registro a eliminar y luego se presiona el botón

. Y posteriormente procedemos a guardar los cambios.

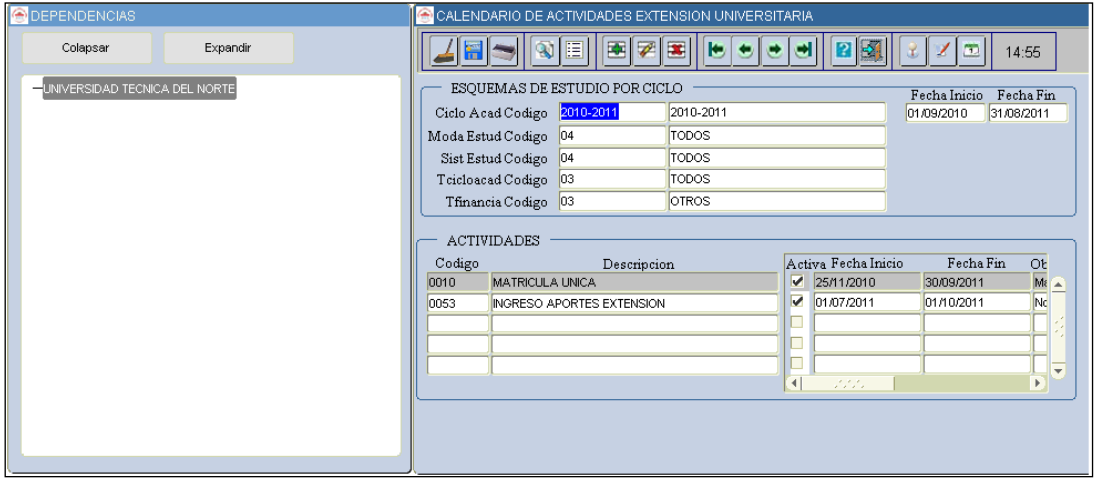

**Fuente:** Propia

**Figura 11.5.16** Calendario de Actividades

### **REGISTRO DE PROYECTOS**

Esta pantalla sirve para registrar la información de los proyectos ejecutados por el Departamento de Vinculación.

#### **Nuevo**

Este formulario está compuesto por cinco pestañas que sirven para registrar la información de los Proyectos, la forma de ingreso es la misma utilizada en los formularios anteriores, Ingresamos la información de acuerdo al orden de los campos del formulario y si deseamos ingresar otro registro

presiona el botón y se procederá a crear otro registro.

En la pestaña INFORMACION DEL PROYECTO registramos la información básica del proyecto como: Nombre, Tipo, descripción, ubicación, fecha etc.

En la pestaña **registramos** registramos el monto al que asciende el presupuesto del proyecto. En la pestaña RECURSOS DEL PROYECTO registramos los porcentajes de los recursos de que está compuesto el proyecto, los recursos pueden ser: Económicos, Humanos, Materiales. En la pestaña CAPITAL DEL PROYECTO indicamos si el capital del proyecto es propio o financiado. Finalmente la pestaña **APORTES DEL CAPITAL** nos indicará en caso de ser el proyecto financiado de donde provienen los aportes del capital.

#### **Guardar**

Una vez ingresados los registros se presiona el botón el cual guarda la información en la base de datos.

### **Buscar**

Se puede buscar todos los registros o insertando un filtro.

En el caso de buscar todos los registros:

Se limpia la forma con el icono  $\Box$  y se presiona doble clic en el botón

En el caso de necesitar una búsqueda con filtro, se limpia la forma con el botón , se presiona el

o F11, ingresa el filtro en el campo que desea filtrar, puede ingresar toda la palabra o seguida

o precedida del carácter "%", para luego presionar el botón  $\sim$  o Crl+F11.

## **Eliminar**

Si se desea eliminar primero se selecciona con el cursor el registro a eliminar y luego se presiona el botón

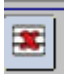

. Y posteriormente procedemos a guardar los cambios.

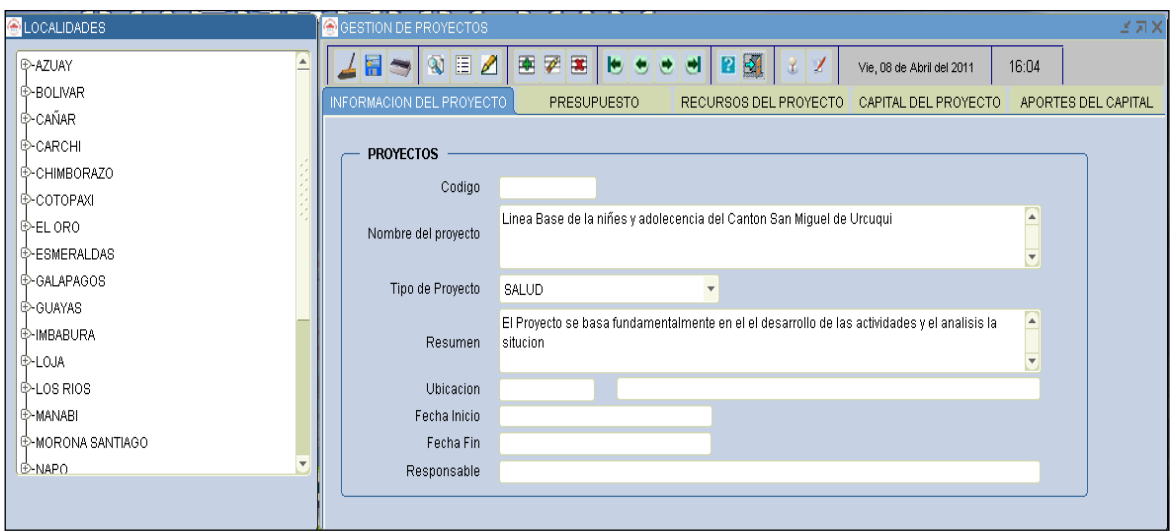

**Fuente:** Propia

**Figura 11.5.17** Formulario de registro de información de Proyectos

## SEGUIMIENTO DE PROYECTOS

Esta pantalla sirve para registrar la información del seguimiento y monitoreo de los proyectos ejecutados por el Departamento de Vinculación.

#### **Nuevo**

Este formulario está compuesto por dos pestañas que sirven para registrar la información del seguimiento a los proyectos, la forma de ingreso es la misma utilizada en los formularios anteriores, Ingresamos la información de acuerdo al orden de los campos del formulario y si deseamos ingresar otro registro

presionamos el botón y se procederá a crear otro registro.

En la pestaña DESCRIPCION DEL PROYECTO indicará los proyectos ya registrados y que habilitados para realizar el seguimiento. En la pestaña SEGUIMIENTO DE PROYECTOS registraremos la información del seguimiento de los proyectos como sus avances, estado, recomendaciones, etc.

# **Guardar**

Una vez ingresados los registros se presiona el botón el cual guarda la información en la base de datos.

## **Buscar**

Se puede buscar todos los registros o insertando un filtro.

En el caso de buscar todos los registros:

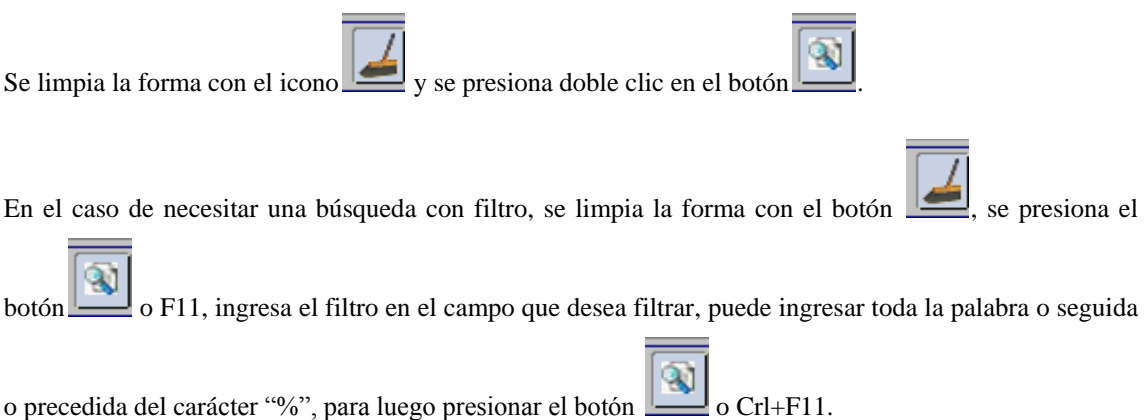

#### **Eliminar**

Si se desea eliminar primero se selecciona con el cursor el registro a eliminar y luego se presiona el botón

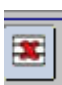

. Y posteriormente procedemos a guardar los cambios.

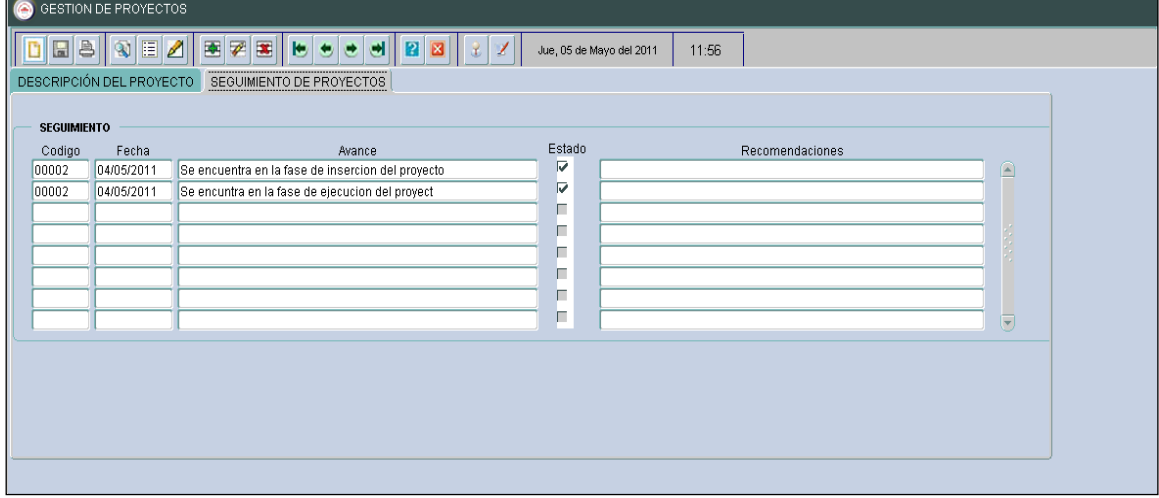

**Fuente:** Propia

**Figura 11.5.18** Pantalla Seguimiento de Proyectos.

# INFORME FINAL DE PROYECTOS

Este formulario sirve para registrar el resumen del informe final del proyecto, sus recomendaciones y conclusiones.
## **Nuevo**

Ingresamos la información de acuerdo al orden de los campos del formulario y si deseamos ingresar otro registro presionamos el botón y se procederá a crear otro registro.

#### **Guardar**

Una vez ingresados los registros se presiona el botón el el cual guarda la información en la base de datos.

## **Buscar**

Se puede buscar todos los registros o insertando un filtro.

En el caso de buscar todos los registros:

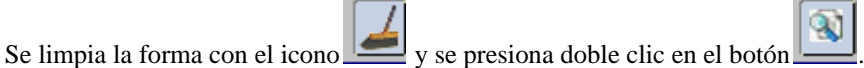

En el caso de necesitar una búsqueda con filtro, se limpia la forma con el botón , se presiona el

botón o F11, ingresa el filtro en el campo que desea filtrar, puede ingresar toda la palabra o seguida

o precedida del carácter "%", para luego presionar el botón  $\Box$  o Crl+F11.

## **Eliminar**

Si se desea eliminar primero se selecciona con el cursor el registro a eliminar y luego se presiona el botón

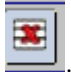

. Y posteriormente procedemos a guardar los cambios.

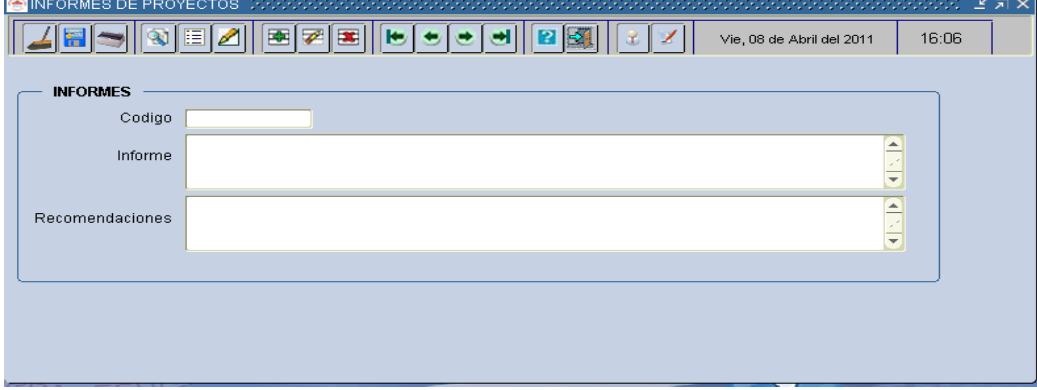

**Fuente:** Propia

**Figura 11.5.19** Pantalla de Informe de Proyectos

# **11.5.6 Reportes**

El menú Reportes sirve para obtener resultados de salida después de los diferentes procesos realizados. El menú Reportes está dispuesto de la siguiente manera, un sub menú para la parte de Extensión Universitaria y otro para Proyectos.

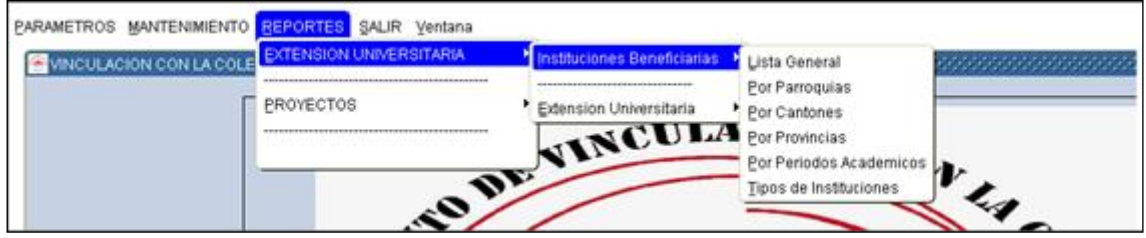

**Fuente:** Propia

**Figura 11.5.20** Disposición del Menú REPORTES

## EXTENSIÓN UNIVERSITARIA

El sub menú Extensión Universitaria se despliega otro sub menú **Instituciones Beneficiarias** en el cual tenemos diferentes opciones de reportes informativos.

## **Lista General**

En este sub menú despliega el formulario INSTITUCIONES BENEFICIARIAS, En este formulario solamente presionamos el botón ejecutar reporte, la información de salida es la lista de todas las Instituciones registradas en la base de Datos sin importar el periodo académico en que hayan sido beneficiadas del proceso de Extensión Universitaria.

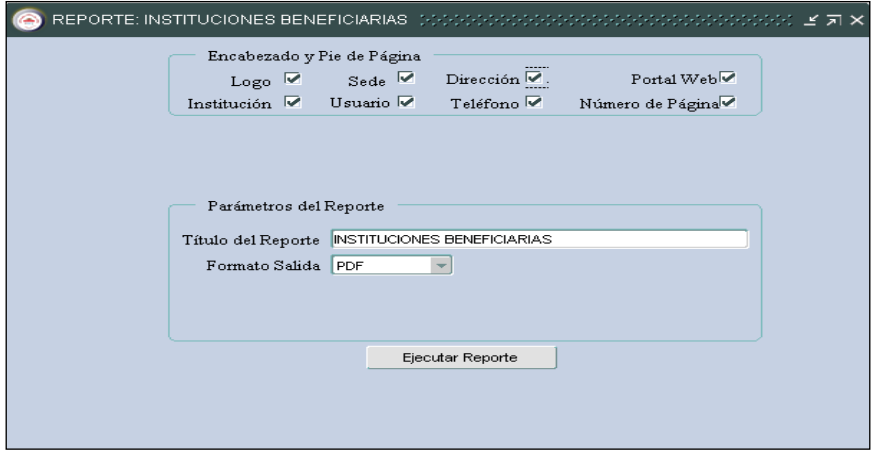

**Fuente:** Propia

**Figura 11.5.21** Formulario Reporte Instituciones Beneficiarias

## **Por Parroquias**

En este sub menú despliega el formulario INSTITUCIÓN POR PARROQUIAS, Seleccionamos la parroquia en el tercer nivel del árbol LOCALIDADES, luego presionamos el botón ejecutar reporte, la información de salida es la lista de todas las Instituciones pertenecientes a la parroquia seleccionada.

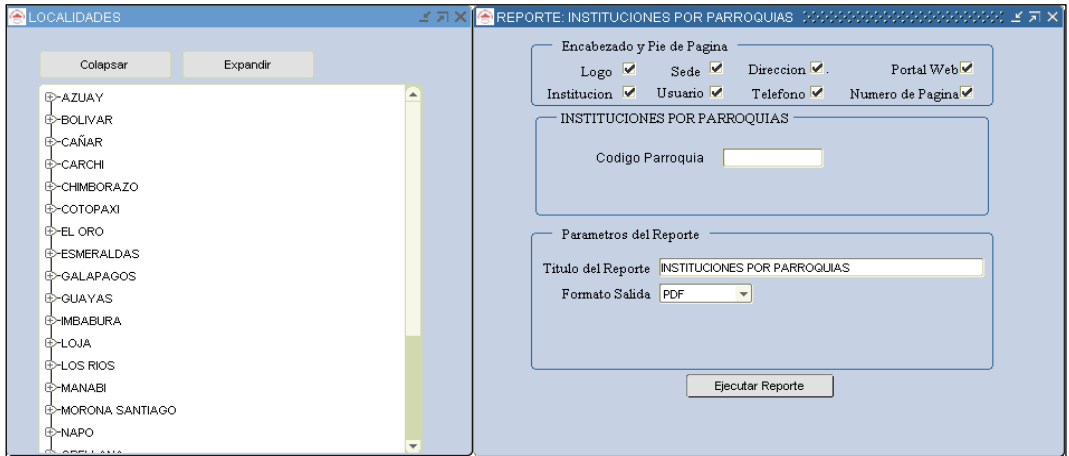

**Fuente:** Propia

**Figura 11.5.22** Formulario Reporte Instituciones por Parroquias

## **Instituciones por Cantones**

En este sub menú se despliega el formulario INSTITUCIÓN POR CANTONES, Seleccionamos un Cantón en el segundo nivel del árbol LOCALIDADES, luego presionamos el botón ejecutar reporte, la información de salida es la lista de todas las Instituciones pertenecientes al Cantón seleccionado.

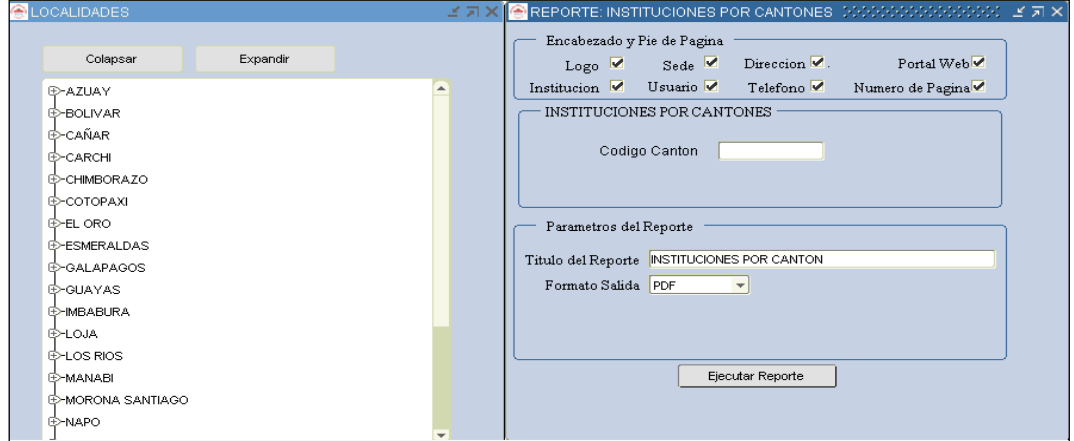

**Fuente:** Propia

**Figura 11.5.23** Formulario Reporte Instituciones por Cantones

## **Instituciones por Provincias**

En este sub menú se despliega el formulario INSTITUCIÓN POR PROVINCIAS, Seleccionamos una Provincia en el primer nivel del árbol LOCALIDADES, luego presionamos el botón ejecutar reporte, la información de salida es la lista de todas las Instituciones pertenecientes a la Provincia seleccionada.

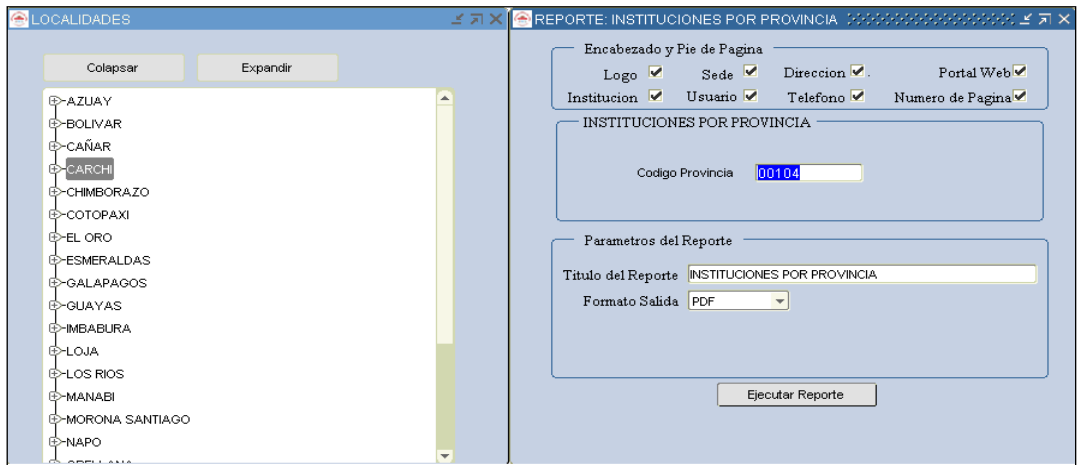

**Fuente:** Propia

**Figura 11.5.24** Formulario Reporte Instituciones por Provincias

## **Instituciones por Periodos Académicos**

En este sub menú se despliega el formulario INSTITUCIONES POR PERIODOS ACADÉMICOS, Seleccionamos el periodo académico de la lista de valores que se levantará del campo Periodo presionando las teclas Ctrl+L, luego presionamos el botón ejecutar reporte, la información de salida es la lista de todas las Instituciones que participaron en el proceso de Extensión Universitaria en el periodo seleccionado.

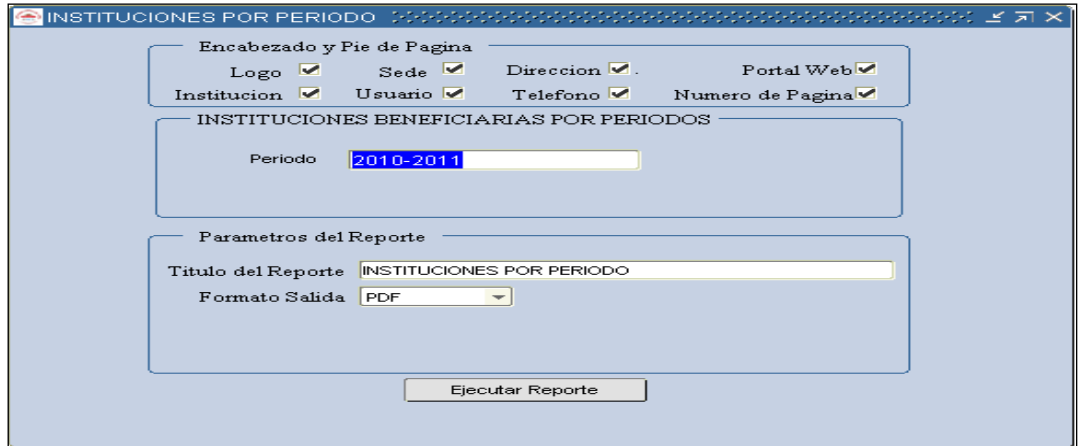

**Fuente:** Propia

**Figura 11.5.25** Formulario Reporte Instituciones Beneficiarias por Periodos

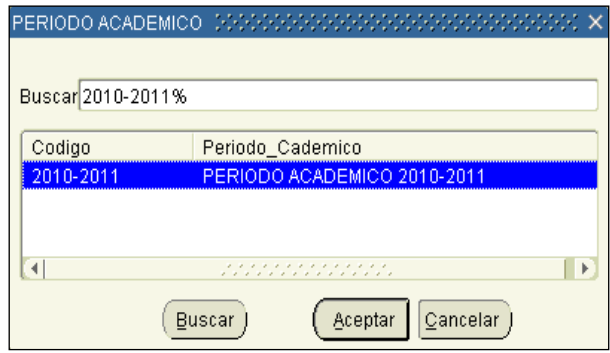

**Fuente:** Propia **Figura 11.5.26** LOV Periodo Académico

# **Tipos de Instituciones**

En este sub menú se despliega el formulario TIPOS DE INSTITUCIONES, Seleccionamos el tipo de institución de la lista de valores que se levantará del campo tipo de institución presionando las teclas Ctrl+L, luego presionamos el botón ejecutar reporte, la información de salida es la lista de todas las Instituciones de acuerdo al tipo seleccionado.

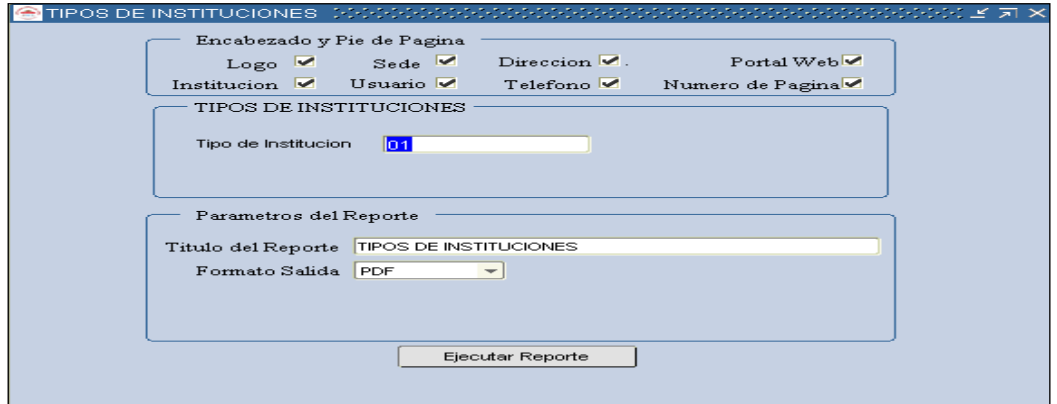

**Fuente:** Propia

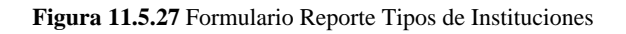

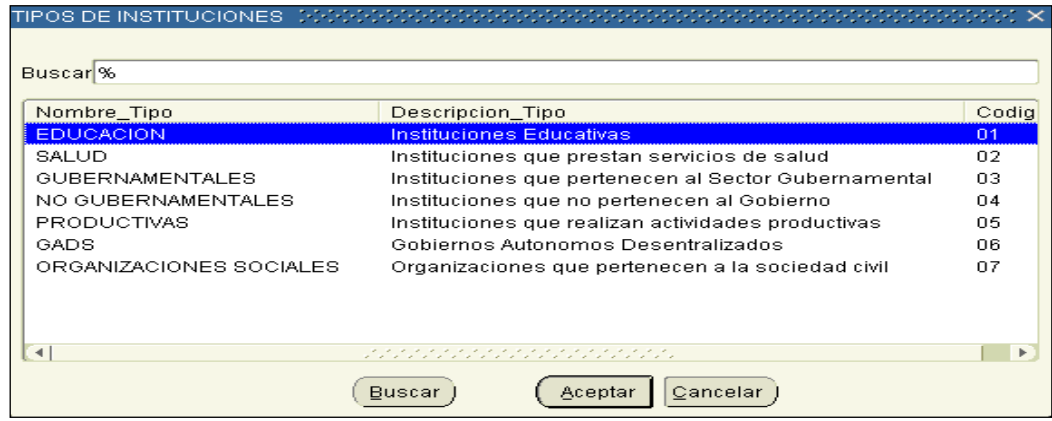

**Fuente:** Propia

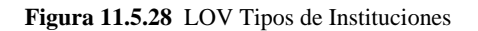

En el sub menú Extensión Universitaria se despliega otro sub menú **Extensión Universitaria** en el cual tenemos diferentes opciones de reportes informativos.

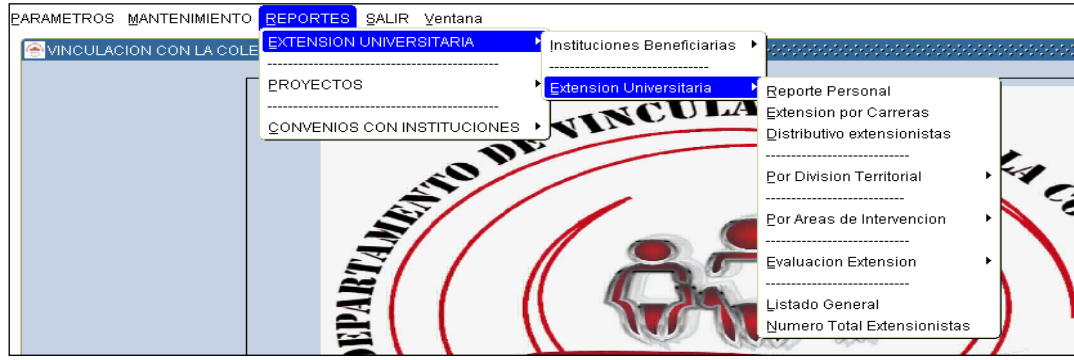

**Fuente:** Propia

**Figura 11.5.29** Disposición del Sub Menú Extensión Universitaria

## **Reporte Personal**

En este sub menú se despliega el formulario EXTENSIÓN PERSONAL, Seleccionamos el número de cédula de la lista de valores que se levantará del campo Cédula presionando las teclas Ctrl+L, luego presionamos el botón ejecutar reporte, la información de salida es la información de todo el proceso de Extensión Universitaria que está realizando un estudiante.

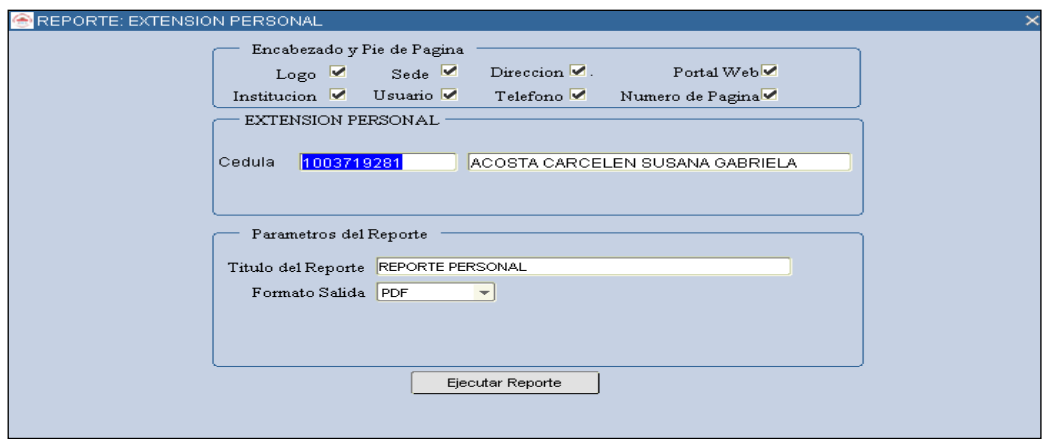

**Fuente:** Propia

**Figura 11.5.30** Formulario Reporte Extensión Personal

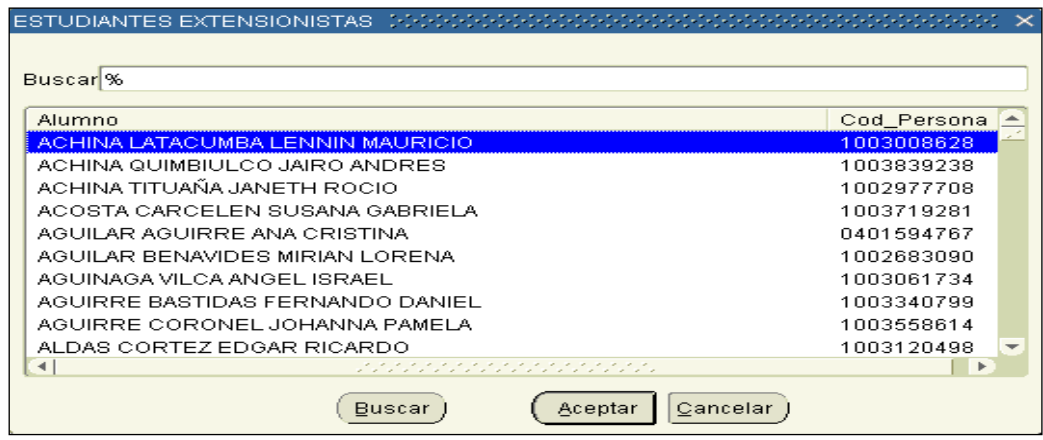

**Fuente:** Propia

**Figura 11.5.31** LOV Estudiantes Extensionistas

## **Extensión Universitaria por Carreras**

En este sub menú se despliega el formulario EXTENSIÓN POR CARRERAS, Seleccionamos el periodo académico de la lista de valores que se levantará del campo Periodo presionando las teclas Ctrl+L, luego seleccionamos la carrera del cuarto nivel del árbol DEPENDENCIAS, presionamos el botón ejecutar reporte, la información de salida es la lista de los estudiantes que están realizando el proceso de Extensión Universitaria de la carrera seleccionada.

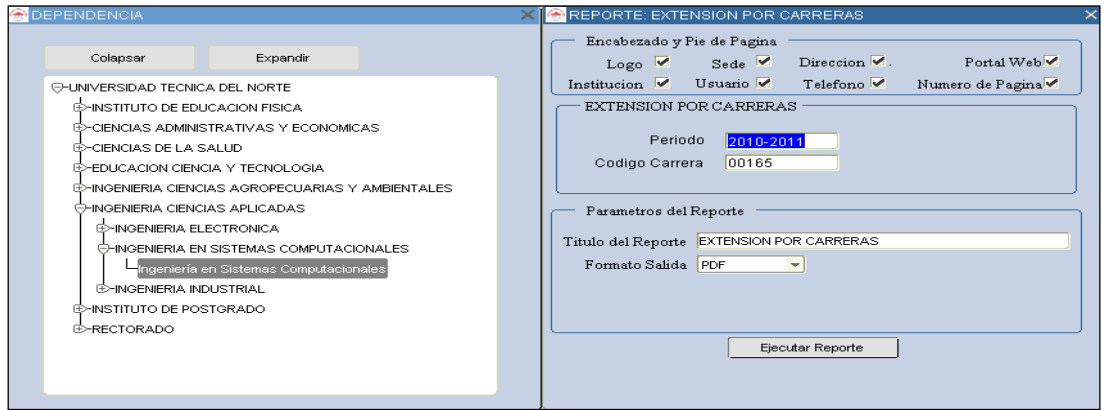

**Fuente:** Propia

**Figura 11.5.32** Formulario Reporte Extensión por Carreras

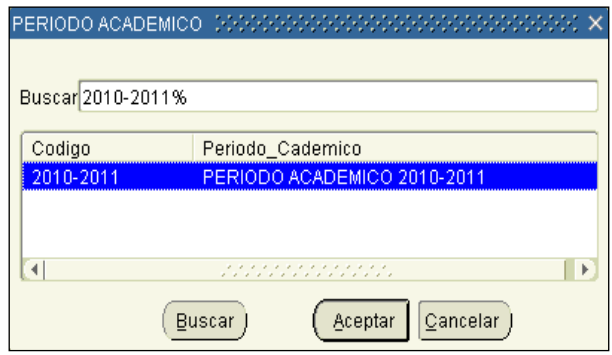

**Fuente:** Propia

**Figura 11.5.33** LOV Periodo Académico

#### **Distributivo Extensionistas**

En este sub menú se despliega el formulario EXTENSIÓN DISTRIBUTIVO, Seleccionamos el periodo académico de la lista de valores que se levantará del campo Periodo presionando las teclas Ctrl+L, luego seleccionamos la carrera del cuarto nivel del árbol DEPENDENCIAS, presionamos el botón ejecutar reporte, la información de salida es la lista de los estudiantes que están realizando el proceso de Extensión Universitaria, este reporte también indicará el nombre de la Institución donde está el estudiante realizando la Extensión.

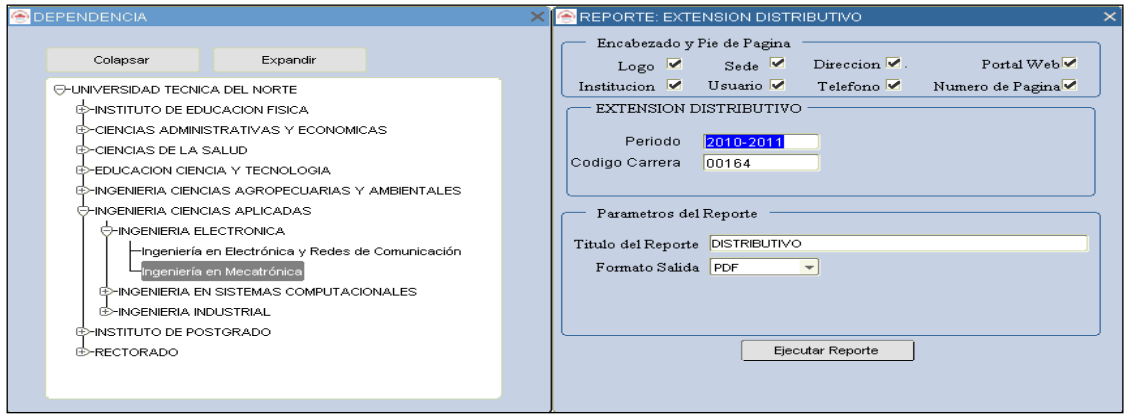

**Fuente:** Propia

**Figura 11.5.34** Formulario Reporte Extensión Distributivo

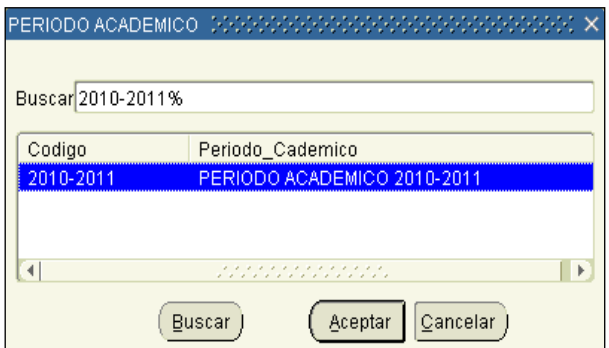

**Fuente:** Propia **Figura 11.5.35** LOV Periodo Académico

## **Extensión Universitaria por División Territorial**

Este sub menú presenta las siguientes opciones:

#### **Por Parroquias**

En este sub menú se despliega el formulario EXTENSIÓN POR PARROQUIAS, Seleccionamos el periodo académico de la lista de valores que se levantará del campo Periodo presionando las teclas Ctrl+L, luego seleccionamos la Parroquia del tercer nivel del árbol LOCALIDADES, presionamos el botón ejecutar reporte, la información de salida es la lista de los estudiantes que están realizando el proceso de Extensión Universitaria en la Parroquia seleccionada.

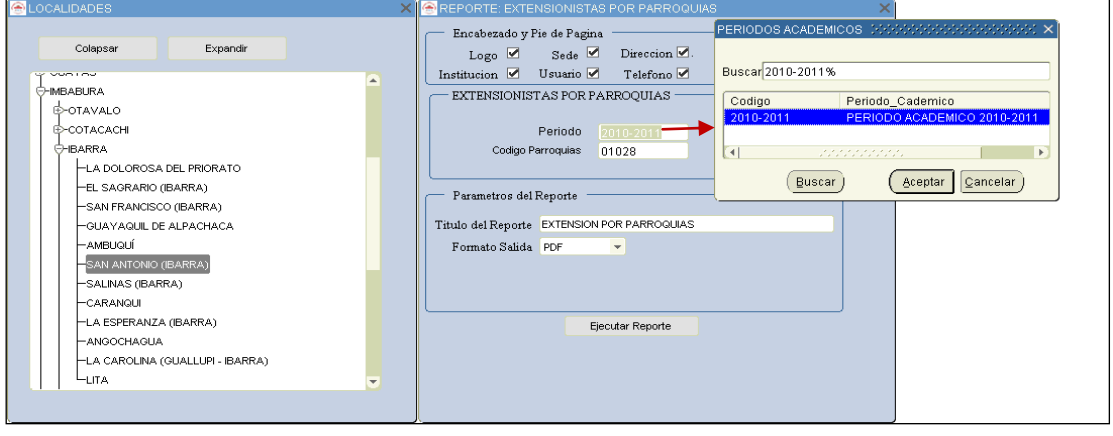

**Fuente:** Propia

**Figura 11.5.36** Formulario Reporte Extensión por Parroquias

#### **Por Cantones**

En este sub menú se despliega el formulario EXTENSIÓN POR CANTONES, Seleccionamos el periodo académico de la lista de valores que se levantará del campo Periodo presionando las teclas Ctrl+L, luego seleccionamos el Cantón del segundo nivel del árbol LOCALIDADES, presionamos el botón ejecutar reporte, la información de salida es la lista de los estudiantes que están realizando el proceso de Extensión Universitaria en el Cantón seleccionado.

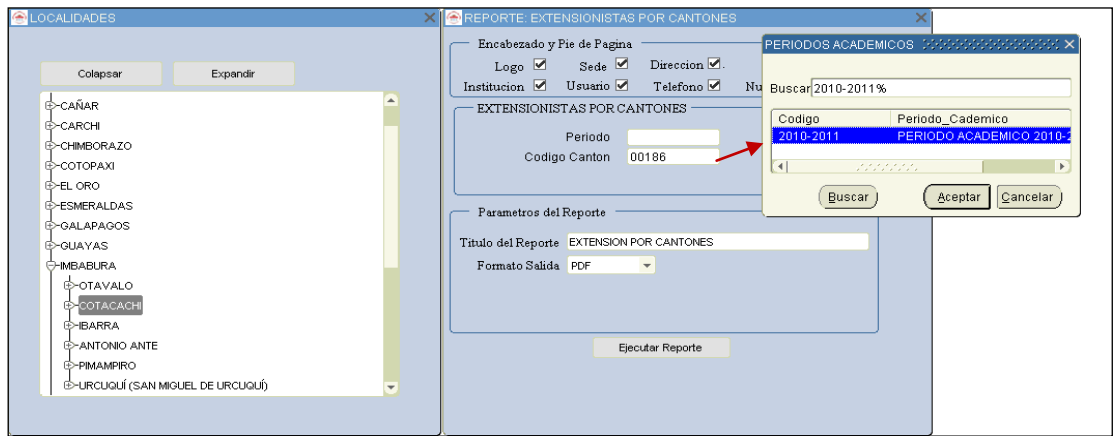

**Fuente:** Propia

**Figura 11.5.37** Formulario Reporte Extensión por Cantones

## **Por Provincias**

En este sub menú se despliega el formulario EXTENSIÓN POR PROVINCIAS, Seleccionamos el periodo académico de la lista de valores que se levantará del campo Periodo presionando las teclas Ctrl+L, luego seleccionamos la Provincia del primer nivel del árbol LOCALIDADES, presionamos el botón ejecutar reporte, la información de salida es la lista de los estudiantes que están realizando el proceso de Extensión Universitaria en la Provincia seleccionada.

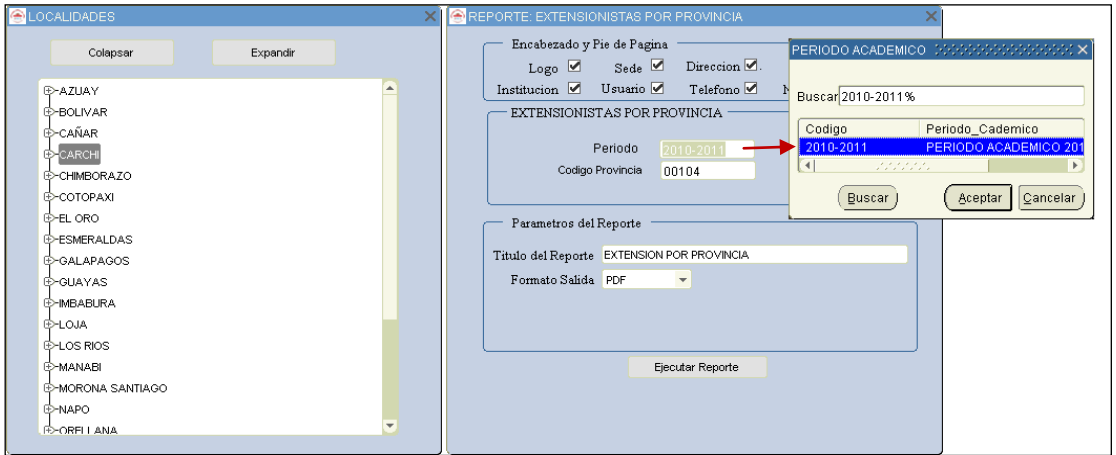

**Fuente:** Propia

**Figura 11.5.38** Formulario Reporte Extensión por Provincias

## **Extensión Universitaria por áreas de Intervención**

Este sub menú presenta las siguientes opciones:

#### **Por Áreas**

En este sub menú se despliega el formulario EXTENSIÓN POR ÁREAS DE INTERVENCIÓN, Seleccionamos el área de intervención de la lista dinámica que se levantará del campo Código de área, luego presionamos el botón ejecutar reporte, la información de salida es la lista de los estudiantes que están realizando el proceso de Extensión Universitaria en el área de intervención seleccionada.

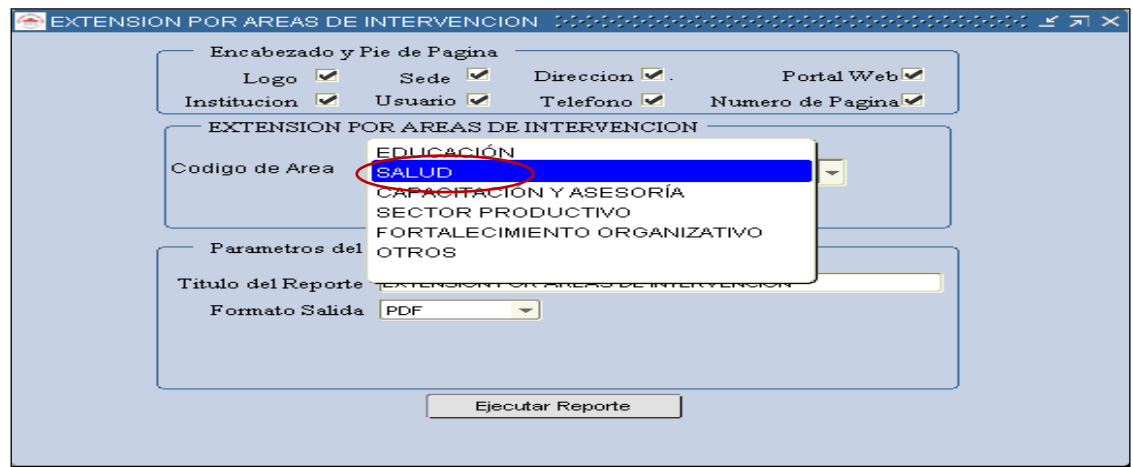

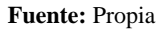

**Figura 11.5.39** Formulario Reporte Extensión por Áreas

## **Por Áreas y Carreras**

En este sub menú se despliega el formulario EXTENSIÓN POR ÁREAS DE INTERVENCIÓN Y CARRERAS, Seleccionamos el Periodo Académico de la lista que se levantará del campo Periodo, luego Seleccionamos la Carrera del árbol DEPENDENCIAS, a continuación presionamos el botón ejecutar reporte, la información de salida es la lista de los estudiantes que están realizando el proceso de Extensión Universitaria por Carreras y áreas de intervención.

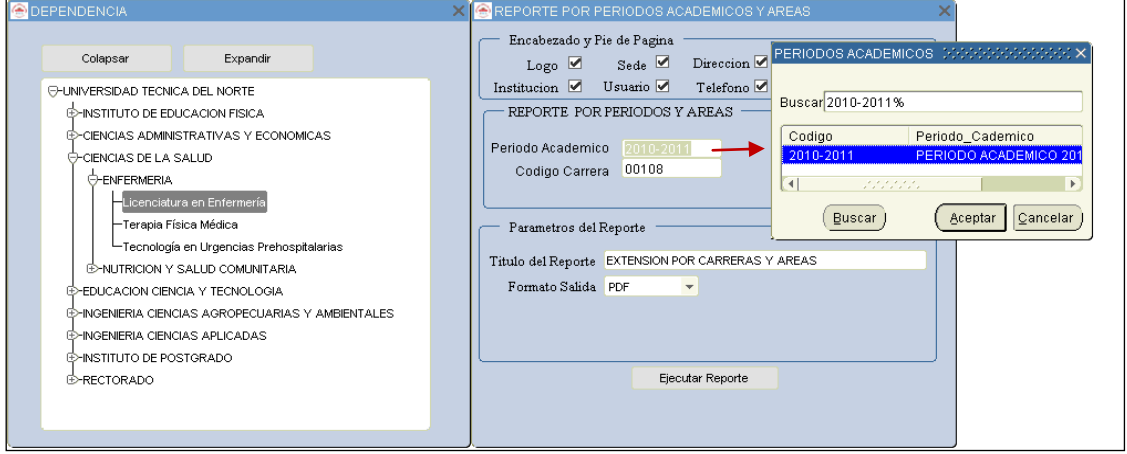

**Fuente:** Propia

**Figura 11.5.40** Formulario Extensión por Áreas y Carreras

#### **Evaluación del Proceso de Extensión Universitaria**

Este sub menú presenta las siguientes opciones:

#### **Reporte de Notas**

En este sub menú se despliega el formulario EXTENSIÓN DE NOTAS, Seleccionamos el Periodo Académico de la lista que se levantará del campo Periodo, luego Seleccionamos la Carrera del árbol DEPENDENCIAS, a continuación presionamos el botón ejecutar reporte, la información de salida es la lista de los estudiantes que están realizando el proceso de Extensión Universitaria por Carreras con sus respectivas notas. The notas notas notas notas notas notas notas notas notas notas notas notas notas notas notas notas notas notas notas notas notas notas notas notas notas notas notas notas notas notas notas notas notas n

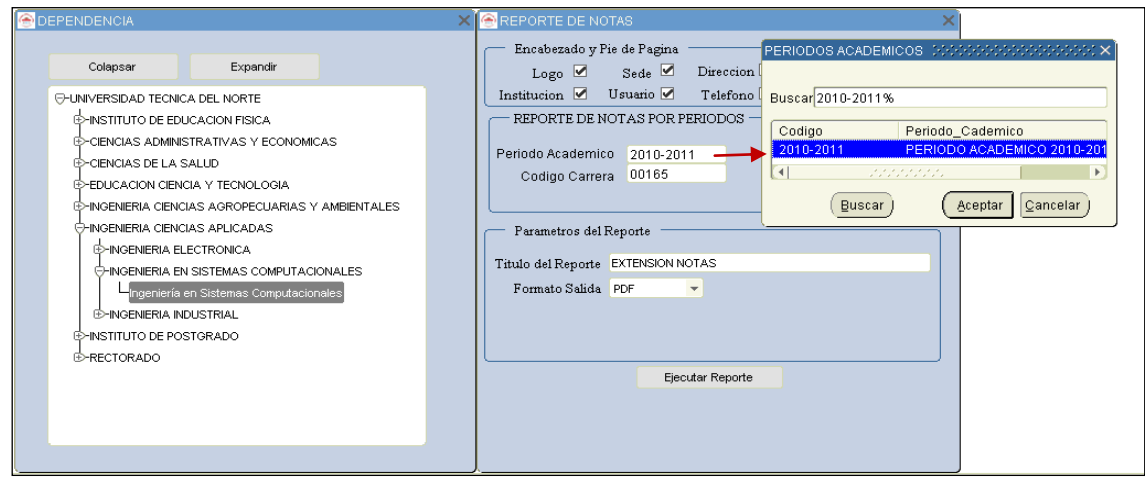

**Fuente:** Propia

**Figura 11.5.41** Formulario Reporte de Notas del proceso de Extensión Universitaria.

## **Certificado de Aprobación**

En este sub menú se despliega el formulario CERTIFICADO DE APROBACIÓN, Seleccionamos la Carrera de la lista (LOV) CARRERAS que se levantará del campo Código Carreras presionando las teclas Ctrl+L, Luego seleccionamos el Periodo Académico de la lista que se levantará del campo Periodo, Después seleccionamos el número de cédula del estudiante de la lista (LOV) ESTUDIANTES EXTENSIONISTAS que se levantará del campo cédula, a continuación presionamos el botón ejecutar reporte, la información de salida es el Certificado de Aprobación del proceso de Extensión Universitaria.

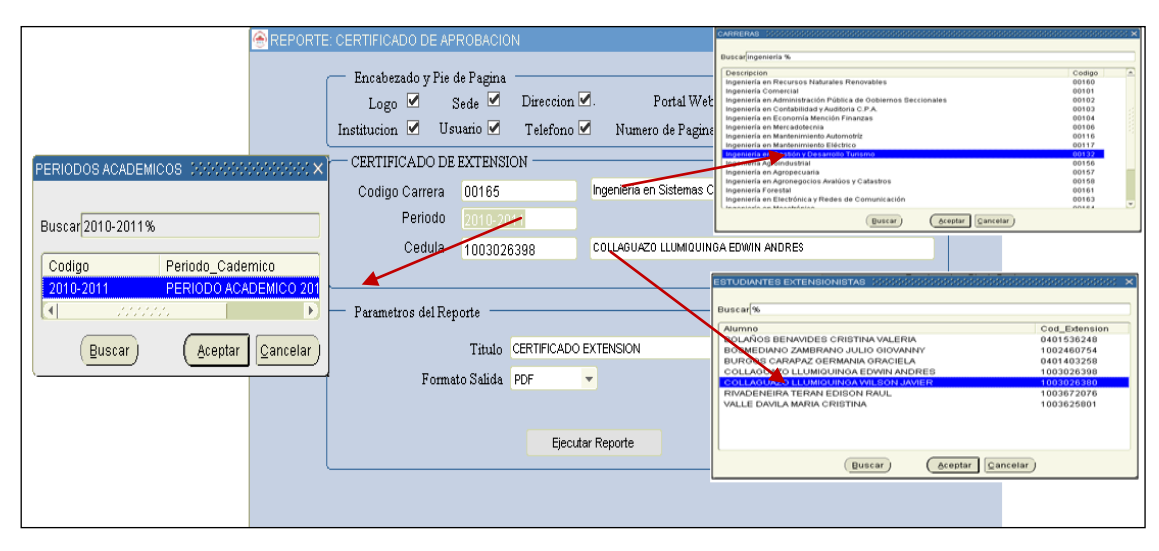

**Fuente:** Propia

**Figura 11.5.42** Formulario Reporte Certificado de Aprobación.

## **Listado General**

En este sub menú se despliega el formulario LISTADO GENERAL, Seleccionamos el Periodo Académico de la lista que se levantará del campo Periodo Académico presionando las teclas Ctrl+L, luego Seleccionamos cualquier nivel del árbol DEPENDENCIAS, a continuación presionamos el botón ejecutar reporte, la información de salida las lista de estudiantes que realizan el programa de Extensión Universitaria, la lista puede ser de toda la Universidad, por Facultades, por Escuelas o Carreras, dependiendo lo que se haya seleccionado.

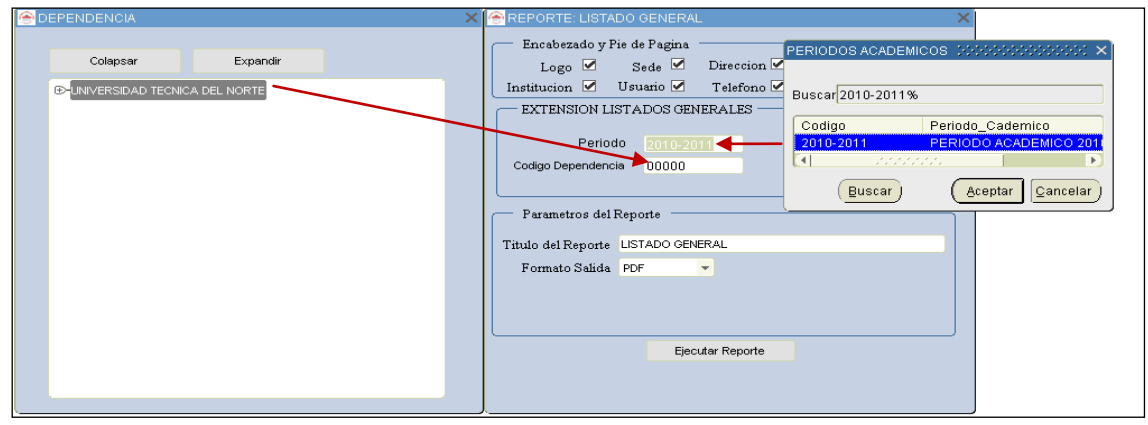

**Fuente:** Propia

**Figura 11.5.43** Formulario Reporte Listado General

## **Número Total de Extensionistas**

En este sub menú se despliega el formulario NÚMERO TOTAL DE EXTENSIONISTAS, Seleccionamos el Periodo Académico de la lista que se levantará del campo Periodo Académico presionando las teclas Ctrl+L, luego Seleccionamos cualquier nivel del árbol DEPENDENCIAS, a continuación presionamos el botón ejecutar reporte, la información de salida es número de estudiantes que realizan el programa de Extensión Universitaria, la cuantificación puede ser de toda la Universidad, por Facultades, por Escuelas o Carreras, dependiendo lo que se haya seleccionado.

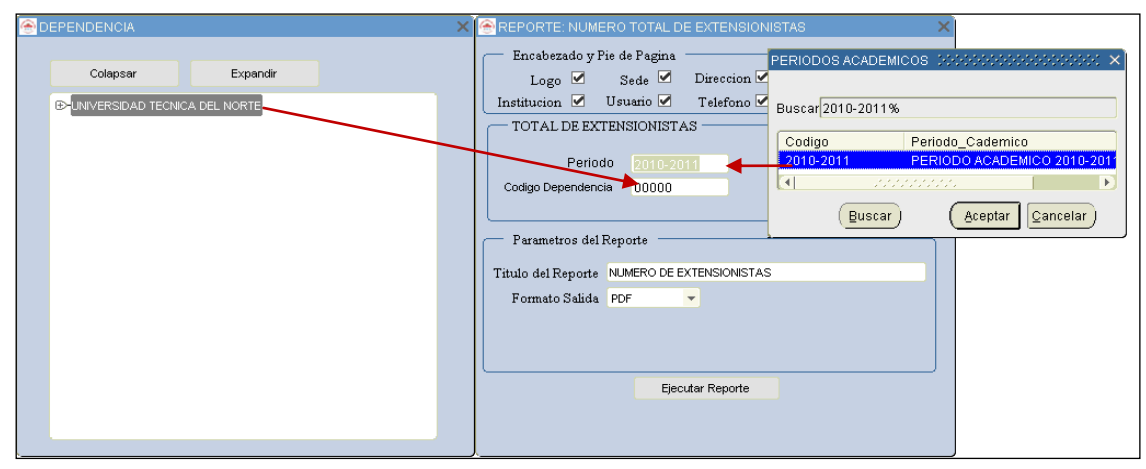

**Fuente:** Propia

**Figura 11.5.44** Formulario Reporte Número Total de Extensionistas

## REGISTRO DE PROYECTOS

En el menú Reportes se despliega otro sub menú **Proyectos** en el cual tenemos diferentes opciones de reportes informativos.

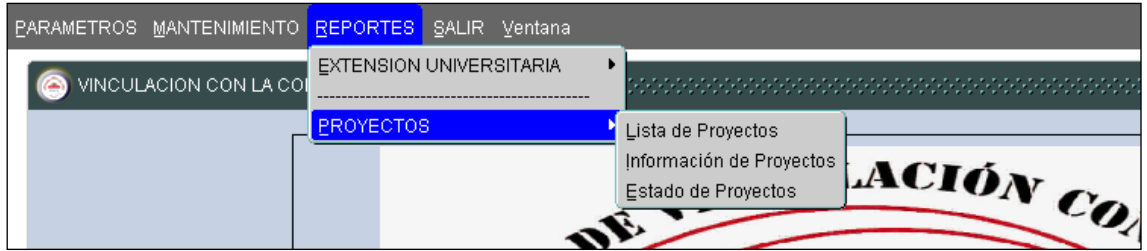

**Fuente:** Propia

**Figura 11.5.45** Disposición del sub menú Reportes de Proyectos

## **Lista de Proyectos**

En este sub menú se despliega el formulario LISTA DE PROYECTOS, este formulario no tiene parámetros, presionamos el botón ejecutar reporte, la información de salida es la lista de todos los proyectos.

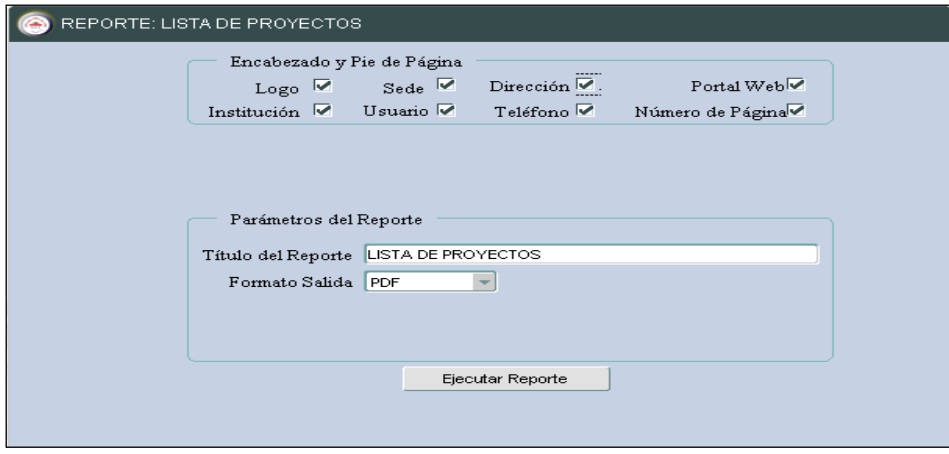

**Fuente:** Propia

**Figura 11.5.46** Formulario Reporte de Lista de Proyectos

## **Información de proyectos**

En este sub menú se despliega el formulario INFORMACIÓN DE PROYECTOS, Seleccionamos el código del Proyecto de la lista de valores LISTA DE PROYECTOS que se levantará del campo Código presionando las teclas Ctrl+L, a continuación presionamos el botón ejecutar reporte, la información de salida es la descripción general del proyecto seleccionado, incluyendo su parte económica y financiera.

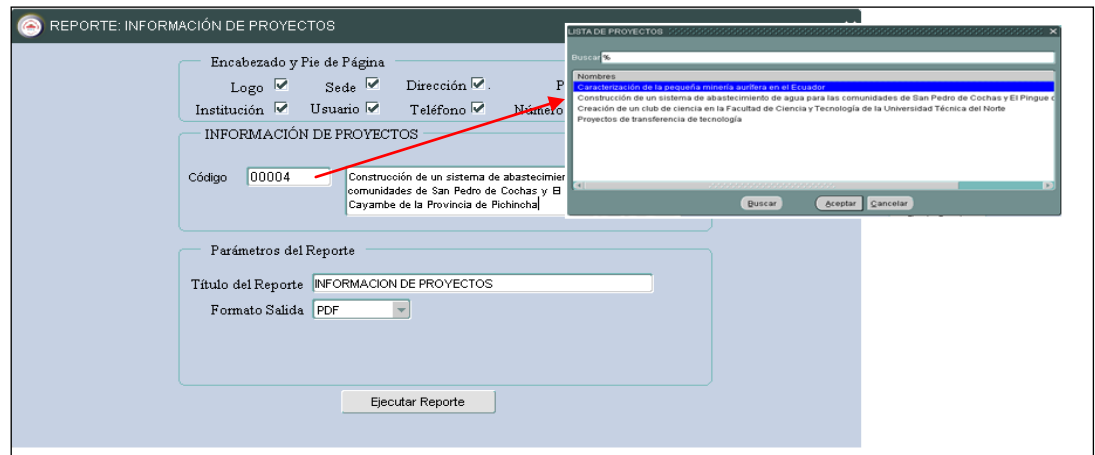

**Fuente:** Propia

**Figura 11.5.47** Formulario Reporte Información de Proyectos

#### **Estados de proyectos**

En este sub menú se despliega el formulario ESTADOS DE LOS PROYECTOS, Seleccionamos el estado de la lista, a continuación presionamos el botón ejecutar reporte, la información de salida es la lista de proyectos dependiendo el estado seleccionado, que pueden ser en ejecución o ejecutados.

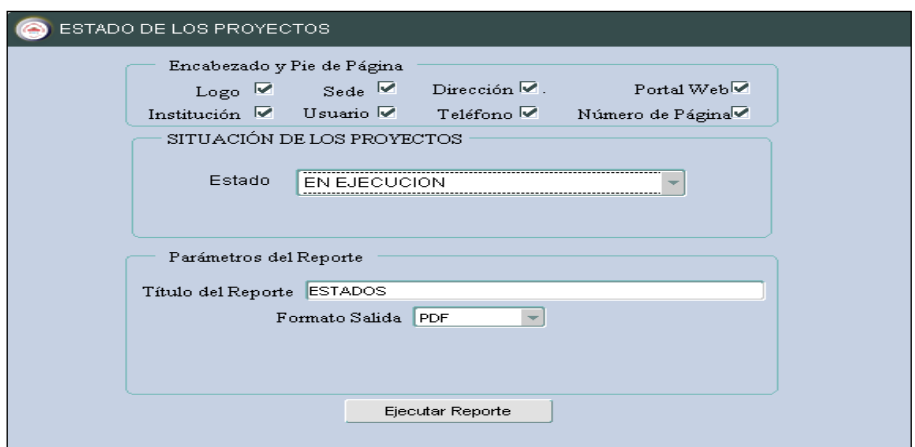

**Fuente:** Propia

**Figura 11.5.48** Formulario Reporte Estados de los Proyectos

## REPORTES ESTADÍSTICOS

Adicionalmente a los reportes convencionales realizados en Reports Developer se han incorporado reportes estadísticos, utilizando la herramienta de Oracle para Inteligencia de Negocios que es Discoverer. Por medio de esta herramienta se podrá realizar mapeos estadísticos que ayudarán a visualizar los impactos y la incidencia del programa de Extensión Universitaria en la Región Norte del País, la utilización de esta herramienta dará ventajas estratégicas en la toma de decisiones gerenciales.

Para ingresar a estos reportes se ingresa al portal de la Universidad *www.utn.edu.ec* hacemos click en la imagen Discoverer Información Gerencial UTN.

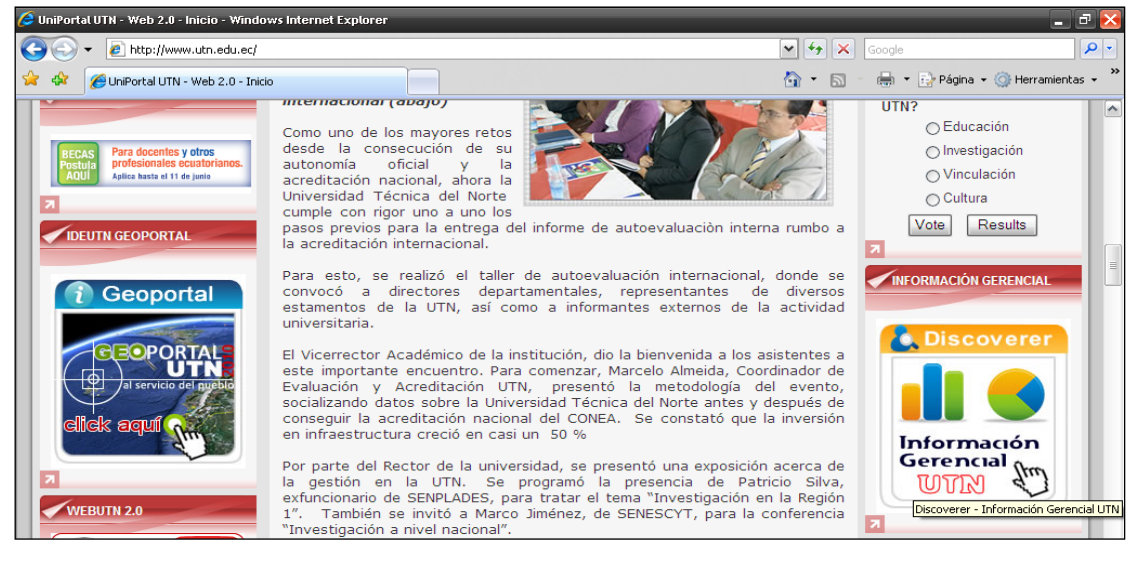

**Fuente:** Propia

**Figura 11.5.49** Portal UTN ingreso al discoverer

Después de logearnos de acuerdo al usuario que tengamos se obtendrá los reportes estadísticos de instituciones Beneficiarias del programa de extensión universitaria en los formatos que visualiza los gráficos siguientes.

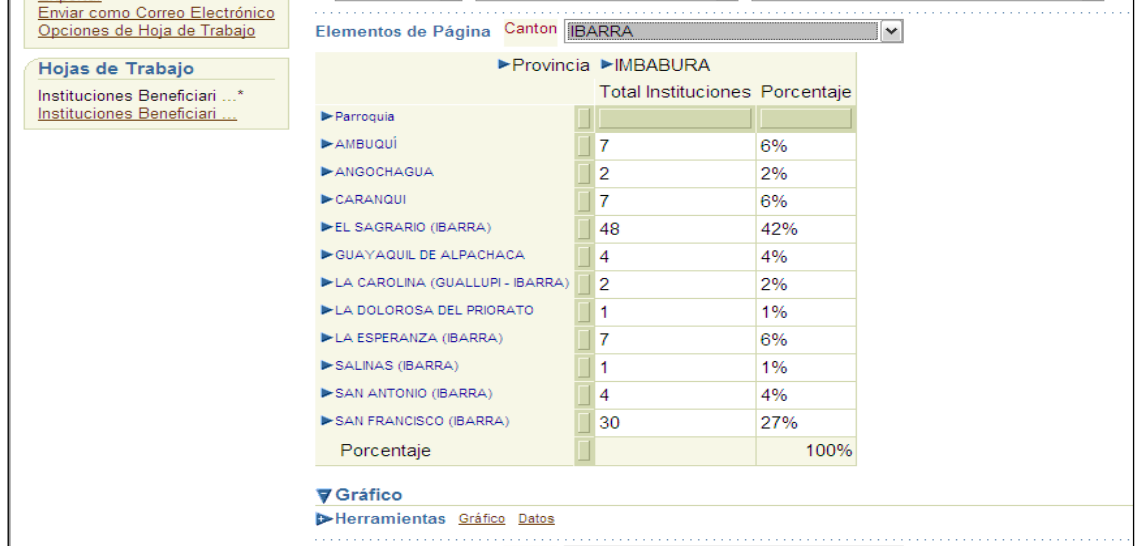

**Fuente:** Propia

**Figura 11.5.50** Información Estadística de Instituciones Beneficiarias de Ibarra

Esta herramienta tiene también la facilidad de interpretar la información en forma gráfica, incorpora dos lecturas de información una de los totales y otra a nivel porcentual como muestra la figura siguiente.

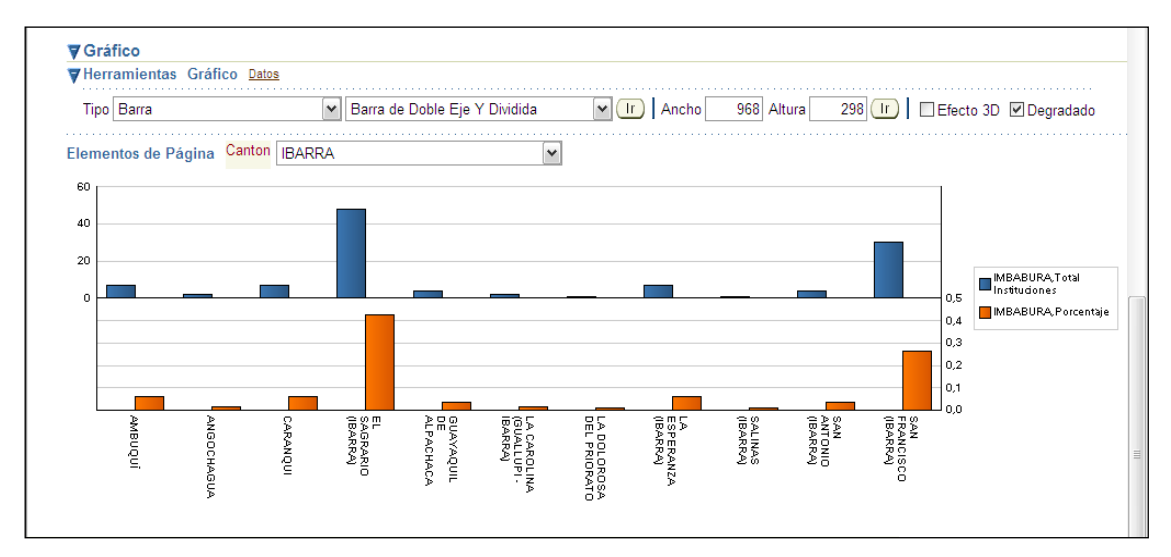

**Fuente:** Propia

**Figura 11.5.51** Información estadística de las instituciones Beneficiarias de Ibarra (Barras).

# **11.6 Manual de instalación**

# **11.6.1 Instalación de Herramientas sobre LINUX**

Requisitos mínimos de hardware

- Procesador de más de 480 Mhz de velocidad.
- Por lo menos 512 Mb de RAM para Linux y 1Gb para Windows.
- El suficiente espacio de disco duro (por lo menos 3Gb).

## **11.6.2 Oracle ® 10g database server**

Se recomienda instalar el motor de base de datos en S.u.S.E. Linux Enterprise Edition versión 9 o 10, incluso soporta la versión 11g sin problemas, pero es necesario incrementar el valor de RAM a por lo menos 1 Gb. Tampoco hubo problemas al instalar el motor de base de datos en Red Hat Enterprise Linux versión 3. Al instalar linux, es necesario configurar el tamaño de la partición swap a por lo menos 1 Gb.

## **Prerrequisitos**

Deben estar instalados los siguientes paquetes en el sistema: glibc, glibc-devel, libstdc++, libstdc++ devel, gcc, gcc-c++, openmotif-libs, openmotif21-libs, pdksh, make, sysstat. Se debe revisar para cada versión de linux cuales son las versiones correctas de los paquetes, se detalla completamente en la Guía de Instalación de Oracle ® 10g Database Server. Para S.u.S.E. Linux se incluye además un paquete de compatibilidad que configura las variables de entorno y scripts en el sistema que es el orarun.

Se debe crear un usuario para poder realizar la instalación, si se quiere instalar en un directorio propio del sistema como /opt o /usr, se le debería dar los permisos necesarios al directorio sobre el cual se instale el producto, aunque no existe ningún problema al instalar en un directorio personalizado que sea propietario el usuario.

Hay que realizar algunos cambios en los parámetros del sistema operativo, se los puede realizar manualmente con el comando sysctl (para obtener información de este comando se puede utilizar el comando "man sysctl" desde la línea de comandos). Los parámetros a cambiar son:

net.ipv4.ip\_local\_port\_range=1024 65000

kernel.sem=250 32000 100 128

kernel.shmmax=2147483648

fs.file-max=65536

Estos parámetros los incluimos en el archivo /etc/sysctl.conf.

Para S.U.S.E. Linux se debe incluir en el arranque el boot.sysctl de la siguiente manera en la línea de comandos como usuario root:

chkconfig boot.sysctl //Nos debe dar como resultado boot.sysctl off

chkconfig boot.sysctl on

chkconfig boot.sysctl //Nos debe dar como resultado boot.sysctl on

Una vez configurado el boot.sysctl y el archivo /etc/sysctl.conf ejecutamos el comando como root:

sysctl -p

Y tenemos una salida de los nuevos parámetros configurados.

## **Instalación**

Desde el CD de instalación o el directorio en el que se desempaqueto los instaladores ejecutamos el script runInstaller, se ejecuta el Oracle ® Universal Installer, seguimos las instrucciones de acuerdo a las necesidades.

## **Después de Instalar**

Se deben configurar algunas variables de entorno (en S.U.S.E. Linux en el .profile y en Red Hat el .bash\_profile del usuario del sistema que se definió como administrador de Oracle ®, no el usuario root):

ORACLE \_HOME=<Directorio de Instalación de Oracle >

ORACLE\_SID=<Valor de la Instancia Configurada de Oracle>

ORACLE\_OWNER=<EL usuario del sistema que se definió como Administrador de Oracle>

Son las variables de entorno principales, también se pueden configurar las siguientes:

NLS\_LANG=<Idioma de Oracle, verificar en el Manual de Administración de Oracle>

CLASSPATH=<Directorio de clases de Java>

LD\_LIBRARY\_PATH=<Directorio de librerias binarias de Oracle>

PATH=<Agregar el Path de los binarios de Oracle que es \$ORACLE\_HOME/bin>

Iniciar y Parar Oracle 10g

Para iniciar se debe montar las bases de datos y luego subir el listener, complementariamente también el Enterprise Manager de la Base de Datos. Todo esto se lo hace como usuario administrador.

Subir la Base de Datos: desde línea de comandos como usuario administrador ejecutamos

sqlplus /nolog

SQL>connect / as sysdba

SQL>startup

De igual manera para terminar ejecutamos

sqlplus /nolog

SQL> connect / as sysdba

SQL> shutdown [modo de parada abort | immediate | normal | transactional ]

Cuando la base no está en producción es preferible los modos abort o immediate.

El listener inicia y para con el comando lsnrctl:

LSNRCTL>start | stop

Y el Enterprise Manager inicia o para con el comando

emctl start | stop dbconsole

# **11.6.3 Oracle ® 10g developer suite**

La instalación no tiene ninguna complicación, se usa los mismos requerimientos que para instalar la base de datos, pero el correcto funcionamiento se da sobre Red Hat Enterprise Edition, igualmente creamos un usuario del sistema para la instalación, pero además agregamos los siguientes paquetes: compat-glibc, compat-libstdc++, compat-libstdc++-devel, compat-db, binutils, gnome-libs, setarch. Igualmente las versiones correctas de estos paquetes se encuentran en la Guía de Instalación de Oracle ® Developer Suite 10g.

Desde el CD de instalación o desde los directorios donde se desempaqueto el instalador corremos el script runInstaller y seguimos las instrucciones de instalación. Luego tenemos que setear la variable de entorno ORACLE\_HOME al directorio de instalación.

Para ejecutar los programas, lo hacemos desde el directorio bin donde instalamos, el forms builder es el frmbld.sh y para el reports builder el rwbuilder.sh.

Para correr las formas debemos configurar el mozilla navigator, en el directorio de instalación de mozilla (para Red Hat Enterprise Linux 3 es /usr/lib/mozilla-1.7.10) vamos al directorio de plugins y como usuario root creamos un enlace simbólico a la librería de plugins de java de jdk1.4.2 6 para ns610-gcc32, de esta manera (la librería es libjavaplugin\_oji.so):

ln -s \$ORACLE\_HOME/jdk/jre/plugin/ns610-gcc32/libjavaplugin\_oji.so

/usr/lib/mozilla-1.7.10/plugins/libjavaplugin\_oji.so

El mismo procedimiento se utiliza para el mozilla firefox, suele estar instalado en /usr/lib/firefox, por lo que el enlace sería:

ln -s \$ORACLE\_HOME/jdk/jre/plugin/ns610-gcc32/libjavaplugin\_oji.so

/usr/lib/firefox/plugins/libjavaplugin\_oji.so

Se puede utilizar mozilla, mozilla firefox o netscape navigator, por lo que se realiza el enlace simbólico al directorio plugins donde se encuentre instalado el navegador.

Para iniciar la instancia del contenedor java de aplicaciones para correr las formas ejecutamos el script:

\$ORACLE\_HOME/j2ee/DevSuite/startinst.sh

Igualmente para detener la instancia usamos el script stopinst.sh. Ya se puede correr las forms en modo de desarrollo.

## **11.6.4 Oracle ® 10g application server**

De igual manera que en la instalación de los otros paquetes, ejecutamos el script runInstaller desde el disco 1, pero hay que tener otras consideraciones antes de lanzar el script de instalación. Se utilizan los mismos requisitos que para instalar la Oracle ® 10G Database Server, pero además debemos instalar los siguientes paquetes: db1, compat-glibc, compat-libstdc++, compat-libstdc++-devel, compat-db. Se deben desconfigurar las siguientes ENV, ORACLE\_HOME, ORACLE\_BASE, ORACLE\_SID, de la siguiente manera:

unset ENV

unset ORACLE\_HOME

unset ORACLE\_BASE

unset ORACLE\_SID

#### **Instalación**

Una vez hechos los cambios para los pre requisitos ya por fin se puede lanzar el instalador. Primero se debe instalar la infraestructura, que consiste en Oracle ® LDAP (Oracle ® Internet Directory), para la autenticación del acceso a las aplicaciones, además también se debe escoger la opción Single Sign-on, que sirve para acceso a la web de las aplicaciones Oracle ®, todos estas opciones son parte de Oracle ® Identity Manager, y deben funcionar sobre una instancia especial de Oracle ® 10G Database (Metadatos), preparada especialmente para soportar el Oracle ® Internet Directory, se pueden instalar todo en un solo conjunto o utilizar una instancia ya instalada y prepararla manualmente (lo cual complica las cosas), por lo que es preferible que el instalador realice estas acciones.

Una vez que tenemos instalada la infraestructura, podemos instalar el Oracle ® Application Server, los contenedores OC4J (Oracle ® Application Server Containers for (4) J2EE) para Forms y Reports. Si queremos instalar tanto infraestructura como los contenedores en un mismo equipo tenemos que instalar cada cosa en una instancia diferente y en diferente usuario, también es necesario asignar una instancia diferente del Enterprise Manager para cada instalación, ej.: ias1, ias2.

Pueden encontrarse varios problemas al instalar tanto la infraestructura como los contenedores:

Suele mostrarse un mensaje de que no se puede iniciar el gestor OPMN (luego se explicará en detalle para que sirve), esto se presenta cuando se están copiando los archivos en el disco duro, se debe poner continuar.

Cuando el instalador se detiene en las configuraciones, es preferible no detener la instalación, porque se debería reiniciar todo el proceso nuevamente, desinstalando lo último y volviendo a reinstalar, sino más bien observar los archivos de logs o los mensajes que se muestran en el mismo instalador, corregir el problema y reintentar la configuración, el instalador me da la posibilidad. Los problemas frecuentes suelen ser por incompatibilidad en las librerías o el haberse olvidado instalar algún paquete.

También en el configurador se suele detener en el inicio de OPMN, que es el Oracle ® Process Manager and Notification Server, que sirve para iniciar todos los servidores del Application Server. Para corregir este problema hay que parar el OPMN y reintentar la configuración. El OPMN se ejecuta en:

\$ORACLE\_HOME/opmn/bin/opmnctl <startall|stopall>

#### Después de Instalar

Después de instalar la infraestructura se deben configurar las variables de entorno de la misma manera que en Oracle ® 10G Database Server, en cambio en el usuario que se instalan los contenedores es suficiente con configurar la variable de entorno ORACLE ®\_HOME.

Iniciar y Parar el Application Server

Primero se requiere iniciar la infraestructura, obviamente el primer paso a seguir es subir la DB, es de la misma forma como ya se detallo anteriormente. Luego es de subir el Oracle ® Internet Directory

El monitor:

oidmon connect=<nombre de instancia de base de datos> <stop|start>

La instancia del Internet Directory

oidctl connect=cc server=ss instance=nn <start|stop>

donde cc=nombre de la instancia de base de datos, ss=puede ser oidldapd/oidrepld/odisrv pero en nuestro caso necesitamos iniciar el ldap y la opción sería oidldapd, nn=número de la instancia que debe ser único y es un entero. Aunque al subir la base de datos y el monitor automáticamente se sube el Internet Directory, pero también se deben subir el resto de servicios instalados con el OPMN en:

\$ORACLE\_HOME/opmn/bin/opmnctl <startall|stopall>

Por último subir el Enterprise Manager:

emctl <start|stop> iasconsole

Luego toca levantar los contenedores, desde el usuario que se instaló toca subir el OPMN y el Enterprise Manager, de la misma forma descrita anteriormente.

## **Notas y Observaciones**

Todos los sistemas anteriormente descritos también fueron probados en Red Hat Enterprise Server 5.0 y 5.1, lográndose instalar pero con ciertas modificaciones.

Lo primero es modificar el archivo /etc/redhat-release, cambiar el número 5 por 4, ya que los instaladores soportan hasta Red Hat Enterprise Server 4.

Aparte de las librerías necesarias, hay que instalar las librerías xorg-x11-deprecated-libs-6.8.2- 1.EL.19.i386.rpm (descargar de Internet) y forzar la librería openmotif21-2.1.30-9.RHEL3.6.i386.rpm de Red Hat Enterprise Server 3. Con estas modificaciones se puede instalar sin complicaciones.

También se probó sobre Red Hat Enterprise Server 3 y 4, resultando error en la configuración del Internet Directory del Application Server.

En Windows 2003 Server también no configuro el Internet Directory del Application Server, pero con la versión 10g 9.0.4 no resultó en ningún inconveniente. Se necesita estrictamente las precondiciones para poder instalar, caso contrario el instalador no sigue.

La opción de Discoverer del Application Server no instaló sobre ninguna versión de Linux. Hay conflictos con librerías de compatibilidad de Linux.

Las versiones utilizadas son: Database Server 10g 10.2.0.1, Application Server 10g 10.1.2.02, Developer Suite 10g 10.1.2.0.2.